# **GARMIN.**

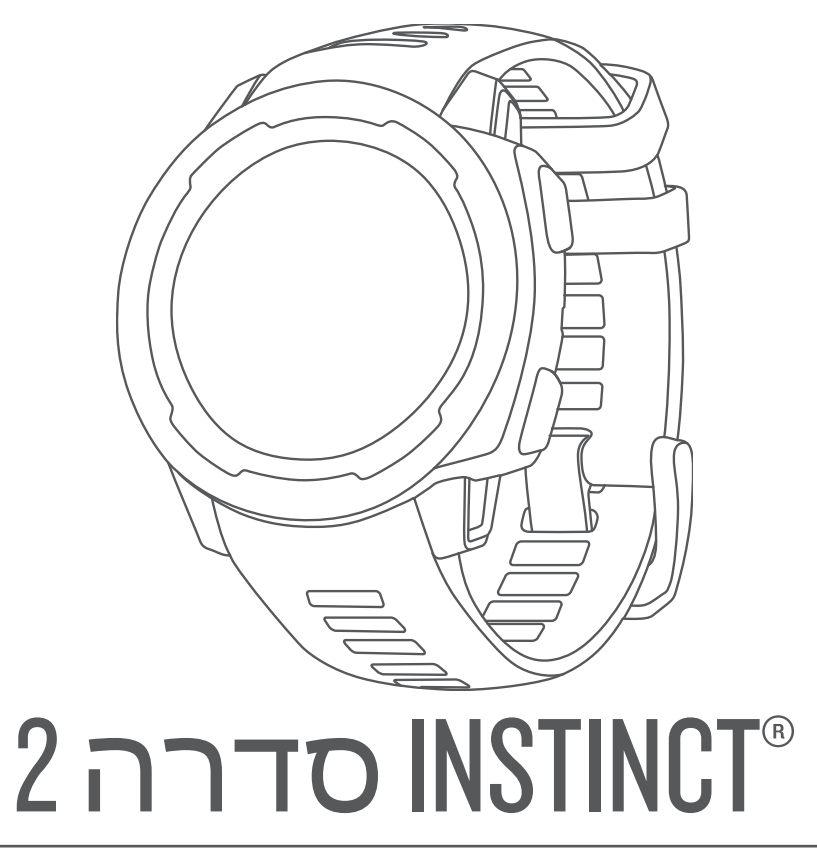

# מדריך למשתמש

© Ltd Garmin2022. או החברות הבנות שלה.

כל הזכויות שמורות. על-פי חוקי זכויות היוצרים, אין להעתיק את מדריך זה, במלואו או בחלק, ללא אישור בכתב מאת Garmin . Garmin שומרת לעצמה את הזכות לשנות או לשפר את מוצריה ולבצע שינויים בתוכן של מדריך זה וזאת ללא מחויבות להודיע לכל אדם או ארגון על ארגונים או שיפורים שכאלה. עבור לכתובת [com.garmin.www](http://www.garmin.com) לקבלת עדכונים אחרונים ומידע נוסף בנוגע לשימוש במוצר זה.

הם סימנים מסחריים, Garmin', Antr-®, Approach", Auto Lap", Auto Pause®, Edge®, inReach®, QuickFitဳ, TracBack®, VIRB®, Virtual Partner® הם סימנים מסחריים Garmin Ltd. Garmin , dēzl ", Firstbeat Analytics ", Garmin Connect", Garmin AutoShot ", Garmin ,הרשומים בארה"ב ובמדינות אחרות. Body Battery ", Connect IQ ", dēzl ",Firstbeat Analytics ", Garmin Connect", Garmin AutoShot " Explore"', Garmin eLog"', Garmin Express"', Garmin GameOn"', Garmin Golf", Garmin Index"', Garmin Move IQ"', Garmin Pay", Health Snapshot"', HRM-Dual"', HRM-Pro" "Vector™- HRM-Run™, HRM-Tri"", PacePro"", Rally"", tempe"", Varia אי של חברות הבת שלה. אין להשתמש בסימנים מסחריים אלה ללא רשות מפורשת של .Garmin

"Android הוא סימן מסחרי של Apple®, iPhone® .Google LLC ו-Mac® מסחריים של .Apple שרשומים בארה"ב ובמדינות אחרות. ®Apple Apple הוא סימן מסחרי רשום של Applied Ballistics, LLC. סימני הלוגו וסימן המילה של BLUETOOTH° מצויים בבעלותה של .Bluetooth SIG, Inc וכל שימוש בסימנים אלו על-ידי Garmin נעשה בכפוף לרישיון. The Cooper 'Institute וכל הסימנים המסחריים הקשורים הם רכוש של IOS° .The Cooper Institute ו-Cisco Systems,Inc. המשמש ברישיון עבור Love's Travel-1 Love's Apple Inc RStops הם סימנים מסחריים רשומים של Overwolf Ltd ו-"Overwolf Ltd הוא סימן מסחרי של Overwolf Ltd ו-"Overwolf Ltd הם סימנים Rich Flying J הם סימנים Stops הם המסחריים רשומים Tilot Flying J הם סימנים מסחריים של Pilot Travel Centers LLC ושל חברות הבת שלה. "PrePass Safety Alliance ו־ של PrePass Safety מימן המילה Surfline וסמלים קשורים הם סימנים מסחריים של (IF (IF iss), Intensity Factor™ (IF), Intensity Factor ("(IF), הרשומים בארצות הברית ובמדינות אחרות. Neaksware, LLC הם סימנים מסחריים של Peaksware, LLC. הרשומים בארצות הברית ובמדינות אחרות. Surfline\Wavetrak, Inc Nicrosoft Corporation שימן מסחרי רשום בארה"ב שנמצא בבעלות "Safran Vectronix AG Corporation. Windows הוא סימן מסחרי רשום של Microsoft Corporation של הוא סימן מסחרי רשום של Corporation ו-Dectronix הוא סימן מסחרי רשום של Mic הוא סימן מסחרי של .Inc ,Zwift . סימנים מסחריים ושמות מסחריים אחרים הם בבעלות הבעלים התואמים שלהם. TMZwift

R מוצר זה מאושר על-ידי +ANT . לרשימה של מוצרים ויישומים תואמים, בקר בכתובת [directory/com.thisisant.www](http://www.thisisant.com/directory).

# תוכן עניינים

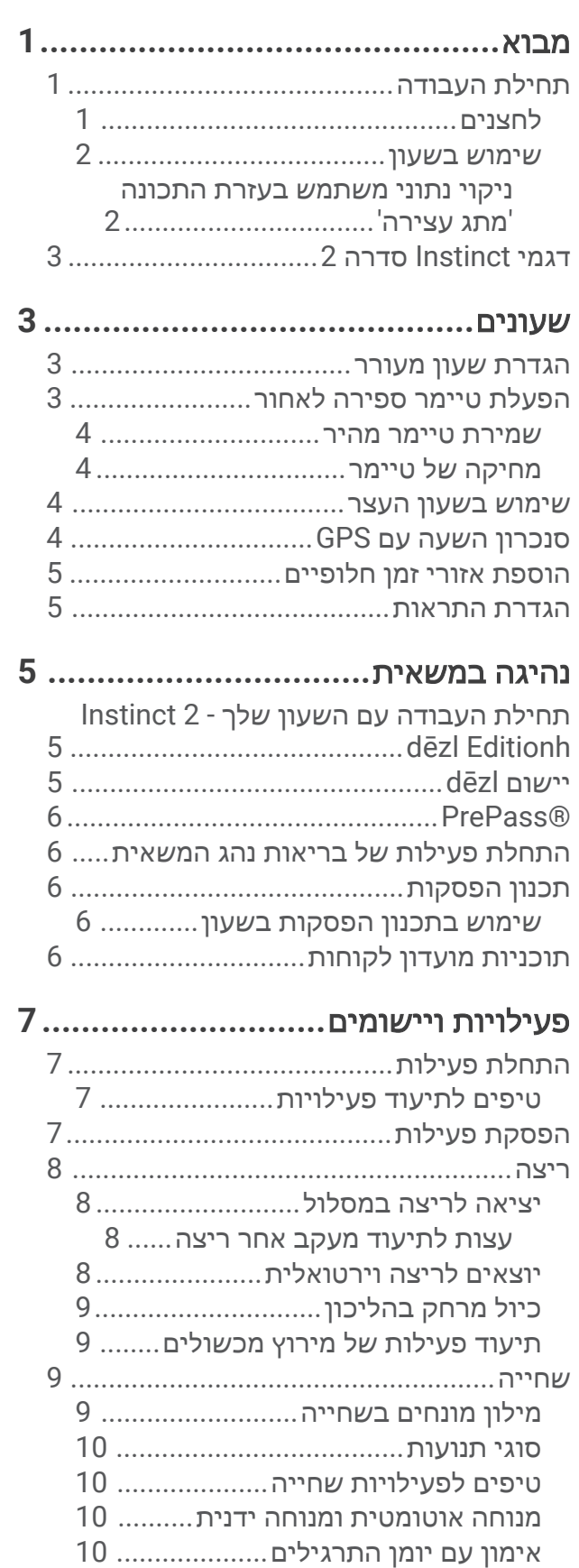

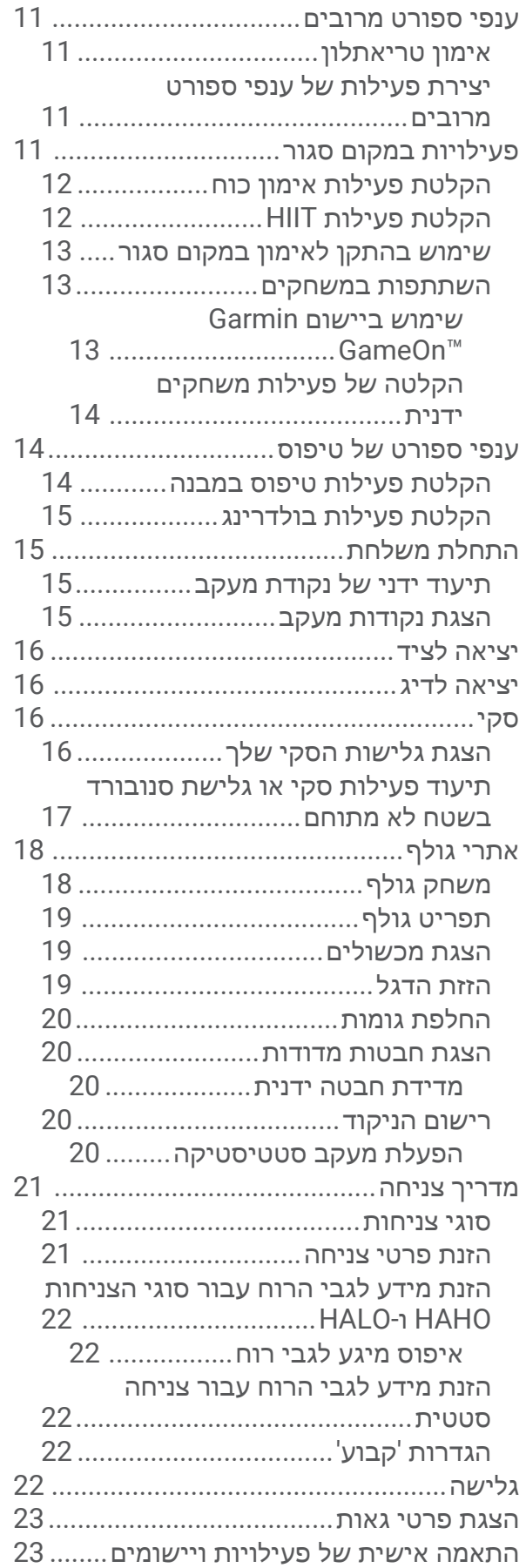

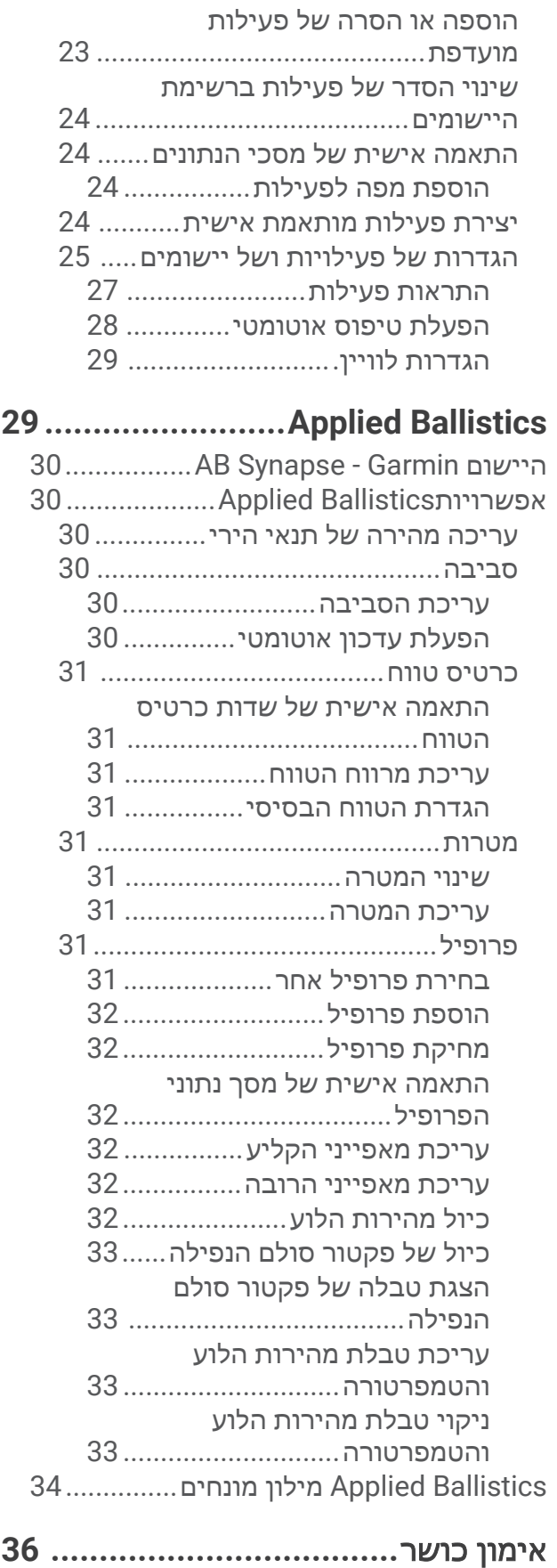

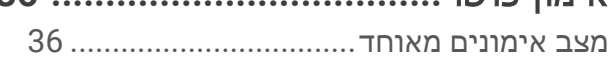

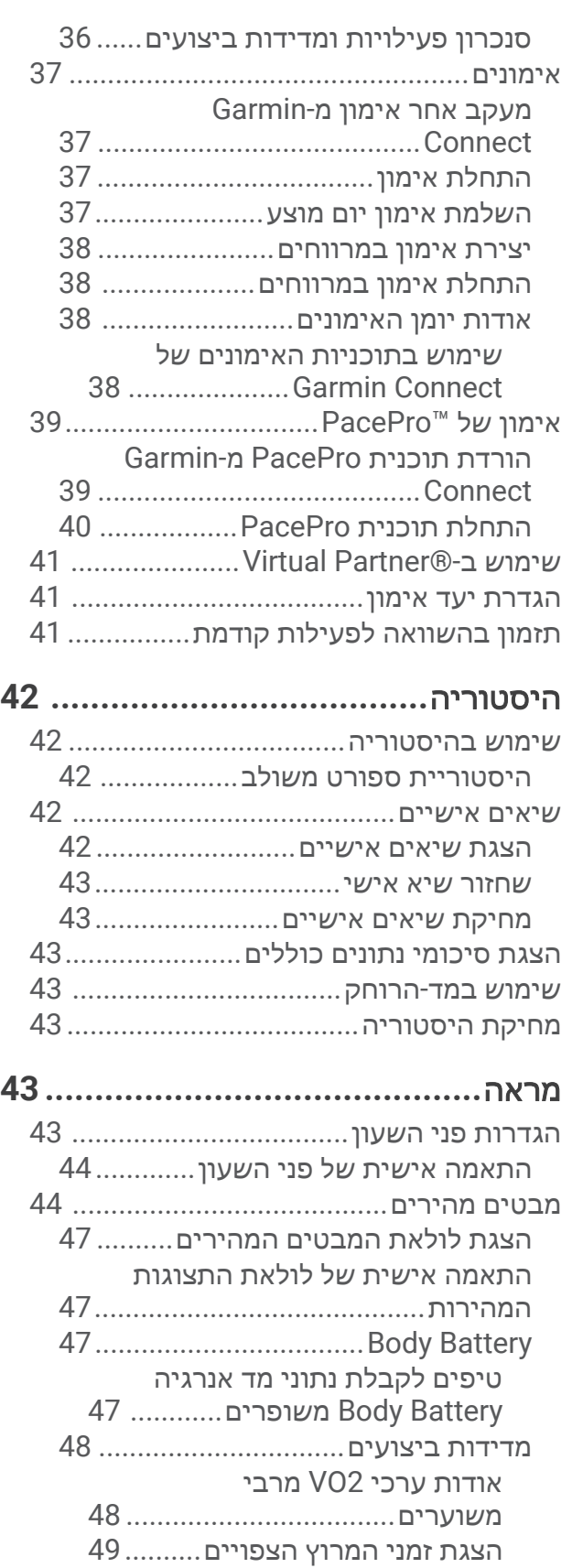

מצב השתנות הדופק[..................](#page-56-0) 49 מצב ביצועים[.............................](#page-56-0) 49 קבלת [הערכת](#page-57-0) [FTP50.....................](#page-57-0)

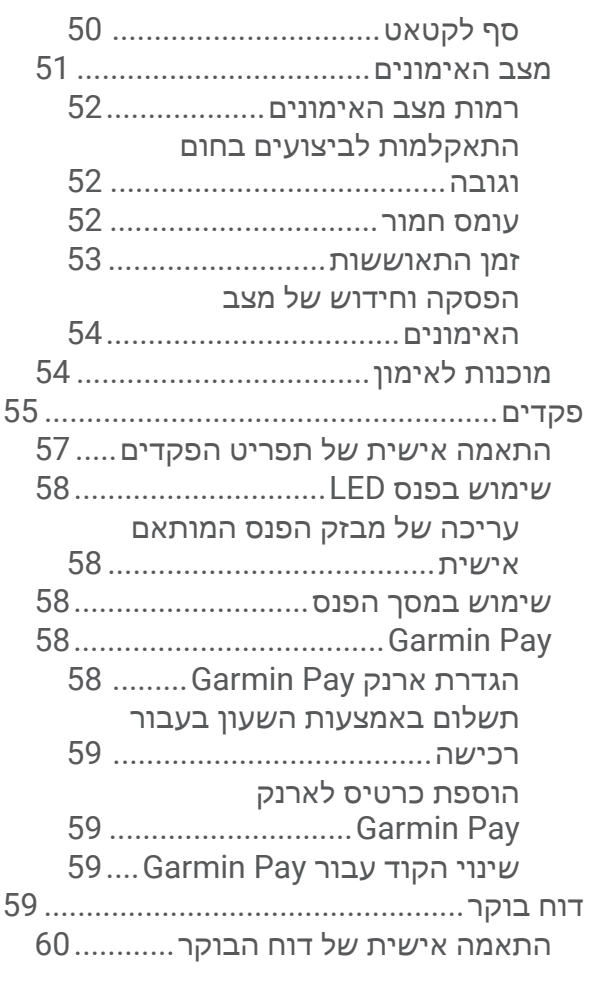

# חיישנים ואביזרים**[60............................](#page-67-0)**

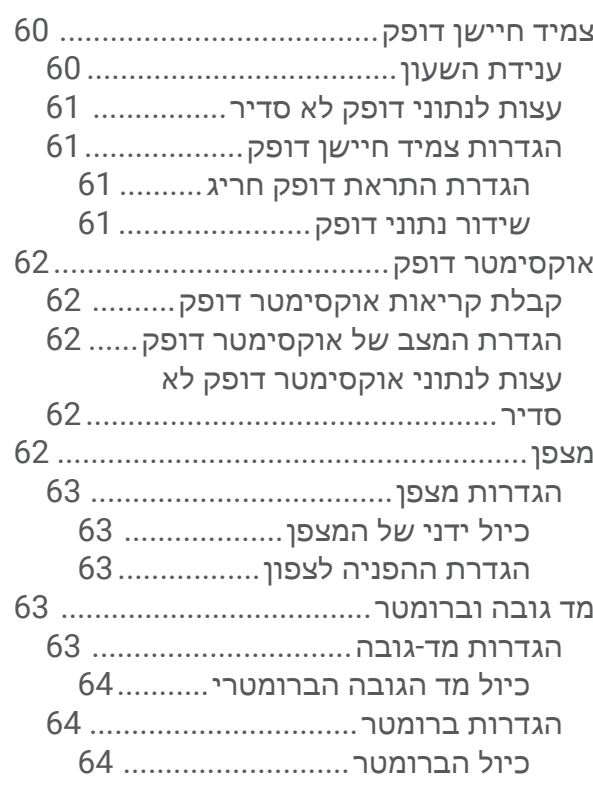

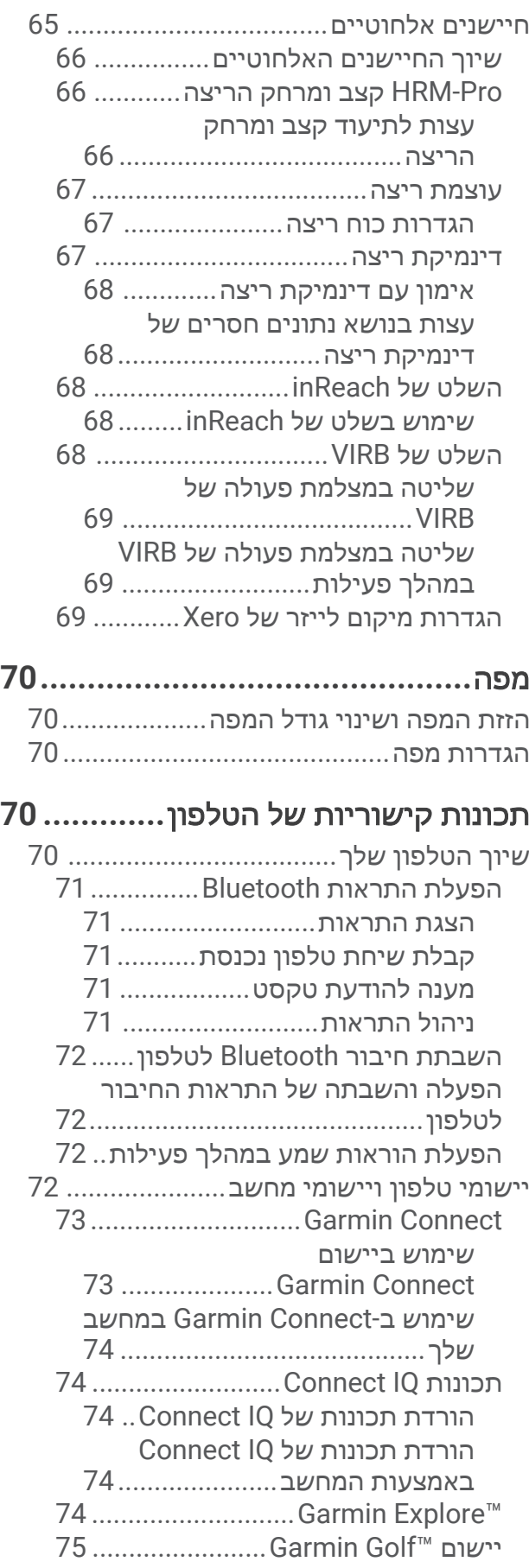

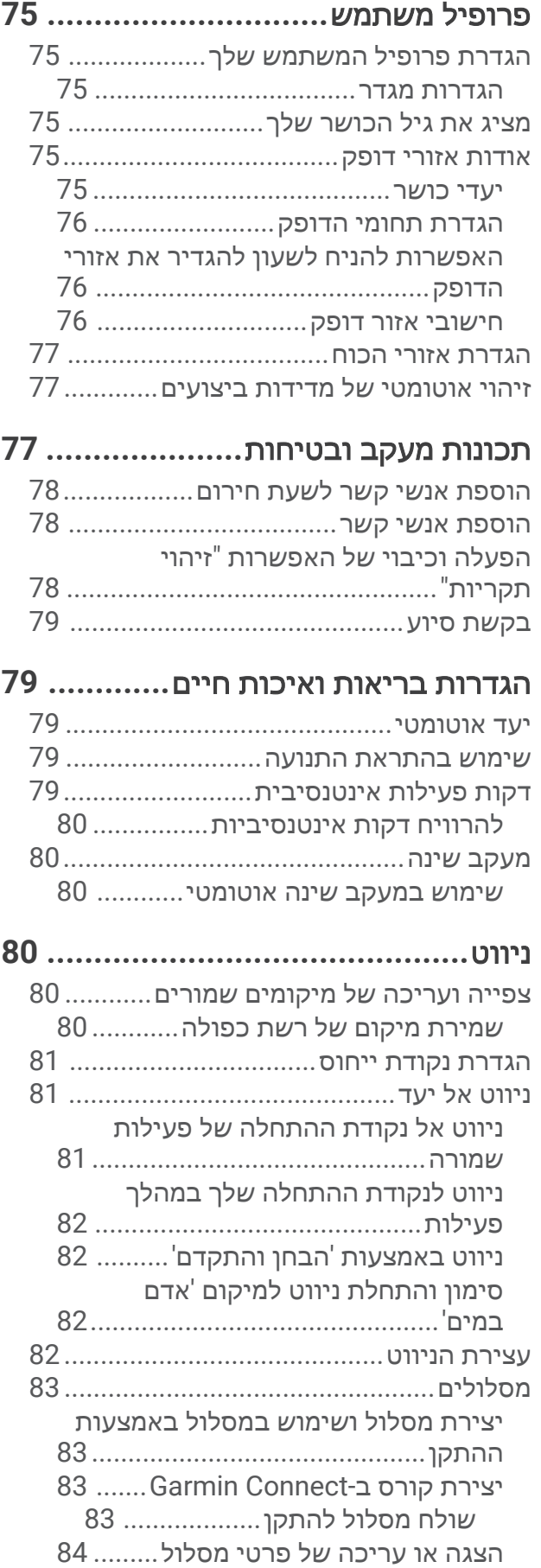

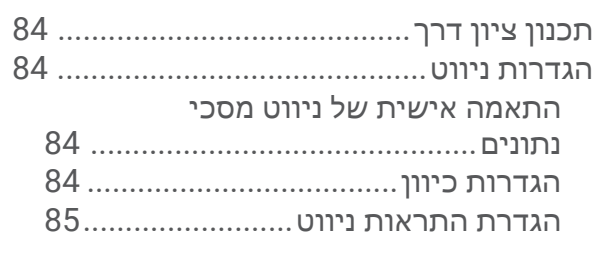

# הגדרות ניהול החשמל**[......................](#page-92-0)**

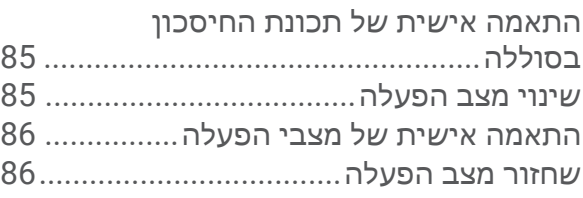

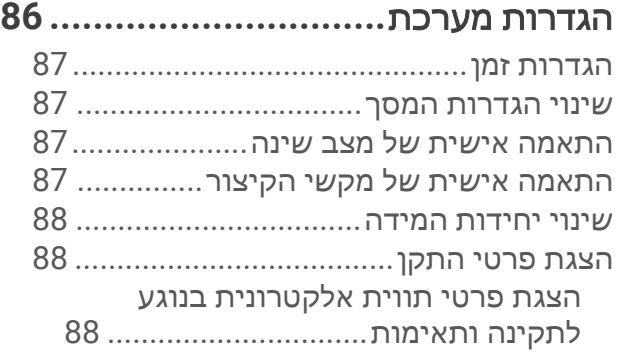

# פרטי ההתקן**[88...................................](#page-95-0)**

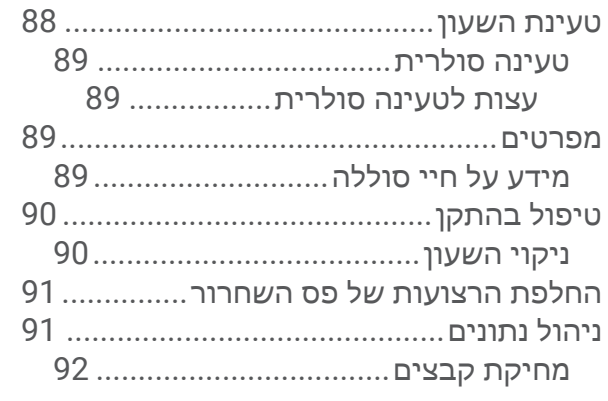

# פתרון בעיות**[92...................................](#page-99-0)** עדכוני מוצרים[..........................................](#page-99-0) קבלת מידע נוסף[.......................................](#page-99-0) ..<br>ההתקו שלי בשפה לא נכונה..

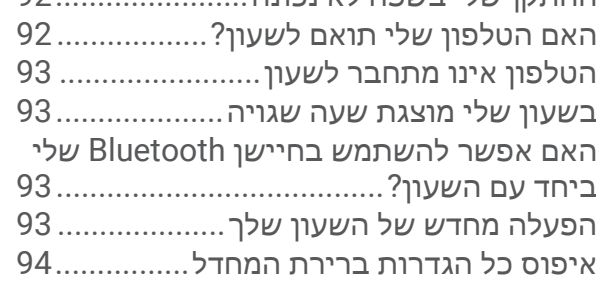

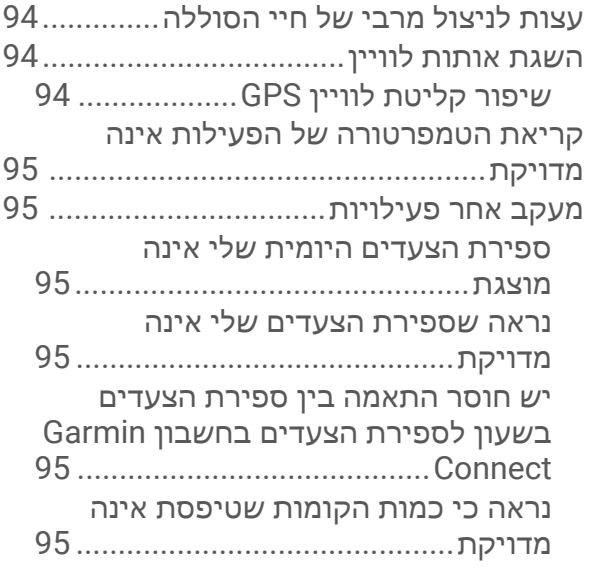

# נספח**[............................................](#page-103-0) 96**

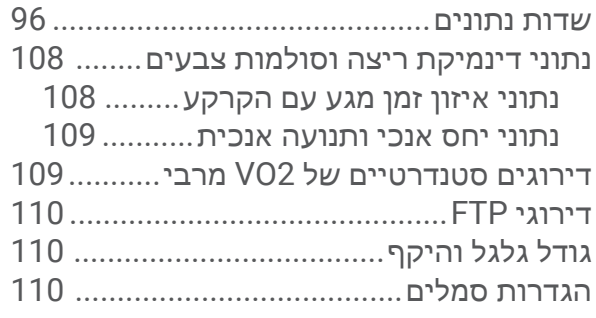

# מבוא

#### אזהרה  $\overline{\mathbb{A}}$

<span id="page-8-0"></span>עיין במדריך *מידע חשוב אודות הבטיחות והמוצר* שבאריזת המוצר, לקבלת אזהרות לגבי המוצר ומידע חשוב אחר.

חשוב להתייעץ תמיד עם הרופא שלך לפני שאתה מתחיל בתוכנית אימונים או עורך בה שינויים.

# תחילת העבודה

בעת השימוש הראשון בשעון, עליך להשלים את המשימות הבאות כדי להגדיר אותו ולהכיר את התכונות הבסיסיות.

- **1** לחץ על **CTRL** כדי להפעיל את השעון (לחצנים, עמוד 1) .
- **2** פעל לפי ההנחיות המופיעות במסך כדי להשלים את ההגדרה הראשונית.

במהלך ההגדרה הראשונית, תוכל לשייך את הטלפון החכם לשעון כדי לקבל הודעות, לסנכרן את הפעילויות שלך ועוד ([שיוך](#page-77-0) [הטלפון](#page-77-0) שלך, עמוד 70) .

- **3** טען את ההתקן (טעינת [השעון](#page-95-0), עמוד 88) .
- **4** התחל פעילות (התחלת [פעילות](#page-14-0), עמוד 7) .

#### לחצנים

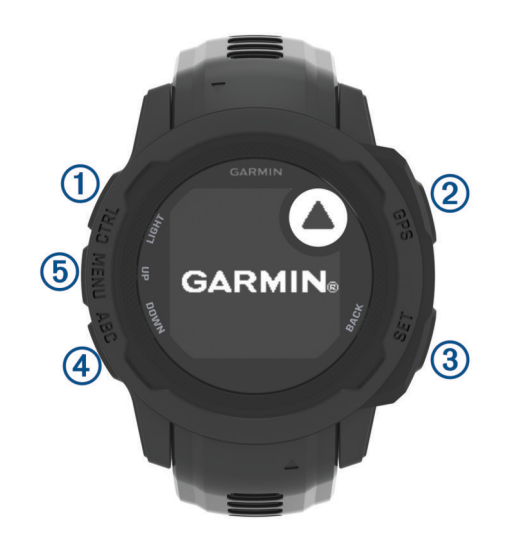

<span id="page-9-0"></span>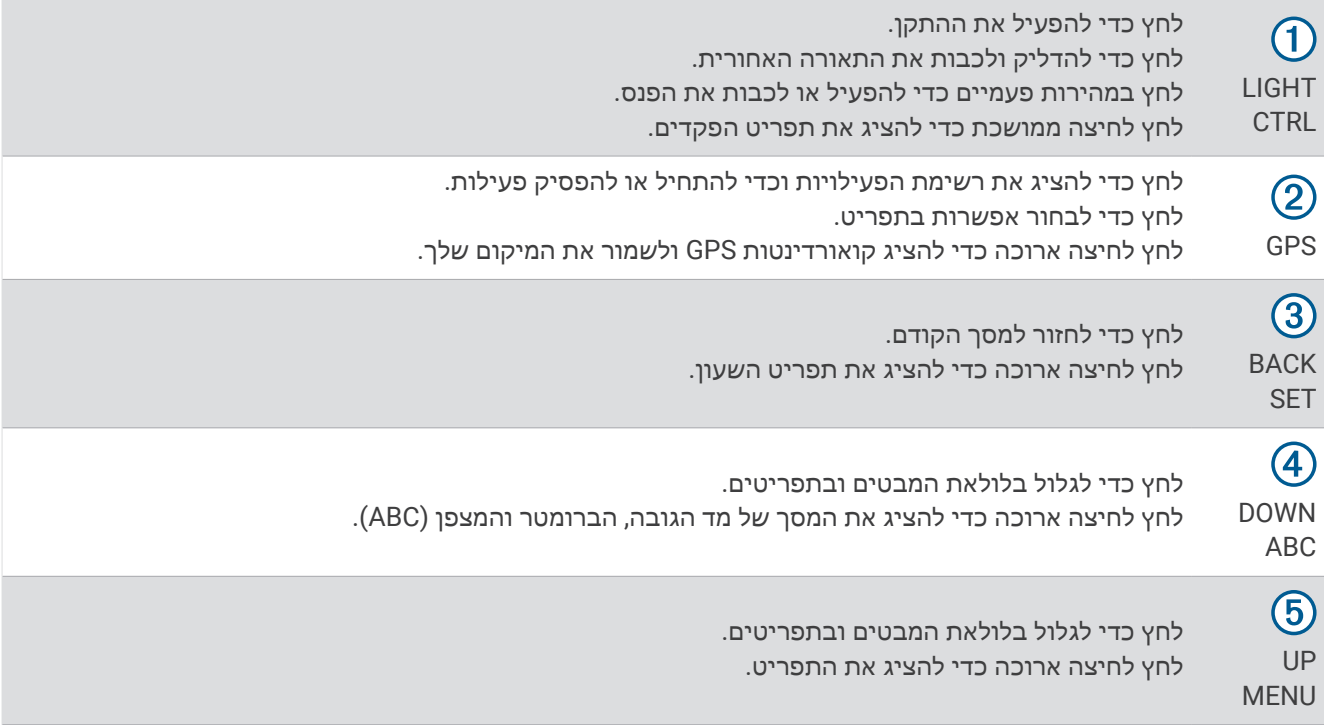

#### שימוש בשעון

- לחץ לחיצה ארוכה על **CTRL** כדי להציג את תפריט הפקדים ([פקדים](#page-62-0), עמוד 55). תפריט הפקדים מספק גישה מהירה לפונקציות שנמצאות בשימוש לעתים קרובות, כמו הפעלת מצב 'נא לא להפריע', שמירת מיקום וכיבוי השעון.
	- מפני השעון, לחץ על **UP** או **DOWN** כדי לגלול בלולאת החלונית (מבטים מהירים, [עמוד](#page-51-0) 44).
	- מפני השעון, לחץ על **GPS** כדי להתחיל בפעילות או לפתוח יישום ([פעילויות](#page-14-0) ויישומים, עמוד 7).
	- לחץ לחיצה ארוכה על **MENU**להתאמה אישית של פני השעון (התאמה אישית של פני [השעון](#page-51-0), עמוד 44), לכוונן הגדרות (הגדרות מערכת, [עמוד](#page-93-0) 86), לבצע שיוך של חיישנים אלחוטיים (שיוך החיישנים [האלחוטיים](#page-73-0), עמוד 66) ועוד.

#### ניקוי נתוני משתמש בעזרת התכונה 'מתג עצירה'

הערה**:** תכונה זו זמינה בדגמיEdition Tactical - Solar 2 Instinct בלבד.

השימוש בתכונה מתג עצירה מסיר במהירות את כל הנתונים השמורים שהזין המשתמש ומאפס את כל ההגדרות לערכי ברירת המחדל של היצרן.

לחץ לחיצה ארוכה על**SET** ו-**CTRL**.

עצה**:** באפשרותך ללחוץ על כל לחצן כדי לבטל את התכונה מתג עצירה במהלך הספירה לאחור של 10 שניות. לאחר 10 שניות, השעון מוחק את כל נתוני המשתמש שהוזנו.

# דגמי Instinct סדרה 2

<span id="page-10-0"></span>לשעון 2 Instinct יש דגם בסיס עם תכונות מחוברות, תכונות בטיחות ומעקב, ניווט, מגוון סוגי פעילויות ותכונות רבות נוספות . קיימים מספר דגמים זמינים הכוללים תכונות נוספות.

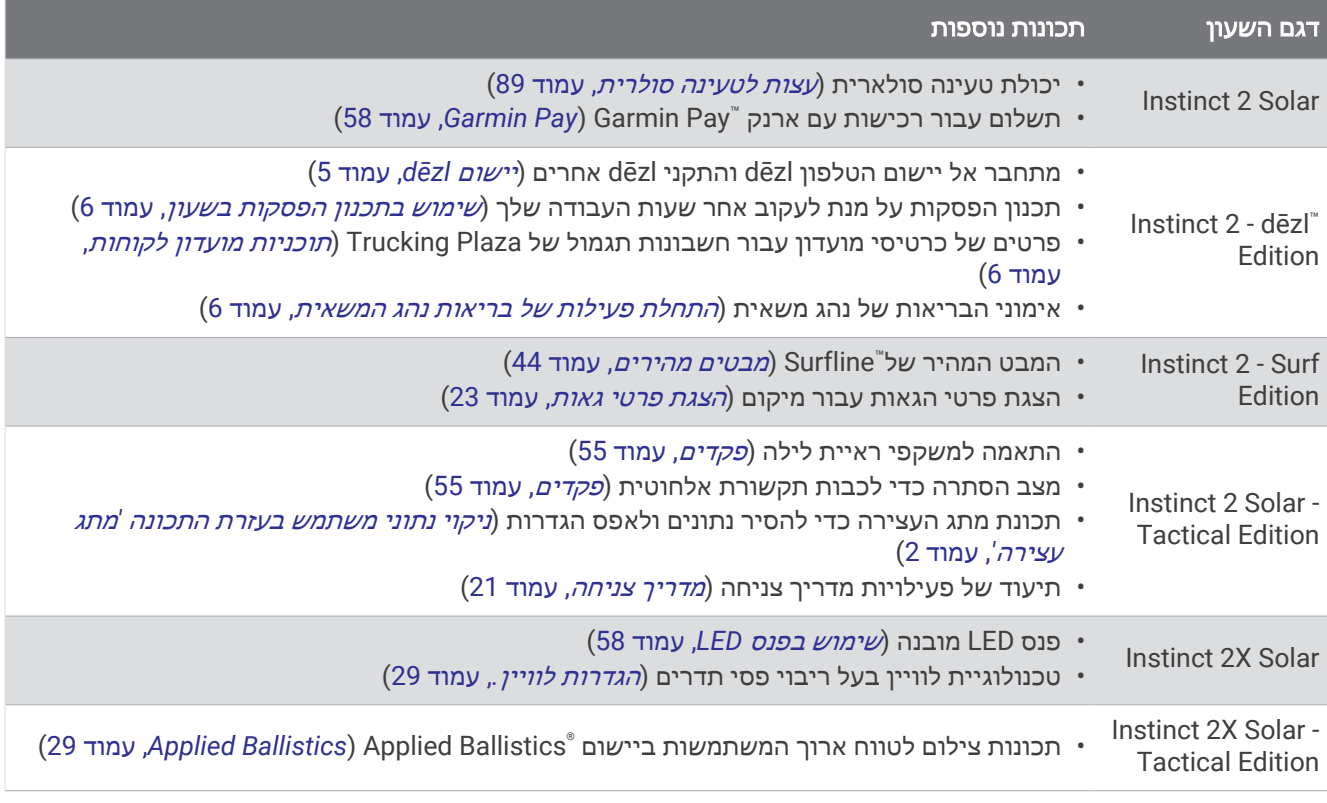

# שעונים

#### הגדרת שעון מעורר

ניתן להגדיר מספר התראות. ניתן להגדיר כל התראה להשמעת צליל יחיד או להשמעה חוזרת באופן סדיר.

- **1** מכל מסך שהוא, לחץ לחיצה ארוכה על **SET** .
	- **2** בחר שעונים מעוררים .
	- **3** הזן את שעת ההתראה.
- **4** בחר חזרה, ובחר את זמני ההשמעה החוזרת של ההתראה (אופציונלי ).
	- **5** בחר צליל ורטט ולאחר מכן בחר סוג התראה (אופציונלי ).
- **6** בחר תאורה אחורית > מופעל כדי להפעיל את התאורה האחורית ביחד עם ההתראה (אופציונלי ).
	- **7** בחר תווית, ובחר תיאור עבור ההתראה (אופציונלי ).

# הפעלת טיימר ספירה לאחור

- **1** מכל מסך שהוא, לחץ לחיצה ארוכה על **SET** .
	- **2** בחר טיימרים .
	- **3** הזן את השעה.
- **4** במידת הצורך, בחר אפשרות כדי לערוך את הטיימר.
- כדי להפעיל את הטיימר מחדש באופן אוטומטי לאחר שתוקפו פג, לחץ על **UP** ובחר הפעלה מחדש אוט**'** > מופעל .
	- כדי לבחור סוג התראה, לחץ על **UP** ובחר צליל ורטט .
		- **5** לחץ על **GPS** כדי להפעיל את הטיימר .

#### שמירת טיימר מהיר

ניתן להגדיר עד עשרה טיימרים מהירים נפרדים.

- **1** מכל מסך שהוא, לחץ לחיצה ארוכה על **SET** .
	- **2** בחר טיימרים .
	- **3** בחר אפשרות:
- <span id="page-11-0"></span>• כדי לשמור את הטיימר המהיר הראשון שלך, הזן את השעה, לחץ על **UP** ובחר שמירה .
	- כדי לשמור טיימרים מהירים נוספים, בחר הוסף טיימר והזן את השעה .

#### מחיקה של טיימר

- **1** מכל מסך שהוא, לחץ לחיצה ארוכה על **SET** .
	- **2** בחר טיימרים .
		- **3** בחר טיימר.
		- **4** לחץ על **UP** .
			- **5** בחר מחק .

#### שימוש בשעון העצר

- **1** מכל מסך שהוא, לחץ לחיצה ארוכה על **SET** .
	- **2** בחר שעון עצר .
	- **3** לחץ על **GPS** כדי להפעיל את הטיימר .
- **4** לחץ על **SET** כדי להפעיל מחדש את הטיימר של ההקפה .

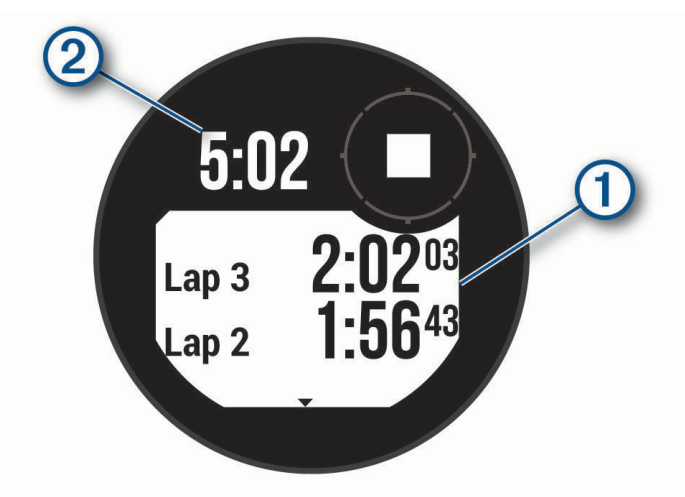

הזמן הכולל של שעון העצר  $(2)$  ממשיך להתקדם.

- **5** לחץ על **GPS** כדי לעצור את שני הטיימרים .
	- **6** לחץ על **UP** ובחר באפשרות .

# סנכרון השעה עם GPS

בכל פעם שאתה מפעיל את ההתקן ומקבל אותות לוויין, ההתקן מזהה את אזורי הזמן שלך ואת השעה הנוכחית באופן אוטומטי . בנוסף, ניתן לסנכרן את השעה עם GPS באופן ידני בעת החלפת אזורי זמן, ולהתחשב במעבר לשעון קיץ.

- **1** מכל מסך שהוא, לחץ לחיצה ארוכה על **SET** .
	- **2** בחר הגדר שעה עם **GPS** .
- **3** המתן בזמן שההתקן מאתר לוויינים (השגת אותות [לוויין](#page-101-0), עמוד 94) .

# הוספת אזורי זמן חלופיים

<span id="page-12-0"></span>באפשרותך להציג את השעה הנוכחית ביום באזורי זמן נוספים דרך החלונית של אזורי הזמן החלופיים. באפשרותך להוסיף עד שלושה אזורי זמן חלופיים.

- **1** מכל מסך שהוא, לחץ לחיצה ארוכה על **SET**.
	- **2** בחר אזורי זמן חלופיים.
	- **3** בחר באפשרות הוסף אזור.
		- **4** בחר אזור זמן.
	- **5** במידת הצורך, תן שם חדש לאזור הזמן.

#### הגדרת התראות

- **1** מכל מסך שהוא, לחץ לחיצה ארוכה על **SET**.
	- **2** בחר התראות.
	- **3** בחר אפשרות:
- כדי להגדיר התראה שתישמע מספר דקות או שעות ספציפי לפני שמתרחשת השקיעה בפועל, בחר עד השקיעה > מצב > **מופעל**, בחר **שעה**, והזן את השעה.
	- כדי להגדיר התראה שתישמע מספר דקות או שעות ספציפי לפני שמתרחשת הזריחה בפועל, בחר עד הזריחה > מצב > **מופעל,** בחר **שעה**, והזן את השעה.
- כדי להגדיר התראה שתישמע בזמן שסופה מתקרבת, בחר התראת סופה > מופעל, בחר קצב ובחר את קצב השינוי בלחץ.
	- כדי להגדיר התראה שתישמע כל שעה, בחר מדי שעה > מופעל.

# נהיגה במשאית

# תחילת העבודה עם השעון שלך Instinct 2 - dēzl Editionh

בעת השימוש הראשון בשעון Edition dēzl - 2 Instinct, עליך להשלים את המשימות הללו כדי להשלים את ההגדרה ולהכיר את תכונות העיקוב הבסיסיות.

- **1** הורד את היישום dēzl והוסף את השעון Edition dēzl 2 Instinct) יישום *dēzl*, עמוד 5).
	- **2** במידת הצורך, ביישום dēzl, הוסף את התקן הניווט dēzl.

הערה**:** לקבלת מידע נוסף, עיין במדריך למשתמש המצורף להתקן dēzl.

- **3** השתמש בתצוגה המהירה של תכנון הפסקות כדי לעקוב אחר שעות העבודה שלך (שימוש בתכנון [הפסקות](#page-13-0) בשעון , [עמוד](#page-13-0) 6).
- **4** בהגדרות השעון ביישום Garmin R dēzl , היכנס לחשבונות פרסים של plaza Truck כדי להציג את המידע שלך על פרסים בשעון (תוכניות מועדון [לקוחות](#page-13-0), עמוד 6).
- **5** התחל פעילות של בריאות נהג המשאית , והצג הדרכות לאימונים ביישום dēzl Garmin) התחלת [פעילות](#page-13-0) של בריאות נהג המשאית, [עמוד](#page-13-0) 6).

# יישום dēzl

#### אזהרה $\Lambda$

פעל בזהירות בעת שימוש בהתקן תוך כדי תפעול רכב. הצץ במידע המוצג בהתקן במבט חטוף בלבד. שמור על עירנות לסביבה ואל תבהה בצג ואל תיתן לו להסיח את דעתך. ההתמקדות במסך יכולה להפריע לך בהימנעות ממכשולים או מסכנות, דבר שיכול להביא לתאונה שתגרום נזק לרכוש, פציעת גוף חמורה או מוות.

יישום dēzl מפעיל תכונות הספצפיות ללקוח הנהג המקצועי ומאפשר לך לחבר ולשלב את מכשיר הניווט dēzl ואת ההתקן הלביש dēzl. באפשרותך להוריד את היישום dēzl מחנות היישומים בטלפון החכם שלך.

# **PrePass**

הודעה

Garmin אינה אחראית לדיוק או לעדכניות של המידע המסופק על-ידי היישום PrePass.

הערה**:** לפני שתוכל להשתמש בתכונה זו, עליך להיות בעל חשבון PrePass פעיל.

<span id="page-13-0"></span>היישום PrePass מאפשר לנהגים לאמת את הבטיחות, האישורים והמשקל של רכב מסחרי עם תחנות שקילה קרובות. ניתן לשייך את ההתקן Edition dēzl - 2 Instinct ליישום dēzl וליישום PrePass כדי לקבל הודעות מתחנת שקילה בהתקן Instinct Edition dēzl - 2 שלך.

הערה**:** תכונה זו זמינה בארצות הברית בלבד.

# התחלת פעילות של בריאות נהג המשאית

באפשרותך לעקוב אחר אימונים טעונים מראש שנועדו לביצוע בהפסקות שבמהלך הנהיגה.

- **1** מפני השעון, לחץ על **GPS**.
- **2** בחר בריאות נהג המשאית.
	- **3** בחר סוג אימון.
	- **4** בחר את משך האימון.
- **5** לפי הצורך, פתח את היישום dēzl כדי לצפות בהדרכות עבור תרגילים.
	- **6** לחץ על **GPS** כדי להפעיל את האימון.

לאחר שתתחיל אימון, ההתקן יציג כל אחד משלבי האימון, את הזמן שנותר עבור כל שלב ואת הדופק הנוכחי שלך.

## תכנון הפסקות

#### הודעה

התקן זה אינו מהווה תחליף מאושר לדרישות הרישום בספר הרישום על-פי תקנות מנהל בטיחות התובלה הפדרלי (FMCSA(. על הנהגים לציית לכל דרישות המדינה והדרישות הפדרליות בנוגע לרישום שעות עבודה. כאשר התקן זה משולב עם Garmin התקן רישום אלקטרוני (ELD (תואם, הוא מאפשר למוביל לציית לדרישות רישום שעות השירות וההפסקה. לקבלת מידע TMeLog נוסף, או לרכישה של התקן Garmin eLog, עבור אל garmin.com/elog.

ניתן להשתמש בתצוגה המהירה של תכנון ההפסקות בשעון Edition dēzl - 2 Instinct כדי לעקוב אחר שעות העבודה שלך, מה שעשוי לעזור לך לציית לתקנות בטיחות.

#### שימוש בתכנון הפסקות בשעון

ניתן להפעיל את שעון העצר מהתצוגה המהירה של תכנון ההפסקות בכל עת.

- **1** מפני השעון, לחץ על **UP** או **DOWN** כדי להציג את התצוגה המהירה של תכנון ההפסקות.
	- **2** לחץ על **GPS** כדי להתחיל נסיעה.
	- הטיימר של הנהג מתחיל לפעול וזמן ההפסקה הבא מופיע מתחת לטיימר.
		- **3** לחץ על **GPS** כדי להתחיל הפסקה.

הטיימר של ההפסקה מתחיל לפעול וזמן ההפסקה הכולל מופיע מתחת לטיימר.

# תוכניות מועדון לקוחות

משעון Edition dēzl - 2 Instinct תקבל גישה לתוכניות מועדון לקוחות במספר מרכזי נוסעים בארה"ב, כולל Travel s'Love "Stops ומרכזי נוסעים של "Pilot Flying J Travel Centers. תוכל להשתמש במבט מהיר בשעון כדי לבדוק יתרות של נקודות זכון ופרטים אחרים של מועדוני לקוחות (מבטים מהירים, [עמוד](#page-51-0) 44).

# פעילויות ויישומים

<span id="page-14-0"></span>ניתן להשתמש בשעון שלך במבנה סגור, בשטח, לפעילויות אתלטיקה ולפעילויות כושר. כשאתה מתחיל פעילות, השעון מציג ומתעד נתוני חיישן. באפשרותך ליצור פעילויות מותאמות אישית או פעילויות חדשות המבוססות על פעילויות ברירת מחדל (יצירת [פעילות](#page-31-0) מותאמת אישית, עמוד 24). כשאתה מסיים את הפעילויות שלך, באפשרותך לשמור ולשתף אותן עם קהילת .Garmin Connect<sup>®</sup>

בנוסף, ניתן להוסיף לשעון שלך פעילויות ויישומים של "Connect IQ באמצעות יישוםConnect IQ (*[תכונות](#page-81-0) Connect IQ,* [עמוד](#page-81-0) 74).

לקבלת מידע נוסף על מידת הדיוק של המעקב אחר פעילויות ורמת הכושר, עבור אל aarmin.com/ataccuracy.

# התחלת פעילות

בעת התחלת פעילות, ה GPS- מופעל באופן אוטומטי (אם יש צורך).

- **1** מפני השעון, לחץ על **GPS**.
- **2** אם זו הפעם הראשונה שאתה מתחיל פעילות, בחר את תיבת הסימון שלצד כל אחת מהפעילויות הרלוונטיות כדי להוסיפה לרשימת המועדפים שלך, ובחר סיום.
	- **3** בחר אפשרות:
	- בחר פעילות מרשימת המועדפים.
	- בחר 2\$, ובחר פעילות מרשימת הפעילויות המורחבות.
	- **4** אם הפעילות מחייבת קליטה של אותות GPS , צא לאזור עם קו ראייה ישיר לשמיים והמתן עד שהשעון יהיה מוכן. השעון מוכן לאחר שהוא מזהה את הדופק שלך, קולט אותות GPS) אם נדרש) ומתחבר לחיישנים האלחוטיים שלך (אם נדרש).
		- **5** לחץ על **GPS** כדי להפעיל את שעון העצר של הפעילות. השעון מתעד נתוני פעילות רק בשעה שטיימר הפעילות עובד.

#### טיפים לתיעוד פעילויות

- טען את השעון לפני תחילת פעילות (טעינת [השעון](#page-95-0), עמוד 88).
- לחץ על **SET** כדי לתעד הקפות, להתחיל סדרה או תנוחה חדשות או כדי להתקדם לשלב הבא באימון.
	- לחץ על **UP** או **DOWN** כדי להציג מסכי נתונים נוספים.
- לחץ לחיצה ארוכה על **MENU**, ובחר מצב הפעלה כדי להשתמש במצב הפעלה להארכת חיי הסוללה ([התאמה](#page-93-0) אישית של מצבי [הפעלה](#page-93-0), עמוד 86).

# הפסקת פעילות

- **1** לחץ על **GPS**.
- **2** בחר אפשרות:
- כדי להמשיך את הפעילות, בחר המשך.
- כדי לשמור את הפעילות ולהציג את הפרטים, בחר שמירה, לחץ על **GPS** ובחר אפשרות. הערה**:** לאחר שמירת הפעילות, באפשרותך להזין נתוני הערכה עצמית .
	- כדי להשהות את הפעילות ולהמשיך אותה במועד מאוחר יותר, בחר המשך אחר כך.
		- כדי לסמן הקפה, בחר הקפה.
- כדי לנווט בחזרה לנקודת ההתחלה של הפעילות לאורך המסלול שבו השתמשת, בחר חזור להתחלה > **TracBack**. הערה**:** התכונה הזו זמינה רק עבור פעילויות שבהן נעשה שימוש ב .GPS-
	- כדי לנווט בחזרה לנקודת ההתחלה של הפעילות במסלול הישיר ביותר, בחר חזור להתחלה > קו ישר. הערה**:** התכונה הזו זמינה רק עבור פעילויות שבהן נעשה שימוש ב .GPS-
- כדי למדוד את ההבדל שבין הדופק שלך בסוף הפעילות לבין הדופק שתי דקות לאחר מכן, בחר דופק התא**'**, והמתן בזמן ששעון העצר סופר לאחור.
	- כדי למחוק את הפעילות, בחר מחיקה.

הערה**:** לאחר הפסקת הפעילות, השעון שומר אותה באופן אוטומטי לאחר 30 דקות.

# ריצה

# יציאה לריצה במסלול

לפני שתצא לריצה במסלול, ודא שאתה רץ במסלול 400 מ' עם צורה רגילה.

<span id="page-15-0"></span>תוכל להשתמש בפעילות המעקב אחר ריצה כדי לתעד את נתוני המסלול בחוץ, כולל המרחק במטרים ופיצולי ההקפות.

- **1** עמוד במסלול בחוץ.
- **2** מפני השעון, לחץ על **GPS**.
	- **3** בחר ריצה במסלול.
- **4** המתן בזמן שהשעון מאתר לוויינים.
- **5** אם אתה רץ במסלול 1 , דלג לשלב 11.
	- **6** לחץ על **MENU**.
	- **7** בחר את הגדרות הפעילות.
		- **8** בחר מספר מסלול.
		- **9** בחר מספר מסלול.
- **10** לחץ על **BACK** פעמיים כדי לחזור לשעון העצר של הפעילות.
	- **11** לחץ על **GPS**.
	- **12** רוץ מסביב למסלול.
- לאחר שתרוץ 3 הקפות, השעון מתעד את ממדי המסלול ומכייל את מרחק המסלול.
	- **13** לאחר השלמת הפעילות, לחץ על **GPS**, ובחר שמירה.

#### עצות לתיעוד מעקב אחר ריצה

- המתן עד שמחוון מצב GPS יהפוך לירוק לפני התחלת מעקב אחר ריצה.
- במהלך הריצה הראשונה במסלול לא מוכר, רוץ לפחות 3 הקפות כדי לכייל את מרחק המסלול. עליך לרוץ מעט מעבר לנקודת ההתחלה כדי להשלים את ההקפה.
	- רוץ כל הקפה באותו מסלול.
	- R הערה**:** מרחק ברירת המחדל של Lap Auto הוא 1600 מ', או 4 הקפות מסביב למסלול.
		- אם אתה רץ במסלול שאינו מסלול 1 , הגדר את מספר המסלול בהגדרות הפעילות.

#### יוצאים לריצה וירטואלית

תוכל לשייך את השעון שלך עם יישום של צד שלישי לשידור נתוני קצב, דופק והתנועות לדקה.

- **1** מפני השעון, לחץ על **GPS**.
	- **2** בחר ריצה וירטואלית.
- **3** במחשב לוח, במחשב נייד או בטלפון, פתח את יישום Zwift TM או יישום אימון וירטואלי אחר.
	- **4** בצע את ההוראות שעל המסך כדי להתחיל פעילות ריצה ולשייך את ההתקנים.
		- **5** לחץ על **GPS** כדי להפעיל את שעון העצר של הפעילות.
			- **6** לאחר השלמת הפעילות, לחץ על **GPS**, ובחר שמירה.

# כיול מרחק בהליכון

<span id="page-16-0"></span>כדי להקליט מרחקים מדויקים יותר בריצות על הליכון, ניתן לכייל את המרחק בהליכון לאחר ריצה למרחק 1.5 ק"מ ( 1 מייל ) לפחות בהליכון. אם אתה משתמש בהליכונים שונים, תוכל לכייל באופן ידני את המרחק בכל אחד מההליכונים או לאחר כל ריצה.

- **1** התחל פעילות הליכון (התחלת [פעילות](#page-14-0), עמוד 7).
- **2** רוץ בהליכון עד שהשעון יתעד לפחות 1.5 ק"מ (1 מייל).
- **3** בסיום הפעילות, לחץ על **GPS** כדי לעצור את הטיימר של הפעילות.
	- **4** בחר אפשרות:
	- כדי לכייל את המרחק בהליכון בפעם הראשונה, בחר שמירה.
		- ההתקן מנחה אותך להשלים את כיול ההליכון.
- כדי לכייל את המרחק בהליכון באופן ידני לאחר כיול בפעם הראשונה, בחר כייל ושמור > .
	- **5** הבט בתצוגת ההליכון, בדוק כמה מרחק עברת והזן את המרחק בשעון.

## תיעוד פעילות של מירוץ מכשולים

כאשר אתה משתתף במירוץ במסלול מכשולים, באפשרותך להשתמש בפעילות מירוץ מכשולים כדי לתעד את הזמן שלך בכל מכשול ואת הזמן שלך בריצה בין מכשולים.

- **1** מפני השעון, לחץ על **GPS**.
	- **2** בחר מירוץ מכשולים.
- **3** לחץ על **GPS** כדי להפעיל את שעון העצר של הפעילות.
- **4** לחץ על **SET** כדי לסמן ידנית את ההתחלה והסוף של כל מכשול.

הערה**:** באפשרותך לקבוע את תצורת ההגדרה מעקב אחר מכשולים כדי לשמור מיקומי מכשולים מהלולאה הראשונה של המסלול. בלולאות המסלול שחוזרות על עצמן, השעון משתמש במיקומים השמורים כדי לעבור בין מרווחי מכשולים וריצה.

**5** לאחר השלמת הפעילות, לחץ על **GPS**, ובחר שמירה.

#### שחייה

#### הודעה

ההתקן מיועד לשחייה על-פני המים. צלילה במים עמוקים עם ההתקן עלולה לגרום נזק למוצר ותביא לביטול האחריות.

הערה**:** לשעון יש אפשרות להפעלת צמיד חיישן דופק עבור פעילויות שחייה .

#### מילון מונחים בשחייה

אורך: אורך אחד של בריכה.

מרווח: בריכה אחת או יותר. מרווח חדש מתחיל לאחר מנוחה.

תנועה: תנועה נספרת בכל פעם שהזרוע שחובשת את השעון משלימה מחזור מלא.

**Swolf**: ניקוד ה Swolf- שלך הוא סכום החיבור של הזמן שנדרש לבריכה אחת ומספר התנועות שלך בבריכה זו. לדוגמה30, שניות ועוד 15 תנועות פירושן ציון swolf של 45 . בשחייה במים פתוחים, ניקוד ה-Swolf מחושב לכל 25 מטרים. Swolf הוא מדד של יעילות שחייה, ובדומה לגולף, השאיפה היא להשיג ניקוד נמוך ככל שאפשר .

#### סוגי תנועות

<span id="page-17-0"></span>זיהוי סוג תנועות זמין רק לשחייה בבריכה. סוג התנועה שלך מזוהה כשאתה מסיים בריכה אחת. סוגי התנועות מופיעים בהיסטוריית השחייה שלך ובחשבון Garmin Connect שלך. אפשר גם לבחור סוג תנועה כשדה נתונים מותאם אישית (*[התאמה](#page-31-0)* אישית של מסכי הנתונים, [עמוד](#page-31-0) 24) .

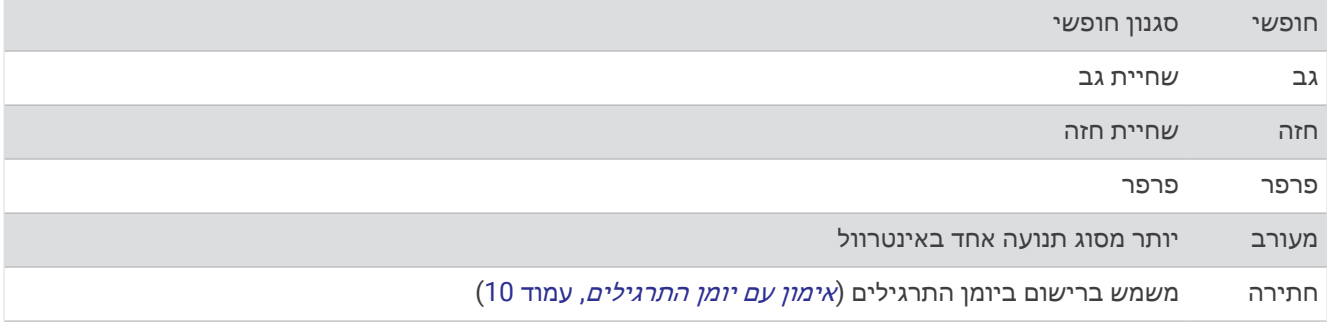

#### טיפים לפעילויות שחייה

- לחץ על **SET** כדי לתעד מרווח במהלך שחייה במים פתוחים.
- לפני התחלת פעילות של שחייה בבריכה, בצע את ההוראות שעל המסך כדי לבחור את גודל הבריכה או להזין גודל מותאם אישית.

השעון מודד ומתעד מרחק לפי אורכי בריכה שהושלמו. גודל הבריכה חייב להיות נכון כדי להציג את המרחק המדויק. בפעם הבאה שתתחיל פעילות שחייה בבריכה, השעון ישתמש בגודל הבריכה הזה. כדי לשנות את הגודל, ניתן ללחוץ לחיצה ארוכה על **MENU**, לבחור את הגדרות הפעילות ולבחור גודל בריכה.

- לקבלת תוצאות מדויקות, שחה לכל אורך הבריכה והשתמש בסוג תנועה אחד לכל המרחק. השהה את טיימר הפעילות בזמן מנוחה.
	- לחץ על **SET** כדי לתעד מנוחה במהלך שחייה בבריכה (מנוחה אוטומטית ומנוחה ידנית, עמוד 10).

השעון מתעד באופן אוטומטי מרווחי שחייה ובריכות במהלך השחייה בבריכה.

- כדי לעזור לשעון לספור את האורכים, דחוף חזק את הדופן וגלוש לפני התנועה הראשונה שלך.
- בעת ביצוע תרגילים, עליך להשהות את טיימר הפעילות או להשתמש בתכונת יומן התרגילים (*אימון עם יומן התרגילים,*  $(10 \text{ mm})$

#### מנוחה אוטומטית ומנוחה ידנית

הערה**:** נתוני שחייה לא מתועדים במהלך מנוחה. כדי להציג מסכי נתונים אחרים, תוכל ללחוץ על UP או על DOWN.

תכונת 'מנוחה אוטומטית' זמינה רק עבור שחייה בבריכה. השעון שלך מזהה באופן אוטומטי מתי אתה נח, ומסך המנוחה מופיע . אם תנוח יותר מ -15 שניות, השעון ייצור באופן אוטומטי מרווח מנוחה. כשתחזור לשחות, השעון יתחיל באופן אוטומטי מרווח שחייה חדש. תוכל להפעיל את התכונה <sup>י</sup>מנוחה אוטומטית<sup>י</sup> באפשרויות הפעילות (*הגדרות של [פעילויות](#page-32-0) ושל יישומים,* עמוד 25). עצה**:** לקבלת התוצאות הטובות ביותר בעת שימוש בתכונה 'מנוחה אוטומטית', אל תזיז הרבה את הזרועות בזמן המנוחה.

במהלך פעילות שחייה בבריכה או במים פתוחים, תוכל לסמן באופן ידני מרווח מנוחה על-ידי לחיצה על SET.

#### אימון עם יומן התרגילים

תכונת יומן התרגילים זמינה רק עבור שחייה בבריכה. ניתן להשתמש בתכונת יומן התרגילים כדי לתעד באופן ידני אימוני בעיטות, שחייה באמצעות יד אחת או כל סוג שחייה שאינו אחד מארבעת סוגי השחייה העיקריים.

- **1** במהלך פעילות השחייה בבריכה, לחץ על **UP** או **DOWN** כדי להציג את מסך יומן התרגילים .
	- **2** לחץ על **SET** כדי להפעיל את טיימר התרגיל .
	- **3** לאחר השלמה של מרווח תרגיל, לחץ על **SET** . טיימר התרגיל נעצר, אך טיימר הפעילות ממשיך לתעד את פעילות השחייה כולה.
		- **4** בחר מרחק עבור התרגיל שהושלם.

מרווחי מרחק מבוססים על גודל הבריכה שנבחר עבור פרופיל הפעילות.

- **5** בחר אפשרות:
- כדי להתחיל מרווח תרגיל נוסף, לחץ על **SET** .
- כדי להתחיל מרווח שחייה, לחץ על **UP** או **DOWN** כדי לחזור למסכי אימון השחייה .

# ענפי ספורט מרובים

<span id="page-18-0"></span>מתחרים במקצי טריאתלון, דואתלון ובענפי ספורט מרובים אחרים יכולים לנצל את פעילויות הספורט המגוונות, כגון טריאתלון או Swimrun. במהלך פעילות ספורט מגוונת, באפשרותך לעבור בין פעילויות ולהמשיך להציג את הזמן הכולל. לדוגמה , באפשרותך לעבור מרכיבה על אופניים לריצה ולהציג את הזמן הכולל עבור רכיבה על אופניים וריצה במהלך פעילות הספורט המגוונת .

באפשרותך להתאים אישית פעילות ספורט מגוונת, או להשתמש בפעילות הטריאתלון המוגדרת כברירת מחדל עבור טריאתלון רגיל.

#### אימון טריאתלון

בעת השתתפות בטריאתלון, ניתן להשתמש בפעילות הטריאתלון כדי לעבור במהירות לכל מקטע ספורט, לתזמן כל מקטע ולשמור את הפעילות.

- **1** מפני השעון, לחץ על **GPS**.
	- **2** בחר טריאתלון.
- **3** לחץ על **GPS** כדי להפעיל את שעון העצר של הפעילות.
	- **4** לחץ על **SET** בהתחלה ובסוף של כל מעבר .

תכונת המעבר מופעלת כברירת מחדל, וזמן המעבר מתועד בנפרד מזמן הפעילות. ניתן להשבית או להפעיל את תכונת המעבר בהגדרות פעילות הטריאתלון. אם מעברים כבויים, הקש על SET כדי לשנות את סוג הספורט.

**5** לאחר השלמת הפעילות, לחץ על **GPS**, ובחר שמירה.

## יצירת פעילות של ענפי ספורט מרובים

- **1** מפני השעון, לחץ על **GPS** .
- **2** בחר הוספה > ספורט משולב .
- **3** בחר סוג פעילות של ענף ספורט מרובה או הזן שם מותאם אישית. שמות פעילות כפולים כוללים מספר. לדוגמה, טריאתלון(2).
	- **4** בחר שתי פעילויות או יותר.
		- **5** בחר אפשרות:
- בחר אפשרות כדי להתאים אישית הגדרות פעילות מסוימות. לדוגמה, באפשרותך לבחור אם לכלול מעברים.
	- בחר סיום כדי לשמור את פעילות ענף הספורט המרובה ולהשתמש בה .
		- **6** בחר כדי להוסיף את הפעילות לרשימת המועדפים .

# פעילויות במקום סגור

ניתן להשתמש בשעון לאימון במקום סגור, כגון ריצה במסלול בתוך אולם או שימוש באופניים נייחים או במאמן למקומות סגורים. ה GPS- אינו פועל בזמן פעילויות במקום סגור (הגדרות של [פעילויות](#page-32-0) ושל יישומים, עמוד 25).

בעת ריצה או הליכה GPS כבוי, המהירות והמרחק מחושבים באמצעות מד התאוצה בשעון. מד התאוצה מבצע כיול עצמי. הדיוק של נתוני המהירות והמרחק משתפרים לאחר כמה ריצות או הליכות בחוץ עם .GPS

עצה**:** אחיזה במעקה ההליכון מקטינה את רמת הדיוק.

בעת רכיבה על אופניים עם GPS כבוי, נתוני המהירות והמרחק לא זמינים אלא אם יש לך חיישן אופציונלי השולח נתוני מהירות ומרחק לשעון, למשל חיישן מהירות או חיישן תנועות לדקה.

# הקלטת פעילות אימון כוח

<span id="page-19-0"></span>ניתן להקליט סדרות במהלך פעילות אימון כוח. סדרה מורכבת מחזרות מרובות על מהלך אחד.

- **1** מפני השעון, לחץ על **GPS**.
	- **2** בחר מאמץ.
- **3** בחר אימון (מעקב אחר [אימון](#page-44-0) <sup>מ</sup>*[-Connect Garmin](#page-44-0)*, [עמוד](#page-44-0) 37) .
- **4** בחר פרטים כדי להציג רשימה של שלבי האימון (אופציונלי).
	- **5** בחר .
- **6** לחץ על **GPS**, ובחר התחלת אימון כדי להפעיל את שעון העצר.
	- **7** התחל בסדרה הראשונה.

השעון סופר את החזרות. ספירת החזרות מופיעה לאחר ארבע חזרות לפחות. עצה**:** השעון יכול לספור חזרות על תנועה אחת בלבד בכל סדרה. כאשר ברצונך להחליף תנועה, עליך לסיים את הסדרה ולהתחיל אחת חדשה.

- **8** לחץ על **SET** כדי לסיים את הסדרה ולעבור לפעילות הגופנית הבאה, אם היא זמינה. השעון מציג את כלל החזרות שנעשו בסדרה. כעבור כמה שניות, מופיע טיימר המנוחה.
	- **9** במידת הצורך, לחץ על **UP** או **DOWN** כדי לערוך את מספר החזרות. עצה**:** באפשרותך גם להוסיף את המשקל המשמש עבור הסדרה.
		- **10** כשתסיים לנוח, לחץ על **SET** כדי להתחיל את הסדרה הבאה.
			- **11** חזור על כך בכל סדרת אימון כוח עד לסיום הפעילות.
- **12** לאחר הסדרה האחרונה, לחץ על**GPS** ובחר הפסקת אימון כדי לעצור את שעון העצר שהוגדר.
	- **13** בחר שמירה.

#### הקלטת פעילות HIIT

תוכל להשתמש בטיימרים מיוחדים כדי לתעד פעילות של אימון בעצימות גבוהה (HIIT(.

- **1** מפני השעון, לחץ על **GPS**.
	- **2** בחר **HIIT**.
	- **3** בחר אפשרות:
- בחר חופשי כדי לתעד פעילות HIIT פתוחה לא מובנית.
- בחר טיימרים של **AMRAP** > **HIIT** כדי לתעד כמה שיותר הקפות במשך זמן מוגדר.
- בחר טיימרים של **EMOM** > **HIIT** כדי לתעד מספר מוגדר של תנועות כל דקה בדקה.
- בחר טיימרים של **HIIT** < טבטה כדי לעבור בין מרווחים של 20 שניות של מאמץ מרבי עם 10 שניות מנוחה.
- בחר טיימרים של **HIIT** < מותאם אישית כדי להגדיר את זמן התנועה שלך, זמן המנוחה ומספר התנועות ומספר הסבבים.
	- בחר אימונים כדי לעקוב אחרי אימון שנשמר.
	- **4** במידת הצורך, פעל בהתאם להוראות המוצגות על המסך.
	- **5** לחץ על **GPS** כדי להתחיל את הפעילות הראשונה שלך.
	- השעון מציג טיימר ספירה לאחור ואת הדופק הנוכחי שלך.
	- **6** במידת הצורך, לחץ על **SET** כדי לעבור באופן ידני להקפה הבאה או כדי לנוח.
		- **7** בסיום הפעילות, לחץ על **GPS** כדי לעצור את הטיימר של הפעילות.
			- **8** בחר שמירה.

#### שימוש בהתקן לאימון במקום סגור

<span id="page-20-0"></span>כדי להשתמש בהתקן תואם לאימון במקום סגור, עליך לשייך את התקן האימון לשעון שלך באמצעות טכנולוגיית +ANT R ([שיוך](#page-73-0) החיישנים [האלחוטיים](#page-73-0), עמוד 66) .

ניתן להשתמש בשעון שלך לצד התקן לאימון במקום סגור כדי לדמות התנגדות תוך כדי השלמת מסלול, רכיבה או אימון. תוך כדי השימוש בהתקן לאימון במקום סגור, ה GPS- מושבת באופן אוטומטי.

- **1** מפני השעון, לחץ על **GPS**.
	- **2** בחר אופני כושר.
	- **3** החזק את **MENU** .
- **4** בחר אפ**'** התקן אימון חכם.
	- **5** בחר אפשרות:
- בחר רכיבה חופשית כדי להתחיל את הרכיבה.
- בחר בצע אימון כדי לעקוב אחרי אימון שנשמר (אימונים, [עמוד](#page-44-0) 37).
- בחר לפי המסלול כדי לעקוב אחרי מסלול שנשמר ([מסלולים](#page-90-0), עמוד 83).
	- בחר הגדר כוח כדי להגדיר את ערך כוח היעד.
	- בחר הגדר שיפוע כדי להגדיר את ערך הדמיית השיפוע.
- בחר הגדר התנגדות כדי להגדיר את כוח ההתנגדות שמופעל על-ידי המאמן.
	- **6** לחץ על **GPS** כדי להפעיל את שעון העצר של הפעילות.

התקן האימון מגדיל או מקטין את ההתנגדות לפי פרטי הגובה במסלול או ברכיבה.

#### השתתפות במשחקים

#### TMGameOn Garmin שימוש ביישום

לאחר שיוך הטלפון למחשב, אפשר לתעד בשעון פעילות במשחקים ולצפות במחשב במדדי ביצועים בזמן אמת.

- **1** במחשב, עבור אל [GameOn\\_Garmin-Garmin/app/com.overwolf.www,](https://www.overwolf.com/app/Garmin-Garmin_GameOn) והורד את היישום GameOn Garmin.
	- **2** פעל לפי ההנחיות המופיעות במסך כדי להשלים את ההתקנה.
		- **3** הפעל את היישום GameOn Garmin.
- **4** כשהיישום GameOn Garmin ינחה אותך לשייך את השעון, לחץ על **GPS**) התחל), ובחר בשעון באפשרות השתתפות במשחקים.

R הערה**:** כל עוד השעון מחובר ליישום GameOn Garmin, ההתראות ושאר התכונות של Bluetooth מושבתות בשעון.

- **5** בחר באפשרות בצע שיוך כעת.
- **6** בחר את השעון שלך מהרשימה, ופעל לפי ההוראות שעל-גבי המסך.

עצה**:** אפשר ללחוץ על > הגדרות כדי להתאים אישית את ההגדרות, לקרוא שוב את ההדרכה או להסיר את השעון . היישום GameOn Garmin זוכר את השעון וההגדרות שלך בפעם הבאה שתפתח את היישום. במידת הצורך, אפשר לשייך את השעון למחשב אחר (שיוך החיישנים [האלחוטיים](#page-73-0), עמוד 66) .

- **7** בחר אפשרות:
- במחשב, הפעל משחק נתמך כדי להתחיל אוטומטית את פעילות המשחקים.
- בשעון, התחל פעילות משחקים ידנית ([הקלטה](#page-21-0) של פעילות משחקים ידנית, עמוד 14).

היישום GameOn Garmin מראה את מדדי הביצועים שלך בזמן אמת. בסיום הפעילות, היישום GameOn Garmin יציג סיכום של פעילות המשחק שלך ומידע על משחקים.

#### הקלטה של פעילות משחקים ידנית

<span id="page-21-0"></span>אפשר להקליט פעילות משחקים בשעון ולהזין ידנית סטטיסטיקה לכל משחק.

- **1** מפני השעון, לחץ על **GPS**.
- **2** בחר באפשרות השתתפות במשחקים.
	- **3** לחץ על **DOWN**, ובחר סוג משחק.
- **4** לחץ על **GPS** כדי להפעיל את שעון העצר של הפעילות.
- **5** לחץ על **SET** בסוף המשחק, כדי לתעד את תוצאת המשחק או את הדירוג שלך.
	- **6** לחץ על **SET** כדי להתחיל משחק חדש.
	- **7** לאחר השלמת הפעילות, לחץ על **GPS**, ובחר שמירה.

# ענפי ספורט של טיפוס

#### הקלטת פעילות טיפוס במבנה

ניתן להקליט מסלולים במהלך פעילות טיפוס במבנה. מסלול הוא נתיב טיפוס לאורך קיר סלע במבנה.

- **1** מפני השעון, לחץ על **GPS** .
	- **2** בחר טיפוס במבנה .
- **3** בחר כדי להקליט סטטיסטיקות מסלול .
	- **4** בחר מערכת דירוג.

הערה**:** בפעם הבאה שתתחיל פעילות טיפוס במבנה, ההתקן ישתמש במערכת הדירוג. כדי לשנות את המערכת, ניתן ללחוץ לחיצה ארוכה על MENU, לבחור את הגדרות הפעילות ולבחור מערכת דירוג .

- **5** בחר ברמת הקושי עבור המסלול.
	- **6** לחץ על **GPS** .
	- **7** התחל בנתיב הראשון.

הערה**:** כששעון העצר של הנתיב פועל, ההתקן נועל אוטומטית את הלחצנים כדי למנוע לחיצות בשוגג על לחצנים. אפשר ללחוץ לחיצה ארוכה על לחצן כלשהו כדי לבטל את נעילת השעון .

**8** בסיום המסלול, רד אל הקרקע.

טיימר המנוחה מתחיל באופן אוטומטי כשנמצאים על הקרקע.

הערה**:** במקרה הצורך אפשר ללחוץ על SET כדי לסיים את המסלול .

- **9** בחר אפשרות:
- כדי לשמור נתיב מוצלח, בחר הושלם .
- כדי לשמור נתיב לא מוצלח, בחר בוצע ניסיון .
	- כדי למחוק את המסלול, בחר מחיקה .

**10** הזן את מספר הנפילות עבור המסלול.

**11** כשתסיים לנוח, לחץ על **SET** והתחל את המסלול הבא .

**12** חזור על תהליך זה עבור כל מסלול עד לסיום הפעילות שלך.

- **13** לחץ על **GPS** .
- **14** בחר שמירה .

# הקלטת פעילות בולדרינג

ניתן להקליט מסלולים במהלך פעילות בולדרינג. מסלול הוא נתיב טיפוס לאורך סלע או סלע קטן.

- **1** מפני השעון, לחץ על **GPS**.
	- **2** בחר טיפוס בולדרינג.
		- **3** בחר מערכת דירוג.

<span id="page-22-0"></span>הערה**:** בפעם הבאה שתתחיל פעילות בולדרינג, השעון ישתמש במערכת הדירוג. כדי לשנות את המערכת, ניתן ללחוץ לחיצה ארוכה על MENU, לבחור את הגדרות הפעילות ולבחור מערכת דירוג.

- **4** בחר ברמת הקושי עבור המסלול.
- **5** לחץ על **GPS** כדי להפעיל את טיימר המסלול.
	- **6** התחל בנתיב הראשון.
	- **7** לחץ על **SET** כדי לסיים את הנתיב.
		- **8** בחר אפשרות:
	- כדי לשמור נתיב מוצלח, בחר הושלם.
- כדי לשמור נתיב לא מוצלח, בחר בוצע ניסיון.
	- כדי למחוק את המסלול, בחר מחיקה.
- **9** כשתסיים לנוח, לחץ על **SET** כדי להתחיל את המסלול הבא.
- **10** חזור על תהליך זה עבור כל מסלול עד לסיום הפעילות שלך.

**11** לאחר המסלול האחרון, לחץ על **GPS** כדי לעצור את טיימר המסלול.

**12** בחר שמירה.

# התחלת משלחת

תוכל להשתמש ביישום **משלחת** כדי להאריך את חיי הסוללה בעת הקלטת פעילות של כמה ימים.

- **1** מפני השעון, לחץ על **GPS**.
	- **2** בחר משלחת.
- **3** לחץ על **GPS** כדי להפעיל את שעון העצר של הפעילות.

ההתקן נכנס למצב חיסכון בחשמל ואוסף נקודות מעקב GPS פעם בשעה. כדי להאריך את חיי הסוללה, ההתקן מכבה את כל החיישנים והאביזרים, כולל החיבור לטלפון החכם.

#### תיעוד ידני של נקודת מעקב

במהלך משלחת, נקודות מעקב מתועדות באופן אוטומטי בהתאם למרווח התיעוד שנבחר. תוכל לתעד באופן ידני נקודות מעקב בכל עת.

- **1** במהלך 'משלחת', לחץ על **GPS**.
	- **2** בחר הוסף נקודה.

#### הצגת נקודות מעקב

- **1** במהלך 'משלחת', לחץ על **GPS**.
	- **2** בחר הצג נקודות.
	- **3** בחר נקודת מעקב מהרשימה.
		- **4** בחר אפשרות:
- כדי להתחיל לנווט אל נקודת המעקב, בחר התקדם אל.
- כדי להציג מידע מפורט על נקודת המעקב, בחר פרטים.

# יציאה לציד

<span id="page-23-0"></span>באפשרותך לשמור מיקומים שרלוונטיים לציד שלך ולהציג מפה של מיקומים שמורים. במהלך פעילות ציד, המכשיר משתמש במצב GNSS ששומר על חיי הסוללה.

- **1** מפני השעון, לחץ על **GPS**.
	- **2** בחר ציד.
- **3** לחץ על **GPS** ובחר התחל ציד.
- **4** לחץ על **GPS** ובחר באפשרות:
- כדי לנווט בחזרה לנקודת ההתחלה של הפעילות, בחר בחזור להתחלה ובחר אפשרות.
	- כדי לשמור את מיקומך, בחר שמירת מיקום.
	- כדי לצפות במיקומים שנשמרו במהלך פעילות הציד הנוכחית, בחר מיקומי ציד.
		- כדי לצפות בכל המיקומים שנשמרו, בחר מיקומים שמורים.
			- כדי לנווט אל יעד, בחר ניווט ובחר אפשרות.
			- **5** לאחר השלמת הציד, לחץ על **GPS**, ובחר סיום ציד.

# יציאה לדיג

- **1** מפני השעון, לחץ על **GPS**.
	- **2** בחר דיג.
- **3** לחץ על **GPS** < התחל בדיג.
- **4** לחץ על **GPS** ובחר באפשרות:
- כדי להוסיף את הדג שתפסת לספירת הדגים שלך ולשמור את המיקום, בחר רישום תפיסה.
	- כדי לשמור את מיקומך, בחר שמירת מיקום.
- כדי להגדיר טיימר של מרווחים, שעת סיום או תזכורת שעת סיום עבור הפעילות, בחר טיימר דיג.
	- כדי לנווט בחזרה לנקודת ההתחלה של הפעילות, בחר בחזור להתחלה ובחר אפשרות.
		- כדי לצפות במיקומים ששמרת, בחר מיקומים שמורים.
			- כדי לנווט אל יעד, בחר ניווט ובחר אפשרות.
- כדי לערוך הגדרות של פעילות, בחר הגדרות ובחר אפשרות (הגדרות של [פעילויות](#page-32-0) ושל יישומים, עמוד 25).
	- **5** לאחר השלמת הפעילות, לחץ על **GPS**, ובחר סיום דיג.

# סקי

# הצגת גלישות הסקי שלך

השעון מתעד את הפרטים של כל גלישת סקי או גלישת סנובורד במדרון באמצעות התכונה Run Auto . תכונה זו מופעלת כברירת מחדל לגלישה עם מגלשיים או עם סנובורד במדרון. היא מתעדת אוטומטית גלישות סקי חדשות כשאתה מתחיל להתקדם במדרון.

- **1** התחל פעילות של גלישה עם מגלשיים או סנובורד.
	- **2** לחץ ממושכות על **MENU**.
		- **3** בחר הצג סבבים.
- **4** לחץ על **UP** ו-**DOWN** כדי להציג פרטים על הגלישה האחרונה, הגלישה הנוכחית ואת סך כל הגלישות שביצעת. מסכי הגלישות כוללים זמן, מרחק שנגמע, מהירות מרבית, מהירות ממוצעת וערכי ירידה כוללת.

# תיעוד פעילות סקי או גלישת סנובורד בשטח לא מתוחם

<span id="page-24-0"></span>פעילות סקי או גלישת סנובורד בשטח לא מתוחם מאפשרת לך להחליף בין מצב מעקב בעלייה למצב מעקב בירידה כך שתוכל לעקוב באופן מדויק אחר הסטטיסטיקה שלך. באפשרותך להתאים אישית את הגדרת מעקב מצבים כך שתעבור באופן אוטומטי או ידני בין מצבי מעקב (*הגדרות של [פעילויות](#page-32-0) ושל יישומים,* עמוד 25).

**1** מפני השעון, לחץ על **GPS**.

#### **2** בחר סקי אוף פיסט או סנובורדינג בשטח.

- **3** בחר אפשרות:
- אם התחלת את הפעילות שלך בטיפוס, בחר טיפוס.
- אם התחלת את הפעילות שלך במורד ההר, בחר ירידה.
	- **4** לחץ על **GPS** כדי להפעיל את שעון העצר של הפעילות.
- **5** במידת הצורך, לחץ על **SET** כדי לעבור בין מצב מעקב טיפוס למצב מעקב ירידה.
	- **6** לאחר השלמת הפעילות, לחץ על **GPS**, ובחר שמירה.

# אתרי גולף

# משחק גולף

<span id="page-25-0"></span>לפני שתשחק מסלול בפעם הראשונה, עליך להוריד אותו מהיישום Connect Garmin) *[Connect Garmin](#page-80-0)*, [עמוד](#page-80-0) 73). מסלולים שאתה מוריד מהיישום Connect Garmin מתעדכנים באופן אוטומטי.

לפני שתשחק גולף, עליך לטעון את השעון (טעינת [השעון](#page-95-0), עמוד 88).

- **1** מפני השעון, לחץ על **GPS**.
	- **2** בחר גולף.
- **3** צא החוצה והמתן בזמן שהשעון מאתר לוויינים.
	- **4** בחר מסלול מרשימת המסלולים הזמינים.
		- **5** בחר כדי לרשום ניקוד.
			- **6** בחר משטח טי.

יופיע מסך פרטי הגומה.

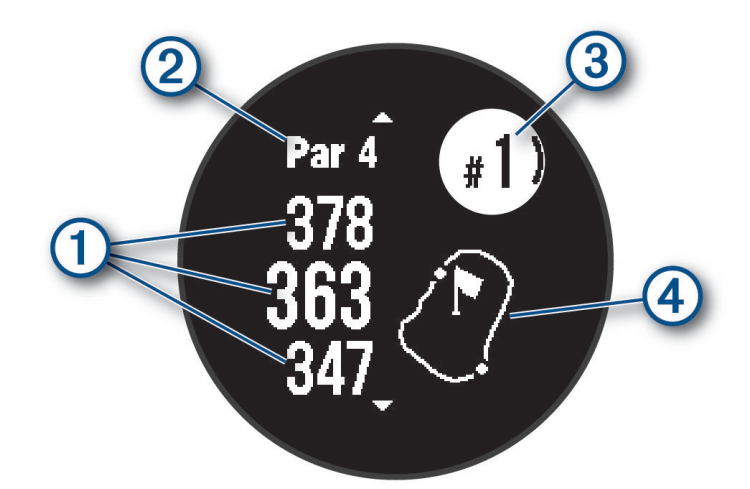

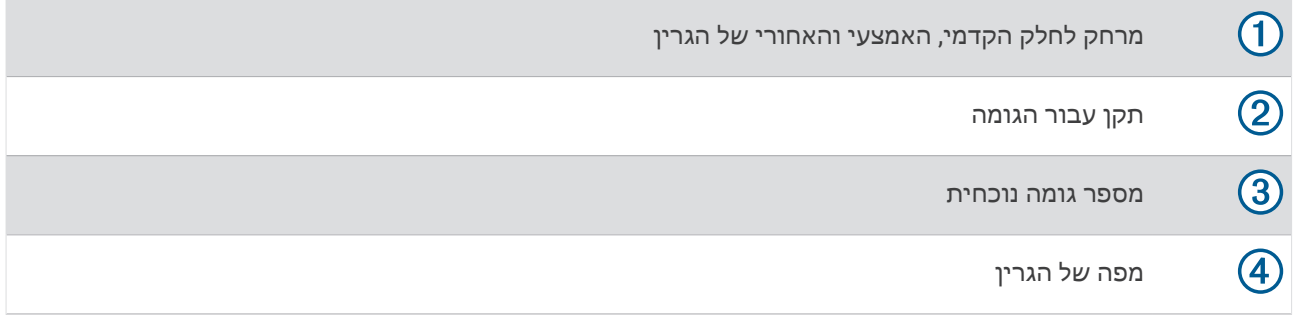

הערה**:** מאחר שמיקומי הפינים משתנים, השעון מחשב את המרחק עד לחלק הקדמי, האמצעי והאחורי של הגרין, אך לא את מיקום הפין עצמו.

- **7** בחר אפשרות:
- לחץ על **UP** או **DOWN** כדי להציג את המיקום ואת המרחק ל Layup- או לחלק קדמי או אחורי של מכשול.
	- לחץ על **GPS** כדי לפתוח את תפריט הגולף (תפריט גולף, [עמוד](#page-26-0) 19).

# תפריט גולף

במהלך סבב תוכל ללחוץ על GPS כדי לפתוח תכונות נוספות בתפריט הגולף.

סיום סבב: מסיים את הסבב הנוכחי.

ה**שהה סבב**: משהה את הסבב הנוכחי. תוכל לחדש את הסבב בכל עת על ידי התחלת פעילות גולף.

החלף גומה: מאפשר לך לשנות את הגומה ידנית.

<mark>הזז דגל</mark>: מאפשר לך להזיז את מיקום הדגל כדי לקבל מדידת מרחק מדויקת יותר (*הזזת הדגל,* עמוד 19).

<span id="page-26-0"></span>(ה*צגת* חבטה: מציג את המרחק של החבטה הקודמת שלך המתועדת באמצעות התכונה <sup>"</sup>Garmin AutoShot (*הצגת [חבטות](#page-27-0)* מדודות, [עמוד](#page-27-0) 20). ניתן גם לתעד חבטה באופן ידני (מדידת חבטה ידנית, [עמוד](#page-27-0) 20).

כרטיס ניקוד: פותח את כרטיס הניקוד עבור הסיבוב (רישום [הניקוד](#page-27-0), עמוד 20).

- מד מרחק: מציג את הזמן, המרחק ומספר הצעדים שצעדת שתועדו. מד-הרוחק מתחיל ומפסיק באופן אוטומטי כשאתה מתחיל או מסיים סבב. ניתן לאפס את מד-המרחק במהלך סבב.
	- סטטיסטיקות המועדון: מציג את הסטטיסטיקה שלך בכל מועדון גולף, כגון מידע על מרחק ודיוק. מופיע כאשר אתה מצמיד חיישני Approach R 10CT .

ה**גדרות**: מאפשר לך להתאים אישית את הגדרות פעילות הגולף (*הגדרות של [פעילויות](#page-32-0) ושל יישומים,* עמוד 25).

#### הצגת מכשולים

באפשרותך להציג את המרחקים ממכשולים לאורך המדשאה הראשית עבור גומות בתקן 4 ו -5 . מכשולים שמשפיעים על בחירת חבטות מוצגים בנפרד או בקבוצות, כדי לעזור לך לזהות את המרחק ל layup- או לנשיאה.

**1** ממסך פרטי הגומה, לחץ על **UP** או **DOWN** כדי להציג מידע על מכשולים.

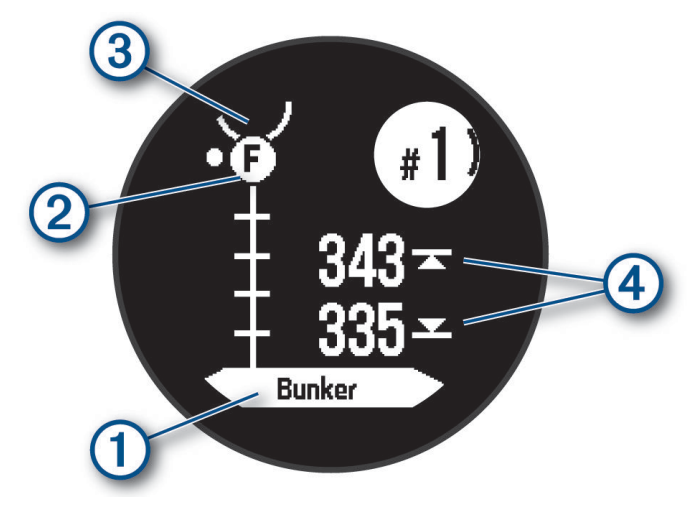

- סוג המכשול מוצג על המסך.
- מכשולי  $(2)$  מסומנים על-ידי אות שמסמלת את סדר המכשולים בגומה והם מוצגים מתחת לגרין, במיקומים המתאים ביחס  $\cdot$ למדשאה הראשית.
	- הגרין מיוצג כחצי עיגול  $\overline{\textbf{3}}$  בחלק העליון של המסך.  $\cdot$
	- $\cdot$ המרחקים לקצה הקדמי ולקצה האחורי  $\Phi$  של המכשול הקרוב ביותר מופיעים על המסך  $\cdot$ 
		- **2** לחץ על **UP** או **DOWN** כדי להציג את המכשולים האחרים עבור הגומה הנוכחית.

#### הזזת הדגל

באפשרותך להתבונן בגרין בתקריב ולשנות את מיקום היתד.

- **1** ממסך פרטי הגומה, לחץ על **GPS**.
	- **2** בחר הזז דגל.
- **3** לחץ על **UP** או **DOWN** כדי להזיז את מיקום היתד.
	- **4** לחץ על **GPS**.

המרחקים שמופיעים במסך פרטי הגומות מתעדכנים כדי להציג את המיקום החדש של היתד. מיקום היתד נשמר למשך הסבב הנוכחי בלבד.

## החלפת גומות

ניתן להחליף גומות באופן ידני ממסך תצוגת הגומות.

- **1** בשעת משחק גולף, לחץ על **GPS** .
	- **2** בחר החלף גומה .
		- **3** בחר גומה.

#### הצגת חבטות מדודות

לפני שההתקן יוכל לזהות ולמדוד חבטות באופן אוטומטי, עליך להפעיל ניקוד.

<span id="page-27-0"></span>ההתקן שלך מצויד בתכונות לזיהוי ולתיעוד אוטומטיים של חבטות. בכל פעם שאתה חובט לאורך המדשאה הראשית, ההתקן מתעד את מרחק החבטה כדי שתוכל לראותו מאוחר יותר.

עצה**:** זיהוי חבטות אוטומטי עובד בצורה הטובה ביותר כשאתה עונד את ההתקן על פרק כף היד המוביל וכשאתה יוצר מגע טוב עם הכדור. חבטות פאט אינן מזוהות .

- **1** בשעת משחק גולף, לחץ על **GPS** .
	- **2** בחר מדידת חבטה .
	- מרחק החבטה האחרונה מופיע.

הערה**:** המרחק מתאפס באופן אוטומטי כשאתה מכה שוב בכדור, חובט אל הגרין או עובר לגומה הבאה .

- **3** לחץ על **DOWN** .
- **4** בחר חבטות קודמות כדי להציג את כל מרחקי החבטות המתועדים .

#### מדידת חבטה ידנית

באפשרותך להוסיף חבטה באופן ידני אם השעון לא מזהה אותה. עליך להוסיף את החבטה מהמיקום של החבטה שפוספסה.

- **1** חבוט בכדור וראה היכן הוא נוחת.
- **2** ממסך פרטי הגומה, לחץ על **GPS**.
	- **3** בחר מדידת חבטה.
		- **4** לחץ על **DOWN**.
	- **5** בחר הוסף חבטה > .
- **6** במידת הצורך, הכנס את המחבט שבו השתמשת כדי לחבוט.
	- **7** צעד או נהג למיקומו של הכדור.

בפעם הבאה שתחבוט השעון יתעד באופן אוטומטי את מרחק החבטה האחרונה שלך. במידת הצורך, תוכל להוסיף חבטה נוספת באופן ידני.

#### רישום הניקוד

- **1** ממסך פרטי הגומה, לחץ על **GPS** .
	- **2** בחר כרטיס ניקוד .
- כרטיס הניקוד מופיע כשאתה נמצא על הגרין.
- **3** לחץ על **UP** או **DOWN** כדי לגלול בין הגומות .
	- **4** לחץ על **GPS** כדי לבחור גומה .
- **5** לחץ על **UP** או **DOWN** כדי להגדיר את הניקוד . הניקוד הכולל שלך מתעדכן.

#### הפעלת מעקב סטטיסטיקה

התכונה מעקב סטטיס' מאפשרת מעקב אחר נתונים סטטיסטיים מפורטים בזמן משחק הגולף.

- **1** ממסך פרטי הגומה, לחץ לחיצה ארוכה על **MENU**.
	- **2** בחר את הגדרות הפעילות.
		- **3** בחר מעקב סטטיס**'**.

#### תיעוד סטטיסטיקות

<span id="page-28-0"></span>כדי שתוכל לתעד נתונים סטטיסטיים, עליך להפעיל את התכונה של מעקב [סטטיסטיקה](#page-27-0) (*הפעלת מעקב סטטיסטיקה,* עמוד 20).

- **1** מכרטיס הניקוד, בחר גומה.
- **2** הזן את סך מספר החבטות שבוצעו, כולל חבטות פאט, ולחץ על **GPS** .
	- **3** הגדר את מספר חבטות הפאט שבוצעו ולחץ על **GPS** .

הערה**:** מספר חבטות הפאט שבוצעו משמש לצורך מעקב אחרי נתונים סטטיסטיים בלבד, ואינו מגדיל את הניקוד שלך .

**4** במידת הצורך, בחר באפשרות:

הערה**:** אם אתה בגומה בתקן 3 , לא מופיע מידע על המדשאה .

- אם הכדור נחת על המדשאה הראשית, בחר במדש**'** ראשית .
- אם הכדור שלך החמיץ את המדשאה, בחר החמצה מימין או החמ**'** משמ**'** .
	- **5** במידת הצורך, הזן את מספר חבטות העונשין שלך.

## מדריך צניחה

אזהרה $\Lambda$ 

תכונת מדריך הצניחה מיועדת לשימוש על-ידי אנשים המנוסים בצניחה חופשית בלבד. תכונת מדריך הצניחה אינה מיועדת לשימוש כמד גובה ראשי של צניחה חופשית. אי-הזנת המידע הרלוונטי הקשור לצניחה עלול להוביל לפציעה חמורה או למוות.

הערה**:** תכונה זו זמינה בדגמיEdition Tactical - Solar 2 Instinct בלבד.

תכונת מדריך הצניחה מצייתת להנחיות צבאיות לחישוב נקודת השחרור של הרום הגבוה. השעון מזהה אוטומטית מתי צנחת כדי להתחיל בניווט אל עבר נקודת ההשפעה הרצויה (DIP (באמצעות הברומטר והמצפן האלקטרוני.

#### סוגי צניחות

תכונת מדריך הצניחה מאפשר לך להגדיר את סוג הצניחה לאחד משלושה סוגים: HAHO, HALO, או סטטי סוג הצניחה שנבחר קובע אילו פרטי הגדרה נוספים נדרשים (*הזנת פרטי צניחה*, עמוד 21). עבור כל סוגי הצניחות, גובה הנפילה וגובה הפתיחה נמדדים ברגל מעל פני הקרקע (AGL).

- **HAHO**: קפיצה מרום גבוה, פתיחה מרום גבוה. מדריך הצניחה קופץ מרום גבוה מאוד ופותח את המצנח ברום גבוה. עליך להגדיר את ה DIP- וגובה הנפילה ב -1,000 רגל לפחות. ההנחה היא שגובה הנפילה זהה לגובה הפתיחה. הערכים השכיחים עבור גובה הנפילה נעים בין 12,000 רגל ל -24,000 רגל מעל פני הקרקע .
	- **HALO**: קפיצה מרום גבוה, פתיחה מרום נמוך. מדריך הצניחה קופץ מרום גבוה מאוד ופותח את המצנח ברום נמוך. המידע הנדרש זהה לסוג הצניחה HAHO , ובנוסף גובה פתיחה. גובה הפתיחה לא יכול להיות גבוה יותר מגובה הנפילה. הערכים השכיחים עבור גובה הפתיחה נעים בין 2,000 רגל ל -6,000 רגל מעל פני הקרקע .

צניחה עצמאית: ההנחה היא שמהירות הרוח והכיוון קבועים במהלך הצניחה. גובה הנפילה חייב להיות לפחות 1,000 רגל .

#### הזנת פרטי צניחה

- **1** לחץ על **GPS** .
- **2** בחר מדריך צניחה .
- **3** בחר סוג צניחה (סוגי צניחות, עמוד 21 ).
- **4** השלם פעולה אחת או יותר כדי להזין את פרטי הצניחה שלך:
- בחר **DIP** כדי להגדיר נקודת ציון עבור מיקום הנחיתה הרצוי .
- בחר גובה נפילה כדי להגדיר את גובה הנפילה מעל פני הקרקע (ברגל) כשמדריך צניחה נמצא במטוס .
- בחר גובה פתיחה כדי להגדיר את גובה הפתיחה מעל פני הקרקע (ברגל) כשמדריך הצניחה פותח את המצנח .
	- בחר תנופה קדימה כדי להגדיר את המרחק האופקי שעברת (במטרים) כתוצאה ממהירות המטוס .
		- בחר מסלול ל**-HARP** כדי להגדיר את הכיוון שעברת (במעלות) כתוצאה ממהירות המטוס .
			- בחר רוח כדי להגדיר את מהירות הרוח (בקשרים) ואת הכיוון (במעלות ).
- בחרקבוע כדי לבצע כוונון עדין לפרטים מסוימים עבור הצניחה המתוכננת. בהתאם לסוג הצניחה, תוכל לבחור אחוז ע **.** מרבי, מקדם בטיחות, **K** עם מ**.** פתוח, **K** בצניחה חופשית, או **K** בצניחה עצמאית והזן ערכים קבועים ([הגדרות](#page-29-0) *'*קבוע*'* , [עמוד](#page-29-0) 22 ).
	- בחר אוטו**'** ל**-DIP** כדי להפעיל ניווט אל ה DIP- באופן אוטומטי לאחר הקפיצה .
		- בחר עבור אל **HARP** כדי להתחיל את הניווט אל .HARP

#### הזנת מידע לגבי הרוח עבור סוגי הצניחות HAHO ו HALO-

- **1** לחץ על **GPS** .
- **2** בחר מדריך צניחה .
- **3** בחר סוג צניחה (סוגי צניחות, [עמוד](#page-28-0) 21 ).
	- **4** בחר רוח > הוספה .
		- **5** בחר רום.
- **6** הזן את מהירות הרוח בקשרים ובחר סיום .
	- **7** הזן את כיוון הרוח במעלות ובחר סיום .
- <span id="page-29-0"></span>ערך הרוח מתווסף לרשימה. רק ערכי רוח שכלולים ברשימה יהיו בשימוש בחישובים.
	- **8** חזור על שלבים 5 עד 7 עבור כל רום זמין.

#### איפוס מיגע לגבי רוח

- **1** לחץ על **GPS** .
- **2** בחר מדריך צניחה .
- **3** בחר **HAHO** או **HALO** .
	- **4** בחר רוח > אפס .

כל ערכי הרוח יוסרו מהרשימה.

#### הזנת מידע לגבי הרוח עבור צניחה סטטית

- **1** לחץ על **GPS** .
- **2** בחר מדריך צניחה > צניחה עצמאית > רוח.
- **3** הזן את מהירות הרוח בקשרים ובחר סיום .
	- **4** הזן את כיוון הרוח במעלות ובחר סיום.

#### הגדרות 'קבוע'

בחר מדריך צניחה, בחר את סוג הצניחה ובחר קבוע .

- אחוז ע**.** מרבי: מגדיר את טווח הצניחה עבור כל סוגי הצניחות. הגדרה הפחותה מ -100% תצמצם את מרחק התנועה אל ה ,DIP- והגדרה הגדולה מ -100% תגדיל את מרחק התנועה. ייתכן שמדריכי צניחה מנוסים יותר ירצו להשתמש במספרים קטנים יותר , ואנשים שאינם מנוסים כל כך בצניחה חופשית עשויים להשתמש במספרים גדולים יותר .
	- מקדם בטיחות: מגדיר את מרווח השגיאה של הצניחה (HAHO בלבד). מקדמי בטיחות הם בדרך כלל ערכים שלמים של שניים ומעלה, והם נקבעים על-ידי מדריך הצניחה לפי מפרט הצניחה .
- **K** בצניחה חופשית: מגדיר את ערך הגרר של הרוח עבור מצנח במהלך צניחה חופשית, לפי דירוג חופת המצנח (HALO בלבד). יש לסמן כל מצנח בתווית עם הערך .K
	- **K** עם מ**.** פתוח: מגדיר את ערך הגרר של הרוח עבור מצנח פתוח, בהתאם לדירוג חופת המצנח (HAHO ו-HALO(. יש לסמן כל מצנח בתווית עם הערך .K
	- **K** בצניחה עצמאית: מגדיר את ערך הגרר של הרוח עבור מצנח במהלך צניחה סטטית, לפי דירוג חופת המצנח (צניחה עצמאית בלבד). יש לסמן כל מצנח בתווית עם הערך .K

# גלישה

באפשרותך להשתמש בפעילות הגלישה כדי לתעד את אימוני הגלישה שלך. אחרי האימון, תוכל לראות את מספר הגלים, הגל הארוך ביותר והמהירות המרבית.

- **1** מפני השעון, לחץ על **GPS**.
	- **2** בחר גלישה.
- **3** המתן על החוף עד שהשעון יקבל אותות .GPS
- **4** לחץ על **GPS** כדי להפעיל את שעון העצר של הפעילות.
- **5** בסיום הפעילות, לחץ על **GPS** כדי לעצור את הטיימר של הפעילות.
	- **6** בחרשמירה כדי לעיין בסיכום של אימון הגלישה שלך.

## הצגת פרטי גאות

#### אזהרה $\,\Lambda$

<span id="page-30-0"></span>המידע על הגאות הוא למטרות העשרה בלבד. זוהי אחריותך לציית לכל האזהרות שקשורות למים, לשים לב לסביבתך ולהפעיל שיקול דעתך בתוך המים, מעל המים ובכל הקשור למים בכל עת. אם לא תציית לאזהרה, הדבר עלול להוביל לפציעת גוף חמורה או למוות.

במהלך קישור השעון עם טלפון תואם, ניתן להציג מידע על מצב הגאות והשפל, כולל גובה והזמנים בהם יתרחשו הגאות והשפל הבאים.

- **1** מפני השעון, לחץ על **GPS**.
	- **2** בחר גאות ושפל.
		- **3** בחר אפשרות:
- כדי להשתמש במיקום הנוכחי שלך כאשר אתה נמצא ליד תחנת גאות ושפל, בחר מיקום נוכחי.
	- כדי להשתמש בתחנת גאות ושפל שנעשה בה שימוש לאחרונה, בחר אחרונים.
		- כדי לבחור מיקום שנשמר, בחר נשמר.
		- כדי להזין קואורדינטות עבור מיקום, בחר קואורדינטות.

תרשים גאות ושפל של 24 שעות מופיע עבור התאריך הנוכחי ומציג את גובה הגאות הנוכחי (T) ומידע אודות הגאות הבאה  $\Omega$ 

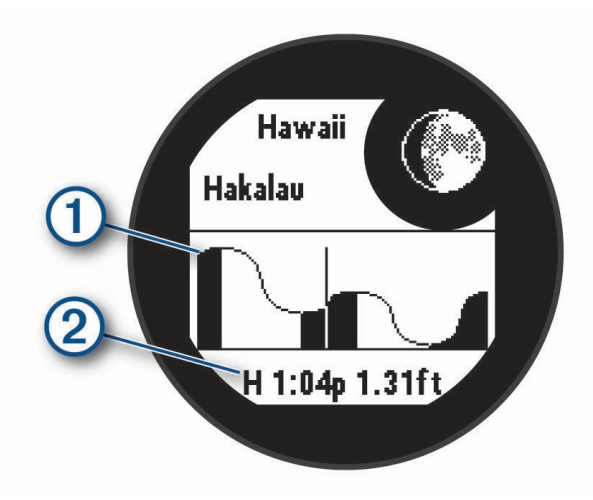

**4** לחץ על **DOWN** כדי לראות מידע אודות גאות עבור הימים הבאים.

# התאמה אישית של פעילויות ויישומים

ניתן להתאים אישית את רשימת הפעילויות והיישומים, את מסכי הנתונים, שדות הנתונים והגדרות אחרות.

#### הוספה או הסרה של פעילות מועדפת

רשימת הפעילויות המועדפות מופיעה בעת לחיצה על **GPS** מפני השעון והיא מספקת גישה מהירה לפעילויות הנפוצות ביותר שלך. בפעם הראשונה שאתה לוחץ על **GPS** כדי להתחיל פעילות, השעון מנחה אותך לבחור את הפעילויות המועדפות שלך. ניתן להוסיף או להסיר פעילויות מועדפות בכל עת.

- **1** לחץ לחיצה ארוכה על **MENU**.
- **2** בחר פעילויות ואפליקציות.

הפעילויות המועדפות מופיעות בראש הרשימה.

- **3** בחר אפשרות:
- כדי להוסיף פעילות מועדפת, בחר את הפעילות ובחר הגדר כמועדף.
- כדי להסיר פעילות מועדפת, בחר את הפעילות ובחר הסר מהמועדפים.

# שינוי הסדר של פעילות ברשימת היישומים

- **1** לחץ ממושכות על **MENU** .
- **2** בחר פעילויות ואפליקציות .
	- **3** בחר פעילות.
	- **4** בחר שינוי סדר .
- <span id="page-31-0"></span>**5** לחץ על **UP** או **DOWN** כדי להתאים את מיקום הפעילות ברשימת היישומים .

# התאמה אישית של מסכי הנתונים

ניתן להציג, להסתיר ולשנות את הפריסה והתוכן של מסכי הנתונים עבור כל פעילות.

- **1** לחץ ממושכות על **MENU** .
- **2** בחר פעילויות ואפליקציות .
- **3** בחר את הפעילות שברצונך להתאים אישית.
	- **4** בחר את הגדרות הפעילות.
		- **5** בחר מסכי נתונים .
- **6** בחר מסך נתונים שברצונך להתאים אישית.
	- **7** בחר אפשרות:
- בחר פריסה כדי להתאים את מספר שדות הנתונים במסך הנתונים .
	- בחר שדה כדי לשנות את הנתונים המופיעים בשדה.
- בחר שינוי סדר כדי לשנות את המיקום של מסך הנתונים בלולאה .
	- בחר הסר כדי להסיר את מסך הנתונים מהלולאה .
	- **8** במידת הצורך, בחר הוסף חדש כדי להוסיף מסך נתונים ללולאה .

באפשרותך להוסיף מסך נתונים מותאם אישית, או לבחור את אחד ממסכי הנתונים שהוגדרו מראש.

## הוספת מפה לפעילות

ניתן להוסיף את המפה ללולאת מסכי הנתונים של פעילות.

- **1** לחץ ממושכות על **MENU** .
- **2** בחר פעילויות ואפליקציות .
- **3** בחר את הפעילות שברצונך להתאים אישית.
	- **4** בחר את הגדרות הפעילות.
	- **5** בחר מסכי נתונים > הוסף חדש > מפה .

# יצירת פעילות מותאמת אישית

- **1** מפני השעון, לחץ על **GPS**.
	- **2** בחר הוספה.
	- **3** בחר אפשרות:
- בחר העתק פעילות כדי ליצור פעילות מותאמת אישית המבוססת על אחת מהפעילויות השמורות שלך.
	- בחר אחר > אחר כדי ליצור פעילות מותאמת אישית חדשה.
		- **4** במידת הצורך, בחר סוג פעילות.
		- **5** בחר שם או הקלד שם מותאם אישית.
		- שמות פעילות משוכפלים כוללים מספר, למשל 'אופניים(2)'.
			- **6** בחר אפשרות:
- בחר אפשרות כדי להתאים אישית הגדרות פעילות מסוימות. לדוגמה, תוכל להתאים אישית את מסכי הנתונים או את התכונות האוטומטיות.
	- בחר סיום כדי לשמור את הפעילות המותאמת אישית ולהשתמש בה.
		- **7** בחר כדי להוסיף את הפעילות לרשימת המועדפים.

## הגדרות של פעילויות ושל יישומים

<span id="page-32-0"></span>הגדרות אלה מאפשרות לך להתאים אישית כל יישום פעילויות טעון מראש בהתאם לצרכיך. לדוגמה, באפשרותך להתאים אישית את דפי הנתונים ולאפשר התראות ותכונות של תרגולים. לא כל ההגדרות זמינות עבור כל סוגי הפעילויות.

לחץ לחיצה ארוכה על **MENU**, בחר פעילויות ואפליקציות, בחר פעילות ובחר את הגדרות הפעילות.

מרחק בתלת**-**ממד: חישוב המרחק שגמעת באמצעות שינוי הגובה שלך והתנועה האופקית על-פני הקרקע.

מהירות בתלת**-**ממד: חישוב המהירות באמצעות שינוי הגובה שלך והתנועה האופקית על-פני הקרקע.

הוסף פעילות: מאפשר התאמה אישית של פעילות ספורט משולבת.

**התראות**: הגדרת התראות אימונים או ניווט עבור הפעילות.

- טיפוס אוטומטי: מאפשר לשעון לזהות שינויי גובה באופן אוטומטי באמצעות מד הגובה המובנה ([הפעלת](#page-35-0) טיפוס אוטומטי , [עמוד](#page-35-0) 28).
- **Lap Auto**: להגדרת האפשרויות עבור התכונה Lap Auto לסימון הקפות אוטומטי. האפשרות מרחק אוטומטי מסמנת הקפות במרחק מסוים. האפשרות מיקום אוטומטי מסמנת הקפות במיקום שבו לחצת על SET קודם לכן. כשאתה משלים הקפה , מופיעה הודעה הניתנת להתאמה אישית של התראת הקפה. תכונה זו שימושית להשוואת הביצועים שלך בחלקים השונים של הפעילות.
	- R **Pause Auto**: להגדרת האפשרויות של התכונה Pause Auto להפסיק את תיעוד הנתונים כאשר אתה מפסיק לזוז או כאשר אתה יורד מתחת למהירות שצוינה. תכונה זו שימושית אם הפעילות שלך כוללת רמזורים אדומים או מקומות אחרים שעליך לעצור בהם.
- <mark>מנוחה [אוטומטית](#page-17-0)</mark>: מאפשרת לשעון לזהות אוטומטית מתי אתה נח במהלך שחייה בבריכה וליצור מרווח מנוחה (*מנוחה אוטומטית* ומנוחה ידנית, [עמוד](#page-17-0) 10).
- סבב אוטומטי: מאפשר לשעון לזהות גלישות סקי או גלישת רוח באופן אוטומטי באמצעות מד ההאצה המובנה. עבור פעילות של גלישת רוח ניתן להגדיר סף מהירות וסף מרחק להתחלה אוטומטית של הפעילות.

ג**לילה אוטומטית**: להגדרת השעון לגלילה בין כל מסכי נתוני הפעילות באופן אוטומטי כאשר טיימר הפעילות פועל.

צבע רקע: להגדרת צבע הרקע של כל פעילות לשחור או לבן.

מספרים גדולים: לשינוי גודל המספרים במסכי נתוני הפעילות.

שדר דופק: מאפשר שידור של נתוני דופק באופן אוטומטי כאשר אתה מתחיל את הפעילות (שידור נתוני דופק, [עמוד](#page-68-0) 61).

ספירה לאחור: ההגדרה הזו מפעילה טיימר של ספירה לאחור עבור מרווחי שחייה בבריכה.

<mark>מסכי נתונים</mark>: ההגדרה הזו מאפשרת לך להתאים אישית מסכי נתונים ולהוסיף מסכי נתונים חדשים לפעילות (*[התאמה](#page-31-0) אישית של* מסכי הנתונים, [עמוד](#page-31-0) 24).

ערוך משקל: מאפשר לך להוסיף את המשקל המתאים לאימון, שהוגדר במהלך אימון כוח או פעילות אירובית.

**מרחק לגולף**: הגדרת יחידת המידה ששימשה אותך בזמן משחק גולף.

**מערכת דירוג**: להגדרת מערכת הדירוג לדירוג קושי המסלול עבור פעילויות של טיפוס על סלעים.

**מספר מסלול**: הגדר את מספר המסלול למעקב אחר ריצה.

מקש הקפה: מפעיל או משבית את הלחצן SET לתיעוד הקפה, סט או מנוחה במהלך הפעילות.

**נעילת המכשיר**: נועל את הלחצנים במהלך פעילויות ספורט מגוונות כדי למנוע לחיצות לא מכוונות על מקשים.

מטרונום: אפשרות זו משמיעה צלילים או מפעילה רטט בקצב קבוע, כדי לעזור לך לשפר את הביצועים על-ידי אימון בקצב מהיר יותר, אטי יותר או עקבי יותר. באפשרותך להגדיר את הפעימות לדקה (bpm (של התנועות לדקה שברצונך לשמור, את תדירות פעימות והגדרות הצליל.

**מעקב מצבים**: מפעיל או משבית מעקב מצבי עלייה או ירידה אוטומטיים של פעילויות סקי או גלישת סנובורד בשטח לא מתוחם.

מעקב אחר מכשולים: מאפשר לשעון לשמור מיקומי מכשולים מהלולאה הראשונה של המסלול. בלולאות המסלול שחוזרות על עצמן, השעון משתמש במיקומים השמורים כדי לעבור בין מרווחי [מכשולים](#page-16-0) וריצה (*תיעוד פעילות של מירוץ מכשולים*, [עמוד](#page-16-0) 9).

חבטות עונשין: מאפשר מעקב אחר חבטות עונשין בזמן משחק גולף (תיעוד [סטטיסטיקות](#page-28-0), עמוד 21).

**גודל בריכה**: הגדרת אורך הבריכה עבור שחייה בבריכה.

כוח ממוצע: קביעה אם השעון יכלול ערכי אפס בנתוני כוח שמתרחשים כשאינך מדווש.

מצב הפעלה: הגדרת מצב הכוח בברירת מחדל עבור הפעילות.

<mark>זמן קצוב לחיסכון בחשמל</mark>: הגדרת משך הזמן הקצוב של החיסכון באנרגיה הקובע כמה זמן השעון נשאר במצב אימון, לדוגמה, בזמן שאתה ממתין לתחילת המרוץ. האפשרות רגיל מגדירה את השעון לעבור למצב שעון חסכוני לאחר 5 דקות של חוסר פעילות. האפשרות הארכת זמן מגדירה את השעון לעבור למצב שעון חסכוני לאחר 25 דקות של חוסר פעילות. המצב 'ממושך ' עשוי לקצר את חיי הסוללה מטעינה לטעינה.

תיעוד פעילות: הפעלת הקלטות פעילות של קובצי FIT לפעילויות גולף. מידע על כושר בהקלטות של קובצי FIT המותאם אל Connect Garmin.

תיעוד לאחר השקיעה: הגדרת השעון לתיעוד נקודות מעקב לאחר השקיעה במהלך משלחת.

טמפרטורת שיא: מתעד את טמפרטורת הסביבה סביב השעון במהלך פעילויות מסוימות.

רישום **2VO** מרבי:**.** מאפשר רישום 2VO מרבי עבור פעילויות ריצה בשביל.

מרווח תיעוד: הגדרת התדירות לתיעוד נקודות מעקב במהלך משלחת. כברירת מחדל, נקודות מעקב GPS מתועדות פעם בשעה והן אינן מתועדות לאחר השקיעה. תיעוד נקודות מעקב בתכיפות נמוכה יותר מאריך את חיי הסוללה.

שינוי שם: הגדרת שם הפעילות.

ספירת חזרות: מפעיל או משבית את ספירת החזרות במהלך אימון. האפשרות אימונים בלבד מאפשרת ספירת חזרות במהלך אימונים מודרכים בלבד.

חזרה: הפעלת האפשרות חזרה עבור פעילויות ספורט מגוונות. לדוגמה, באפשרותך להשתמש באפשרות זו עבור פעילויות שכוללות מעברים מרובים, כגון שחייה וריצה.

שחזר ברירות מחדל: איפוס הגדרות הפעילות.

נתוני מסלול: מאפשר מעקב אחר סטטיסטיקות מסלול עבור פעילויות טיפוס במבנה.

עוצמת ריצה: מאפשר לך לתעד את נתוני כוח הריצה ולהתאים אישית את ההגדרות (*הגדרות כוח ריצה,* [עמוד](#page-74-0) 67).

לוויינים: מגדיר את מערכת הלוויינים לשימוש עבור הפעילות (הגדרות [לוויין](#page-36-0),*.* עמוד 29).

ניקוד: הפעלה או השבתה של תיעוד נקודות באופן אוטומטי כשאתה מתחיל סבב גולף.

**SpeedPro**: מאפשר מדדי מהירות מתקדמים לפעילות של גלישת רוח.

מעקב סטטיס**'**: מאפשר מעקב סטטיסטיקה בזמן משחק גולף. (תיעוד [סטטיסטיקות](#page-28-0), עמוד 21).

**Strobe**: הגדרת מצב ההדלקה של פנס LED , המהירות והצבע במהלך הפעילות.

זיהוי תנועה: הגדרה זו מפעילה את זיהוי התנועות עבור שחייה בבריכה.

מעברים: הפעלת מעברים עבור פעילויות ספורט מגוונות.

התראות רטט: מאפשר התראות שמודיעות לך על שאיפות ונשיפות במהלך פעילויות לאימון נשימות.

#### התראות פעילות

<span id="page-34-0"></span>אפשר להגדיר התראות עבור כל פעילות. הדבר יכול לך לעזור לך להתאמן ולהתקדם לעבר יעדים מוגדרים, להעלות את המודעות שלך לסביבה ולנווט לעבר היעד שלך. חלק מההתראות זמינות לפעילויות מסוימות בלבד. קיימים שלושה סוגי התראות: התראות אירוע, התראות טווח והתראות חוזרות.

התראת אירוע: התראת אירוע מודיעה לך פעם אחת. האירוע הוא ערך מסוים. לדוגמה, ניתן להגדיר את השעון כך שיציג לך התראה ברגע שאתה שורף כמות קלוריות מסוימת.

התראת טווח: התראת טווח מודיעה לך על כל פעם שהשעון נמצא מעל או מתחת לטווח ערכים מסוים. לדוגמה, תוכל להגדיר את השעון כך שיציג התראה כאשר הדופק שלך יורד מתחת ל -60 פעימות לדקה (פ/דקה) או עולה מעל 210 פ/דקה.

<mark>התראה חוזרת</mark>: התראה חוזרת מופיעה בכל פעם שהשעון מתעד ערך או מרווח שהגדרת-מראש. לדוגמה, תוכל להגדיר את השעון כך שיציג התראה כל 30 דקות.

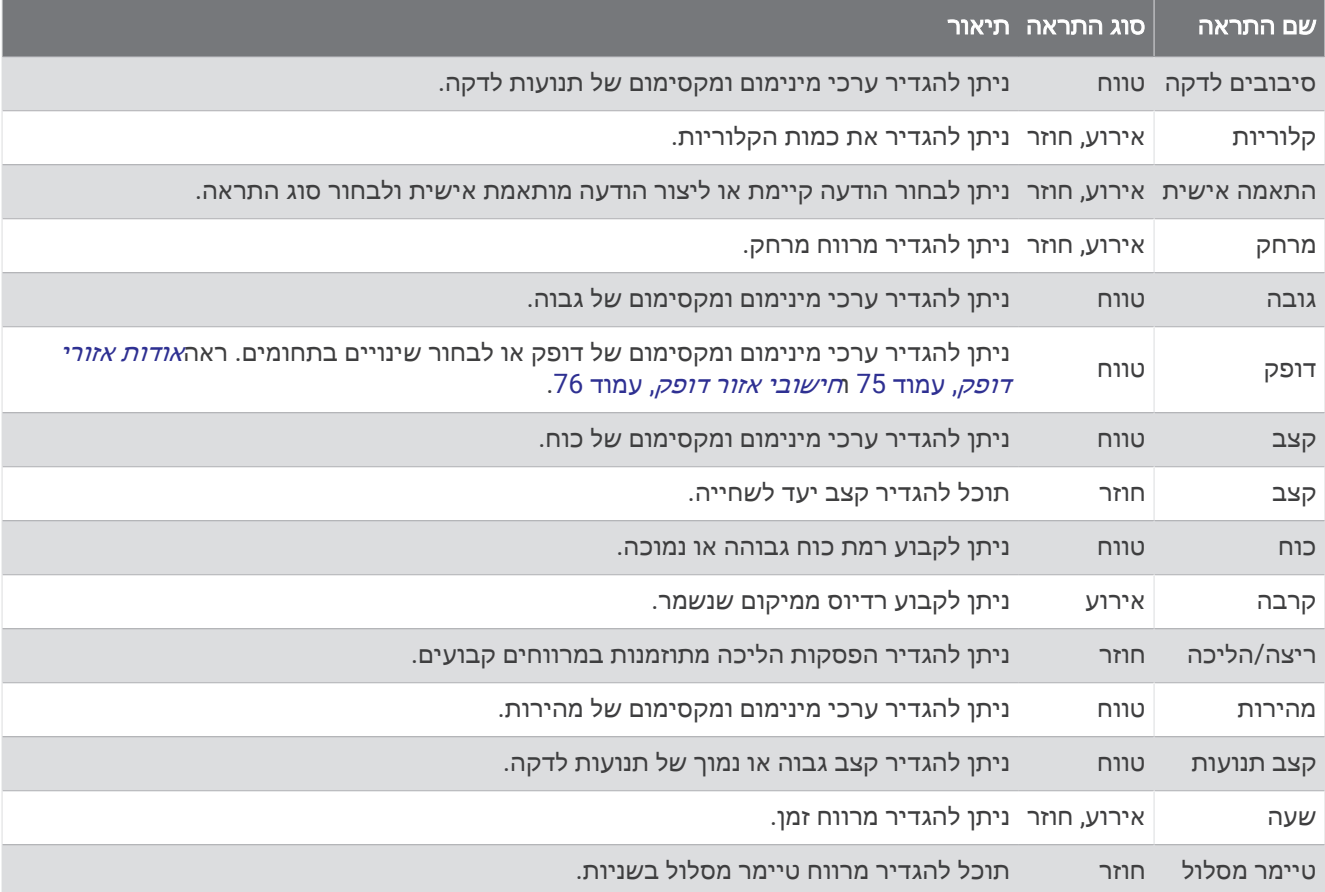

#### הגדרת התראה

- **1** לחץ ממושכות על **MENU**.
- **2** בחר פעילויות ואפליקציות.
	- **3** בחר פעילות.

הערה**:** תכונה זו אינה זמינה לכל הפעילויות.

- **4** בחר את הגדרות הפעילות.
	- **5** בחר התראות.
	- **6** בחר אפשרות:
- בחר הוסף חדש כדי להוסיף התראה חדשה עבור הפעילות.
	- בחר את שם ההתראה כדי לערוך התראה קיימת.
		- **7** במידת הצורך, בחר את סוג ההתראה.
- **8** בחר תחום, הזן ערכי מינימום ומקסימום או הזן ערך מותאם אישית להתראה.
	- **9** במידת הצורך, הפעל את ההתראה.

<span id="page-35-0"></span>בהתראות על אירועים ובהתראות חוזרות, מופיעה הודעה בכל פעם שאתה מגיע לערך ההתראה. בהתראות טווח, מופיעה הודעה בכל פעם שאתה חורג מעל או מתחת לטווח שהוגדר (ערכי המינימום והמקסימום).

#### הפעלת טיפוס אוטומטי

באפשרותך להשתמש בתכונת הטיפוס האוטומטי כדי לזהות שינויי גובה באופן אוטומטי. באפשרותך להשתמש בה במהלך פעילויות כגון טיפוס, טיול שטח, ריצה או רכיבה על אופניים.

- **1** לחץ ממושכות על **MENU** .
- **2** בחר פעילויות ואפליקציות .
- **3** בחר פעילות. הערה**:** תכונה זו אינה זמינה לכל הפעילויות .
	- **4** בחר את הגדרות הפעילות.
	- **5** בחר טיפוס אוטומטי > מצב .
	- **6** בחר תמיד או לא בעת ניווט .
		- **7** בחר אפשרות:
- בחר מסך ריצה כדי לזהות איזה מסך נתונים מופיע במהלך ריצה .
- בחר מסך טיפוס כדי לזהות איזה מסך נתונים מופיע במהלך טיפוס .
- בחר הפוך צבעים כדי להפוך את צבעי התצוגה בעת שינוי מצבים .
	- בחר **מהירות אנכית** כדי להגדיר את קצב העלייה במשך הזמן.
- בחר החלפה בין מצבים כדי להגדיר את המהירות שבה ההתקן משנה מצבים .

הערה**:** האפשרות מסך נוכחי מאפשרת לך לעבור אוטומטית למסך האחרון שהצגת לפני שאירע מעבר הטיפוס האוטומטי .
# הגדרות לוויין.

<span id="page-36-0"></span>ניתן לשנות את הגדרות הלוויין כדי להתאים אישית את מערכות הלוויין המשמשות עבור כל פעילות. לקבלת מידע נוסף על מערכות לוויין, בקר באתר garmin.com/aboutGPS.

לחץ לחיצה ממושכת על **MENU**, בחר פעילויות ואפליקציות, בחר פעילות, בחר את הגדרות הפעילות ובחר לוויינים.

הערה**:** תכונה זו אינה זמינה לכל הפעילויות.

כבוי: משבית מערכות לוויין עבור הפעילות.

<mark>ברירת מחדל</mark>: מאפשר לשעון להשתמש בהגדרת ברירת המחדל של המערכת עבור לוויינים (*הגדרות מערכת*, [עמוד](#page-93-0) 86).

**GPS** בלבד: מפעיל את מערכת לוויין .GPS

כל המערכות: מפעיל מספר מערכות לוויין. שימוש במספר מערכות לוויין יחד מספק ביצועים משופרים בסביבות מאתגרות וזיהוי מהיר יותר של המיקום לעומת שימוש ב GPS- בלבד. עם זאת, שימוש במערכות מרובות יכול לקצר את חיי הסוללה במהירות רבה יותר לעומת שימוש ב GPS- בלבד.

הערה**:** זמין רק בדגמי שעון Solar X2 Instinct.

הכול **+** ריבוי פסי תדרים: מפעיל מספר מערכות לוויין בפסי תדרים מרובים. מערכות בעלות ריבוי פסי תדרים משתמשות בפסי תדרים מרובים ומאפשרות לנהל יומני מעקב עקביים יותר, מיקום משופר, טיפול משופר בשגיאות של ריבוי מסלולים ופחות שגיאות אטמוספריות בעת השימוש בשעון בסביבות מאתגרות.

הערה**:** זמין רק בדגמי שעון Solar X2 Instinct.

**GLONASS + GPS**: מפעיל את מערכות הלוויין GPS ו GLONASS- לקבלת מידע מדויק יותר אודות המיקום במצבים שבהם הראות בשמיים אינה טובה. שימוש ב GPS- ובלוויין אחר ביחד יכול לקצר את חיי הסוללה במהירות רבה יותר לעומת שימוש ב GPS- בלבד.

הערה**:** זמין רק בדגמי שעון S2/2 Instinct.

**GALILEO + GPS**: מפעיל את מערוכת הלוויין GPS ו GALILEO- לקבלת מידע מדויק יותר אודות המיקום במצבים שבהם הראות בשמיים אינה טובה. שימוש ב GPS- ובלוויין אחר ביחד יכול לקצר את חיי הסוללה במהירות רבה יותר לעומת שימוש ב GPS- בלבד.

הערה**:** זמין רק בדגמי שעון S2/2 Instinct.

**UltraTrac**: מתעד לעתים רחוקות יותר נקודות מעקב ונתוני חיישן. הפעלת התכונה UltraTrac משפרת את חיי הסוללה אך משפיעה על האיכות של הפעילויות המתועדות. כדאי להשתמש בתכונה UltraTrac עבור פעילויות שדורשות חיי סוללה ארוכים יותר, ושעבורן חשוב פחות לעדכן את נתוני החיישן לעתים קרובות.

# **Applied Ballistics**

#### אזהרה  $\Delta$

התכונה Ballistics Applied נועדה לספק פתרונות גובה והיסט רוח מדויקים על בסיס פרופילי רובה וכדור ומדידות של התנאים הנוכחיים בלבד. התנאים עשויים להשתנות במהירות, כתלות בסביבתך. שינויים בתנאי הסביבה, כגון משבי רוח ורוח הנושבת נגד כיוון המטווח, עלולים להשפיע על דיוק הירי. פתרונות גובה ורוח הם הצעות המבוססות רק על המידע שהזנת אל התכונה . בצע מדידות בתדירות גבוהה ובזהירות, והנח למדידות להתייצב אחרי שינויים מהותיים בתנאי הסביבה. תמיד השאר מרווח ביטחון למקרה של שינוי בתנאי הסביבה וטעויות מדידה.

תמיד הבן את המטרה שלך ומה שמאחוריה בטרם תירה. אי לקיחה בחשבון של סיבת היריה עלולה לגרום לפגיעה ברכוש, פציעה או מוות.

הערה**:** תכונה זו זמינה רק בדגמי Edition Tactical - Solar X2 Instinct.

התכונה Ballistics Applied מציעה פתרונות כוונת מותאמים אישית לירי ארוך טווח בהתבסס על מאפייני הרובה, מאפייני הקליע ותנאים סביבתיים שונים. באפשרותך להזין פרמטרים כמו רוח, טמפרטורה, לחות, טווח וכיוון הירי.

תכונה זו מספקת את המידע הדרוש לך כדי לירות קליעים ארוכי טווח, כולל פיצוי באמצעות הגבהה, היסט הרוח וזמן הטיסה . היא כוללת גם מודלי גרירה מותאמים אישית, עבור סוג הקליע שלך. לפרטים נוספים על תכונה זו, עבור אל [com.appliedballisticsllc](http://appliedballisticsllc.com). אפשר לעיין *[Ballistics Applied](#page-41-0)* [מילון](#page-41-0) מונחים, עמוד 34 כדי לקבל תיאורים של המונחים ושדות הנתונים.

הערה**:** ייתכן שיש צורך לשדרג את המפענח הבליסטי ביישום Garmin - Synapse AB כדי לקבל גישה לכל Ballistics Applied התכונות ([היישום](#page-37-0) *[Garmin - Synapse AB](#page-37-0)*, [עמוד](#page-37-0) 30).

# היישום AB Synapse - Garmin

<span id="page-37-0"></span>היישום Garmin - Synapse AB מאפשר לך לנהל פרופילים בליסטיים בשעון Edition Tactical - Solar X2 Instinct או לשדרג את המפענח הבליסטי במקרה הצורך. באפשרותך להוריד את היישום Garmin - Synapse AB מחנות היישומים בטלפון החכם שלך.

# אפשרויותBallistics Applied

מפני השעון, לחץ על **GPS**, בחר **Ballistics Applied** ולחץ על **GPS**.

**Edit Quick**: מאפשר לערוך במהירות את הטווח, כיוון הירי ונתוני הרוח (עריכה מהירה של תנאי הירי, עמוד 30).

**Card Range**: מאפשר לך להציג נתונים עבור טווחים שונים בהתבסס על פרמטרים של של קלט המשתמש. באפשרותך לשנות את השדות (התאמה אישית של שדות כרטיס הטווח, [עמוד](#page-38-0) 31), לערוך את מרווחי הטווח (עריכת מרווח הטווח, [עמוד](#page-38-0) 31 ) ולהגדיר את הטווח הבסיסי (הגדרת הטווח הבסיסי, [עמוד](#page-38-0) 31).

**Card Target**: מאפשר לך להציג נתוני טווח, הגבהה והיסט הרוח עבור עשר מטרות בהתבסס על פרמטרים של קלט המשתמש.

- **Environment**: ניתן להתאים אישית את התנאים האטמוספריים עבור הסביבה הנוכחית שלך. תוכל להזין ערכים מותאמים אישית, להשתמש בערכי הלחץ וקו הרוחב של החיישן הפנימי המותקן בהתקן או להשתמש ערך הטמפרטורה של חיישן "tempe מחובר (*סביבה*, עמוד 30).
- **Target**: תוכל להתאים אישית את תנאי הירי לטווח רחוק עבור המטרה הנוכחית שלך. באפשרותך לשנות את המטרה שנבחרה ולהתאים אישית את התנאים עבור עד עשר מטרות (שינוי המטרה, [עמוד](#page-38-0) 31).
- **Profile**: תוכל להתאים אישית את מאפייני הרובה (עריכת מאפייני הרובה, [עמוד](#page-39-0) 32), את מאפייני הקליע (עריכת [מאפייני](#page-39-0) *[הקליע](#page-39-0),* עמוד 32) ואת יחידות המידה של הפלט עבור הפרופיל הנוכחי שלך. באפשרותך לשנות את הפרופיל שנבחר (*[בחירת](#page-38-0)* [פרופיל](#page-38-0) אחר, עמוד 31) ולהוסיף פרופילים נוספים (הוספת [פרופיל](#page-39-0), עמוד 32).

**Fields Change**: תוכל להתאים אישית את שדות הנתונים במסך נתוני הפרופיל (התאמה אישית של מסך נתוני [הפרופיל](#page-39-0) , [עמוד](#page-39-0) 32) .

**Setup**: תוכל לבחור את יחידות המידה ולהפעיל את אפשרויות היסט הרוח ופתרון ההגבהה .

# עריכה מהירה של תנאי הירי

באפשרותך לערוך את הטווח, כיוון הירי ונתוני הרוח.

- **1** מתוך היישום Ballistics Applied, לחץ על **GPS** .
	- **2** בחר **Edit Quick** .
- עצה**:** באפשרותך ללחוץ על DOWN או על UP כדי לערוך כל ערך ולאחר מכן ללחוץ על GPS כדי לעבור לשדה הבא .
	- **3** הגדר את הערך **RNG** למרחק המטרה .
	- **4** הגדר את ערך ה- **DOF** לכיוון הירי בפועל (הזן ידנית או באמצעות המצפן ).
		- **5** הגדר את הערך **1 W** למהירות הרוח הנמוכה .
		- **6** הגדר את הערך **2 W** למהירות הרוח הגבוהה .
		- **7** הגדר את הערך **DIR** לכיוון שממנו הרוח מגיעה .
			- **8** לחץ על **BACK** כדי לשמור את ההגדרות .

#### סביבה

#### עריכת הסביבה

- **1** מתוך היישום Ballistics Applied, לחץ על **GPS** .
	- **2** בחר **Environment** .
	- **3** בחר אפשרות כדי לערוך.

#### הפעלת עדכון אוטומטי

באפשרותך להשתמש בתכונת העדכון האוטומטי כדי לעדכן את ערכי קו הרוחב והלחץ באופן אוטומטי. כאשר קיים חיבור לחיישן tempe, מתעדכן גם ערך הטמפרטורה. כאשר קיים חיבור למד מזג אוויר, יעודכנו גם ערכי מהירות הרוח, כיוון הרוח והלחות. הערכים מתעדכנים מדי חמש שניות.

- **1** מתוך היישום Ballistics Applied, לחץ על **GPS**.
	- **2** בחר **On** > **Update Auto** > **Environment**.

## כרטיס טווח

#### התאמה אישית של שדות כרטיס הטווח

- **1** מתוך היישום Ballistics Applied, לחץ על **GPS**.
	- **2** בחר **Card Range**.

<span id="page-38-0"></span>עצה**:** באפשרותך ללחוץ על GPS כדי להציג במהירות שדות נתונים שונים עבור העמודה השלישית.

- **3** לחץ לחיצה ממושכת על **GPS**.
	- **4** בחר **Fields Change**.
- **5** לחץ על **DOWN** או על **UP** כדי לגלול לשדה.
	- **6** לחץ על **GPS** כדי לשנות את השדה.
	- **7** לחץ על **BACK** כדי לשמור את השינויים.

#### עריכת מרווח הטווח

- **1** מתוך היישום Ballistics Applied, לחץ על **GPS**.
	- **2** בחר **Card Range**.
	- **3** לחץ לחיצה ממושכת על **GPS**.
		- **4** בחר **Increment Range**.
			- **5** הזן ערך.

#### הגדרת הטווח הבסיסי

- **1** מתוך היישום Ballistics Applied, לחץ על **GPS** .
	- **2** בחר **Card Range** .
	- **3** לחץ ממושכות על **GPS** .
		- **4** בחר **Range Base** .
			- **5** הזן ערך.

## מטרות

#### שינוי המטרה

- **1** מתוך היישום Ballistics Applied, לחץ על **GPS**.
	- **2** בחר **Target**.
		- **3** בחר מטרה.
	- **4** בחר **Current as Set**.

## עריכת המטרה

- **1** מתוך היישום Ballistics Applied, לחץ על **GPS**.
	- **2** בחר **Target**.
		- **3** בחר מטרה.
	- **4** בחר אפשרות כדי לערוך.

## פרופיל

# בחירת פרופיל אחר

- **1** מתוך היישום Ballistics Applied, לחץ על **GPS** .
	- **2** בחר **Profile** > **Profile** .
		- **3** בחר פרופיל.
	- **4** בחר **Profile Change** .

# הוספת פרופיל

<span id="page-39-0"></span>תוכל להוסיף קובץ pro. שמכיל מידע על הפרופיל על-ידי יצירת הקובץ באמצעות היישום Garmin - Synapse AB והעברת הקובץ לתיקיה AB בהתקן. ניתן גם ליצור פרופיל באמצעות התקן Garmin שלך .

- **1** מתוך היישום Ballistics Applied, לחץ על **GPS**.
	- **2** בחר **Profile +** > **Profile** > **Profile**.
		- **3** בחר אפשרות:
- כדי להתאים אישית את מאפייני הקליע, בחר **Properties Bullet**) עריכת מאפייני הקליע, עמוד 32).
	- כדי להתאים אישית את מאפייני הנשק, בחר **Properties Gun**) עריכת מאפייני הרובה, עמוד 32).
		- כדי לשנות את יחידות המידה של שדות הפלט, בחר **Units Output**.

## מחיקת פרופיל

- **1** מתוך היישום Ballistics Applied, לחץ על **GPS** .
	- **2** בחר **Profile** > **Profile** .
		- **3** בחר פרופיל.
		- **4** בחר **Profile Delete** .

#### התאמה אישית של מסך נתוני הפרופיל

- **1** במהלך פעילות Ballistics Applied, לחץ על **DOWN** כדי לגלול אל מסך נתוני הפרופיל.
	- **2** לחץ על **GPS**.
	- **3** בחר **Fields Change**.
	- **4** לחץ על **DOWN** או על **UP** כדי לגלול לשדה.
		- **5** לחץ על **GPS** כדי לשנות את השדה.
		- **6** לחץ על **BACK** כדי לשמור את השינויים.

#### עריכת מאפייני הקליע

- **1** מתוך היישום Ballistics Applied, לחץ על **GPS**.
	- **2** בחר **Properties Bullet** > **Profile**.
		- **3** בחר אפשרות:
- כדי להזין באופן אוטומטי את מאפייני הקליע מתוך Ballistics Applied מסד הנתונים של הקליעים, בחר **Bullet Database**, בחר את המפענח הבליסטי ובחר את קוטר הקליע, היצרן, הקליע ועקומת הגרר.

הערה**:** באפשרותך לבחור את קוטר הקליע כדי לחפש רשימה של קליעים בקוטר זה. לא כל שמות המחסניות מתאימים לקוטר הקליע בפועל. לדוגמה, Mag Win 300 הוא קליע בקוטר .308.

• כדי להזין באופן ידני את מאפייני הקליע אם הקליע לא מופיע במסד הנתונים של הקליעים, לחץ על **DOWN** כדי לגלול בין האפשרויות ובחר את הערכים שברצונך לערוך.

הערה**:** תוכל למצוא מידע זה באתר האינטרנט של יצרן הקליע.

#### עריכת מאפייני הרובה

- **1** מתוך היישום Ballistics Applied, לחץ על **GPS** .
	- **2** בחר **Properties Gun** > **Profile** .
		- **3** בחר אפשרות כדי לערוך.

## כיול מהירות הלוע

כיול מהירות הלוע מספק פתרון מדויק יותר בטווח העל-קולי עבור הנשק הספציפי שלי.

- **1** מתוך היישום Ballistics Applied, לחץ על **GPS** .
- **2** בחר **Velocity Muzzle Calibrate** > **Properties Gun** > **Profile** .
	- **3** בחר אפשרות:
	- בחר **Range** כדי לערוך את הטווח .
	- בחר **Drop True** כדי לערוך את מרחק הנפילה .
		- **4** בחר **BACK** .

# כיול של פקטור סולם הנפילה

Garmin ממליצה לכייל את מהירות הלוע לפני פקטור סולם הנפילה .

כיול של פקטור סולם הנפילה מספק פתרון מדויק יותר בטווח טרנס-סוני, או מעבר לו, עבור הנשק הספציפי שלי.

- **1** מתוך היישום Ballistics Applied, לחץ על **GPS** .
- **2** בחר **DSF Calibrate** > **Properties Gun** > **Profile** .
	- **3** בחר אפשרות:
	- בחר **Range** כדי לערוך את הטווח .
	- בחר **Drop True** כדי לערוך את מרחק הנפילה .
		- **4** בחר **BACK** .

## הצגת טבלה של פקטור סולם הנפילה

טבלת פקטור סולם הנפילה מאוכלסת לאחר הכיול של פקטור סולם הנפילה. בעת הצורך, תוכל לאפס את ערכי הטבלה לאפס. **1** מתוך היישום Ballistics Applied, לחץ על **GPS**.

- **2** בחר **Table DSF View** > **Properties Gun** > **Profile**.
- **3** אם יש צורך בכך, לחץ לחיצה ארוכה על **MENU** ובחר **Table DSF Clear**. ערכי הטבלה יאופסו לאפס.

## עריכת טבלת מהירות הלוע והטמפרטורה

- **1** מתוך היישום Ballistics Applied, לחץ על **GPS**.
- **2** בחר **Table Temp-MV** > **Properties Gun** > **Profile**.
	- **3** לחץ לחיצה ארוכה על **MENU**.
		- **4** בחר **Edit**.
	- **5** לחץ על **DOWN** או על **UP** כדי לגלול בטבלה.
		- **6** לחץ על **GPS** כדי לערוך ערך.
		- **7** לחץ על**BACK** כדי לשמור את השינויים.
			- **8** לחץ על **BACK**.
- **9** בחר **Temp-MV Enable** > **Velocity Muzzle** כדי להגדיר את מהירות הלוע באמצעות טבלת הטמפרטורה .

## ניקוי טבלת מהירות הלוע והטמפרטורה

- **1** מתוך היישום Ballistics Applied, לחץ על **GPS**.
- **2** בחר **Table Temp-MV** > **Properties Gun** > **Profile**.
	- **3** לחץ לחיצה ארוכה על **MENU**.
		- **4** בחר **Temp-MV Clear**.

# Ballistics Applied מילון מונחים

הערה**:** התכונה Ballistics Applied זמינה רק בהתקן Edition Tactical - Solar X2 Instinct.

#### שדות של פתרון ירי

**DOF**: כיוון הירי, כאשר הצפון נמצא ב -0 מעלות ומזרח ב -90 מעלות. שדה קלט .

<span id="page-41-0"></span>עצה**:** באפשרותך להשתמש במצפן כדי להגדיר ערך זה על-ידי כיוון החלק העליון של ההתקן כלפי כיוון הירי. ערך המצפן הנוכחי מופיע בשדה DOF. תוכל ללחוץ על GPS כדי להשתמש בערך זה. ניתן להזין ערך באופן ידני על-ידי לחיצה על DOWN או על UP.

הערה**:** ערך DOF משמש לחישוב אפקט קוריוליס בלבד. אם אתה יורה במטרה שנמצאת במרחק קצר מ -1,000 יארד, שדה הקלט הזה הוא אופציונלי.

**Elevation**: החלק האנכי של פתרון הכוונת, מוצג באלפיות (mil (או בדקות של זוויות (MOA(.

**RNG**: המרחק למטרה, מוצג ביארדים או במטרים. שדה קלט.

**1/2 W**: מהירות הרוח 1 , מהירות הרוח 2 וכיוון הרוח. לדוגמה, אם כיוון הרוח (DIR (הוא ,9:00 הרוח נושבת משמאל לימין מנקודת מבטו של היורה. שדה קלט.

הערה**:** השדה 'מהירות הרוח 2 ' הוא אופציונלי. שימוש במהירות הרוח 1 ובמהירות הרוח 2 בו-זמנית אינו יעיל לחישוב מהירויות רוח שונות במרחקים שונים בינך לבין המטרה. השימוש בשדות אלה מציע דרך לכלול יחד (לבודד) את ערכי הרוח ולחשב את ערכי היסט הרוח המינימלי והמקסימלי עבור הפתרון.

- **1 Windage**: החלק האופקי של פתרון הכוונת בהתבסס על מהירות הרוח 1 ועל כיוון הרוח, מוצג באלפיות (mil (או בדקות של זוויות (MOA).
- **2 Windage**: החלק האופקי של פתרון הכוונת בהתבסס על מהירות הרוח 2 ועל כיוון הרוח, מוצג באלפיות (mil (או בדקות של זוויות (MOA).

#### שדות פלט נוספים

**Effect .Jump .Aero**: הכמות של פתרון ההגבהה המיוחסת לקפיצה האווירודינמית. קפיצה אווירודינמית היא הסטייה האנכית של הקליע עקב רוח רוחבית. ערך הקפיצה האווירודינמית מחושב על סמך הערך של מהירות הרוח 1 . אם אין רכיב רוח רוחבית או שאין ערך רוח, ערך זה יהיה אפס.

**Drop Bullet**: סה"כ נפילת הקליע לאורך נתיב המעוף שלו מוצגת באינצ'ים.

**Ang .Incl .Cos**:**.** הקוסינוס של זווית הנטייה אל המטרה.

**Effect .Cor .H**: אפקט קוריוליס האופקי. זהו סכום של פתרון הטיית הרוח שמיוחסת לאפקט קוריוליס. ערך זה תמיד מחושב על ידי ההתקן, למרות שההשפעה יכולה להיות מזערית אם אינך יורה במרחקים ארוכים.

**Lead**: התיקון האופקי הנדרש כדי לפגוע במטרה על-ידי תזוזה שמאלה או ימינה במהירות נתונה.

עצה**:** כאשר תזין את מהירות המטרה שלך, ההתקן ישקלל את היסט הרוח הנדרש בערך היסט הרוח הכולל.

**Ord .Max**:**.** הגובה המרבי. הגובה המרבי הוא הגובה המרבי מעל ציר הקנה שאליו קליע יגיע לאורך מסלול המעוף שלו.

**Range .Ord .Max**: הטווח שבו הקליע יגיע לגובה המרבי שלו.

- **Energy Remaining**: אנרגיית הקליע שנותרה בזמן הפגיעה במטרה, מוצגת ביחידות של רגל-פאונד של כוח (lbf .ft (או ג'אולים  $(L)$ .
	- **Drift Spin**: הכמות של פתרון היסט הרוח המיוחס לתנועת הסחרור (תנועה גירוסקופית) לדוגמה, בחצי הכדור הצפוני, קליע שנורה מקנה מפותל ימני תמיד יסטה קלות ימינה בזמן המעוף שלו.

**Flight of Time**: זמן המעוף, שמציין את הזמן הדרוש לקליע להגיע למטרה שלו בטווח נתון.

**Effect .Cor .V**: אפקט קוריוליס אנכי. זהו הסכום של פתרון הגובה שמיוחס לאפקט קוריוליס. ערך זה תמיד מחושב על ידי ההתקן, למרות שההשפעה יכולה להיות מזערית אם אינך יורה במרחקים ארוכים .

**Velocity**: המהירות המשוערת של קליע כאשר הוא פוגע במטרה.

**Mach Velocity**: המהירות המשוערת של הקליע כאשר הוא פוגע במטרה, מוצגת כפקטור של מהירות מאך.

#### שדות סביבתיים

**Pressure Stn/Amb**: לחץ הסביבה (תחנה). לחץ הסביבה לא מותאם לייצג את לחץ גובה פני הים (ברומטרי). לחץ הסביבה נדרש לפתרון הירי הבליסטי. שדה קלט .

עצה**:** תוכל להזין ערך זה באופן ידני, או לבחור באפשרות Pressure Current Use כדי להשתמש בערך הלחץ מהחיישן הפנימי שנמצא בהתקן.

**Humidity**: אחוז הלחות באוויר. שדה קלט.

**Latitude**: המיקום האופקי על פני השטח של כדור הארץ. ערכים שליליים נמצאים מתחת לקו המשווה. ערכים חיוביים נמצאים מעל לקו המשווה. ערך זה משמש לחישוב היסט הקוריוליס האנכי והאופקי. שדה קלט.

עצה**:** תוכל לבחור באפשרות Position Current Use כדי להשתמש בקואורדינטות ה GPS- של ההתקן שלך.

הערה**:** ערך Latitude משמש לחישוב אפקט קוריוליס בלבד. אם אתה יורה במטרה שנמצאת במרחק קצר מ -1,000 יארד, שדה הקלט הזה הוא אופציונלי.

**Temperature**: הטמפרטורה במיקום הנוכחי שלך. שדה קלט.

עצה**:** ניתן להזין באופן ידני את תוצאת הטמפרטורה של חיישן tempe מחובר או של מקור טמפרטורה אחר. שדה זה אינו מתעדכן באופן אוטומטי כאשר ההתקן מחובר לחיישן tempe.

**Direction Wind**: הכיוון שממנו הרוח מגיעה. לדוגמה, רוח 9:00 נושבת מצד שמאל לצד ימין שלך. שדה קלט.

**1 Speed Wind**: מהירות הרוח שבה משתמש פתרון הירי. שדה קלט.

**2 Speed Wind**: מהירות אופציונליות נוספת של הרוח, שבה משתמש פתרון הירי. שדה קלט.

עצה**:** באפשרותך להשתמש במהירויות הרוח כדי לחשב פתרון היסט רוח שמכיל ערך גבוה וערך נמוך. היסט הרוח בפועל שיש להחיל כדי שהירייה תפגע בטווח זה.

#### טווח שדות

**Fire of Direction**: כיוון הירי, כאשר הצפון נמצא ב -0 מעלות ומזרח ב -90 מעלות. שדה קלט.

הערה**:** ערך Fire of Direction משמש לחישוב אפקט קוריוליס בלבד. אם אתה יורה במטרה שנמצאת במרחק קצר מ -1,000 יארד, שדה הקלט הזה הוא אופציונלי.

**Inclination**: זווית הנטיה של הירייה. ערך שלילי מציין ירייה בכיוון מטה. ערך חיובי מציין ירייה בכיוון מעלה. פתרון הירי מכפיל את החלק האנכי של הפתרון בקוסינוס של זווית הנטיה כדי לחשב את הפתרון המותאם עבור ירייה בכיוון מעלה או בכיוון מטה. שדה קלט.

**Range**: המרחק למטרה, מוצג ביארדים או במטרים. שדה קלט.

**Speed**: המהירות של מטרה נעה, מוצגת במיילים לשעה (mph (או בקילומטרים לשעה (h/km(. ערך שלילי מציין תנועה של המטרה שמאלה. ערך חיובי מציין תנועה של המטרה ימינה. שדה קלט.

#### שדות פרופיל*,* מאפייני קליע

**Coefficient Ballistic**: המקדם הבליסטי של היצרן עבור הקליע שברשותך. שדה קלט.

עצה**:** בעת שימוש באחת מעקומות הגרר המותאמות אישית של Ballistics Applied, המקדם הבליסטי יציג את הערך 1.000. **Diameter Bullet**: קוטר הקליע נמדד באינצ'ים. שדה קלט.

הערה**:** קוטר הקליע עשוי להשתנות מהשם הנפוץ של הירי. לדוגמה, Mag Win 300 הוא קליע בקוטר .308.

**Length Bullet**: אורך הקליע שנמדד באינצ'ים. שדה קלט.

**Weight Bullet**: משקל הקליע נמדד בגריינים. שדה קלט.

**Curve Drag**: עקומת הגרר המותאמת אישית של Ballistics Applied, או דגמי הקליע בתקן 1G או 7G . שדה קלט.

הערה**:** רוב הקליעים המיועדים לקנה לטווח רחוק קרובים יותר לתקן 7.G

#### שדות פרופיל*,* מאפייני רובה

**Velocity Muzzle**: המהירות שבה הקליע יוצא מהלוע. שדה קלט.

הערה**:** שדה זה נדרש לביצוע חישובים מדויקים על-ידי פתרון הירי. אם תכייל את מהירות הלוח, ייתכן ששדה זה יעודכן באופן אוטומטי כדי לאפשר פתרון ירי מדויק יותר.

**Units Output**: יחידות המידה של הפלט. אלפית (mil (היא 3.438 אינץ' במרחק של 100 יארדים. דקה של זווית (MOA (היא 1.047 אינץ' במרחק של 100 יארדים.

**Height Sight**: המרחק מהציר המרכזי של הקנה לציר המרכזי של הטווח. שדה קלט.

עצה**:** ניתן לקבוע בקלות ערך זה על-ידי מדידה מהחלק העליון של הבורג למרכז הצריח של היסט הרוח והוספת חצי מהקוטר של הבורג.

**Elevation - SSF**: מכפיל לינארי שאחראי לתזוזה האנכית. לא כל טווחי הקנים עוקבים בצורה מושלמת, לכן הפתרון הבליסטי דורש תיקון בהתאם לטווח הקנה הספציפי. לדוגמה, אם צריח זז ב mil-10 אבל הפגיעה מתרחשת ב mil-9 , קנה המידה של הראייה הוא 0.9 . שדה קלט.

**Windage - SSF**: מכפיל לינארי שאחראי לתזוזה האופקית. לא כל טווחי הקנים עוקבים בצורה מושלמת, לכן הפתרון הבליסטי דורש תיקון בהתאם לטווח הקנה הספציפי. לדוגמה, אם צריח זז ב mil-10 אבל הפגיעה מתרחשת ב mil-9 , קנה המידה של הראייה הוא 0.9 . שדה קלט.

**Rate Twist**: המרחק הנדרש לקנה כדי לבצע סיבוב מלא אחד. סיבוב הקנה מסופק בדרך כלל על-ידי יצרן הרובה או הקנה. שדה קלט.

<span id="page-43-0"></span>**Height Zero**: שינוי אופציונלי שמטרתו להשפיע על ההגבהה בטווח אפס. נתון זה שימושי בדרך כלל בעת הוספת משתיק קול או בעת שימוש בעומס תת-קולי. לדוגמה, אם תוסיף משתיק קול והקליע יפגע במטרה, אינץ' אחד מעל המיקום הצפוי,Zero Height הוא 1 אינץ'. עליך להגדיר ערך זה כאפס בעת הסרת משתיק הקול. שדה קלט.

**Offset Zero**: שינוי אופציונלי שמטרתו להשפיע על היסט הרוח בטווח אפס. נתון זה שימושי בדרך כלל בעת הוספת משתיק קול או בעת שימוש בעומס תת-קולי. לדוגמה, אם תוסיף משתיק קול והקליע יפגע במטרה 1 , אינץ' משמאל למיקום הפגיעה הצפוי , Zero Offset הוא 1- אינץ'. עליך להגדיר ערך זה כאפס בעת הסרת משתיק הקול. שדה קלט.

**Range Zero**: הטווח שבו בוצע איפוס של הקנה. שדה קלט.

#### שדות פרופיל*,* מאפייני נשק*,*כיול מהירות הלוע

**Range**: המרחק מהלוע למטרה. שדה קלט.

עצה**:** עליך להזין ערך קרוב ככל האפשר לטווח המוצע בפתרון הירי. זהו הטווח שבו הקליע מאט למהירות 1.2 מאך ומתחיל להיכנס לטווח הטרנס-סוני.

**Drop True**: המרחק בפועל שבו הקליע נופל כאשר הוא עף לעבר המטרה, מוצג באלפיות (mil (או בדקות של זווית (MOA(. שדה קלט.

#### שדות פרופיל*,* מאפייני נשק*,* כיול פקטור סולם הנפילה

**Range**: הטווח שממנו אתה יורה. שדה קלט .

עצה**:** טווח זה צריך להיכלל ב -90% מהטווח המומלץ המוצע על-ידי פתרון הירי. ערכים קטנים מ -80% מהטווח המומלץ לא יספקו התאמה תקפה.

**Drop True**: המרחק בפועל שבו הקליע נופל כאשר הוא נורה בטווח מסוים, מוצג באלפיות (mil (או בדקות של זווית (MOA( . שדה קלט.

# אימון כושר

# מצב אימונים מאוחד

בעת שימוש ביותר מהתקן Garmin אחד עם חשבון Connect Garmin שלך, תוכל לבחור איזה התקן הוא מקור הנתונים העיקרי לשימוש יומי ולמטרות אימונים.

מתפריט היישום Connect Garmin, בחר הגדרות.

התקן אימונים ראשי: קובע את מקור הנתונים המועדף למדדי אימון כגון מצב האימון ומוקד העומס.

הלביש הראשי: קובע את מקור הנתונים המועדף למדדי בריאות יומיומיים כגון צעדים ושינה. בדרך כלל זה אמור להיות השעון שאתה עונד.

עצה**:** לקבלת התוצאות המדויקות ביותר, Garmin ממליצה לבצע סנכרון לעתים קרובות עם חשבון Connect Garmin שלך.

# סנכרון פעילויות ומדידות ביצועים

אתה יכול לסנכרן פעילויות ומדידות ביצועים ממכשירי Garmin אחרים לשעון 2 Instinct באמצעות חשבון Connect Garmin . הסנכרון מאפשר לשעון לשקף באופן מדויק יותר את האימונים ואת הכושר הגופני שלך. לדוגמה, באפשרותך לתעד רכיבה באמצעות מחשב אופניים Edge R , ולצפות בפרטי הפעילות ובזמן ההתאוששות בשעון 2 Instinct .

סנכרן את שעון 2 Instinct ומכשירי Garminנוספים בחשבון Connect Garmin.

עצה**:** ניתן להגדיר מכשיר אימונים ראשי ומכשיר לביש ראשי ביישום Connect Garmin) מצב אימונים מאוחד, עמוד 36) .

פעילויות ומדידות ביצועים אחרונות ממכשירי Garmin מופיעות בשעון 2 Instinct.

# אימונים

ניתן ליצור אימונים מותאמים אישית הכוללים יעדים לכל שלב באימון וכן יעדים לפי נתוני מרחק, זמן וקלוריות שונים. במהלך הפעילות שלך, באפשרותך להציג מסכי נתונים הספציפיים לאימון המכילים מידע על הצעדים באימון, כגון מרחק הצעדים באימון או קצב צעדים ממוצע.

בשעון שלך: אפשר לפתוח את יישום האימונים מרשימת הפעילויות, כדי להציג את כל האימונים הטעונים כעת אצלך בשעון ([פעילויות](#page-14-0) ויישומים, עמוד 7).

אפשר גם לעיין בהיסטוריית האימונים שלך.

ביישום: ניתן ליצור אימונים ולגלות אימונים נוספים או לבחור תוכנית אימונים שמגיעה עם אימונים כלולים ולהעביר אותם לשעון שלך (מעקב אחר אימון <sup>מ</sup>*-Connect Garmin*, עמוד 37).

באפשרותך לקבוע מועדי אימונים.

באפשרותך לעדכן ולערוך את האימונים הנוכחיים שלך.

# מעקב אחר אימון מ-Connect Garmin

כדי שתוכל להוריד אימון מאתר Connect Garmin, דרוש לך חשבון Connect Garmin) *[Connect Garmin](#page-80-0)*, [עמוד](#page-80-0) 73) .

- **1** בחר אפשרות:
- פתח את היישום Connect Garmin .
- עבור לכתובת connect.garmin.com.
	- **2** בחר אימונים ותכנון > אימונים .
- **3** מצא אימון או צור אימון חדש ושמור אותו.
	- **4** בחר או שלח להתקן .
	- **5** בצע את ההוראות שעל המסך.

# התחלת אימון

כדי שתוכל להתחיל אימון, עליך להוריד אימון מחשבון Connect Garmin .

- **1** מפני השעון, לחץ על **GPS** .
	- **2** בחר פעילות.
- **3** לחץ ממושכות על **MENU** .
	- **4** בחר אימון > אימונים .
		- **5** בחר אימון.

הערה**:** רק אימונים התואמים לפעילות שנבחרה מופיעים ברשימה .

- **6** בחר בצע אימון .
- **7** לחץ על **GPS** כדי להפעיל את שעון העצר של הפעילות .

לאחר שתתחיל אימון, ההתקן יציג את כל אחד משלבי האימון, הערות בנוגע לשלב (אופציונלי), היעד ונתוני האימון העדכניים.

# השלמת אימון יום מוצע

לפני שהשעון שלך יוכל להציע לך אימון יומי, צריך להיות לך הערכת מצב אימונים ו-VO2 מרבי (*מצב [האימונים](#page-58-0),* עמוד 51).

- **1** מפני השעון, לחץ על **GPS**.
	- **2** בחר ריצה או אופניים .

האימון היומי המוצע יופיע.

- **3** בחר **GPS** ובחר אפשרות:
- להתחלת אימון, בחר בצע אימון.
- כדי לבטל את האימון, בחר **ביטול**.
- כדי להציג בתצוגה מקדימה את שלבי האימון, בחר **שלבים**.
	- כדי לעדכן את הגדרת יעד האימון, בחר סוג יעד.
	- כדי לכבות התראות אימון עתידיות, בחר הנח**'** השב**'**.

האימון המוצע מתעדכן באופן אוטומטי בהתאם להרגלי האימון, זמן ההתאוששות ו 2VO- מרבי.

## יצירת אימון במרווחים

- **1** מפני השעון, לחץ על **GPS** .
	- **2** בחר פעילות.
- **3** לחץ ממושכות על **MENU** .
- **4** בחר אימון > מרווחים > עריכה > מרווח > סוג .
	- **5** בחר מרחק, זמן או ללא הגבלה .

עצה**:** באפשרותך ליצור מרווח פתוח על-ידי בחירת האפשרות ללא הגבלה .

- **6** בעת הצורך, בחר משך, הזן את ערך המרחק או את ערך מרווח הזמן של האימון ובחר .
	- **7** לחץ על **BACK** .
	- **8** בחר מנוחה > סוג .
	- **9** בחר מרחק, זמן או ללא הגבלה .
	- **10** במידת הצורך, הזן ערך של מרחק או זמן עבור מרווח המנוחה ובחר .
		- **11** לחץ על **BACK** .

**12** בחר באפשרות אחת או יותר:

- כדי להגדיר את מספר החזרות, בחר חזרה .
- כדי להוסיף חימום פתוח לאימון, בחר חימום > מופעל .
- כדי להוסיף שלב פתוח של הרפיה ומתיחות לאימון, בחר הרפיה > מופעל .

# התחלת אימון במרווחים

- **1** מפני השעון, לחץ על **GPS** .
	- **2** בחר פעילות.
- **3** לחץ ממושכות על **MENU** .
- **4** בחר אימון > מרווחים > בצע אימון .
- **5** לחץ על **GPS** כדי להפעיל את שעון העצר של הפעילות .
- **6** כאשר האימון במרווחים כולל חימום, לחץ על **SET** כדי להתחיל את המרווח הראשון .
	- **7** בצע את ההוראות שעל המסך.

לאחר שאתה משלים את כל המרווחים, מופיעה הודעה.

# אודות יומן האימונים

יומן האימונים בשעון הוא שלוחה של יומן האימונים או של לוח זמני האימונים שהגדרת בחשבון Connect Garmin שלך. לאחר שתוסיף כמה אימונים ליומן של Connect Garmin, תוכל לשלוח אותם להתקן. כל האימונים שקבעת ושלחת להתקן מופיעים במבט המהיר של היומן. כאשר אתה בוחר יום ביומן, אתה יכול להציג או לבצע את האימון. האימון שקבעת נשאר בשעון בין אם אתה בוחר לבצע אותו או לדלג עליו. כאשר אתה שולח את האימונים שקבעת מ-Connect Garmin, הם מחליפים את יומן האימונים הקיים .

## שימוש בתוכניות האימונים של Connect Garmin

לפני שתוכל להוריד תוכנית אימונים מ- ולהשתמש בה, תצטרך חשבון Connect Garmin) *[Connect Garmin](#page-80-0)*, [עמוד](#page-80-0) 73) . תצטרך גם לשייך התקן Venu R לטלפון חכם תואם.

**1** מהיישום Connect Garmin, בחר או .

#### **2** בחר אימונים ותכנון > תוכניות אימונים.

- **3** בחר ותזמן תוכנית אימונים.
- **4** בצע את ההוראות שעל המסך.
- **5** עיין בתוכנית האימונים בתוך היומן.

# אימון של "PacePro

רצים חבים אוהבים ללבוש רצועת קצב במהלך מירוץ כדי להשיג את יעד המרוץ שלהם. התכונה PacePro מאפשרת לך ליצור רצועת קצב מותאמת אישית בהתאם למרחק ולקצב או למרחק ולזמן. תוכל ליצור גם רצועת קצב עבור מסלול ידוע כדי למטב את מאמצי הקצב שלך בהתאם לשינויים בגובה.

תוכל ליצור תוכנית PacePro באמצעות היישום Connect Garmin. תוכל להציג בתצוגה מקדימה את הפיצולים ואת תרשים הגובה לפני שתרוץ במסלול .

# הורדת תוכנית PacePro מ-Connect Garmin

כדי שתוכל להוריד תוכנית PacePro מ-Connect Garmin, דרוש לך חשבון (*[Connect Garmin](#page-80-0)*, [עמוד](#page-80-0) 73).

- **1** בחר אפשרות:
- פתח את היישום Garmin Connect ובחר או ...
	- עבור לכתובת connect.garmin.com.
	- **2** בחר אימונים ותכנון > אסטרטגיות קצב של **PacePro**.
- **3** בצע את ההוראות שעל המסך כדי ליצור ולשמור תוכנית של PacePro.
	- **4** בחר או שלח להתקן.

# התחלת תוכנית PacePro

לפני שתוכל להתחיל תוכנית של PacePro, עליך להוריד תוכנית מחשבון Connect Garmin שלך.

- **1** מפני השעון, לחץ על **GPS**.
	- **2** בחר פעילות ריצה בחוץ.
- **3** לחץ ממושכות על **MENU**.
- **4** בחר אימון > תוכניות **PacePro**.
	- **5** בחר תוכנית.
	- **6** לחץ על **GPS**.
- עצה**:** ניתן להציג בתצוגה מקדימה את הפיצולים, את תרשים הגובה ואת המפה לפני שתאשר את תוכנית PacePro .
	- **7** בחר באפשרות אשר תוכנית כדי להתחיל תוכנית.
	- **8** במידת הצורך, בחר כדי להפעיל את הניווט במסלול.
	- **9** לחץ על **GPS** כדי להפעיל את שעון העצר של הפעילות.

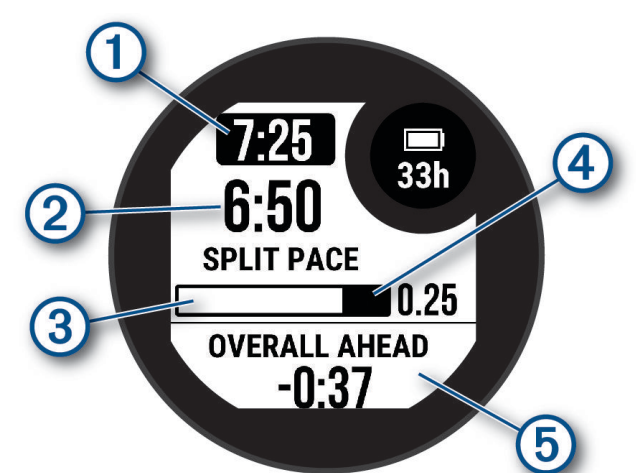

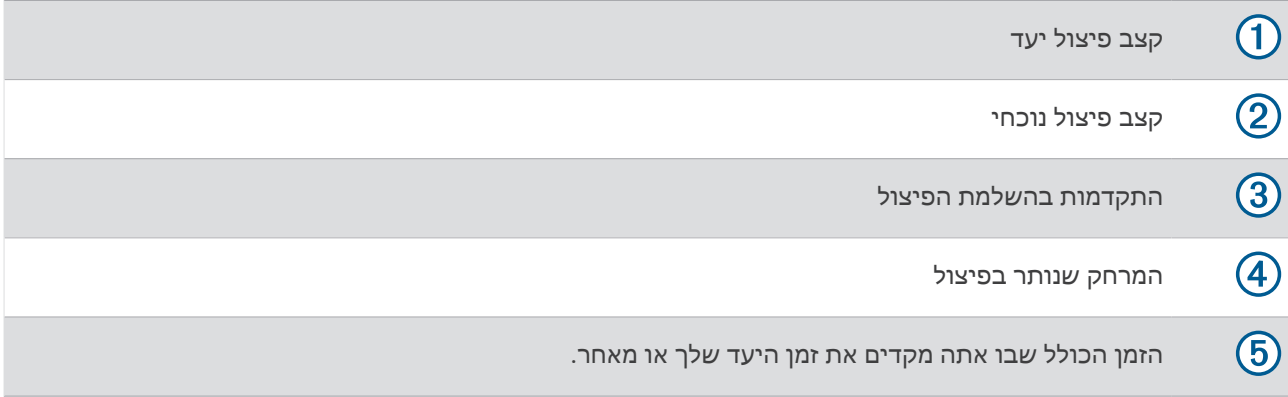

עצה**:** אפשר ללחוץ לחיצה ממושכת על MENU ולבחור עצור את **PacePro** < כדי לעצור את תוכנית PacePro. הטיימר של הפעילות ממשיך לפעול.

# R שימוש ב-Partner Virtual

Partner Virtual שלך הוא כלי לאימונים שמיועד לעזור לך לעמוד ביעדים שלך. באפשרותך לקבוע קצב עבור Partner Virtual ולהשוות אליו את התוצאה שלך .

הערה**:** תכונה זו אינה זמינה לכל הפעילויות .

- **1** לחץ ממושכות על **MENU** .
- **2** בחר פעילויות ואפליקציות .
	- **3** בחר פעילות.
- **4** בחר את הגדרות הפעילות.
- **5** בחר מסכי נתונים > הוסף חדש > **Partner Virtual** .
	- **6** הזן ערך של קצב או מהירות.
- **7** לחץ על **UP** או **DOWN** כדי לשנות את מיקום המסך Partner Virtual) אופציונלי ).
	- **8** התחל את הפעילות (התחלת [פעילות](#page-14-0), עמוד 7) .
	- **9** לחץ על **UP** או **DOWN** כדי לגלול אל המסך Partner Virtual ולראות מי מוביל .

# הגדרת יעד אימון

תכונת יעד האימונים פועלת בשילוב עם התכונה Partner Virtual כדי לאפשר לך להתאמן לעמידה ביעדים של מרחק, מרחק וזמן, מרחק וקצב או מרחק ומהירות. במהלך פעילות האימון, השעון מציג לך משוב בזמן אמת לגבי הפער שעליך להשלים עד לעמידה ביעד האימונים.

- **1** מפני השעון, לחץ על **GPS**.
	- **2** בחר פעילות.
- **3** לחץ ממושכות על **MENU**.
	- **4** בחר אימון > הגדר יעד.
		- **5** בחר אפשרות:
- בחר מרחק בלבד כדי לבחור מרחק מוגדר מראש או להזין מרחק מותאם אישית.
	- בחר **מרחק וזמן** כדי לבחור יעד מרחק וזמן.
- בחר מרחק וקצב או מרחק ומהירות כדי לבחור יעד של מרחק וקצב או מהירות.

מופיע מסך יעד האימון, ומוצג בו זמן הסיום המוערך. זמן הסיום המוערך מבוסס על הביצועים הנוכחיים שלך והזמן הנותר.

**6** לחץ על **GPS** כדי להפעיל את שעון העצר של הפעילות.

עצה**:** תוכל ללחוץ לחיצה ארוכה על MENU ולבחור בטל יעד > כדי לבטל את יעד האימון.

# תזמון בהשוואה לפעילות קודמת

באפשרותך לתזמן את עצמך בהשוואה לפעילות קודמת או לפעילות שהורדת. התכונה הזו עובדת עם התכונה Partner Virtual כדי לאפשר לך לראות את הפרש הזמנים במהלך פעילות .

הערה**:** תכונה זו אינה זמינה לכל הפעילויות .

- **1** מפני השעון, לחץ על **GPS** .
	- **2** בחר פעילות.
- **3** לחץ ממושכות על **MENU** .
- **4** בחראימון > התחרה בפעילות .
	- **5** בחר אפשרות:
- בחר מההיסטוריה כדי לבחור פעילות שתועדה קודם לכן מההתקן שלך .
- בחר פעילויות שהורדו כדי לבחור פעילות שהורדת מחשבון Connect Garmin .
	- **6** בחר את הפעילות.
	- מופיע המסך Partner Virtual, המציין את זמן הסיום המוערך .
		- **7** לחץ על **GPS** כדי להפעיל את שעון העצר של הפעילות .
			- **8** לאחר השלמת הפעילות, לחץ על **GPS**, ובחר שמירה .

# היסטוריה

ההיסטוריה כוללת נתוני זמן, מרחק, קלוריות, קצב או מהירות ממוצעים, הקפות ונתונים אופציונליים של חיישן . הערה**:** כאשר זיכרון המכשיר מתמלא, הנתונים הישנים ביותר נמחקים ובמקומם נשמרים חדשים.

# שימוש בהיסטוריה

ההיסטוריה מכילה פעילויות קודמות ששמרת בשעון.

- **1** מפני השעון, לחץ לחיצה ארוכה על **MENU**.
	- **2** בחר היסטוריה > פעילויות.
		- **3** בחר פעילות.
		- **4** לחץ על **GPS**.
		- **5** בחר אפשרות:
- כדי להציג מידע נוסף על הפעילות, בחר כל הסטטיס**'**.
- כדי לצפות בהשפעה של הפעילות על הכושר האירובי ואנאירובי שלך, בחר השפעת אימון ([מידע](#page-60-0) על *[Effect Training](#page-60-0)* [,](#page-60-0) [עמוד](#page-60-0) 53).
	- כדי להציג את הזמן בכל אזור דופק, בחר דופק.
	- כדי לבחור הקפה ולהציג מידע נוסף על כל אחת, בחר הקפות.
	- כדי לבחור בריצת סקי או סנובורד ולהציג מידע נוסף על כל אחת, בחר סבבים.
		- כדי לבחור סדרות אימונים ולהציג מידע נוסף על כל סדרה, בחר סטים.
			- כדי להציג את הפעילות על מפה, בחר מפה.
			- כדי להציג תרשים גובה של הפעילות, בחר תרשים גובה.
				- כדי למחוק את הפעילות שנבחרה, בחר מחק.

# היסטוריית ספורט משולב

ההתקן מאחסן את הסיכום הכולל של הספורט המשולב עבור הפעילות, לרבות המרחק הכולל, הזמן, הקלוריות ונתוני אביזר אופציונליים. ההתקן גם מפריד את נתוני הפעילות עבור כל מקטע ספורט ומעבר כדי שתוכל להשוות פעילויות אימונים דומות ולעקוב אחר מהירות התנועה בין המעברים. היסטוריית המעברים כוללת מרחק, זמן, מהירות ממוצעת וקלוריות.

# שיאים אישיים

כאשר אתה משלים פעילות, השעון מציג שיאים אישיים חדשים שהגעת אליהם במהלך הפעילות, אם יש כאלה. השיאים האישיים כוללים את הזמן המהיר ביותר שלך בכמה מרחקי מרוץ טיפוסיים, את המשקל הגבוה ביותר בפעילות כוח בתנועה משמעותית ואת הריצה, הרכיבה או השחייה הארוכה ביותר.

הערה**:** ברכיבה, שיאים אישיים כוללים גם את העלייה התלולה ביותר ואת הכוח הטוב ביותר (דרוש מד כוח).

# הצגת שיאים אישיים

- **1** מפני השעון, לחץ לחיצה ארוכה על **MENU** .
	- **2** בחר היסטוריה > שיאים .
		- **3** בחר סוג ספורט.
			- **4** בחר שיא.
			- **5** בחר הצג שיא .

## שחזור שיא אישי

ניתן להחזיר כל שיא אישי לערך השיא הקודם.

**1** מפני השעון, לחץ לחיצה ארוכה על **MENU** .

- **2** בחר היסטוריה > שיאים .
	- **3** בחר סוג ספורט.
	- **4** בחר שיא לשחזור.
	- **5** בחר הקודם > .

הערה**:** פעילויות שנשמרו אינן נמחקות.

#### מחיקת שיאים אישיים

- **1** מפני השעון, לחץ לחיצה ארוכה על **MENU**.
	- **2** בחר היסטוריה > שיאים.
		- **3** בחר סוג ספורט.
			- **4** בחר אפשרות:
- $\blacktriangleright$  כדי למחוק שיא אחד, בחר שיא ובחר נקה שיא $\blacktriangleright$ .
- כדי למחוק את כל השיאים בחר נקה את כל השיאים > .

הערה**:** פעילויות שנשמרו אינן נמחקות.

# הצגת סיכומי נתונים כוללים

ניתן להציג את נתוני המרחק והזמן המצטברים שנשמרו בשעון.

- **1** מפני השעון, לחץ לחיצה ארוכה על **MENU**.
	- **2** בחר היסטוריה > סה**"**כ.
		- **3** בחר פעילות.
- **4** בחר אפשרות להציג סיכומי נתונים לפי שבוע או לפי חודש.

## שימוש במד-הרוחק

מד הרוחק מתעד באופן אוטומטי את המרחק הכולל שעברת, השינוי בגובה והזמן שהשקעת בפעילויות.

- **1** מפני השעון, לחץ לחיצה ארוכה על **MENU** .
	- **2** בחר היסטוריה > סה**"**כ > מד מרחק .
- **3** בחר **UP** או **DOWN** כדי להציג את המדדים הכוללים של מד-הרוחק .

# מחיקת היסטוריה

- **1** מפני השעון, לחץ לחיצה ארוכה על **MENU** .
	- **2** בחר היסטוריה > אפשרויות .
		- **3** בחר אפשרות:
- בחר מחק כל הפעילויות כדי למחוק את כל הפעילויות מההיסטוריה .
- בחר איפוס סה**"**כים כדי למחוק את כל ערכי המרחק והזמן הכוללים . הערה**:** פעילויות שנשמרו אינן נמחקות .

# מראה

ניתן להתאים אישית את המראה של פני השעון ואת תכונות הגישה המהירה בלולאת המבט ובתפריט הפקדים.

# הגדרות פני השעון

ניתן להתאים אישית את תצוגת פני השעון על-ידי בחירת פריסה, צבעים ונתונים נוספים. בנוסף, ניתן להוריד פני שעון מותאמים אישית מחנות IQ Connect .

# התאמה אישית של פני השעון

ניתן להתאים אישית את המראה של פני השעון והמידע שמוצג בו.

- **1** מפני השעון, לחץ לחיצה ארוכה על **MENU** .
	- **2** בחר פרצוף שעון .
- **3** לחץ על **UP** או **DOWN** כדי לצפות בתצוגה מקדימה את האפשרויות של פני השעון .
	- **Press GPS 4**
	- **5** בחר אפשרות:
	- כדי להפעיל את פני השעון, בחר **החל**.
- כדי להתאים אישית את הנתונים שמופיעים על פני השעון, בחרהתאם אישית, לחץ על **UP** או**DOWN** כדי לצפות באפשרויות בתצוגה מקדימה ובחר**GPS** .

# מבטים מהירים

השעון שלך מגיע טעון מראש עם מבטים מהירים המספקים מידע מהיר (*הצגת [לולאת](#page-54-0) המבטים המהירים,* עמוד 47). לחלק מהמבטים המהירים דרוש חיבור Bluetooth לטלפון תואם.

חלק מהמבטים המהירים אינם גלויים כברירת מחדל. ניתן להוסיף אותם ללולאת המבטים המהירים באופן ידני (*[התאמה](#page-54-0) אישית* של לולאת התצוגות [המהירות](#page-54-0), עמוד 47).

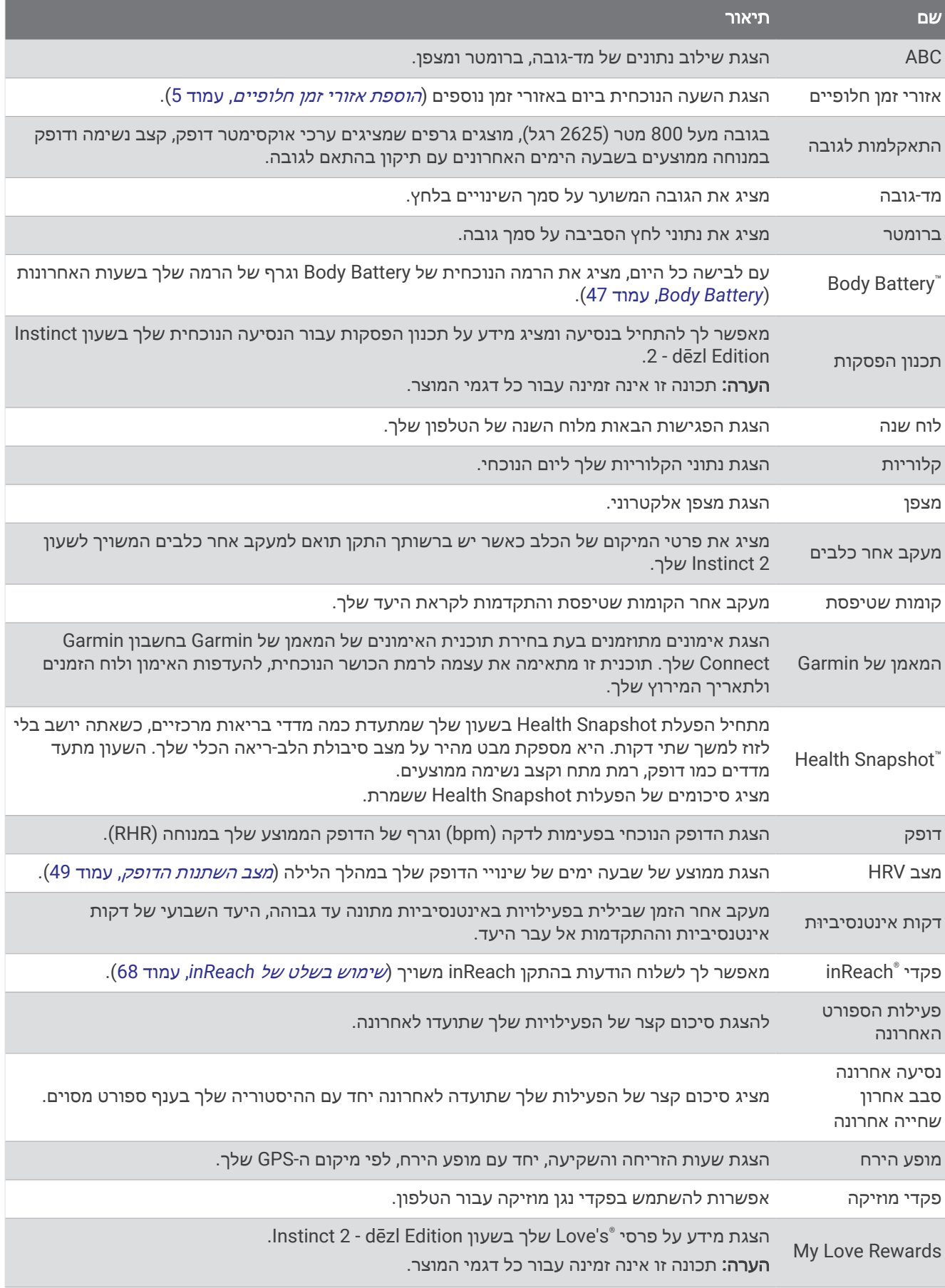

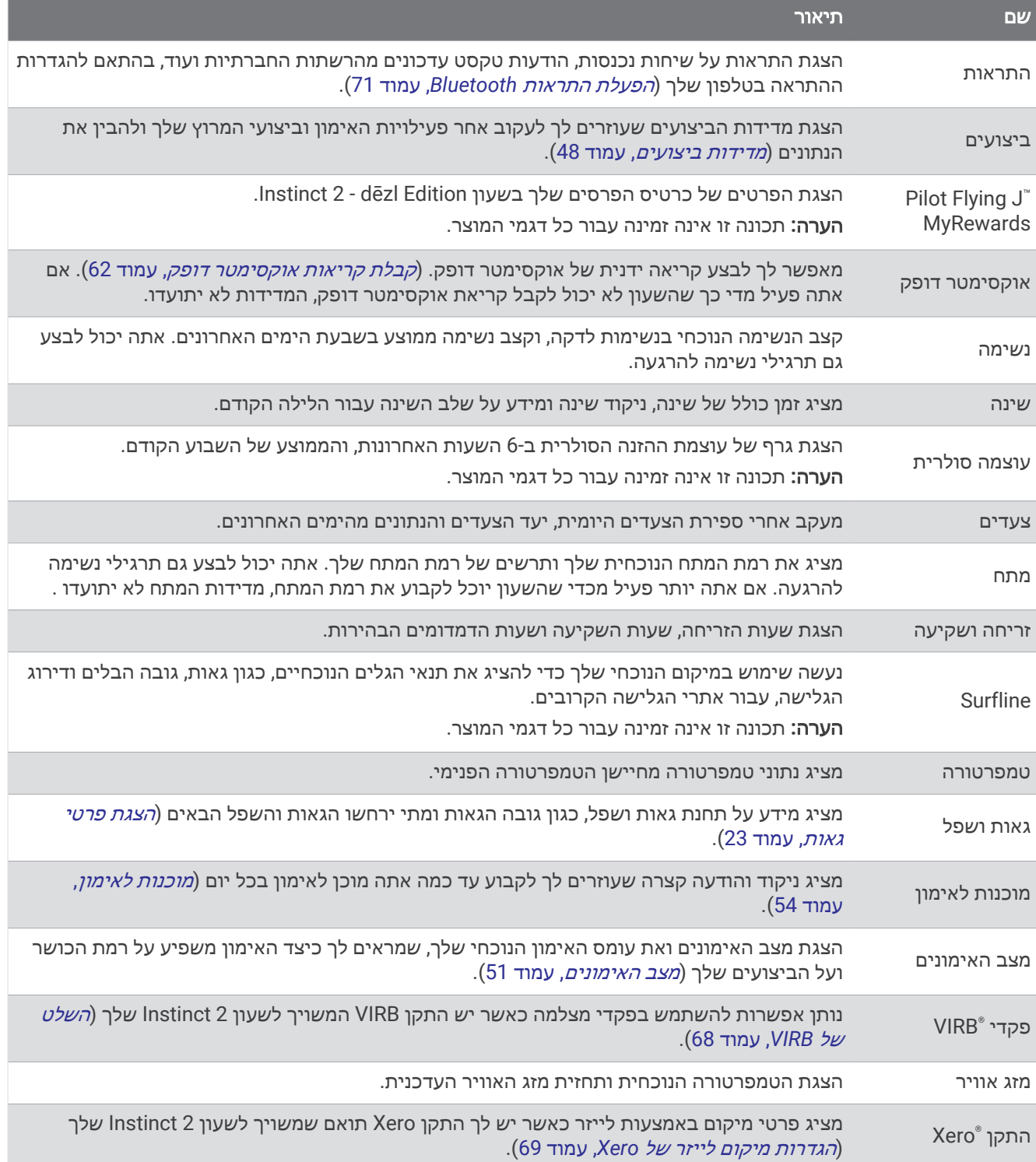

# הצגת לולאת המבטים המהירים

<span id="page-54-0"></span>המבטים המהירים מספקים גישה מהירה לנתוני בריאות, מידע על הפעילות, חיישנים מובנים ועוד. כשאתה משייך את השעון תוכל לצפות בנתונים מהטלפון שלך, למשל התראות, מזג אוויר ואירועי לוח השנה.

**1** לחץ על **UP** או **DOWN**.

השעון גולל בלולאת המבטים המהירים ומציג נתוני סיכום של כל מבט מהיר.

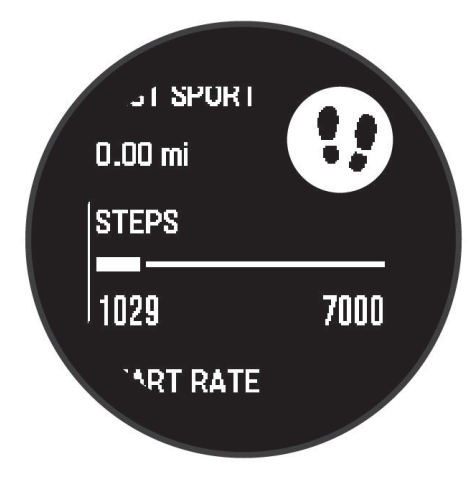

- **2** לחץ על **GPS** כדי להציג מידע נוסף.
	- **3** בחר אפשרות:
- לחץ על **DOWN** כדי להציג פרטים אודות המבט המהיר.
- לחץ על **GPS** כדי להציג תכונות ואפשרויות נוספות של המבט המהיר.

## התאמה אישית של לולאת התצוגות המהירות

ניתן לשנות את הסדר של התצוגות המהירות בלולאה, להסיר תצוגות מהירות ולהוסיף תצוגות מהירות חדשות.

- **1** לחץ ממושכות על **MENU**.
- **2** בחר מראה > מבטים מהירים.
	- **3** בחר אפשרות:
- בחר **UP** או **DOWN** כדי לשנות את המיקום של התצוגה המהירה בלולאה.
	- $\cdot$  בחר תצוגה מהירה. ובחר  $\overline{\mathbf{\Omega}}$  כדי להסיר את התצוגה המהירה מהלולאה.
		- בחר הוספה, ובחר תצוגה מהירה כדי להוסיף אותה ללולאה.

# **Body Battery**

השעון שלך מנתח את השתנות הדופק, רמת מתח, איכות שינה ונתוני פעילות כדי לקבוע את רמת ה-Battery Body הכללית שלך . כמו מד דלק במכונית, הוא מציין את כמות עתודת האנרגיה הזמינה. טווח רמת ה-Battery Body נע בין 5 ל -100 , כאשר 5 עד25 הוא עתודת אנרגיה נמוכה מאוד, 26 עד 50 הוא עתודת אנרגיה נמוכה, 51 עד 75 הוא עתודת אנרגיה בינונית, ו -76 עד 100 הוא עתודת אנרגיה גבוהה .

באפשרותך לסנכרן את השעון שלך עם חשבון ה-Connect Garmin כדי להציג את רמת ה-Battery Body המעודכנת ביותר , מגמות לטווח ארוך ופרטים נוספים (טיפים לקבלת נתוני מד אנרגיה *Battery Body* משופרים, עמוד 47).

# טיפים לקבלת נתוני מד אנרגיה Battery Body משופרים

- לקבלת תוצאות מדויקות יותר, לבש את השעון במהלך השינה.
	- שינה טובה נותנת אנרגיה ל-Battery Body שלך.
- פעילות מאומצת ומתח גבוהים יכולים לגרום ל-Battery Body להתרוקן במהירות רבה יותר.
	- לצריכת מזון ולממריצים כגון קפאין אין שום השפעה על מד האנרגיה Battery Body.

## מדידות ביצועים

<span id="page-55-0"></span>מדידות ביצועים אלה מספקות הערכות שיכולות לסייע לך לעקוב אחר פעילויות האימון שלך ואחר הביצועים שלך במרוצים ולהבין את הנתונים. לצורך המדידות נדרשות כמה פעילויות תוך שימוש בחיישן דופק בשורש כף היד או חיישן צמוד-חזה תואם . מדידות ביצועי רכיבה על אופניים דורשות חיישן דופק ומד כח.

הערכות אלו מסופקות ונתמכות על-ידי "Firstbeat Analytics. לקבלת מידע נוסף, בקר באתר garmin.com/performance .-data/running

הערה**:** לעתים נדמה כי המדידות הראשונות אינן מדויקות. דרושה השלמת כמה פעילויות לשעון כדי ללמוד על הביצועים שלך.

- **2VO** מרבי: 2VO מרבי הוא נפח החמצן המרבי (במיליליטרים) שאתה מסוגל לצרוך בדקה עבור כל ק"ג ממשקל גופך בעת ביצועי שיא (אודות ערכי *2VO* מרבי משוערים, עמוד 48).
	- זמני מרוץ צפויים: השעון משתמש במדד ' 2VO מרבי' ובהיסטוריית האימונים שלך כדי לקבוע זמן מרוץ מיועד המבוסס על רמת הכושר הנוכחית שלך (*הצגת זמני [המרוץ](#page-56-0) הצפויים*, עמוד 49).
		- מצב **HRV**: השעון מנתח את הקריאות של צמיד חיישן הדופק בזמן שאתה ישן, כדי לקבוע את מצב השתנות הדופק (HRV( בהתבסס על הממוצעים האישיים של HRV לטווח ארוך שלך (מצב השתנות [הדופק](#page-56-0), עמוד 49).
- מצב ביצועים: מצב הביצועים הוא הערכה בזמן אמת לאחר 6 עד 20 דקות פעילות. ניתן להוסיף ערך זה כשדה נתונים כדי שתוכל לראות את מצב הביצועים שלך במהלך שארית הפעילות. הוא משווה בין מצבך בזמן אמת לבין רמת הכושר הממוצעת שלך (מצב [ביצועים](#page-56-0), עמוד 49).
	- כוח גבול תפקודי **(FTP(**: השעון משתמש בפרטי פרופיל המשתמש שהגדרת בפעם הראשונה כדי להעריך את ה FTP- שלך . לדירוג מדויק יותר, באפשרותך לבצע בדיקה מודרכת ([קבלת](#page-57-0) הערכת *[FTP](#page-57-0)*, [עמוד](#page-57-0) 50).
	- סף לקטאט: לשימוש בתכונת סף לקטאט דרוש חיישן דופק צמוד-חזה. סף הלקטאט הוא הנקודה שבה השרירים מתחילים להתעייף במהירות. השעון מודד את רמת סף הלקטאט באמצעות הדופק והקצב (סף [לקטאט](#page-57-0), עמוד 50).

#### אודות ערכי 2VO מרבי משוערים

ה 2VO- המרבי הוא נפח החמצן המרבי (במיליליטרים) שאתה מסוגל לצרוך בדקה עבור כל ק"ג ממשקל גופך בעת ביצועי שיא . במילים פשוטות, ה 2VO- המרבי מצביע על סיבולת הלב-ריאה והוא אמור לגדול עם השיפור ברמת הכושר שלך. כדי להציג את הערכת ה 2VO- המרבי, שעון 2 Instinct דורש צמיד חיישן דופק או מד דופק תואם הצמוד לחזה. השעון כולל הערכות נפרדות של 2VO מרבי לריצה ולרכיבה על אופניים. כדי לקבל הערכה מדויקת של 2VO מרבי, עליך לרוץ בחוץ עם GPS או לרכב על אופניים עם מד כוח תואם ברמת אינטנסיביות בינונית למשך כמה דקות .

בשעון, הערכת ה 2VO- המרבי מופיעה כמספר וכתיאור. בחשבון Connect Garmin, תוכל לראות פרטים נוספים על אומדן ה 2VO- המרבי שלך.

נתוני VO2 מרבי מסופקים על-ידי Firstbeat Analytics. ניתוח ה-VO2 המרבי מסופק באישור ®The Cooper Institute. למידע נוסף, עיין בנספח (דירוגים [סטנדרטיים](#page-116-0) של *[2VO](#page-116-0)* מרבי, [עמוד](#page-116-0) 109) ועבור לאתר [org.CooperInstitute.www](http://www.CooperInstitute.org).

## בדיקת הערכת 2VO מרבי בריצה

תכונה זו דורשת צמיד חיישן דופק או מד דופק תואם הצמוד לחזה. אם אתה משתמש בחיישן דופק צמוד לחזה, עליך להרכיב אותו ולשייך אותו לשעון (שיוך החיישנים [האלחוטיים](#page-73-0), עמוד 66) .

כדי לקבל את ההערכה המדויקת ביותר, השלם את תהליך ההגדרה של פרופיל [המשתמש](#page-82-0) (*הגדרת פרופיל המשתמש שלך,* [עמוד](#page-82-0) 75) והגדר את הדופק הגבוה ביותר שלך (הגדרת תחומי [הדופק](#page-83-0), עמוד 76). לעתים נדמה כי המדידות הראשונות אינן מדויקות. דרושות כמה ריצות לשעון כדי ללמוד על ביצועי הריצה שלך. באפשרותך להשבית רישום 2VO מרבי עבור פעילויות ריצת Ultra וריצה בשביל אם אינך רוצה שסוגים אלה ישפיעו על הערכת ה-VO2 המרבי שלך (*הגדרות של [פעילויות](#page-32-0) ושל יישומים,* [עמוד](#page-32-0) 25) .

- **1** התחל פעילות ריצה.
- **2** צא לריצה בחוץ למשך 10 דקות לפחות.
	- **3** לאחר הריצה, בחר שמירה.
- **4** לחץ על **UP** או על **DOWN** כדי לגלול בין מדידות הביצועים.

## בדיקת הערכת 2VO מרבי ברכיבה על אופניים

<span id="page-56-0"></span>תכונה זו דורשת מד כוח וצמיד חיישן דופק או חיישן דופק תואם הצמוד לחזה. יש לשייך את מד הכוח לשעון שלך (*[שיוך](#page-73-0) החיישנים [האלחוטיים](#page-73-0),* עמוד 66). אם אתה משתמש בחיישן דופק צמוד לחזה, עליך להרכיב אותו ולשייך אותו לשעון שברשותך .

כדי לקבל את ההערכה המדויקת ביותר, השלם את תהליך ההגדרה של פרופיל [המשתמש](#page-82-0) (*הגדרת פרופיל המשתמש שלך,* [עמוד](#page-82-0) 75) והגדר את הדופק הגבוה ביותר שלך (הגדרת תחומי [הדופק](#page-83-0), עמוד 76). לעתים נדמה כי המדידות הראשונות אינן מדויקות. לשעון דרושות כמה רכיבות כדי ללמוד על ביצועי הרכיבה שלך.

- **1** התחל פעילות רכיבה על אופניים.
- **2** רכב בחוץ בעצימות קבועה וגבוהה במשך 20 דקות לפחות.
	- **3** אחרי הרכיבה, בחר בשמירה.
- **4** לחץ על **UP** או על **DOWN** כדי לגלול בין מדידות הביצועים.

#### הצגת זמני המרוץ הצפויים

כדי לקבל את ההערכה המדויקת ביותר, השלם את תהליך ההגדרה של פרופיל [המשתמש](#page-82-0) (*הגדרת פרופיל המשתמש שלך,* [עמוד](#page-82-0) 75), והגדר את הדופק הגבוה ביותר (הגדרת תחומי [הדופק](#page-83-0), עמוד 76) .

השעון משתמש במדד הערכת ' 2VO מרבי' ובהיסטוריית האימונים שלך כדח לקבוע זמן מרוץ מיועד ([אודות](#page-55-0) ערכי *[2VO](#page-55-0)* [מרבי](#page-55-0) *[משוערים](#page-55-0),* עמוד 48). השעון מנתח כמה שבועות של נתוני אימונים כדי למקד את ההערכות של זמן המרוץ.

- **1** מפני השעון, לחץ על **UP** או **DOWN** כדי להציג את התצוגה המהירה של הביצועים.
	- **2** לחץ על **GPS** כדי להציג את פרטי התצוגה המהירה.
		- **3** לחץ על **UP** או **DOWN** כדי להציג זמן מרוץ צפוי.
		- **4** לחץ על **GPS** כדי להציג תחזיות למרחקים אחרים.

הערה**:** לעתים נדמה כי התחזיות הראשונות אינן מדויקות. דרושות כמה ריצות לשעון כדי ללמוד על ביצועי הריצה שלך.

#### מצב השתנות הדופק

השעון שלך מנתח את קריאות צמיד חיישן הדופק שלך בזמן שאתה ישן כדי לקבוע את השתנות הדופק שלך (HRV(. אימונים , פעילות גופנית, שינה, תזונה והרגלים בריאים כולם משפיעים על השתנות הדופק שלך. ערכי HRV יכולים להשתנות במידה רבה בהתאם למין, לגיל ולרמת הכושר. מצב HRV מאוזן עשוי להצביע על סימני בריאות חיוביים כגון איזון טוב בין אימונים להתאוששות, כושר קרדיווסקולרי גבוה יותר ועמידות למתח. מצב לא מאוזן או ירוד עשוי להיות סימן לעייפות, לצורכי התאוששות גדולים יותר או למתח מוגבר. לקבלת התוצאות הטובות ביותר, לבש את השעון בזמן השינה. השעון דורש שלושה שבועות של נתוני שינה עקביים כדי להציג את מצב השתנות הדופק שלך.

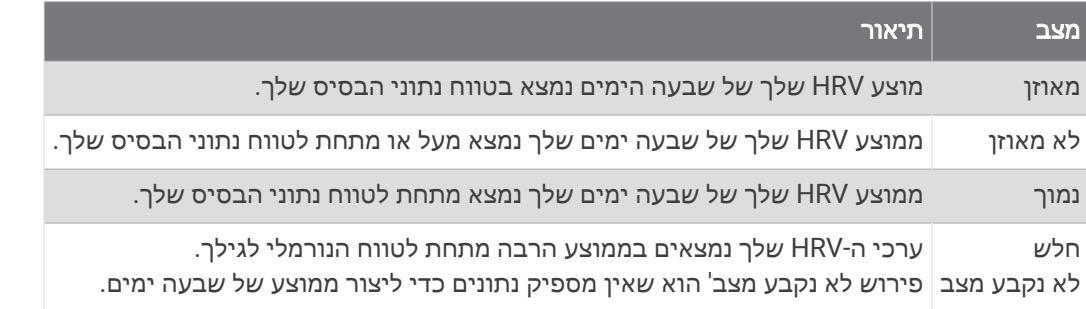

ניתן לסנכרן את השעון שלך עם חשבון Connect Garmin שלך כדי לראות את מצב השתנות הדופק הנוכחי שלך, המגמות ולקבל משוב חינוכי.

#### מצב ביצועים

כאשר אתה משלים את פעילותך, כגון ריצה או רכיבה, תכונת מצב הביצועים מנתחת את הקצב, הדופק ושינויי הדופק, על מנת להעריך בזמן אמת את ביצועיך בהשוואה לכושר הכללי שלך. זהו בערך אחוז החריגה שלך, בזמן אמת, מהערכת ה 2VO- המרבי הבסיסית שלך.

הערכים של מצב הביצועים נעים בטווח שבין 20 - לבין 20 .+ לאחר 6 עד 20 הדקות הראשונות של הפעילות, ההתקן מציג את דירוג מצב הביצועים שלך. לדוגמה, דירוג של 5 + מציין שנחת, שאתה רענן ומוכן לריצה או רכיבה מוצלחת. אפשר להוסיף את מצב הביצועים כשדה נתונים לאחד ממסכי האימונים שלך כדי לעקוב אחר היכולת שלך במהלך הפעילות. מצב הביצועים עשוי גם להצביע על רמת העייפות, ובמיוחד בסופו של אימון ריצה או רכיבה ממושך.

הערה**:** ההתקן דורש מספר ריצות או רכיבות עם חיישן דופק כדי לקבל הערכה מדויקת של ה 2VO- המרבי וללמוד על ביצועי הריצה או הרכיבה שלך ( ([אודות](#page-55-0) ערכי *[2VO](#page-55-0)* מרבי [משוערים](#page-55-0), עמוד 48) ).

## הצגת מצב הביצועים

תכונה זו דורשת צמיד חיישן דופק או מד דופק תואם הצמוד לחזה.

- **1** הוסף את מצב ביצועים למסך נתונים (התאמה אישית של מסכי הנתונים, [עמוד](#page-31-0) 24) .
	- **2** צא לריצה או לרכיבה על אופניים.

לאחר 6 עד 20 דקות מופיע מצב הביצועים שלך.

**3** גלול אל מסך הנתונים כדי להציג את מצב הביצועים במהלך הריצה או הרכיבה על האופניים.

## קבלת הערכת FTP

<span id="page-57-0"></span>לפני שתוכל לקבל הערכה לקביעת כוח הגבול התפקודי (FTP (שלך, עליך לשייך חיישן דופק חזה ומד כוח לשעון שלך ([שיוך](#page-73-0) החיישנים [האלחוטיים](#page-73-0), עמוד 66), ועליך לקבל את ההערכה של 2VO המרבי שלך ([בדיקת](#page-56-0) הערכת *[2VO](#page-56-0)* מרבי [ברכיבה](#page-56-0) על אופניים, [עמוד](#page-56-0) 49).

השעון מתבסס על פרטי פרופיל המשתמש מההגדרה הראשונית ואומדן ה 2VO- המרבי כדי להעריך את ה FTP- שלך. השעון מזהה באופן אוטומטי את ה FTP- שלך במהלך רכיבות באינטנסיביות גבוהה ויציבה עם דופק וכוח.

- **1** לחץ על **UP** או **DOWN** כדי להציג את הביצועים במבט מהיר.
	- **2** לחץ על **GPS** כדי להציג פרטים של המבט המהיר.
	- **3** לחץ על **UP** או **DOWN** כדי לצפות באומדן ה FTP- שלך.

אומדן ה FTP- שלך מופיע כערך שנמדד בוואט לקילוגרם, פלט הכוח שלך מופיע בוואט וכמיקום על הסולם.

לקבלת מידע נוסף, עיין בנספח ([דירוגי](#page-117-0) *[FTP](#page-117-0)*, [עמוד](#page-117-0) 110).

הערה**:** כאשר התראת ביצועים מתריעה בפניך על FTP חדש, באפשרותך לבחור אישור כדי לשמור את ה FTP- החדש או ביטול כדי לשמור את ה FTP- הנוכחי.

#### ביצוע בדיקת FTP

לפני שתוכל לבצע בדיקה לקביעת כוח הגבול התפקודי (FTP) שלך, עליך לשייך חיישן דופק חזה ומד כוח להתקן שלך (*[שיוך](#page-73-0)* החיישנים [האלחוטיים](#page-73-0), עמוד 66), ועליך לקבל את ההערכה של 2VO המרבי שלך ([בדיקת](#page-56-0) הערכת *[2VO](#page-56-0)* מרבי [ברכיבה](#page-56-0) על אופניים, [עמוד](#page-56-0) 49) .

הערה**:** בדיקת ה FTP- היא אימון מאתגר שהשלמתו אורכת כ -30 דקות. בחר מסלול שימושי ושטוח בעיקרו שמאפשר לך לרכוב במאמץ שהולך ומתגבר באופן קבוע, בדומה לאופני מירוץ .

- **1** מפני השעון, בחר **GPS** .
	- **2** בחר פעילות רכיבה.
- **3** לחץ לחיצה ארוכה על **MENU** .
- **4** בחר אימון > בדיקה לפי **FTP** .
- **5** בצע את ההוראות שעל המסך.

לאחר שתתחיל את הרכיבה, ההתקן יציג את המשך של כל אחד מהשלבים, היעד ונתוני הכוח הנוכחיים. עם סיום הבדיקה , מופיעה הודעה.

**6** לאחר ההשלמה של הבדיקה המודרכת, השלם את ההרפיה, עצור את הטיימר ושמור את הפעילות.

ה FTP- שלך מופיע כערך שנמדד בוואט לקילוגרם, פלט הכוח שלך מופיע בוואט וכמיקום על סולם הצבעים.

- **7** בחר אפשרות:
- בחר **אישור** כדי לשמור את ה-FTP החדש.
- בחר **ביטול** כדי לשמור את ה-FTP הנוכחי.

## סף לקטאט

סף הלקטאט הוא רמת האינטנסיביות של האימון שבה הלקטאט (חומצה לקטית) מתחיל להצטבר בדם. במהלך ריצה, רמת אינטנסיביות זו עוברת הערכה מבחינת הקצב, הדופק או הכוח. כאשר הרץ חורג מהסף הזה, העייפות מתחילה להתגבר בקצב הולך וגדל. כשמדובר ברצים מנוסים, הסף נמצא בערך ב -90% מהדופק המרבי שלהם, ובקצב ריצה של בין 10 קילומטרים לחצי מרתון. כשמדובר ברצים ממוצעים, ברוב המקרים סף הלקטאט נמצא ברמה הרבה יותר נמוכה מ -90% מהדופק המרבי. אם סף הלקטאט ידוע, הוא יכול לעזור לך לקבוע את רמת הקושי של האימון או את מידת המאמץ המיוחד שעליך להשקיע במהלך המרוץ.

אם ערך [הדופק](#page-83-0) של סף הלקטאט כבר ידוע לך, ניתן להזין אותו בהגדרות פרופיל המשתמש שלך (*הגדרת תחומי הדופק*, [עמוד](#page-83-0) 76).ניתן להפעיל את התכונה זיהוי אוטומטי כדי לתעד באופן אוטומטי את סף הלקטאט במהלך פעילות.

# ביצוע בדיקה מודרכת כדי לקבוע את סף הלקטאט

<span id="page-58-0"></span>התכונה הזו דורשת חיישן דופק צמוד לחזה מדגם Garmin. לפני שתוכל לבצע בדיקת מודרכת כלשהי, עליך ללבוש מד דופק צמוד לחזה ולשייך אותו להתקן שלך (שיוך החיישנים [האלחוטיים](#page-73-0), עמוד 66) .

כדי להעריך את סף הלקטאט שלך, ההתקן מתבסס על פרטי פרופיל המשתמש מההגדרה הראשונית ואומדן ה 2VO- המרבי . ההתקן יזהה באופן אוטומטי את סף הלקטאט שלך במהלך ריצות באינטנסיביות גבוהה ויציבה עם דופק.

עצה**:** כדי לקבל ערך מדויק של דופק מרבי ואומדן 2VO מרבי, להתקן דרושות כמה ריצות עם חיישן דופק הצמוד לחזה. אם אתה מתקשה לקבל אומדן של סף לקטאט, נסה להנמיך באופן ידני את ערך הדופק המרבי שלך .

- **1** מפני השעון, בחר **GPS** .
- **2** בחר פעילות ריצה בחוץ.

השלמת הבדיקה דורשת .GPS

- **3** לחץ לחיצה ארוכה על **MENU** .
- **4** בחר אימון > בדיקה לפי סף לקטאט .
- **5** הפעל את הטיימר, ובצע את ההוראות שעל המסך.

לאחר שתתחיל את האימון, ההתקן יציג את המשך של כל אחד מהשלבים, היעד ונתוני הדופק הנוכחיים. עם סיום הבדיקה , מופיעה הודעה.

**6** לאחר ההשלמה של הבדיקה המודרכת, עצור את הטיימר ושמור את הפעילות.

אם זהו האומדן הראשון של סף הלקטאט, ההתקן יבקש ממך לעדכן את אזורי הדופק בהתאם לדופק סף הלקטאט. עבור כל אומדן נוסף של סף הלקטאט, ההתקן מבקש ממך לאשר או לדחות את האומדן.

#### מצב האימונים

מדידות אלה מספקות הערכות שיכולות לסייע לך לעקוב אחר פעילויות האימון שלך ולהבין את הנתונים. לצורך המדידות עליך להשלים פעילויות במשך שבועיים תוך שימוש בחיישן דופק בשורש כף היד או חיישן צמוד-חזה תואם. מדידות ביצועי רכיבה על אופניים דורשות חיישן דופק ומד כח. המדידות עשויות להיראות לא מדויקות בהתחלה, כאשר השעון עדיין לומד את הביצועים שלך .

הערכות אלו מסופקות ונתמכות על-ידי Firstbeat Analytics. לקבלת מידע נוסף, בקר באתר garmin.com/performance-data [running./](http://garmin.com/performance-data/running)

- מצב האימונים: מצב האימונים מראה את השפעת האימונים על הכושר והביצועים שלך. מצב האימונים מבוסס על השינויים ב 2VO- המרבי, בעומס החמור ובמצב HRV במשך תקופה ארוכה.
- **2VO** מרבי: 2VO מרבי הוא נפח החמצן המרבי (במיליליטרים) שאתה מסוגל לצרוך בדקה עבור כל ק"ג ממשקל גופך בעת ביצועי שיא ([אודות](#page-55-0) ערכי *[2VO](#page-55-0)* מרבי [משוערים](#page-55-0), עמוד 48). השעון שלך מציג ערכי 2VO מרבי מתוקנים לרום וחום כשאתה מסתגל לסביבות עם חום גבוה או גובה רב ([התאקלמות](#page-59-0) לביצועים בחום וגובה, עמוד 52).

HRV :**HRV** הוא מצב השתנות הדופק במהלך שבעת הימים האחרונים (מצב השתנות [הדופק](#page-56-0), עמוד 49) .

- ע<mark>ומס חמור</mark>: [עומס](#page-59-0) חמור הוא סכום משוקלל של ניקודי עומס האימון האחרונים שלך, כולל משך האימון ועצימותו. (*עומס חמור,* [עמוד](#page-59-0) 52).
- זמן התאוששות: זמן ההתאוששות מראה כמה זמן נותר עד שתשלים את שלב ההתאוששות ותהיה מוכן לאימון מאומץ נוסף ([זמן](#page-60-0) [התאוששות](#page-60-0), עמוד 53).

#### רמות מצב האימונים

<span id="page-59-0"></span>מצב האימונים מראה את השפעת האימונים על רמת הכושר והביצועים שלך. מצב האימונים מבוסס על השינויים ב 2VO- המרבי , בעומס החמור ובמצב HRV במשך תקופה ארוכה. ניתן להשתמש במצב האימונים כדי לתכנן אימונים עתידיים ולהמשיך לשפר את רמת הכושר.

- לא נקבע מצב: השעון צריך שתתעד פעילויות מרובות במשך שבועיים, עם תוצאות 2VO מרבי מריצה או מרכיבה על אופניים, כדי לקבוע את מצב האימון שלך .
- ירידה ברמה: יש לך הפסקה בשגרת האימונים או שאתה מתאמן פחות מהרגיל במשך שבוע או יותר. במצב של ירידה ברמה, אינך יכול לשמור על רמת הכושר שלך. כדי להשתפר, נסה להגדיל את עומס האימונים .
- <mark>התאוששות</mark>: עומס האימונים הקל יותר מאפשר לגוף שלך להתאושש. ההתאוששות חיונית במהלך פרקי זמן ארוכים של אימונים קשים. תוכל לחזור לעומס אימונים גבוה יותר כאשר תרגיש שאתה מוכן לכך.
	- שימור: עומס האימונים הנוכחי שלך מספיק כדי לשמור על רמת הכושר. כדי להשתפר, נסה לגוון את האימונים או להגדיל את כמות האימונים.
	- יעיל: עומס האימונים מקדם את רמת הכושר והביצועים שלך בכיוון הנכון. מומלץ לתכנן זמני התאוששות באימונים כדי לשמור על רמת הכושר .
- הגעה לשיא: אתה נמצא במצב אידאלי להתחרות. לאחר שהקטנת לאחרונה את עומס האימונים, הגוף שלך מצליח להתאושש ולפצות באופן מלא על אימונים קודמים. כדאי לך לתכנן לקראת העתיד, מאחר שניתן להישאר במצב שיא למשך פרק זמן קצר בלבד .
	- מאמץ רב מדי: עומס האימונים שלך גבוה מאוד וגורם יותר נזק מתועלת. הגוף שלך זקוק למנוחה. הוסף ללוח הזמנים שלך אימונים קלים יותר כדי לתת לעצמך זמן להתאושש.
	- לא יעיל: עומס האימונים שלך הוא ברמה טובה, אך רמת הכושר שלך נמצאת בירידה. נסה להתמקד במנוחה, בתזונה ובניהול מתח.
- מתוח: אין איזון בין ההתאוששות לעומס האימון שלך. זוהי תוצאה רגילה אחרי אימון קשה או אירוע מרכזי. ייתכן שגופך מתקשה להתאושש, כך שחשוב לשים לב לכל היבטי הבריאות.

## עצות לקבלת מצב האימונים

התכונה 'מצב האימונים' תלויה בהערכות מעודכנות של רמת הכושר שלך, כולל מדידה אחת לפחות של 2VO מרבי לשבוע ([אודות](#page-55-0) [ערכי](#page-55-0) *[2VO](#page-55-0)* מרבי [משוערים](#page-55-0), עמוד 48). פעילויות ריצה בפנים לא יוצרות הערכת 2VO מרבי כדי לשמור על דיוק המגמה של רמת הכושר שלך. באפשרותך להשבית רישום 2VO מרבי עבור פעילויות ריצת Ultra וריצה בשביל אם אינך רוצה שסוגים אלה ישפיעו על הערכת ה-VO2 המרבי שלך (*הגדרות של [פעילויות](#page-32-0) ושל יישומים*, עמוד 25).

כדי להפיק את המרב מתכונת מצב האימונים, תוכל לנסות את העצות הבאות.

- רכב או רוץ בחוץ לפחות פעם בשבוע עם מד כוח והשג דופק הגבוה מ -70% מהדופק המרבי שלך במשך 10 דקות לפחות. לאחר שימוש בשעון במשך שבוע או שבועיים, מצב האימונים צריך להיות זמין.
- תעד את כל פעילויות הכושר שלך באמצעות התקן האימונים הראשי. הדבר יאפשר לשעון שלך ללמוד על הביצועים שלך (סנכרון [פעילויות](#page-43-0) ומדידות ביצועים, עמוד 36) .
- לבש את השעון באופן עקבי בזמן השינה, כדי להמשיך ליצור מצב HRV עדכני. מצב HRV תקף יכול לעזור לשמור על מצב אימון תקף כאשר אין לך הרבה מדידות של פעילויות עם 2VO מרבי.

## התאקלמות לביצועים בחום וגובה

גורמים סביבתיים כגון טמפרטורה גבוהה וגובה משפיעים על האימונים ועל הביצועים שלך. לדוגמה, אימונים בגובה רב יכולים לשפר את רמת הכושר, אך עשויה להיות ירידה זמנית ב 2VO- המרבי כשנמצאים בגובה רב. שעון 2 Instinct שלך מספק התראות על התאקלמות ותיקונים לערכי 2VO מרבי משוערים ולמצב האימונים כאשר הטמפרטורה גבוהה מ- ºC22) ºF72 (וכאשר הגובה הוא מעל 800 מטרים ( 2625 רגל). תוכל לעקוב אחר ההתאקלמות שלך לחום ולגובה בתצוגה המהירה של מצב האימונים .

הערה**:** תכונת ההתאקלמות לחום זמינה רק בפעילויות עם GPS ודורשת נתונים על מזג האוויר מהטלפון המחובר .

#### עומס חמור

עומס חמור הוא סכום משוקלל של צריכת חמצן מוגברת לאחר פעילות גופנית (EPOC (במהלך שבעת הימים האחרונים. המד מציין אם העומס הנוכחי שלך נמוך, אופטימלי, גבוה או גבוה מאוד. הטווח האופטימלי מבוסס על רמת הכושר האישית שלך והיסטוריית האימונים שלך. הטווח יותאם לירידות או עליות בעצימות ובזמן האימון.

# מידע על Effect Training

<span id="page-60-0"></span>התכונה Effect Training מודדת את ההשפעה של הפעילות הגופנית על הכושר האירובי והאנאירובי שלך. הנתונים של Effect Training מצטברים במהלך הפעילות. ככל שהפעילות ממשיכה, כך גדל הערך של Effect Training . הערך של Training Effect נקבע לפי פרטי פרופיל המשתמש והיסטוריית האימונים, הדופק, משך הפעילות והאינטנסיביות של הפעילות. קיימות שבע תוויות של Effect Training כדי לתאר את התועלת העיקרית של הפעילות שלך. כל תווית מסומנת בצבע ותואמת למיקוד עומס האימונים שלך. לכל משפט משוב, לדוגמה, "השפעה משמעותית על ה 2VO- המרבי" יש תיאור תואם בפרטי פעילות Connect Garmin שלך .

התכונה ' Effect Training אירובי' מתבססת על הדופק כדי למדוד כיצד האינטנסיביות המצטברת של אימון משפיעה על הכושר האירובי שלך, ולציין אם האימון שימר את רמת הכושר שלך או שיפר אותה. הערך המצטבר של צריכת חמצן עודפת במנוחה (EPOC (במהלך האימון ממופה לטווח של ערכים תוך התחשבות ברמת הכושר ובהרגלי האימון שלך. אימונים קבועים ברמת מאמץ מתונה או אימונים הכוללים מרווחים ארוכים יותר (למעלה מ -180 שניות) משפיעים בצורה חיובית על חילוף החומרים האירובי שלך, ולכן גורמים לשיפור בערך Effect Training האירובי.

התכונה 'Training Effect אנאירובי' מתבססת על הדופק והמהירות (או הכוח) כדי לקבוע כיצד אימון משפיע על היכולת שלך לתפקד בעצימות גבוהה מאוד. מתקבל ערך המבוסס על התרומה האנאירובית ל EPOC- ולסוג הפעילות. מרווחים חוזרים של10 עד 120 שניות ברמת אינטנסיביות גבוהה משפיעים באופן חיובי מאוד על היכולת האנאירובית, ולכן גורמים לשיפור בערך Effect Training האנאירובי.

אפשר להוסיף השפעת אימון אירובי ו-אימון אנאירובי כשדות נתונים לאחד ממסכי האימונים, כדי לעקוב אחר הנתונים שלך במהלך הפעילות .

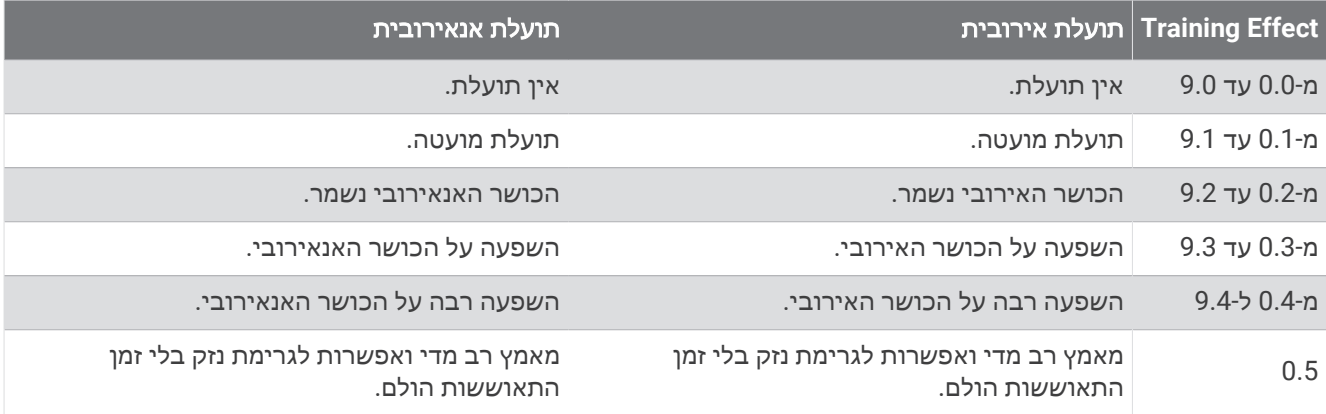

טכנולוגיית Effect Training מסופקת ונתמכת על-ידי Analytics Firstbeat. לקבלת מידע נוסף, בקר בכתובת [com.firstbeat.](http://www.firstbeat.com)

#### זמן התאוששות

ניתן להשתמש בהתקן Garmin ביחד עם חיישן דופק בשורש כף היד או חיישן צמוד-חזה תואם כדי לראות בעוד כמה זמן תסיים להתאושש ותהיה מוכן לאימון המאומץ הבא .

הערה**:** ההמלצה לגבי זמן ההתאוששות משתמשת בהערכת ה 2VO- המרבי שלך, ולעתים נדמה כי המדידות הראשונות אינן מדויקות. דרושה השלמת כמה פעילויות להתקן כדי ללמוד על הביצועים שלך .

זמן ההתאוששות מופיע מיד לאחר הפעילות. המערכת מבצעת ספירה לאחור עד לרגע האופטימלי שבו תוכל להתחיל אימון מאומץ חדש. ההתקן מעדכן את זמן התאוששות במהלך היום בהתאם לשינויים בשינה, בלחץ, במנוחה ובפעילות פיזית.

#### דופק התאוששות

אם אתה מתאמן עם צמיד חיישן דופק או מד דופק תואם הצמוד לחזה, באפשרותך לבדוק את ערך דופק ההתאוששות שלך לאחר כל פעילות. דופק התאוששות הוא ההפרש בין הדופק באימון לבין הדופק שתי דקות לאחר הפסקת האימון. לדוגמה, לאחר ריצת אימון שגרתית, אתה עוצר את שעון העצר. הדופק שלך הוא 140 פעימות לדקה. כעבור שתי דקות של חוסר פעילות או של מתיחות והרפייה, הדופק שלך הוא 90 פעימות לדקה. דופק ההתאוששות שלך הוא 50 פעימות לדקה ( 140 פחות 90 ). מחקרים מסוימים גילו קשר בין דופק ההתאוששות לבין בריאות הלב. נתונים גבוהים יותר מעידים לרוב על לב בריא יותר.

עצה**:** לקבלת התוצאות הטובות ביותר, עליך להפסיק לנוע למשך שתי דקות בזמן שההתקן מחשב את ערך דופק ההתאוששות שלך .

## הפסקה וחידוש של מצב האימונים

<span id="page-61-0"></span>אם אתה פצוע או חולה, תוכל להשהות את מצב האימונים. תוכל להמשיך לתעד פעילויות כושר, אך מצב האימונים, מיקוד עומס האימונים, משוב ההתאוששות והמלצות אימונים יושבתו באופן זמני.

תוכל לחדש את מצב האימונים כשתהיה מוכן להתחיל להתאמן שוב. לקבלת התוצאות הטובות ביותר, אתה זקוק למדידת2VO מרבי אחת לפחות בכל שבוע ([אודות](#page-55-0) ערכי *[2VO](#page-55-0)* מרבי [משוערים](#page-55-0), עמוד 48) .

**1** כאשר ברצונך להשהות את מצב האימונים שלך, בחר אפשרות:

- מתוך החלונית של מצב האימונים, לחץ ממושכות על **MENU**, ובחר אפשרויות > ה**'** מ**'** א**'**.
- מתוך הגדרות Connect Garmin, בחר סטטיסטיקת ביצועים > סטטוס אימון > > השהיית ההצגה של סטטוס האימון.
	- **2** סנכרן את השעון עם החשבון Connect Garmin שלך.
	- **3** כאשר ברצונך לחדש את מצב האימונים שלך, בחר אפשרות:
	- מתוך החלונית של מצב האימונים, לחץ ממושכות על hold **MENU** ובחר אפשרויות > חידוש סטטוס אימון.
	- מתוך הגדרות Connect Garmin בחר סטטיסטיקת ביצועים > סטטוס אימון > > חידוש ההצגה של סטטוס האימון.
		- **4** סנכרן את השעון עם החשבון Connect Garmin שלך.

## מוכנות לאימון

מוכנות לאימון הוא ציון והודעה קצרה שעוזרת לך לקבוע עד כמה אתה מוכן לאימון מדי יום. הציון מחושב כל הזמן ברצף ומתעדכן לאורך היום באמצעות הגורמים האלה:

- ציון שינה (אתמול בלילה)
	- זמן התאוששות
		- מצב HRV
		- עומס חמור
- היסטוריית שינה ( 3 לילות אחרונים)
	- היסטוריית לחץ (3 ימים אחרונים)

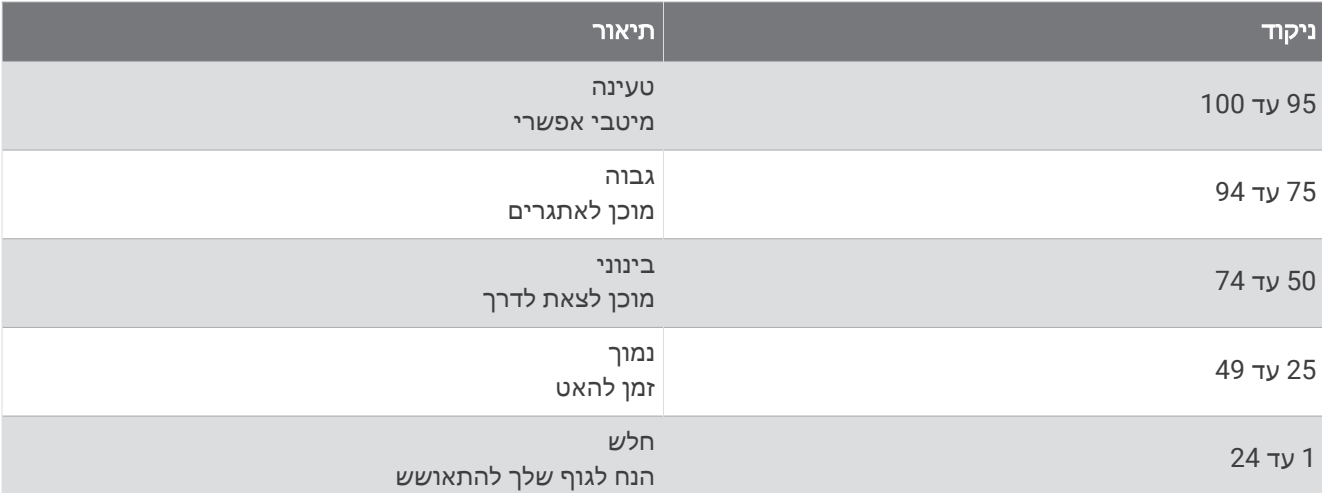

כדי לראות את מגמות המוכנות שלך לאימון לאורך זמן, עבור אל חשבון Connect Garmin שלך.

# פקדים

<span id="page-62-0"></span>תפריט הפקדים מאפשר לך לגשת בקלות לתכונות ואפשרויות השעון. באפשרותך להוסיף, לסדר מחדש ולהסיר את האפשרויות בתפריט הפקדים (התאמה אישית של תפריט [הפקדים](#page-64-0), עמוד 57).

מכל מסך שהוא, לחץ לחיצה ארוכה על **CTRL**.

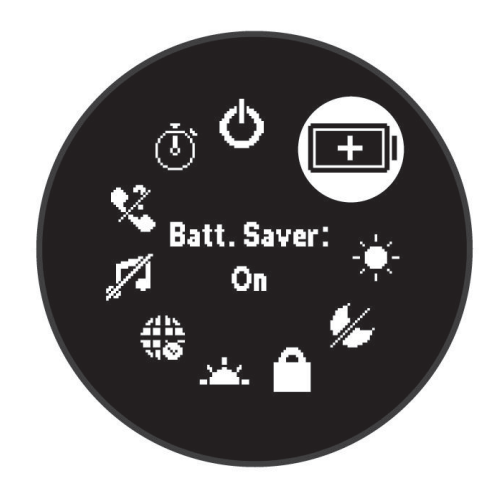

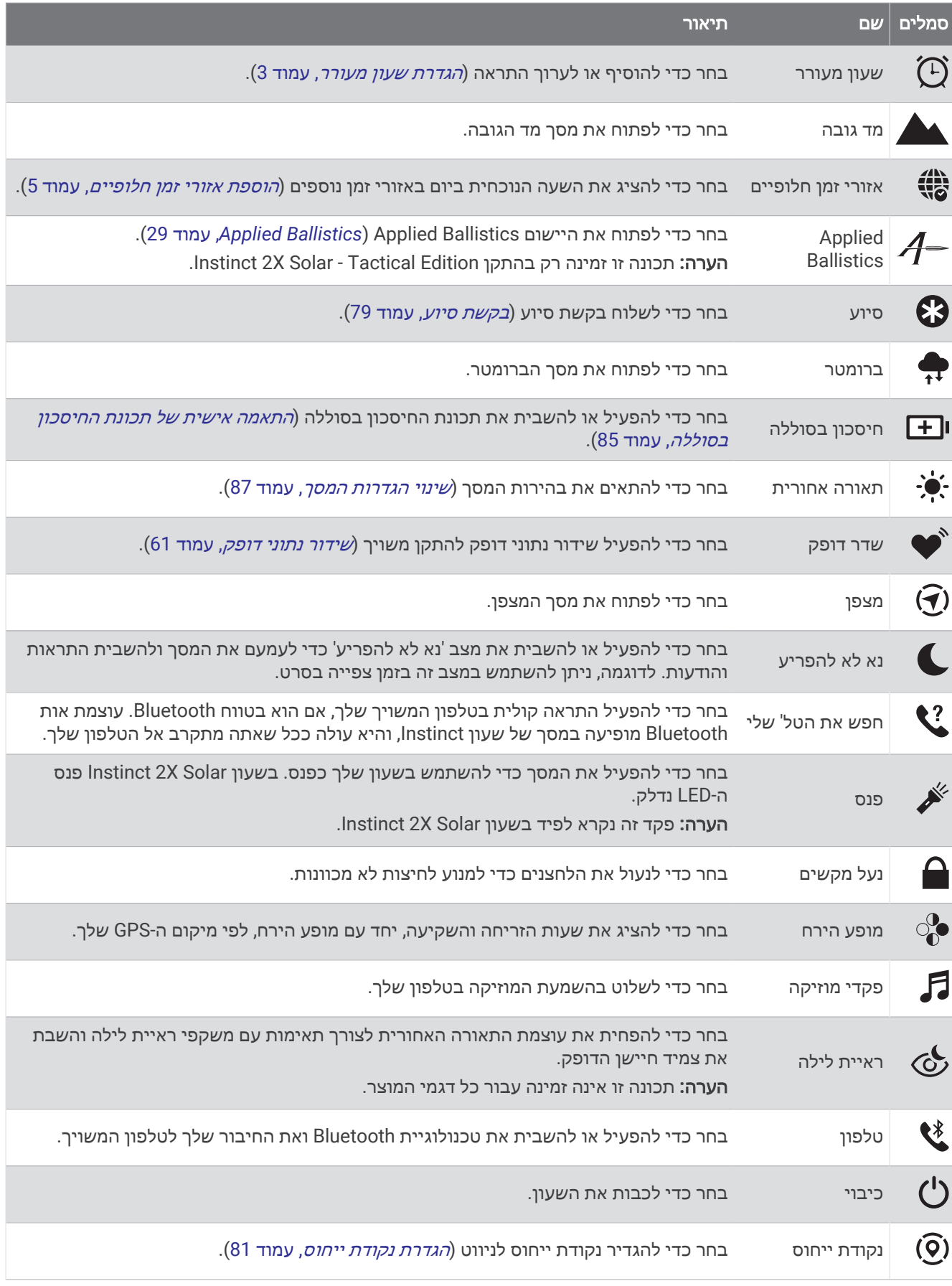

<span id="page-64-0"></span>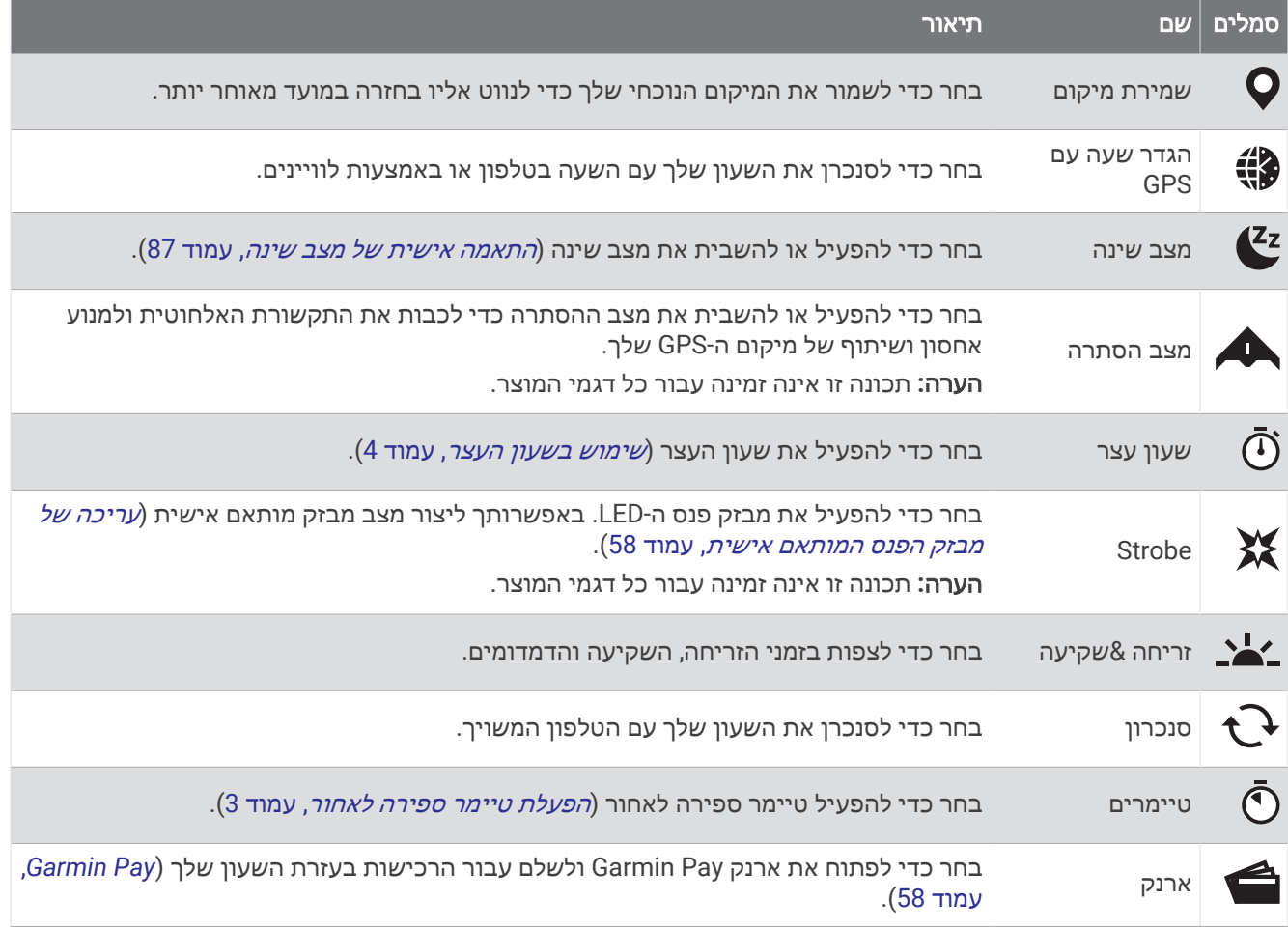

# התאמה אישית של תפריט הפקדים

ניתן להוסיף, להסיר או לשנות את סדר האפשרויות בתפריט הקיצור בתפריט הפקדים (*פקדים,* [עמוד](#page-62-0) 55).

- **1** לחץ ממושכות על **MENU**.
	- **2** בחר מראה > פקדים.
- **3** בחר קיצור דרך להתאמה אישית.
	- **4** בחר אפשרות:
- בחר שינוי סדר כדי לשנות את המיקום של קיצור הדרך בתפריט הפקדים.
	- בחר הסר כדי להסיר את קיצור הדרך מתפריט הפקדים.
- **5** במידת הצורך, בחר הוסף חדש כדי להוסיף קיצור דרך נוסף לתפריט הפקדים.

## שימוש בפנס LED

#### אזהרה $\Lambda$

<span id="page-65-0"></span>ייתכן שבהתקן זה מורכב פנס שניתן לתכנת להבהב במרווחים מסוימים. היוועץ ברופא שלך אם אתה סובל מאפילפסיה או אם יש לך רגישות לאורות בהירים או מהבהבים.

הערה**:** תכונה זו זמינה בדגמי Solar X2 Instinct בלבד.

שימוש בפנס עלול להפחית את חיי הסוללה. ניתן להפחית את הבהירות כדי להאריך את חיי הסוללה.

- **1** לחץ לחיצה ארוכה על **CTRL**.
	- **2** בחר **∛**
- **3** במידת הצורך, לחץ על **GPS** כדי להפעיל את הפנס.
	- **4** בחר אפשרות:
- כדי לכוונן את הבהירות או הצבע של הפנס, לחץ על **UP** או **DOWN**.

עצה**:** באפשרותך ללחוץ לחיצה מהירה על **CTRL** פעמיים כדי להפעיל את הפנס עם הגדרה זו בעתיד.

- כדי לתכנת את הפנס להבהב בדפוס נבחר לחץ לחיצה ארוכה על **MENU**, בחר **Strobe**, בחר מצב ולחץ על **GPS**.
- כדי להציג את אנשי הקשר שלך לשעת חירום ולתכנת את הפנס להבהב בדפוס מצב מצוקה, לחץ לחיצה ארוכה על **MENU** , בחר דפוס מצב מצוקה ולחץ **GPS**.

#### זהירות  $\Lambda$

גם אם תתכנת את הפנס להבהב בדפוס מצוקה, זה לא יגרום למערכת ליצור קשר עם אנשי הקשר לשעת חירום או עם שירותי החירום בשבילך. פרטי אנשי הקשר לשעת חירום יוצגו רק אם הוגדרו ביישום Connect Garmin.

#### עריכה של מבזק הפנס המותאם אישית

- **1** לחץ לחיצה ארוכה על **CTRL**.
	- **2** בחר > מותאם אישית.
- **3** לחץ על **GPS** כדי להפעיל את מבזק הפנס (אופציונלי ).
	- **4** בחר .
	- **5** לחץ על **UP** או על **DOWN** כדי לגלול להגדרת מבזק.
		- **6** לחץ על **GPS** כדי לגלול באפשרויות ההגדרה.
			- **7** לחץ על **BACK** כדי לשמור.

#### שימוש במסך הפנס

הערה**:** תכונה זו זמינה בדגמי S2/2 Instinct בלבד.

שימוש בפנס עלול להפחית את חיי הסוללה. ניתן להפחית את הבהירות כדי להאריך את חיי הסוללה.

- **1** לחץ ממושכות על **CTRL**.
	- **2** בחר .

# **Garmin Pav**

התכונה Pay Garmin מאפשרת לך להשתמש בשעון כדי לשלם על רכישות בחנויות משתתפות באמצעות כרטיסי אשראי או חיוב ממוסד פיננסי משתתף .

הערה**:** תכונה זו אינה זמינה עבור כל דגמי המוצר .

#### הגדרת ארנק Pay Garmin

באפשרותך להוסיף כרטיס אשראי או כרטיס חיוב משתתף אחד או יותר לארנק Pay Garmin שלך. עבור אל [com.garmin](http://garmin.com/garminpay/banks) [banks/garminpay/](http://garmin.com/garminpay/banks) כדי למצוא מוסדות פיננסיים משתתפים.

- **1** מהיישום Connect Garmin, בחר או .
	- **2** בחר **Pay Garmin** < תחילת העבודה .
		- **3** בצע את ההוראות שעל המסך.

## תשלום באמצעות השעון בעבור רכישה

כדי שתוכל להשתמש בשעון לתשלום בעבור רכישות, עליך להגדיר לפחות כרטיס תשלומים אחד.

באפשרותך להשתמש בשעון כדי לשלם בעבור רכישות ממיקומים שמשתתפים בתוכנית.

- **1** לחץ לחיצה ארוכה על **CTRL** .
	- **2** בחר את .
- **3** הזן את הקוד בן ארבע הספרות שלך.

הערה**:** הזנה של קוד שגוי שלוש פעמים ברצף גורמת לנעילת הארנק, ובמקרה זה, עליך לאפס את הסיסמה ביישום Garmin Connect .

מופיע כרטיס התשלומים האחרון שהשתמשת בו.

- **4** אם הגדרת בארנק Pay Garmin יותר מכרטיס אחד, בחר ב- **DOWN** כדי להחליף לכרטיס אחר (אופציונלי ).
- **5** בתוך 60 שניות מרגע בחירת הכרטיס, החזק את השעון ליד קורא התשלומים, כשהשעון פונה לכיוון הקורא. כשהשעון מסיים את התקשורת עם הקורא, הוא רוטט ומציג סימן אישור (וי).
	- **6** במקרה הצורך, פעל לפי ההנחיות שמופיעות על קורא הכרטיסים להשלמת העסקה.

עצה**:** לאחר הזנה תקינה של הקוד, באפשרותך לבצע תשלומים ללא הזנת הקוד במשך 24 שעות, כל עוד אתה ממשיך לענוד את השעון. לאחר הסרת השעון מהיד או השבתה של מדידת הדופק, יש להזין את הקוד מחדש לפני ביצוע תשלום .

## הוספת כרטיס לארנק Pay Garmin

באפשרותך להוסיף לארנק Pay Garmin שלך עד עשרה כרטיסי אשראי או חיוב.

- **1** מהיישום Connect Garmin, בחר או .
	- **2** בחר **Pay Garmin** < < הוסף כרטיס .
		- **3** בצע את ההוראות שעל המסך.

לאחר הוספת הכרטיס, תוכל לבחור בו בשעון לצורך ביצוע תשלום.

# ניהול Pay Garmin כרטיסים

ניתן להשעות באופן זמני או למחוק כרטיס.

הערה**:** בחלק מהמדיניות מוסדות פיננסיים קשורים עשויים להגביל את התכונות של Pay Garmin.

- **1** מהיישום Connect Garmin, בחר או .
	- **2** בחר **Pay Garmin**.
		- **3** בחר כרטיס.
		- **4** בחר אפשרות:
- כדי להשעות כרטיס באופן זמני או לבטל השעיה של כרטיס, בחר השעה כרטיס.
- הכרטיס צריך להיות פעיל כדי שתוכל לבצע רכישות באמצעות שעון 2 Instinct.
	- $\mathbf{E}$  כדי למחוק כרטיס, בחר  $\cdot$

## שינוי הקוד עבור Pay Garmin

כדי לשנות את הקוד הנוכחי, עליך לדעת אותו. אם שכחת את הקוד, עליך לאפס את התכונה Pay Garmin של שעון 2 Instinct , צור קוד חדש והזן מחדש את פרטי הכרטיס.

- **1** מדף התקן 2 Instinct ביישום Connect Garmin בחר **Pay Garmin** < שינוי סיסמה.
	- **2** בצע את ההוראות שעל המסך.

בפעם הבאה שתשלם באמצעות שעון 2 Instinct שלך, תידרש להזין את הקוד החדש.

# דוח בוקר

השעון שלך מציג דוח בוקר על בסיס שעת ההתעוררות הרגילה שלך. לחץ על **DOWN** כדי להציג את הדוח, שכולל מידע על מזג האוויר, שינה, מצב השתנות הדופק בלילה ועוד (*התאמה אישית של דוח [הבוקר](#page-67-0)*, עמוד 60).

# התאמה אישית של דוח הבוקר

<span id="page-67-0"></span>הערה**:** באפשרותך להתאים אישית את ההגדרות האלה בשעון או בחשבון Connect Garmin שלך.

- **1** לחץ ממושכות על **MENU**.
	- **2** בחר מראה > דוח בוקר.
		- **3** בחר אפשרות:
- בחר הצג דוח כדי להפעיל או לשבות את דוח הבוקר.
- בחר ערוך דוח כדי להתאים אישית את הסדר והסוג של הנתונים שיופיעו בדוח הבוקר.

# חיישנים ואביזרים

לשעון 2 Instinct יש מספר חיישנים פנימיים וניתן לשייך חיישנים אלחוטיים נוספים לצורך הפעילויות שלך.

# צמיד חיישן דופק

לשעון שלך יש חיישן דופק בפרק כף היד, ובאפשרותך לצפות בנתוני הדופק שלך במבט המהיר של הדופק (*הצגת [לולאת](#page-54-0)* המבטים המהירים, [עמוד](#page-54-0) 47).

השעון תואם גם לחיישני דופק צמודי חזה. כאשר יש נתונים זמינים הן מחיישן דופק בפרק כף היד והן מחיישן דופק צמוד-חזה בעת תחילת פעילות, השעון משתמש בנתוני חיישן הדופק צמוד-החזה.

# ענידת השעון

#### זהירות  $\Lambda$

משתמשים מסוימים עשויים לחוות גירוי בעור לאחר שימוש ממושך בשעון, בפרט אם המשתמש סובל מעור רגיש או מאלרגיות. אם אתה מבחין בגירוי בעור, הסר את השעון והנח לעור שלך להחלים. כדי לסייע במניעת גירוי בעור, ודא שהשעון נקי ויבש, ואל תהדק את השעון לפרק כף היד שלך יתר על המידה. למידע נוסף, בקר באתר garmin.com/fitandcare.

• לבש את השעון מעל עצם פרק כף היד.

הערה**:** השעון צריך להיות צמוד אבל נוח. לקבלת קריאות דופק מדויקות יותר, ודא שהשעון לא זז בזמן הריצה או האימון . לקבלת קריאות אוקסימטר דופק, עליך להישאר ללא תנועה.

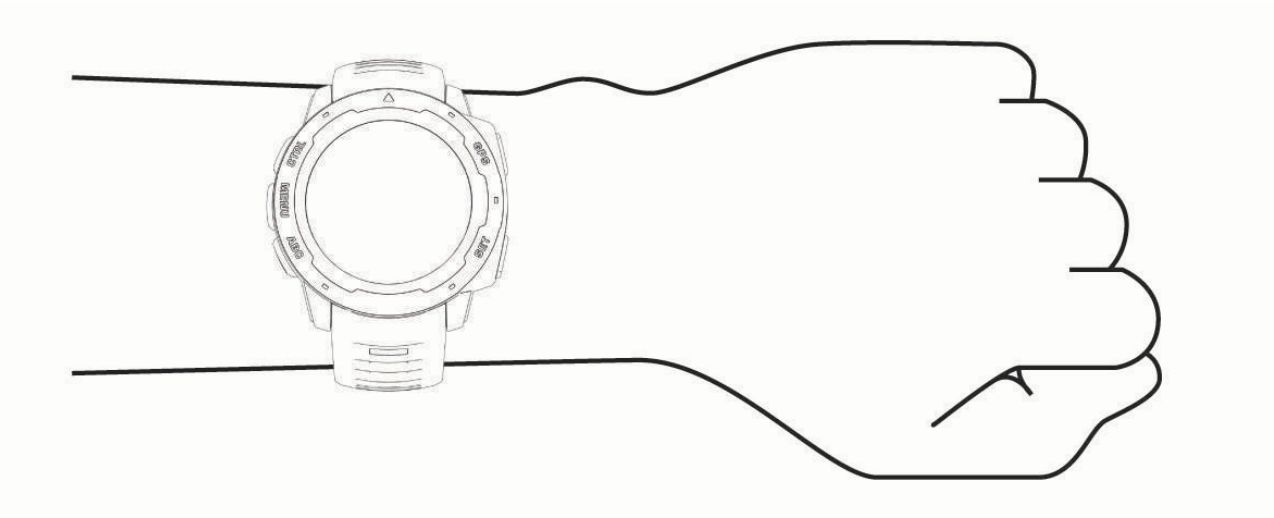

הערה**:** החיישן האופטי נמצא בגב השעון.

- ראה *עצות [לנתוני](#page-68-0) דופק לא סדיר*, עמוד 61 לקבלת מידע נוסף אודות צמיד חיישן הדופק.
- לקבלת מידע נוסף על חיישן אוקסימטר דופק, ראה עצות לנתוני [אוקסימטר](#page-69-0) דופק לא סדיר, עמוד .62
	- למידע נוסף על דיוק, עבור אל garmin.com/ataccuracy.
	- למידע נוסף על על ענידת השעון והטיפול בו, עבור לכתובת garmin.com/fitandcare.

# עצות לנתוני דופק לא סדיר

<span id="page-68-0"></span>אם נתוני הדופק אינם סדירים או אינם מופיעים, תוכל לנסות את העצות הבאות.

- נקה וייבש את הזרוע שלך לפני לבישת השעון.
- הימנע ממריחת קרם נגד שיזוף, קרם לחות וחומר דוחה חרקים מתחת לשעון.
	- הימנע משריטת חיישן הדופק הנמצא בגב השעון.
	- לבש את השעון מעל עצם פרק כף היד. השעון צריך להיות צמוד אבל נוח.
		- ההמתן עד שהסמל רציף לפני התחלת הפעילות.
- השלם חימום של 5 עד 10 דקות וקבל קריאה של הדופק לפני תחילת הפעילות. הערה**:** בתנאי מזג אוויר קר, בצע את החימום בתוך מבנה.
	- - שטוף את השעון במים מתוקים לאחר כל אימון.

## הגדרות צמיד חיישן דופק

לחץ לחיצה ארוכה על **MENU** ובחר חיישנים ואביזרים > צמיד חיישן דופק.

מצב: להפעלה או השבתה של צמיד חיישן הדופק. ערך ברירת המחדל הוא אוטומטי, שמשתמש אוטומטית בצמיד חיישן הדופק , אלא אם אתה משייך חיישן דופק חיצוני.

הערה**:** השבתת צמיד חיישן הדופק משביתה גם את צמיד חיישן אוקסימטר הדופק. ניתן לבצע קריאה ידנית מהמבט המהיר של אוקסימטר הדופק.

בזמן שחייה: להפעלה או השבתה של צמיד חיישן הדופק במהלך פעילויות שחייה.

התראות דופק חריג: מאפשר לך להגדיר את השעון כך שהוא יתריע כאשר הדופק חורג מערכי מינימום ומקסימום מוגדרים (הגדרת התראת דופק חריג, עמוד 61).

שדר דופק: מאפשר לך להתחיל לשדר את נתוני הדופק שלך למכשיר מותאם (שידור נתוני דופק, עמוד 61).

#### הגדרת התראת דופק חריג

#### זהירות  $\triangle$

תכונה זו מציגה לך התראה רק כאשר הדופק שלך עולה או יורד מתחת למספר מסוים של פעימות לדקה, כפי שנבחר על-ידי המשתמש, לאחר פרק זמן של חוסר פעילות. תכונה זו אינה מודיעה לך על מצב לב אפשרי ולא נועדה לטפל או לאבחן מצב רפואי או מחלה. עליך לפנות תמיד לספק שירותי הבריאות שלך בנוגע לכל בעיה הקשורה ללב.

תוכל לקבוע את ערך הסף של הדופק.

- **1** לחץ לחיצה ארוכה על **MENU**.
- **2** בחר חיישנים ואביזרים > צמיד חיישן דופק > התראות דופק חריג.
	- **3** בחר התראה גבוהה או התראה נמוכה.
		- **4** קבע את ערך הסף של הדופק.

בכל פעם שהדופק שלך יעלה מעל או ירד מתחת לערך הסף תופיע הודעה על כך והשעון ירטוט.

#### שידור נתוני דופק

ניתן לשדר את נתוני הדופק שלך מהשעון ולהציג אותם בהתקנים משויכים. שידור נתוני דופק מקצר את חיי סוללה.

עצה**:** באפשרותך להתאים אישית את הגדרות הפעילות כדי לשדר את נתוני הדופק שלך באופן אוטומטי כאשר אתה מתחיל פעילות (*הגדרות של [פעילויות](#page-32-0) ושל יישומים,* עמוד 25). לדוגמה, ניתן לשדר את נתוני הדופק להתקן Edge בזמן רכיבה על אופניים.

- **1** בחר אפשרות:
- לחץ לחיצה ארוכה על **MENU** ובחר חיישנים ואביזרים > צמיד חיישן דופק > שדר דופק.
	- לחץ לחיצה ארוכה על **CTRL** כדי לפתוח את תפריט הפקדים ובחר .

הערה**:** באפשרותך להוסיף אפשרויות לתפריט הפקדים (התאמה אישית של תפריט [הפקדים](#page-64-0), עמוד 57).

**2** לחץ על **GPS**.

השעון מתחיל לשדר את נתוני הדופק שלך.

**3** שייך את השעון להתקן תואם.

הערה**:** לכל התקן התואם ל-Garmin יש הנחיות שיוך שונות. עיין במדריך למשתמש.

**4** לחץ על **GPS** כדי להפסיק לשדר את נתוני הדופק שלך.

# אוקסימטר דופק

<span id="page-69-0"></span>השעון 2 Instinct כולל אוקסימטר דופק מבוסס-פרק כף יד למדידת רוויית החמצן בדם שלך. הכירות עם מצב רוויית החמצן שלך יכולה להיות בעלת ערך להבנת המצב הבריאותי הכללי שלך ולעזור לך להבין איך הגוף שלך מתאים את עצמו לגובה. השעון מודד את רמת החמצן בדם על-ידי הקרנת אור לעור ובדיקה של כמה אור נספג. רמה זו נקראת SpO <sup>2</sup> .

בשעון, קריאות אוקסימטר הדופק מופיעות כאחוז SpO 2. בחשבון Garmin Connect ,תוכל לראות פרטים נוספים על קריאות אוקסימטר הדופק שלך, כולל מגמות לאורך מספר ימים (*הגדרת המצב של אוקסימטר דופק,* עמוד 62). למידע נוסף על דיוק אוקסימטר הדופק, עבור אל, עבור אל garmin.com/ataccuracy.

# קבלת קריאות אוקסימטר דופק

ניתן להתחיל קריאת אוקסימטר דופק באופן ידני על-ידי הצגת החלונית 'אוקסימטר דופק'. המבט המהיר מציג את האחוז האחרון של רוויית החמצן שנמדד בדם שלך.

- **1** בשעה שאתה יושב או נמצא בחוסר פעילות, לחץ על **UP** או **DOWN** כדי להציג את חלונית אוקסימטר הדופק.
	- **2** המתן עד השעון יתחיל בקריאת אוקסימטר הדופק.
		- **3** אל תזוז למשך עד 30 שניות.

הערה**:** אם אתה פעיל מדי כך שהשעון לא יכול לקבל קריאת אוקסימטר דופק, תופיע הודעה במקום אחוזים. לאחר כמה דקות של חוסר פעילות, תוכל לבדוק זאת שוב. לקבלת התוצאות הטובות ביותר, החזק את הזרוע שעונדת את השעון בגובה הלב בזמן שהשעון קורא את רוויית החמצן בדם שלך.

# הגדרת המצב של אוקסימטר דופק

- **1** לחץ ממושכות על **MENU**.
- **2** בחר חיישנים ואביזרים > אוקסימטר דופק > מצב אוק**'** דופק.
	- **3** בחר אפשרות:
	- כדי לכבות מדידות אוטומטיות, בחר בדיקה ידנית.
- כדי להפעיל מדידות מתמשכות במהלך השינה, בחר במהלך שינה. הערה**:** תנוחות שינה לא שגרתיות עלולות לגרום לקריאות נמוכות באופן חריג של 2.SpO
	- כדי להפעיל מדידות בזמן חוסר פעילות במהלך היום, בחר כל היום. הערה**:** הפעלת מצב מעקב כל היום מקצרת את חיי הסוללה.

# עצות לנתוני אוקסימטר דופק לא סדיר

אם נתוני אוקסימטר הדופק אינם סדירים או אינם מופיעים, תוכל לנסות את העצות הבאות.

- אל תזוז בזמן שהשעון קורא את רוויית החמצן בדם שלך.
- לבש את השעון מעל עצם פרק כף היד. השעון צריך להיות צמוד אבל נוח.
- החזק את הזרוע שעונדת את השעון בגובה הלב בזמן שהשעון קורא את רוויית החמצן בדם שלך.
	- השתמש ברצועת ניילון או סיליקון.
	- נקה וייבש את הזרוע שלך לפני לבישת השעון.
	- הימנע ממריחת קרם נגד שיזוף, קרם לחות וחומר דוחה חרקים מתחת לשעון.
		- הימנע משריטת החיישן האופטי הנמצא בגב השעון.
			- שטוף את השעון במים מתוקים לאחר כל אימון.

# מצפן

לשעון יש מצפן בעל שלושה צירים עם כיול אוטומטי. התכונות והמראה של המצפן משתנים בהתאם לפעילות, בהתאם למצב ההפעלה של ה-GPS ובזמן ניווט ליעד מסוים. ניתן לשנות את הגדרות המצפן באופן ידני (*הגדרות מצפן,* [עמוד](#page-70-0) 63).

# הגדרות מצפן

לחץ לחיצה ממושכת על **MENU**, ובחר חיישנים ואביזרים > מצפן .

כיול: מאפשר לך לכייל באופן ידני את חיישן המצפן (כיול ידני של המצפן, עמוד 63) .

תצוגה: הגדרת הכיוון במצפן לאותיות, למעלות או למילי-רדיאנים.

ייחוס לצפון: הגדרת ההפניה לצפון של המצפן (הגדרת ההפניה לצפון, עמוד 63) .

<span id="page-70-0"></span>מצב: הגדרת המצפן לשימוש בנתוני חיישן אלקטרוני בלבד (מופעל), שילוב של נתוני GPS ונתוני חיישן אלקטרוני בזמן תנועה (אוטומטי), או נתוני GPS בלבד (כבוי ).

## כיול ידני של המצפן

#### הודעה

כייל את המצפן האלקטרוני בחוץ. כדי לשפר את רמת הדיוק של זווית הכיוון, אל תעמוד ליד עצמים המשפיעים על השדות המגנטיים, כגון כלי רכב, בניינים וקווי חשמל עיליים.

השעון כבר כויל בבית היצרן והשעון משתמש בכיול אוטומטי כברירת מחדל. אם תבחין באופן פעולה חריג של המצפן, למשל , לאחר שתעבור מרחק גדול או לאחר שינויי טמפרטורה קיצוניים, תוכל לכייל את המצפן באופן ידני.

- **1** לחץ לחיצה ארוכה על **MENU**.
- **2** בחר חיישנים ואביזרים > מצפן > כיול > התחל.
	- **3** בצע את ההוראות שעל המסך.

עצה**:** הזז את פרק כף היד בתנועה קטנה בצורת שמונה עד שתופיע הודעה.

## הגדרת ההפניה לצפון

ניתן להגדיר את ההפניה הכיוונית המשמשת לחישוב פרטי הכיוון.

- **1** לחץ לחיצה ארוכה על **MENU**.
- **2** בחר חיישנים ואביזרים > מצפן > ייחוס לצפון.
	- **3** בחר אפשרות:
- להגדרת צפון גיאוגרפי כהפניה הכיוונית, בחר מדויק.
- להגדרה אוטומטית של הנטייה המגנטית עבור המיקום שלך, בחר מגנטי.
	- להגדרת צפון רשת (º000 (כהפניה הכיוונית, בחר רשת.
- להגדרה ידנית של ערך הסטייה המגנטית , בחר משתמש > סטייה מגנטית, הזן את הסטייה המגנטית ובחר סיום.

# מד גובה וברומטר

השעון מכיל מד-גובה וברומטר פנימיים. השעון אוסף נתוני גובה ולחץ באופן רציף, גם במצב של צריכת אנרגיה מועטה . מד-הגובה מציג את הגובה המשוער על סמך השינויים בלחץ. הברומטר מציג נתוני לחץ סביבה על סמך הגובה הקבוע שבו מד הגובה כויל לאחרונה (הגדרות מד*-*גובה, עמוד 63) .

#### הגדרות מד-גובה

לחץ לחיצה ממושכת על **MENU**, ובחר חיישנים ואביזרים > מד גובה.

כיול: הגדרה זו מאפשרת לך לכייל ידנית את חיישן מד הגובה.

כיול אוטומטי: הגדרה זו מאפשרת למד הגובה לבצע כיול עצמי בכל פעם שאתה משתמש במערכות לוויין.

**מצב חייש**ן: הגדרת מצב החיישן. האפשרות אוטומטי משתמשת הן במד הגובה והן בברומטר בהתאם לתנועה שלך. ניתן להשתמש באפשרות מד גובה בלבד כאשר הפעילות שלך כרוכה בשינויים בגובה, או באפשרות ברומטר בלבד כאשר הפעילות שלך אינה כרוכה בשינויים בגובה.

גובה: להגדרת יחידות המידה עבור גובה.

## כיול מד הגובה הברומטרי

השעון כבר כויל בבית היצרן והשעון משתמש בכיול אוטומטי בנקודת ההתחלה של ה GPS- כברירת מחדל. ניתן לכייל באופן ידני את מד הגובה הברומטרי אם אתה יודע מה הגובה הנכון.

- **1** לחץ לחיצה ארוכה על **MENU**.
- **2** בחר חיישנים ואביזרים > מד גובה .
	- **3** בחר אפשרות:
- כדי לכייל אוטומטית מנקודת ההתחלה של ה GPS- , בחר כיול אוטומטי.
	- כדי להזין את הגובה הנוכחי באופן ידני, בחר כיול > הזן באופן ידני.
- כדי להזין את הגובה הנוכחי על-פי מודל הערכה דיגיטלי, בחר כיול > הש**'** ב**-DEM**. הערה**:** שעונים מסוימים דורשים חיבור לטלפון כדי להשתמש ב DEM- לצורך כיול.
	- כדי להזין את הגובה הנוכחי ממיקום ה GPS- שלך, בחר כיול > השתמש ב**-GPS**.

#### הגדרות ברומטר

לחץ לחיצה ממושכת על **MENU**, ובחר חיישנים ואביזרים > ברומטר.

כיול: לכיול ידני של חיישן הברומטר.

תרשים: להגדרת סולם הזמן עבור התרשים במבט המהיר של הברומטר.

התראת סופה: להגדרת הקצב של שינוי הלחץ הברומטרי שמפעיל התראת סופה.

**מצב חייש**ן: הגדרת מצב החיישן. האפשרות אוטומטי משתמשת הן במד הגובה והן בברומטר בהתאם לתנועה שלך. ניתן להשתמש באפשרות מד גובה בלבד כאשר הפעילות שלך כרוכה בשינויים בגובה, או באפשרות ברומטר בלבד כאשר הפעילות שלך אינה כרוכה בשינויים בגובה.

לחץ: להגדרת האופן שבו השעון מציג נתוני לחץ.

## כיול הברומטר

השעון כבר כויל בבית היצרן והשעון משתמש בכיול אוטומטי בנקודת ההתחלה של ה GPS- כברירת מחדל. באפשרותך לכייל ידנית את הברומטר אם ידועים לך הגובה הנכון או לחץ גובה פני הים הנכון.

- **1** לחץ לחיצה ארוכה על **MENU**.
- **2** בחר חיישנים ואביזרים > ברומטר > כיול.
	- **3** בחר אפשרות:
- כדי להזין את הגובה או לחץ גובה פני הים הנכון (אופציונלי), בחר הזן באופן ידני.
	- כדי לכייל באופן אוטומטי ממודל הגובה הדיגיטלי, בחר הש**'** ב**-DEM**.

הערה**:** שעונים מסוימים דורשים חיבור לטלפון כדי להשתמש ב DEM- לצורך כיול.

• כדי לכייל אוטומטית מנקודת ההתחלה של ה GPS- , בחר השתמש ב**-GPS**.
# חיישנים אלחוטיים

ניתן לשייך את השעון שלך ולהשתמש בו עם חיישנים אלחוטיים באמצעות ANT+ או טכנולוגיית Bluetooth (*שיוך [החיישנים](#page-73-0) [האלחוטיים](#page-73-0),* עמוד 66). לאחר שיוך ההתקנים, ניתן להתאים אישית את שדות הנתונים האופציונליים (*[התאמה](#page-31-0) אישית של מסכי* הנתונים, [עמוד](#page-31-0) 24). אם השעון הגיע עם חיישן, הם כבר משויכים.

לקבלת מידע על התאימות של חיישן Garmin ספציפי, לרכישה או להצגת המדריך למשתמש, עבור לדף buy.garmin.com של חיישן זה.

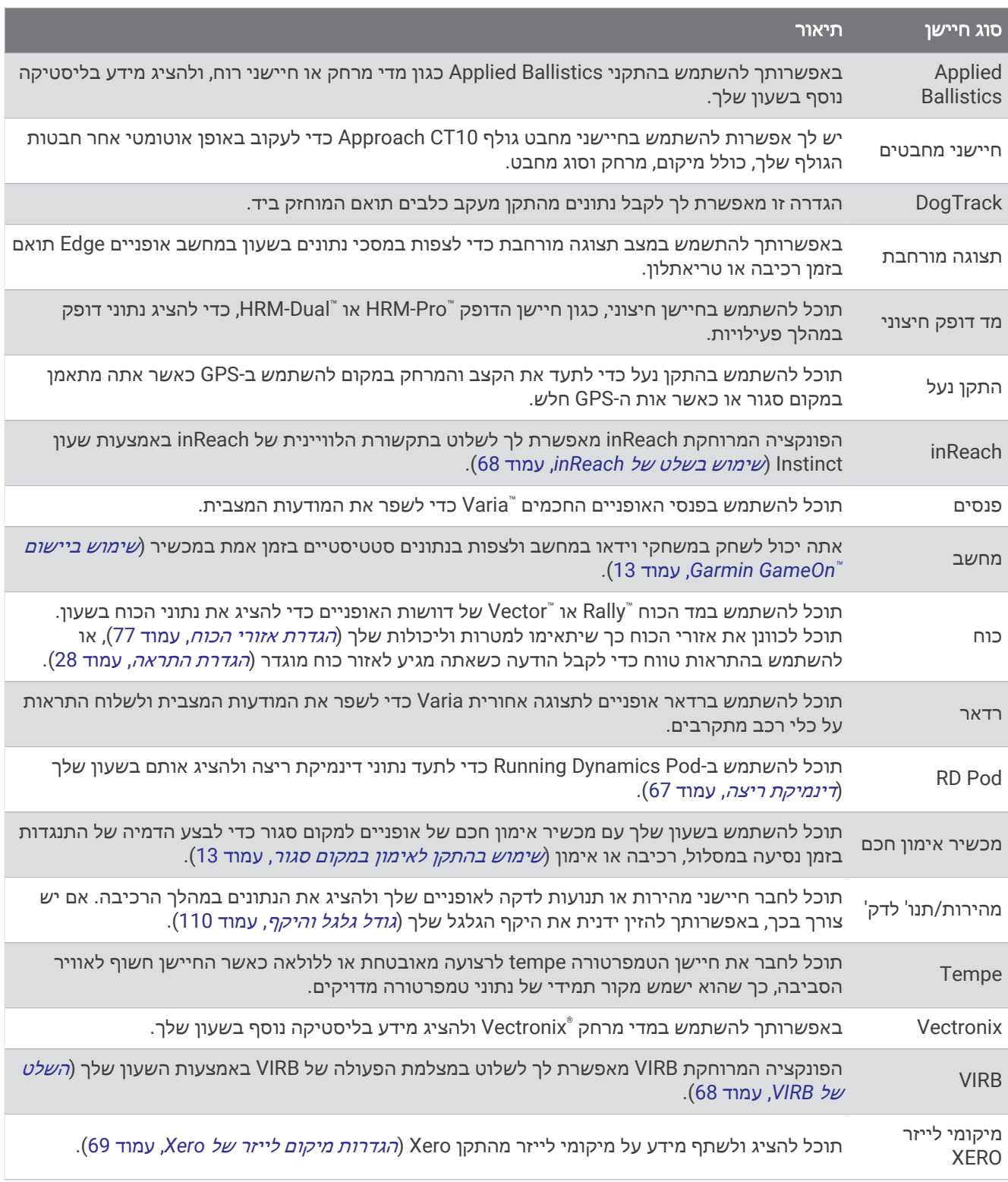

### שיוך החיישנים האלחוטיים

כדי שתוכל לשייך, עליך להשתמש בחיישן דופק או להתקין את החיישן.

<span id="page-73-0"></span>בפעם הראשונה שתחבר חיישן אלחוטי לשעון שלך באמצעות טכנולוגיית ANT+ או Bluetooth, תצטרך ליצור שיוך בין השעון לחיישן. אם החיישן כולל גם טכנולוגיית ANT+ וגם טכנולוגיית Bluetooth, ההמלצה של Garmin היא לבצע שיום באמצעות טכנולוגיית ANT.+ לאחר השיוך, השעון מתחבר לחיישן באופן אוטומטי כאשר אתה מתחיל פעילות, בתנאי שהחיישן פעיל ונמצא בטווח קליטה.

**1** קרב את השעון לטווח של 3 מ' (10 רגל) מהחיישן.

הערה**:** בעת השיוך, הקפד לשמור על מרחק של 10 מטרים (33 רגל) מחיישנים אלחוטיים אחרים.

- **2** לחץ לחיצה ארוכה על **MENU**.
- **3** בחר חיישנים ואביזרים > הוסף חדש.

עצה**:** כשאתה מתחיל פעילות והאפשרות גילוי אוטומטי מופעלת, השעון מחפש באופן אוטומטי חיישנים בסביבה ושואל אותך אם אתה רוצה לשייך אותם.

- **4** בחר אפשרות:
- בחר חפש בכולם.
- בחר בסוג החיישן שלך.

לאחר שיוך החיישן לשעון, מצב החיישן משתנה ממחפש למחובר. נתוני החיישן מופיעים בלולאת מסך הנתונים או בשדה נתונים מותאם אישית. ניתן להתאים אישית את שדות הנתונים האופציונליים (התאמה אישית של מסכי הנתונים, [עמוד](#page-31-0) 24).

### Pro-HRM קצב ומרחק הריצה

Pro-HRM האביזר מהסדרה מחשב את קצב הריצה והמרחק שלך על סמך פרופיל המשתמש שלך והתנועה הנמדדת על-ידי החיישן בכל צעד. חיישן הדופק מציין את קצב הריצה והמרחק כאשר ה GPS- אינו זמין, כמו למשל במהלך ריצה על הליכון . באפשרותך לראות את קצב הריצה והמרחק שלך בשעון 2 Instinct תואם כאשר הוא מחובר באמצעות טכנולוגיית ANT.+ תוכל גם לצפות בו ביישומי אימון תואמים של צד שלישי כאשר תתחבר באמצעות טכנולוגיית Bluetooth .

הדיוק של הקצב והמרחק תשתפר בעת הכיול.

כיול אוטומטי: הגדרת ברירת המחדל של השעון שלך היא כיול אוטומטי. Pro-HRM האביזר מהסדרה מבצע כיול בכל פעם שאתה רץ איתו בחוץ כשהוא מחובר לשעון 2 Instinct התואם שלך.

הערה**:** כיול אוטומטי לא פועל עבור פרופילי פעילויות ריצה במקומות סגורים, בשבילים או עבור פעילויות ריצת Ultra) עצות לתיעוד קצב ומרחק הריצה, עמוד 66).

כ<mark>יול ידני</mark>: תוכל לבחור **כייל ושמור** לאחר ריצה על ההליכון עם אביזר הסדרה HRM-Pro המחובר (*כיול מרחק [בהליכון](#page-16-0)*, עמוד 9).

#### עצות לתיעוד קצב ומרחק הריצה

- עדכן את 2 Instinct תוכנת השעון (עדכוני מוצרים, [עמוד](#page-99-0) 92).
- בצע כמה ריצות בחוץ עם GPS ועם האביזר המחובר מסדרת Pro-HRM. חשוב שטווח הצעדים שלך בחוץ יתאים לטווח הצעדים שלך על ההליכון .
	- אם הריצה שלך כוללת מעבר בחול או בשלג עמוק, עבור אל הגדרות החיישן וכבה את כיול אוטומטי.
- אם חיברת בעבר התקן נעל תואם באמצעות טכנולוגיית ANT,+ הגדר את מצב התקן הנעל לכבוי, או הסר אותו מרשימת החיישנים המחוברים.
	- בצע ריצה על ההליכון עם כיול ידני (כיול מרחק [בהליכון](#page-16-0), עמוד 9).
- אם נראה שהכיול האוטומטי והידני אינם מדויקים, עבור אל הגדרות החיישן ובחר **HRM** לקצב ולמרחק > אפס נתוני כיול. הערה**:** תוכל לנסות לכבות את כיול אוטומטי, ולאחר מכן לכייל שוב באופן ידני (כיול מרחק [בהליכון](#page-16-0), עמוד 9).

#### עוצמת ריצה

<span id="page-74-0"></span>עוצמת הריצה של Garmin מחושבת באמצעות מידע שנמדד על דינמיקת הריצה, מסת הגוף של המשתמש, נתונים סביבתיים ונתונים של חיישנים אחרים. מדידת העוצמה מעריכה את כמות הכוח שהרץ מפעיל על פני הכביש, והיא מוצגת בוואטים . השימוש בעוצמת הריצה כמד מאמץ יכול להתאים לחלק מהרצים בצורה טובה יותר מאשר השימוש בקצב או בדופק. עוצמת הריצה משקפת את רמת המאמץ בצורה טובה יותר מהדופק. בנוסף, עוצמת הריצה משקפת את ההשפעה של עליות, ירידות והרוח – השפעות שלא נלקחות בחשבון במסגרת מדידת הקצב. כדי לקבל מידע נוסף, אפשר לבקר באתר [com.garmin](http://garmin.com/performance-data/running) ./performance-data/running

ניתן למדוד עוצמת ריצה באמצעות אביזר תואם של דינמיקת ריצה או באמצעות חיישני השעון. ניתן להתאים אישית את שדות הנתונים של עוצמת הריצה כדי להציג את תפוקת העוצמה ולהתאים את האימון (*שדות נתונים,* [עמוד](#page-103-0) 96). תוכל להגדיר את התראות העוצמה כדי לקבל הודעה כאשר תגיע לאזור כוח שצוין (התראות [פעילות](#page-34-0), עמוד 27).

אזורי עוצמת ריצה דומים לאזורי כוח של רכיבה על אופניים. הערכים עבור האזורים הם ערכי ברירת מחדל המבוססים על מגדר , משקל ויכולת ממוצעת וייתכן שהם לא יתאימו ליכולות האישיות שלך. ניתן לשנות את האזורים באופן ידני בשעון או באמצעות חשבון Connect Garmin) הגדרת אזורי הכוח, [עמוד](#page-84-0) 77) .

#### הגדרות כוח ריצה

לחץ לחיצה ממושכת על **MENU**, בחר פעילויות ואפליקציות, בחר פעילות ריצה, בחר את הגדרות הפעילות ובחר עוצמת ריצה.

- מצב: מפעיל או משבית הקלטה של נתוני כוח ריצה של Garmin. אפשר להשתמש בהגדרה זו אם אתה מעדיף להשתמש בנתוני כוח ריצה של צד שלישי.
- <mark>מקור</mark>: מאפשר לך לבחור באיזה התקן להשתמש להקלטת נתוני כוח ריצה. האפשרות מצב חכם מזהה את אביזר דינמיקת הריצה, אם קיים, ומשתמשת בו באופן אוטומטי. אם אין אביזר מחובר, השעון משתמש בנתוני כוח ריצה המבוססים על קריאות מפרק כף היד.
- התחשבות ברוח: מפעיל או משבית את השימוש בנתוני רוח בעת חישוב כוח הריצה. נתוני רוח הם שילוב של נתוני מהירות, כיוון וברומטר מהשעון ונתוני הרוח הזמינים דרך הטלפון .

#### דינמיקת ריצה

ניתן להשתמש בהתקן 2 Instinct תואם שמשויך לאביזר Pro-HRM או לאביזר אחר של דינמיקת ריצה, כדי לספק משוב בזמן אמת לגבי אופן הריצה שלך .

אביזר דינמיקת הריצה כולל מד האצה, המודד את התנועה של פלג הגוף העליון כדי לחשב שישה מדדי ריצה. אפשר לקבל מידע נוסף באתר garmin.com/performance-data/running.

סיבובים לדקה: הקצב הוא מספר הצעדים לדקה. הוא מציג את סך כל הצעדים (שמאל וימין יחדיו).

- תנועה אנכית: התנועה האנכית היא הניתור שלך בכל מגע עם הקרקע בזמן הריצה. היא מציג את התנועה האנכית של פלג הגוף העליון, הנמדדת בסנטימטרים.
	- זמן המגע בקרקע: זמן המגע בקרקע הוא משך הזמן שבו אתה נוגע בקרקע בכל צעד בעת הריצה. הוא נמדד באלפיות השנייה. הערה**:** איזון וזמן המגע בקרקע לא זמינים תוך כדי הליכה.
		- א**יזון זמן המגע בקרקע**: איזון זמן המגע בקרקע מציג את האיזון ימין/שמאל של זמן המגע בקרקע במהלך הריצה. הוא מוצג באחוזים. לדוגמה, 53.2 עם חץ המצביע שמאלה או ימינה.

אורך צעד: אורך הצעד הוא מרווח הצעידה בין פסיעת רגל אחת לפסיעה הבאה. הוא נמדד במטרים.

יחס אנכי: יחס אנכי הוא היחס בין התנועה האנכית לאורך הצעד. הוא מוצג באחוזים. מספר נמוך יותר בדרך כלל מציין סגנון ריצה טוב יותר.

#### אימון עם דינמיקת ריצה

<span id="page-75-0"></span>לפני שתוכל להציג את דינמיקת הריצה, עליך להרכיב אביזר דינמיקת ריצה, כגון אביזר Pro-HRM, ולשייך אותו להתקן שלך (שיוך החיישנים [האלחוטיים](#page-73-0), עמוד 66) .

- **1** לחץ ממושכות על **MENU** .
- **2** בחר פעילויות ואפליקציות .
	- **3** בחר פעילות.
- **4** בחר את הגדרות הפעילות.
- **5** בחר מסכי נתונים > הוסף חדש .
- **6** בחר מסך נתונים של דינמיקת ריצה.

הערה**:** מסכי דינמיקת הריצה אינם זמינים עבור כל הפעילויות .

- **7** צא לריצה (התחלת [פעילות](#page-14-0), עמוד 7) .
- **8** בחר **UP** או **DOWN** כדי לפתוח מסך דינמיקת ריצה ולהציג את המדדים שלך .

#### עצות בנושא נתונים חסרים של דינמיקת ריצה

נושא זה מספק עצות לשימוש באביזר דינמיקת ריצה תואם. אם האביזר אינו מחובר לשעון שלך, השעון עובר אוטומטית לדינמיקת ריצה המבוססת על פרק כף היד.

- ודא שיש לך אביזר דינמיקת ריצה, כמו האביזר מסדרה Pro-HRM. אביזרים עם דינמיקת ריצה כוללים  $\bm{\hat{X}}$  בחלקה הקדמי של היחידה.
	- שייך מחדש את אביזר דינמיקת הריצה לשעון בהתאם להוראות.
- אם אתה משתמש באביזר מסדרה Pro-HRM, שייך אותו לשעון שלך באמצעות טכנולוגיית ANT+ במקום באמצעות טכנולוגיית Bluetooth.
- אם בתצוגת נתוני דינמיקת הריצה מופיעים רק אפסים, ודא שאתה מרכיב את האביזר שצידו הימני פונה כלפי מעלה. הערה**:** איזון וזמן המגע עם הקרקע יופיעו רק בזמן ריצה. הם אינם מחושבים בעת הליכה. זכור**:** איזון זמן המגע בקרקע אינו מחושב באמצעות דינמיקת ריצה המבוססת על פרק כף היד.

השלט של inReach

הפונקציה המרוחקת inReach מאפשרת לך לשלוט בתקשורת הלוויינית של inReach באמצעות השעוןInstinct שלך. עבור אל buy.garmin.com לקבלת מידע נוסף על התקנים תואמים.

#### שימוש בשלט של inReach

לפני שתוכל להשתמש בפונקציית השלט של inReach, עליך להוסיף את החלונית של inReach ללולאת החלוניות ([התאמה](#page-54-0) אישית של לולאת התצוגות [המהירות](#page-54-0), עמוד 47).

- **1** הפעל את התקשורת הלווייניתinReach
- **2** בשעון Instinct, לחץ על **UP** או **DOWN** מפני השעון כדי להציג את החלונית inReach.
	- **3** לחץ על **GPS** כדי לחפש את התקשורת הלוויינית inReach שלך.
	- **4** לחץ על **GPS** כדי לשייך את התקשורת הלוויינית inReach שלך.
		- **5** לחץ על **GPS** ובחר באפשרות:
		- כדי לשלוח הודעת SOS , בחר שלח **SOS**.

הערה**:** השתמש בפונקציית ה SOS- רק במקרי חירום אמיתיים.

- כדי לשלוח הודעת טקסט, בחר הודעות > הודעה חדשה, בחר את אנשי הקשר של ההודעה והזן את טקסט ההודעה או בחר אפשרות טקסט מהיר.
	- כדי לשלוח הודעה מוגדרת מראש, בחר הודעה מוכנה ובחר הודעה מתוך הרשימה.
		- כדי להציג את שעון העצר והמרחק שעברת במהלך פעילות כלשהי, בחר מעקב.

### השלט של VIRB

הפונקציה המרוחקת של VIRB מאפשרת לך לשלוט במצלמת הפעולה של VIRB באמצעות ההתקן שלך.

### שליטה במצלמת פעולה של VIRB

<span id="page-76-0"></span>כדי שתוכל להשתמש בפונקציה Remote VIRB, עליך להפעיל את הגדרת השליטה מרחוק במצלמת VIRB. למידע נוסף, עיין *VIRB*במדריך למשתמש של הסדרה.

- **1** הפעל את מצלמת VIRB.
- **2** שייך את מצלמת VIRB עם שעון Instinct שלך (שיוך החיישנים [האלחוטיים](#page-73-0), עמוד 66). החלונית VIRB מתווספת אוטומטית ללולאת החלונית.
	- **3** לחץ על **UP** או על **DOWN** מפני השעון כדי להציג את החלונית של VIRB.
		- **4** במידת הצורך, המתן עד שהשעון יתחבר למצלמה.
			- **5** בחר אפשרות:
			- כדי להקליט וידאו, בחר התחל להקליט. מונה הווידאו מופיע במסך Instinct.
		- כדי לצלם תמונה תוך כדי הקלטת וידאו, לחץ על **DOWN**.
			- כדי לעצור הקלטת וידאו, לחץ על **GPS**.
				- כדי לצלם תמונה, בחר **צלם תמונה**.
			- כדי לצלם כמה תמונות במצב רציף, בחר צלם רצף.
			- כדי להעביר את המצלמה למצב שינה, בחר מצב שינה.
			- כדי להוציא את המצלמה ממצב שינה, בחר מצב רגיל.
		- כדי לשנות את הגדרות הווידאו והתמונות, בחר הגדרות.

#### שליטה במצלמת פעולה של VIRB במהלך פעילות

כדי שתוכל להשתמש בפונקציה Remote VIRB, עליך להפעיל את הגדרת השליטה מרחוק במצלמת VIRB. למידע נוסף, עיין *VIRB*במדריך למשתמש של הסדרה .

- **1** הפעל את מצלמת VIRB .
- **2** שייך את מצלמת VIRB עם שעון Instinct שלך (שיוך החיישנים [האלחוטיים](#page-73-0), עמוד 66) . כאשר המצלמה משויכת, מסך נתונים של VIRB מתווסף באופן אוטומטי לפעילויות .
	- **3** במהלך פעילות, לחץ על **UP** או **DOWN** כדי להציג את מסך הנתונים של VIRB .
		- **4** במידת הצורך, המתן עד שהשעון יתחבר למצלמה.
			- **5** לחץ ממושכות על **MENU** .
				- **6** בחר **VIRB** .
				- **7** בחר אפשרות:
- די לשלוט במצלמה באמצעות טיימר הפעילות, בחר הגדרות > מצב הקלטה > הת**'/**עצ**'** טיימר . הערה**:** הקלטת וידאו מתחילה ומפסיקה באופן אוטומטי כאשר אתה מתחיל ומפסיק פעילות .
	- כדי לשלוט במצלמה באמצעות אפשרויות התפריט, בחר הגדרות > מצב הקלטה > ידני .
		- כדי להקליט וידאו באופן ידני, בחר התחל להקליט . מונה הווידאו מופיע במסך Instinct .
		- כדי לצלם תמונה תוך כדי הקלטת וידאו, לחץ על **DOWN** .
			- כדי לעצור הקלטת וידאו באופן ידני, לחץ על **GPS** .
			- כדי לצלם כמה תמונות במצב רציף, בחר צלם רצף .
			- כדי להעביר את המצלמה למצב שינה, בחר מצב שינה .
			- כדי להוציא את המצלמה ממצב שינה, בחר מצב רגיל .

### הגדרות מיקום לייזר של Xero

לפני שתוכל להתאים אישית את הגדרות המיקום של הלייזר, עליך לשייך התקן Xero מתאים (שיוך החיישנים [האלחוטיים](#page-73-0) , [עמוד](#page-73-0) 66) .

לחץ לחיצה ארוכה על **MENU**, ובחר חיישנים ואביזרים > מיקומי לייזר **XERO** < מיקומי לייזר .

בזמן פעילות: מאפשר הצגת מידע על מיקום באמצעות לייזר מהתקן Xero תואם ומשויך במהלך פעילות . מצב שיתוף: מאפשר לך לשתף מידע על מיקום באמצעות לייזר באופן ציבורי או לשדר אותו באופן פרטי .

# מפה

<span id="page-77-0"></span>מייצג את המיקום שלך במפה. שמות וסמלים של מיקומים מופיעים על-גבי המפה. כאשר אתה מנווט אל יעד, הנתיב שלך מסומן באמצעות קו במפה .

- ניווט במפה (הזזת המפה ושינוי גודל המפה, עמוד 70 )
	- הגדרות מפה (הגדרות מפה, עמוד 70 )

## הזזת המפה ושינוי גודל המפה

- **1** במהלך ניווט, לחץ על **UP** או **DOWN** כדי להציג את המפה .
	- **2** לחץ לחיצה ארוכה על **MENU** .
		- **3** בחר לצדדים**/**זום .
			- **4** בחר אפשרות:
- כדי לעבור בין הזזה למעלה ולמטה, הזזה ימינה ושמאלה או שינוי גודל תצוגה, לחץ על **GPS** .
	- כדי להזיז את המפה או לשנות את גודל המפה, לחץ על **UP** ו-**DOWN** .
		- כדי לצאת, לחץ על **BACK** .

### הגדרות מפה

ניתן להתאים אישית את אופן הצגת המפה ביישום המפה ובמסכי הנתונים.

#### לחץ ממושכות על **MENU**, ובחר מפה.

כיוון: הגדרת הכיוון של המפה. אם האפשרות צפון למעלה נבחרת, הצפון מוצג בחלק העליון של המפה. אם האפשרות בכיוון התנועה נבחרת, כיוון ההתקדמות הנוכחי מוצג בחלק העליון של המפה.

#### **מיקומי משתמש**: הצגה או הסתרה של מיקומים שמורים במפה.

זום אוטומטי: לבחירה אוטומטית של רמת הזום המתאימה לשימוש אופטימלי במפה. כאשר האפשרות מושבתת, עליך לקרב או להרחיק את התמונה בעזרת הזום הידני.

# תכונות קישוריות של הטלפון

תכונות של קישוריות טלפון זמינות עבור שעון Instinct כשאתה משייך אותו באמצעות היישום Garmin Connect (*שיוך הטלפון* שלך, עמוד 70).

- תכונות אפליקציה מאפליקציית Garmin Connect אפליקציית Connect IQ ועוד (*יישומי [טלפון](#page-79-0) ויישומי מחשב*, עמוד 72)
	- חלוניות (מבטים מהירים, [עמוד](#page-51-0) 44)
	- תכונות תפריט פקדים (פקדים, [עמוד](#page-62-0) 55)
	- תכונות מעקב ובטיחות (תכונות מעקב ובטיחות, [עמוד](#page-84-0) 77).
	- אינטראקציות של הטלפון, כגון התראות ([הפעלת](#page-78-0) התראות *[Bluetooth](#page-78-0)*, [עמוד](#page-78-0) 71)

# שיוך הטלפון שלך

כדי להשתמש בתכונות החיבור בשעון, יש לשייך אותו ישירות דרך היישום Connect Garmin ולא מהגדרות Bluetooth בטלפון.

- **1** במהלך ההגדרה הראשונית בשעון, בחר כאשר אתה מתבקש לבצע שיוך לטלפון.
- הערה**:** אם דילגת קודם לכן על תהליך השיוך, לחץ לחיצה ממושכת על **MENU**, ובחר שייך את הטלפון.
- **2** סרוק את קוד ה QR- בעזרת הטלפון ופעל לפי ההנחיות על המסך כדי להשלים את תהליך השיוך וההגדרה.

# הפעלת התראות Bluetooth

<span id="page-78-0"></span>לפני שתוכל להפעיל הודעות, עליך להתאים את השעון לטלפון תואם (שיוך [הטלפון](#page-77-0) שלך, עמוד 70).

- **1** לחץ לחיצה ארוכה על **MENU**.
- **2** בחר טלפון > התראות חכמות > מצב > מופעל.
	- **3** בחרשימוש כללי או בזמן פעילות.
		- **4** בחר סוג התראה.
		- **5** בחר העדפות מצב, צליל ורטט.
			- **6** לחץ על **BACK**.
	- **7** בחר העדפות פרטיות וזמן קצוב.
		- **8** לחץ על **BACK**.
- **9** בחר חתימה כדי להוסיף חתימה כשאתה מגיב להודעות טקסט .

## הצגת התראות

- **1** מפני השעון, לחץ על **UP** או **DOWN** כדי להציג את החלונית של ההתראות.
	- **2** לחץ על **GPS**.
	- **3** בחר התראה.
	- **4** לחץ על **GPS** להצגת אפשרויות נוספות.
	- **5** לחץ על **BACK** כדי לחזור למסך הקודם.

## קבלת שיחת טלפון נכנסת

כשאתה מקבל שיחת טלפון בטלפון המחובר, שעון Instinct מציג את השם או את מספר הטלפון של המתקשר.

• כדי לקבל את השיחה, בחר אישור.

הערה**:** כדי לשוחח עם המתקשר, עליך להשתמש בטלפון המחובר.

- כדי לדחות את השיחה, בחר ביטול.
- כדי לדחות את השיחה ומיד לשלוח הודעת טקסט בתגובה, בחר השב ובחר הודעה מהרשימה.

TM הערה**:** כדי להגיב עם הודעת טקסט, עליך להיות מחובר לטלפון Android תואם באמצעות טכנולוגיית Bluetooth .

### מענה להודעת טקסט

הערה**:** תכונה זו זמינה רק בטלפונים תואמים של Android.

כאשר אתה מקבל הודעת טקסט בשעון שלך, באפשרותך לבחור הודעה מתוך רשימה כדי לשלוח תשובה מהירה. ניתן להתאים אישית את ההודעות ביישום Connect Garmin.

הערה**:** תכונה זו שולחת הודעות טקסט באמצעות הטלפון. ייתכן שיחולו ההגבלות והחיובים הרגילים על הודעות טקסט, בהתאם לתוכנית הטלפון ולספק השירות. פנה לספק השירותים הסלולריים לקבלת מידע נוסף על חיובים או על הגבלות שחלים על הודעות טקסט.

- **1** מפני השעון, לחץ על **UP** או **DOWN** כדי להציג את החלונית של ההתראות.
	- **2** לחץ על **GPS** ובחר התראה על הודעת טקסט.
		- **3** לחץ על **GPS**.
			- **4** בחר השב.
		- **5** בחר הודעה מתוך הרשימה.

הטלפון שולח את ההודעה שבחרת כהודעת .SMS

# ניהול התראות

ניתן להשתמש בטלפון התואם כדי לנהל התראות המוצגות בשעון 2 Instinct.

בחר אפשרות:

- אם אתה משתמש ב- iPhone R , עבור אל הגדרת ההתראות iOS R כדי לבחור את הפריטים שיש להציג בשעון.
	- אם אתה משתמש בטלפון של Android, מהיישום Connect Garmin, בחר הגדרות > התראות.

## השבתת חיבור Bluetooth לטלפון

ניתן להשבית את החיבור לטלפון Bluetooth מתפריט הפקדים.

<span id="page-79-0"></span>הערה**:** באפשרותך להוסיף אפשרויות לתפריט הפקדים (התאמה אישית של תפריט [הפקדים](#page-64-0), עמוד 57).

- **1** לחץ לחיצה ארוכה על **CTRL** כדי להציג את תפריט הפקדים.
- **2** בחר כדי לכבות את Bluetooth חיבור הטלפון לשעון Instinct שלך.

קרא את המדריך למשתמש של הטלפון שלך, כדי להשבית את הטכנולוגיה של Bluetooth בטלפון.

## הפעלה והשבתה של התראות החיבור לטלפון

ניתן להגדיר את השעון 2 Instinct כך שיתריע כאשר הטלפון המשויך שלך מתחבר ומתנתק באמצעות טכנולוגיית Bluetooth. הערה**:** התראות החיבור לטלפון מושבתות כברירת מחדל.

- **1** לחץ והחזק את **MENU**.
- **2** בחר את טלפון > התראות.

### הפעלת הוראות שמע במהלך פעילות

ניתן להגדיר את השעון כך שישמיע באוזניות קריאות לעידוד המוטיבציה במהלך ריצה או פעילות אחרת. הוראות שמע מושמעות בטלפון שלך המשויך באמצעות היישום Connect Garmin. במהלך הודעת שמע, השעון או הטלפון משתיק את השמע הראשי כדי להשמיע את ההודעה.

הערה**:** תכונה זו אינה זמינה לכל הפעילויות.

- **1** החזק את **MENU**.
- **2** בחר טלפון > הנחיות קוליות.
	- **3** בחר אפשרות:
- כדי לשמוע הודעה בכל הקפה, בחר התראת הקפה.
- כדי להתאים אישית הודעות לפי נתוני הקצב והמהירות שלך, בחר התראת קצב**/**מהירות.
	- כדי להתאים אישית הודעות לפי נתוני הדופק שלך, בחר התראת דופק.
		- כדי להתאים אישית הודעות לפי נתוני כוח, בחר התראת כוח.
		- כדי לשנות את השפה או הדיאלקט של הודעות השמע, בחר שפה.

## יישומי טלפון ויישומי מחשב

באפשרותך לחבר את השעון למגוון יישומים לטלפון ולמחשב Garmin באמצעות אותו חשבון Garmin.

## Garmin Connect

<span id="page-80-0"></span>באפשרותך להיות בקשר עם חבריך ב-Connect Garmin. Connect Garmin מעניק לך כלים המאפשרים לכם לעקוב זה אחרי זה וכן לנתח, לשתף ולעודד זה את זה. תעד את האירועים של אורח החיים הפעיל שלך, כולל אירועי ריצה, הליכה, רכיבה, שחייה , טיולי שטח, טריאטלונים ועוד. כדי להירשם לחשבון ללא תשלום, באפשרותך להוריד את היישום מחנות היישומים בטלפון שלך (garmin.com/connectapp), או לעבור אל connect.garmin.com.

- ולשמור את הפעילויות שלך: לאחר שתסיים פעילות ותשמור אותה בשעון, תוכל להעלות אותה לחשבון Garmin Connect ולשמור G אותה לפרק זמן ארוך ככל שתרצה.
- **נתח את הנתונים שלך**: ניתן להציג פרטים נוספים על הפעילות שלך, כולל זמן, מרחק, גובה, דופק, שריפת קלוריות, תנועות לדקה, דינמיקת ריצה, תצוגת מפה כוללת, טבלאות קצב ומהירות ודוחות בהתאמה אישית.

הערה**:** לחלק מהנתונים דרוש אביזר אופציונלי כגון חיישן דופק.

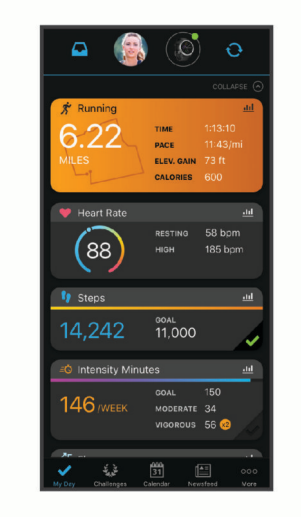

תכנן את האימון: ניתן לבחור יעד כושר ולטעון את אחת מתוכניות האימונים היום-יומיות.

- עקוב אחרי ההתקדמות שלך: באפשרותך לעקוב אחרי הצעדים היומיים, להצטרף לתחרות ידידותית עם האנשים שאיתם אתה בקשר ולהגיע ליעדים שלך.
	- שתף את הפעילויות שלך: באפשרותך להיות בקשר עם חברים כדי שתוכלו לעקוב זה אחר הפעילויות של זה, או להעלות קישורים לפעילויות שלך באתרי הרשתות החברתיות האהובות עליך.

נהל את ההגדרות שלך: באפשרותך להתאים אישית את הגדרות השעון והמשתמש בחשבון Connect Garmin שלך.

#### שימוש ביישום Connect Garmin

לאחר שיוך השעון לטלפון שלך (*שיור [הטלפון](#page-77-0) שלך,* עמוד 70), ניתן להשתמש ביישום Garmin Connect כדי להעלות את כל נתוני הפעילויות שלך לחשבון Connect Garmin.

- **1** ודא שהיישום Connect Garmin מופעל בטלפון.
- **2** קרב את השעון למרחק של עד 10 מ' (30 רגל) מהטלפון.

השעון מסנכרן את הנתונים עם היישום Connect Garmin ועם חשבון Connect Garmin שלך באופן אוטומטי.

#### עדכון התוכנה באמצעות היישום Connect Garmin

לפני שתוכל לעדכן את תוכנת השעון באמצעות היישום Connect Garmin, דרוש לך חשבון Connect Garmin ועליך לשייך את השעון לטלפון תואם (*שיוך [הטלפון](#page-77-0) שלך*, עמוד 70).

סנכרן את השעון עם היישום Connect Garmin) שימוש ביישום *Connect Garmin*, עמוד 73).

כאשר תוכנה חדשה הופכת לזמינה, היישום Connect Garmin שולח באופן אוטומטי את העדכון לשעון שלך. העדכון מוחל כאשר אינך עושה שימוש פעיל בשעון. כשהעדכון יושלם, תתבצע הפעלה מחדש של השעון.

### שימוש ב-Connect Garmin במחשב שלך

<span id="page-81-0"></span>היישום <sup>"</sup>Garmin Express מחבר את השעון אל חשבון Garmin Connect שלך באמצעות מחשב. באפשרותך להשתמש ביישום Express Garmin להעלאת נתוני הפעילות שלך לחשבון Connect Garmin ולשליחת נתונים, כמו אימונים ותוכניות אימונים , מהאתר של Connect Garmin לשעון. באפשרותך גם להתקין עדכוני תוכנה לשעון ולנהל את יישומי IQ Connect שלך.

- **1** ניתן לחבר את השעון למחשב באמצעות כבל ה .USB-
	- **2** עבור לכתובת [express/com.garmin](http://www.garmin.com/express).
	- **3** הורד והתקן את היישום Express Garmin.
- **4** פתח את היישום Express Garmin ובחר הוסף התקן.
	- **5** בצע את ההוראות שעל המסך.

#### עדכון התוכנה באמצעות Express Garmin

כדי שתוכל לעדכן את תוכנת השעון, עליך להוריד ולהתקין את היישום Express Garmin ולהוסיף את השעון (שימוש <sup>ב</sup>*- Garmin Connect* במחשב שלך, עמוד 74).

- **1** ניתן לחבר את השעון למחשב באמצעות כבל ה .USB- כאשר יש תוכנה חדשה זמינה, היישום Express Garmin שולח אותה לשעון שלך.
- **2** לאחר שהיישום Express Garmin מסיים לשלוח את העדכון, נתק את השעון מהמחשב. השעון מתקין את העדכון.

### תכונות IQ Connect

תוכל להוסיף תכונות של Connect IQ לשעון שלך מ-Garmin ומספקים אחרים המשתמשים ביישום Connect IQ [\(](http://www.garmin.com/connectiqapp)garmin.com [connectiqapp/\(](http://www.garmin.com/connectiqapp). באפשרותך להתאים אישית את השעון שלך עם פרצופי שעון, אפליקציות להתקן ושדות נתונים .

פרצופי שעון: מאפשרים לך להתאים אישית את המראה של השעון.

אפליקציות להתקן: מוסיפים תכונות אינטראקטיביות לשעון שלך, כגון מבטים מהירים וסוגים חדשים של פעילות שטח וכושר.

שדות נתונים: מאפשרים לך להוריד שדות נתונים חדשים להצגת נתוני חיישן, פעילות והיסטוריה בדרכים חדשות. ניתן להוסיף שדות נתונים של IQ Connect לתכונות מובנות ולדפים מובנים.

#### הורדת תכונות של IQ Connect

כדי שתוכל להוריד תכונות מהיישום IQ Connect, עליך לשייך את השעון 2 Instinct לטלפון (שיוך [הטלפון](#page-77-0) שלך, עמוד 70).

- **1** מחנות היישומים בטלפון שלך, התקן ופתח את היישום IQ Connect.
	- **2** במידת הצורך, בחר את השעון שלך.
		- **3** בחר תכונה של IQ Connect.
		- **4** בצע את ההוראות שעל המסך.

#### הורדת תכונות של IQ Connect באמצעות המחשב

- **1** חבר את השעון למחשב באמצעות כבל .USB
- **2** עבור אל הכתובת [com.garmin.apps,](https://apps.garmin.com) והיכנס.
	- **3** בחר תכונה של IQ Connect והורד אותה.
		- **4** בצע את ההוראות שעל המסך.

## Garmin Explore<sup>™</sup>

אתר האינטרנט והיישום של Explore Garmin מאפשרים לך ליצור מסלולים, נקודות ציון ואוספים, לתכנן נסיעות ולהשתמש באחסון בענן. הם מציעים תכנון מתקדם הן באופן מקוון והן באופן לא מקוון, ומאפשרים לך לשתף ולסנכרן נתונים עם התקן Garmin התואם שלך. באפשרותך להשתמש ביישום כדי להוריד מפות לגישה לא מקוונת וכך לנווט לכל מקום, מבלי להשתמש בשירות הסלולרי שלך.

באפשרותך להוריד את היישום Explore Garmin מחנות היישומים בטלפון [\(exploreapp/com.garmin](http://www.garmin.com/exploreapp)(, או לעבור אל הכתובת .explore.garmin.com

## TM יישום Golf Garmin

<span id="page-82-0"></span>היישום Golf Garmin מאפשר לך להעלות כרטיסי ניקוד מהתקן 2 Instinct כדי להציג נתונים סטטיסטיים מפורטים וניתוחי חבטות. שחקני גולף יכולים להתחרות אחד בשני במסלולים שונים באמצעות היישום Golf Garmin. ליותר מ -43,000 מסלולים יש לוחות תוצאות שכל אחד יכול להצטרף אליהם. ניתן להגדיר אירוע טורניר ולהזמין שחקנים להתחרות. עם חברות עם חברות Golf Garmin תוכל להציג נתוני קווי מתאר של גרין בטלפון .

היישום Golf Garmin מסנכרן את הנתונים שלך עם חשבון Connect Garmin שלך. באפשרותך להוריד את היישום Garmin Golf מחנות היישומים בטלפון שלך ([golfapp/com.garmin](http://www.garmin.com/golfapp)(.

# פרופיל משתמש

באפשרותך לעדכן את פרופיל המשתמש שלך בשעון או ביישום Connect Garmin.

# הגדרת פרופיל המשתמש שלך

באפשרותך לעדכן את המין שלך, תאריך הלידה, הגובה, המשקל, פרק כף היד, תחום הדופק ואזור הכוח שלך. השעון משתמש במידע הזה כדי לחשב נתוני אימון מדויקים.

- **1** לחץ לחיצה ארוכה על **MENU**.
	- **2** בחר פרופיל משתמש.
		- **3** בחר אפשרות.

#### הגדרות מגדר

כשאתה מגדיר את השעון לראשונה, עליך לבחור מין. רוב האלגוריתמים של הכושר והאימונים הם בינאריים. לקבלת התוצאות המדויקות ביותר, Garmin ממליצה לך לבחור את המין שנקבע עבורך בעת הלידה. לאחר ההגדרה הראשונית, תוכל להתאים אישית את הגדרות הפרופיל בחשבון Connect Garmin שלך .

פרופיל ופרטיות: מאפשר לך להתאים אישית את הנתונים בפרופיל הציבורי שלך.

הגדרות משתמש: מגדיר את המין שלך. אם תבחר לא מצוין, האלגוריתמים שדורשים קלט בינארי ישתמשו במין שציינת כאשר הגדרת את השעון לראשונה .

# מציג את גיל הכושר שלך

גיל הכושר נותן מושג לגבי רמת הכושר שלך בהשוואה לאדם מאותו מין. השעון שלך משתמש במידע כמו הגיל, מדד מסת הגוף (BMI(, נתוני דופק במנוחה והיסטוריית פעילות אינטנסיבית כדי לספק את גיל הכושר שלך. אם יש לך משקל של Garmin TMIndex השעון שלך משתמש במדד אחוז השומן בגוף במקום ב BMI- כדי לקבוע את גיל הכושר שלך. שינויים בכושר הגופני ובאורח החיים יכולים להשפיע על גיל הכושר שלך .

הערה**:** לקבלת גיל הכושר המדויק ביותר, השלם את הגדרת פרופיל המשתמש לך (הגדרת פרופיל המשתמש שלך, עמוד 75).

- **1** לחץ לחיצה ארוכה על **MENU**.
- **2** בחר פרופיל משתמש > גיל כושר.

### אודות אזורי דופק

ספורטאים רבים משתמשים באזורי דופק למדידה ולחיזוק של סיבולת הלב ולשיפור רמת הכושר הגופני. אזור דופק הוא טווח מוגדר של פעימות לדקה. חמשת אזורי הדופק המקובלים ממוספרים מ -1 עד 4 , בסדר אינטנסיביות עולה. בדרך כלל, אזורי דופק מחושבים על בסיס אחוזים מתוך הדופק המרבי שלך.

#### יעדי כושר

הכרת אזורי הדופק שלך יכולה לעזור לך למדוד ולשפר את הכושר שלך כאשר תבין את העקרונות ותיישם אותם.

- הדופק שלך הוא דרך טובה למדוד את האינטנסיביות של הפעילות הגופנית.
	- אימון באזורי דופק מסוימים יכול לעזור לך לשפר את כוח וסיבולת הלב.

אם אתה יודע מה הדופק המרבי שלך, תוכל להשתמש בטבלה (*חישובי אזור דופק,* [עמוד](#page-83-0) 76) כדי לקבוע מה אזור הדופק הטוב ביותר עבור מטרות הכושר שלך .

אם אינך יודע מה הדופק המרבי שלך, השתמש באחד המחשבונים הזמינים באינטרנט. מכוני כושר ומרכזי בריאות מסוימים יכולים לספק מבדק המודד את הדופק המרבי. הדופק המרבי המוגדר כברירת מחדל הוא 220 פחות הגיל שלך.

### הגדרת תחומי הדופק

<span id="page-83-0"></span>השעון משתמש בפרטי פרופיל המשתמש שהגדרת בפעם הראשונה כדי לקבוע את הגדרת ברירת המחדל לדופק המרבי. ניתן להגדיר אזורי דופק נפרדים עבור פרופילים של ספורט, כגון ריצה, רכיבה על אופניים ושחייה. לקבלת נתוני קלוריות מדויקים יותר במהלך הפעילות, עליך להגדיר את הדופק המרבי שלך. תוכל גם להגדיר כל דופק מרבי בנפרד ולהזין ידנית את הדופק במנוחה. תוכל להתאים את הדופק המרבי באופן ידני בשעון, או להשתמש בחשבון Connect Garmin שלך.

- **1** לחץ לחיצה ארוכה על **MENU**.
- **2** בחר פרופיל משתמש > אזורי דופק וכוח > דופק .
	- **3** בחר דופק מרבי והזן את הדופק המרבי.

ניתן להשתמש בתכונה זיהוי [אוטומטי](#page-84-0) כדי לתעד באופן אוטומטי את הדופק המרבי במהלך פעילות (*זיהוי אוטומטי של* מדידות [ביצועים](#page-84-0), עמוד 77).

**4** בחר דופק בסף לקטאט והזן את הדופק בסף הלקטאט.

ניתן לבצע בדיקה מודרכת כדי לאמוד את סף ה[לקטאט](#page-57-0) שלך (*סף לקטאט*, עמוד 50). ניתן להשתמש בתכונה זיהוי אוטומטי כדי לתעד באופן אוטומטי את סף הלקטאט במהלך פעילות (*זיהוי אוטומטי של מדידות [ביצועים](#page-84-0),* עמוד 77).

- **5** בחר דופק במנוחה > הגדר מותאם אישית, והזן את הדופק שלך במנוחה. ניתן להשתמש בדופק המנוחה הממוצע שנמדד על-ידי השעון שלך, או להגדיר דופק מנוחה מותאם אישית.
	- **6** בחר אזורים > מבוסס על.
		- **7** בחר אפשרות:
	- בחר פעימות לדקה כדי להציג ולערוך את הדופק המרבי בפעימות לדקה.
	- בחר **%** מדופק מרבי**%**.מדופק מרבי כדי להציג ולערוך את התחומים כאחוז מהדופק המרבי שלך.
- בחר **%** מעתודת דופק כדי להציג ולערוך את התחומים כאחוז מעתודת הדופק (דופק מרבי פחות דופק במנוחה).
	- בחר אחוז דופק בסף לק**'** כדי להציג ולערוך את האזורים כאחוז מהדופק בסף לקטאט שלך.
		- **8** בחר טווח, והזן ערך לכל טווח.
	- **9** בחר דופק לפי ספורט, ובחר פרופיל ספורט שאליו ברצונך להוסיף אזורי דופק נפרדים (אופציונלי).

**10** חזור על השלבים כדי להוסיף אזורי דופק ספורט (אופציונלי).

### האפשרות להניח לשעון להגדיר את אזורי הדופק

הגדרות ברירת המחדל מאפשרות לשעון לזהות את הדופק המרבי שלך ולהגדיר את אזורי הדופק שלך כאחוז מהדופק המרבי.

- ודא כי הגדרות פרופיל המשתמש שלך נכונות (הגדרת פרופיל [המשתמש](#page-82-0) שלך, עמוד 75).
	- רוץ לעתים קרובות עם צמיד חיישן הדופק או עם חיישן הדופק צמוד החזה.
		- נסה כמה תוכניות אימון דופק הזמינות בחשבון Connect Garmin שלך.
	- הצג את מגמות הדופק ואת משך הזמן באזורים באמצעות חשבון Connect Garmin.

#### חישובי אזור דופק

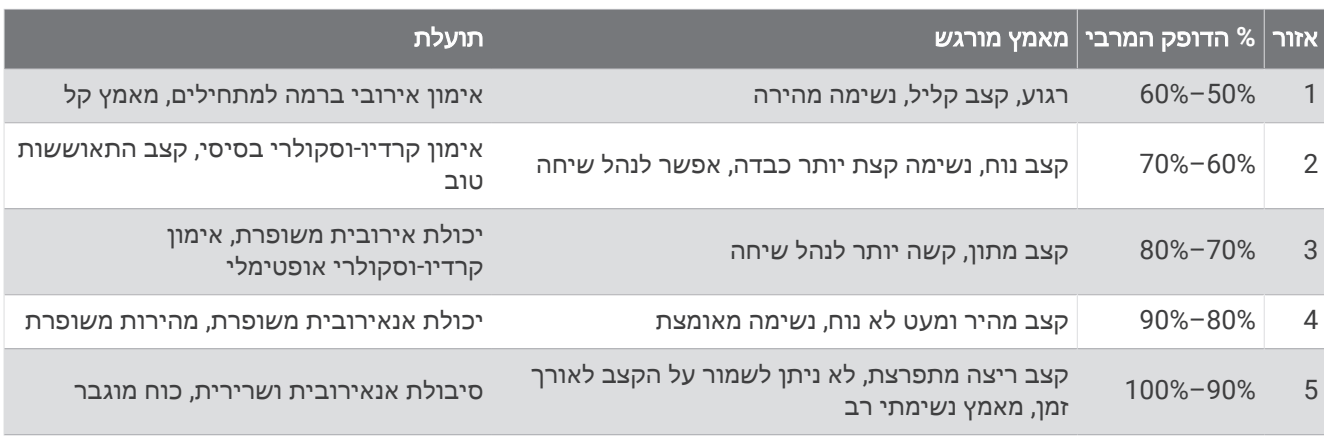

## הגדרת אזורי הכוח

<span id="page-84-0"></span>אזורי הכוח משתמשים בערכי ברירת מחדל המבוססים על מגדר, משקל ויכולת ממוצעת, וייתכן שהם לא יתאימו ליכולות האישיות שלך. אם אתה יודע מה כוח הסף הפונקציונאלי (FTP (שלך, תוכל להזין אותו ולאפשר לתוכנה לחשב באופן אוטומטי את אזורי הכוח שלך. תוכל להתאים את הדופק המרבי באופן ידני בשעון, או להשתמש בחשבון Connect Garmin שלך.

- **1** לחץ ממושכות על **MENU**.
- **2** בחר פרופיל משתמש > אזורי דופק וכוח > כוח .
	- **3** בחר פעילות.
	- **4** בחר מבוסס על.
		- **5** בחר אפשרות:
- בחר ואט כדי להציג ולערוך את האזורים בערכי ואט.
- בחר **% FTP** כדי להציג ולערוך את האזורים כאחוז מכוח הסף הפונקציונלי שלך.
	- **6** בחר **FTP** והזן את הערך שלך.

ניתן להשתמש בתכונה זיהוי אוטומטי כדי לתעד באופן אוטומטי את כוח הסף במהלך פעילות (*זיהוי אוטומטי של מדידות* ביצועים, עמוד 77).

- **7** בחר טווח, והזן ערך לכל טווח.
- **8** במידת הצורך, בחר מינימום והזן ערך כוח מינימלי.

# זיהוי אוטומטי של מדידות ביצועים

התכונה זיהוי אוטומטי מופעלת כברירת מחדל. השעון יכול לזהות באופן אוטומטי את הדופק המרבי ואת סף הלקטאט שלך במהלך פעילות. כאשר השעון משויך למד כוח תואם, הוא יכול לזהות באופן אוטומטי את כוח הגבול התפקודי שלך (FTP( במהלך פעילות .

- **1** לחץ לחיצה ארוכה על **MENU**.
- **2** בחר פרופיל משתמש > אזורי דופק וכוח > זיהוי אוטומטי.
	- **3** בחר אפשרות.

# תכונות מעקב ובטיחות

#### זהירות  $\triangle$

תכונות הבטיחות והמעקב הן תכונות משלימות, ואין להסתמך עליהן כשיטה עיקרית לקבלת סיוע במצב חירום. היישום Garmin Connect לא פונה לשירותי חירום בשמך.

#### הודעה

כדי להשתמש בתכונות בטיחות ומעקב אלה, השעון 2 Instinct חייב להיות מחובר ליישום Connect Garmin באמצעות טכנולוגיית Bluetooth. בטלפון המשויך חייבת להיות תוכנית נתונים, ועל הטלפון להיות באזור כיסוי רשת שבו הנתונים זמינים . ניתן להזין אנשי קשר לשעת חירום בחשבון Connect Garmin שלך.

למידע נוסף על תכונות בטיחות ומעקב, עבור לכתובת [safety/com.garmin.](https://www.garmin.com/safety)

סיוע: מאפשר לך לשלוח הודעה עם שמך, קישור LiveTrack ואת מיקום ה GPS- שלך (במידה וזמין) אל אנשי הקשר לשעת חירום.

- זיהוי תקריות: כאשר השעון 2 Instinct מאתר תקרית במהלך פעילויות מסוימות בחוץ, השעון שולח הודעה אוטומטית, קישור LiveTrack ומיקום GPS) אם זמין) אל אנשי הקשר לשעת חירום.
- **LiveTrack**: הוא מאפשר לחברים ולבני משפחה לעקוב אחר המרוצים ופעילויות האימון שלך בזמן אמת. תוכל להזמין עוקבים באמצעות דואר אלקטרוני או מדיה חברתית, כדי לאפשר להם להציג את הנתונים שלך בזמן אמת בדף המעקב.

**Sharing Event Live**: הוא מאפשר לך לשלוח הודעות לחברים ולבני משפחה במהלך אירוע מסוים, ולספק עדכונים בזמן אמת. הערה**:** תכונה זו זמינה רק אם השעון מחובר לטלפון Android תואם.

# הוספת אנשי קשר לשעת חירום

מספרי טלפון של אנשי קשר לשעת חירום משמשים במסגרת הפעולה של תכונות המעקב והבטיחות.

- **1** מהיישום Connect Garmin, בחר או .
- **2** בחר בטיחות ומעקב > תכונות בטיחות > אנשי קשר לשעת חירום > הוסף אנשי קשר לשעת חירום .
	- **3** בצע את ההוראות שעל המסך.

<span id="page-85-0"></span>אנשי הקשר שלך לשעת חירום מקבלים הודעה כשאתה מוסיף אותם כאנשי קשר לשעת חירום והם יכולים לקבל או לדחות את בקשתך. אם איש קשר כלשהו דוחה את בקשתך, עליך לבחור איש קשר אחר לשעת חירום.

### הוספת אנשי קשר

ניתן להוסיף על 50 אנשי קשר ליישום Connect Garmin. ניתן להשתמש בכתובות דוא"ל של אנשי קשר עם התכונה .LiveTrack שלושה מתוך אנשי הקשר האלו זמינים לשימוש כאנשי קשר לשעת חירום (*הוספת אנשי קשר לשעת חירום,* עמוד 78).

- **1** מהיישום Connect Garmin, בחר או .
	- **2** בחר אנשי קשר .
	- **3** בצע את ההוראות שעל המסך.

אחרי הוספת אנשי הקשר, עליך לסנכרן את הנתונים שלך כדי להחיל את השינויים בהתקן 2 Instinct) שימוש [ביישום](#page-80-0) *[Garmin](#page-80-0) [Connect](#page-80-0)*, [עמוד](#page-80-0) 73) .

# הפעלה וכיבוי של האפשרות "זיהוי תקריות"

#### זהירות  $\triangle$

זיהוי תקריות היא תכונה משלימה הזמינה רק עבור פעילויות מסוימות בחוץ. אין להסתמך עליה כאמצעי העיקרי לקבלת סיוע במקרה חירום. היישום Connect Garmin לא פונה לשירותי חירום בשמך.

#### הודעה

לפני שתוכל להפעיל את זיהוי התקריות בשעון שלך, עליך להגדיר אנשי קשר לשעת חירום ביישום Connect Garmin) הוספת *אנשי קשר לשעת חירום*, עמוד 78). בטלפון המשויך חייבת להיות תוכנית נתונים, ועל הטלפון להיות באזור כיסוי רשת שבו הנתונים זמינים. אנשי הקשר לשעת חירום חייבים להיות מסוגלים לקבל ממך הודעות בדוא"ל או הודעות טקסט (ייתכן שתחויב בתעריפים הסטנדרטיים החלים על הודעות טקסט).

- **1** לחץ לחיצה ארוכה על **MENU**.
- **2** בחר בטיחות > זיהוי תקריות .
	- **3** בחר פעילות .GPS

הערה**:** זיהוי תקריות זמין רק עבור פעילויות מסוימות בחוץ.

כאשר שעון 2 Instinct שלך מזהה תקרית והטלפון שלך מחובר, היישום Connect Garmin יכול לשלוח הודעת טקסט והודעת דוא"ל באופן אוטומטי עם שמך ועם מיקום ה GPS- שלך (אם הם זמינים) לאנשי הקשר לשעת חירום. הודעה מופיעה בהתקן ובטלפון משויך המציינת כי אנשי הקשר שלך יקבלו הודעה אחרי שיעברו 15 שניות. אם אין צורך בסיוע, ניתן לבטל את הודעת החירום האוטומטית .

## בקשת סיוע

#### זהירות  $\triangle$

תכונת הסיוע היא תכונה משלימה, ואין להסתמך עליה כשיטה עיקרית לקבלת סיוע במצבי חירום. היישום Connect Garmin לא פונה לשירותי חירום בשמך.

#### הודעה

לפני שתוכל לבקש סיוע, עליך להגדיר אנשי קשר [לשעת](#page-85-0) חירום ביישום Garmin Connect (*הוספת אנשי קשר לשעת חירום*, [עמוד](#page-85-0) 78). בטלפון המשויך חייבת להיות תוכנית נתונים, ועל הטלפון להיות באזור כיסוי רשת שבו הנתונים זמינים. אנשי הקשר לשעת חירום חייבים להיות מסוגלים לקבל ממך הודעות בדוא"ל או הודעות טקסט (ייתכן שתחויב בתעריפים הסטנדרטיים החלים על הודעות טקסט).

- **1** לחץ לחיצה ארוכה על **CTRL**.
- **2** כשתרגיש שלושה תנודות רטט, שחרר את הלחצן כדי להפעיל את תכונת הסיוע. מופיע מסך הספירה לאחור.

עצה**:** כדי לבטל את ההודעה, ניתן לבחור ביטול לפני שהספירה לאחור מסתיימת.

# הגדרות בריאות ואיכות חיים

לחץ לחיצה ממושכת על **MENU**, ובחר בריאות ורווחה .

דופק: מאפשר לך להתאים אישית את הגדרות חיישן הדופת (הגדרות צמיד חיישן דופק, [עמוד](#page-68-0) 61).

מצב אוק**'** דופק: מאפשר לבחור מצב אוקסימטר דופק (הגדרת המצב של [אוקסימטר](#page-69-0) דופק, עמוד 62).

<mark>התראת תזוזה</mark>: מפעיל או משבית את התכונה התראת תזוזה (*שימוש בהתראת התנועה,* עמוד 79).

- התראות יעד: להפעלה וכיבוי של התראות יעדים, או כיבוי התראות היעדים רק במהלך פעילויות. התראות יעדים מופיעות עבור יעד הצעדים היומי, מספר הקומות היומי, יעד הטיפוס ויעד העצימות השבועי בדקות.
- TMIQ Move Garmin. כאשר התנועות שלך תואמות לדפוסי אימון מוכרים, התכונה Garmin **IQ Move**: להפעלה וכיבוי של אירועי IQ Move מזהה באופן אוטומטי את האירוע ומציגה אותו בציר הזמן. אירועי IQ Move Garmin מציגים את סוג הפעילות ואת משך הפעילות, אבל הפרטים הללו לא מופיעים ברשימת הפעילויות או בהזנת החדשות. להרחבת הפירוט ולשיפור הדיוק, ניתן להקליט פעילות עם מעקב זמן בהתקן.

### יעד אוטומטי

ההתקן שלך יוצר באופן אוטומטי יעד צעידה יומי, על סמך רמות הפעילות הקודמת שלך. כאשר תזוז במהלך היום, ההתקן יציג את ההתקדמות שלך לקראת היעד היומי.

אם אתה בוחר שלא להשתמש בתכונת היעד האוטומטי, תוכל להגדיר יעד צעידה מותאם אישית בחשבון Connect Garmin שלך .

### שימוש בהתראת התנועה

ישיבה למשך פרקי זמן ארוכים עלולה להוביל לשינויים לא רצויים במצב המטבולי. התראת התנועה מזכירה לך להמשיך לזוז . כעבור שעה של חוסר פעילות, זוז! וסרגל התנועה יופיע. קטעים נוספים מופיעים לאחר כל 15 דקות של חוסר פעילות. ההתקן גם מצפצף או רוטט אם צלילי השמע מופעלים (הגדרות מערכת, [עמוד](#page-93-0) 86) .

צא להליכה קצרה (לפחות שתי דקות) כדי לאפס את התראת התנועה.

## דקות פעילות אינטנסיבית

כדי לשפר את בריאותך, ארגונים כגון ארגון הבריאות העולמי ממליצים על 150 דקות בשבוע של פעילות באינטנסיביות מתונה , כגון הליכה מהירה, או על 75 דקות בשבוע של פעילות באינטנסיביות גבוהה, כגון ריצה.

השעון עוקב אחר האינטנסיביות של הפעילות ואחר הזמן שאתה מבלה בפעילויות באינטנסיביות מתונה עד גבוהה (נדרשים נתוני דופק כדי לכמת אינטנסיביות גבוהה). השעון מחשב את הסכום הכולל של דקות הפעילות באינטנסיביות מתונה ביחד עם דקות הפעילות באינטנסיביות גבוהה. סך כל דקות הפעילות באינטנסיביות גבוהה מוכפלות כאשר הן מתווספות לסכום.

## להרוויח דקות אינטנסיביות

התקן 2 Instinct מחשב דקות אינטנסיביות על-ידי השוואה בין נתוני הדופק לבין הדופק הממוצע במנוחה. אם מכבים את נתוני הדופק, השעון מחשב דקות אינטנסיביות מתונה על-ידי ניתוח נתוני הצעדים לדקה.

- התחל פעילות עם מעקב זמן כדי לקבל את החישוב המדויק ביותר של דקות אינטנסיביות.
- כדי לקבל את התוצאה המדויקת ביותר של מדידת הדופק במנוחה, לבש את השעון במשך כל היום והלילה.

## מעקב שינה

בזמן השינה, השעון מזהה שאתה ישן באופן אוטומטי ועוקב אחר התנועות שלך במהלך שעות השינה הרגילות. תוכל להגדיר את שעות השינה הרגילות שלך ביישום Connect Garmin. סטטיסטיקת השינה כוללת סה"כ שעות שינה, שלבי השינה, תנועות במהלך השינה וניקוד השינה. ניתן להציג את סטטיסטיקת השינה בחשבון Connect Garmin.

הערה**:** נמנומים קצרים אינם מתווספים לסטטיסטיקת השינה. ניתן להשתמש במצב נא לא להפריע כדי לכבות הוראות והתראות , למעט התראות דחופות (*פקדים,* [עמוד](#page-62-0) 55).

#### שימוש במעקב שינה אוטומטי

- **1** לבש את השעון במהלך השינה.
- **2** העלה את נתוני המעקב שלך לאתר Connect Garmin) שימוש [ביישום](#page-80-0) *[Connect Garmin](#page-80-0)*, [עמוד](#page-80-0) 73). ניתן להציג את סטטיסטיקת השינה בחשבון Connect Garmin.

ניתן להציג את נתוני השינה מהלילה הקודם בשעון 2 Instinct) מבטים מהירים, [עמוד](#page-51-0) 44).

# ניווט

### צפייה ועריכה של מיקומים שמורים

עצה**:** באפשרותך לשמור מיקום מתפריט הפקדים (פקדים, [עמוד](#page-62-0) 55).

- **1** מפני השעון, לחץ על **GPS**.
- **2** בחר פעילות ניווט > מיקומים שמורים.
	- **3** בחר מיקום שמור.
- **4** בחר אפשרות כדי להציג או לערוך את פרטי המיקום.

### שמירת מיקום של רשת כפולה

ניתן לשמור את המיקום הנוכחי שלך באמצעות קואורדינטות רשת כפולה כדי לנווט חזרה לאותו המיקום מאוחר יותר.

- **1** מכל מסך שהוא, לחץ לחיצה ארוכה על **GPS**.
	- **2** לחץ על **GPS**.
- **3** במידת הצורך, בחר **DOWN** כדי לערוך את המידע על המיקום.

## הגדרת נקודת ייחוס

ניתן להגדיר נקודת ייחוס שתספק את הכיוון והמרחק למיקום.

- **1** בחר אפשרות:
- לחץ לחיצה ארוכה על **CTRL**.
- עצה**:** ניתן להגדיר נקודת ייחוס בזמן הקלטת פעילות.
	- מפני השעון, לחץ על **GPS** .
		- **2** בחר נקודת ייחוס.
	- **3** המתן בזמן שהשעון מאתר לוויינים.
		- **4** לחץ על **GPS**, ובחר הוסף נקודה.
- **5** בחר מיקום או כיוון שישמש כנקודת ייחוס לצורך ניווט. יופיע חץ המצפן והמרחק ליעד שלך.
- **6** כוון את החלק העליון של השעון אל הכיוון. כאשר אתה סוטה מהכיוון, המצפן מציג את הכיוון ביחס לכיוון ולמעלות של הסטייה.
	- **7** במידת הצורך, לחץ על **GPS**, ובחר שינוי נקודה כדי להגדיר נקודת ייחוס אחרת.

## ניווט אל יעד

ניתן להשתמש בהתקן כדי לנווט ליעד או להתקדם במסלול.

- **1** מפני השעון, לחץ על **GPS**.
	- **2** בחר פעילות.
- **3** לחץ ממושכות על **MENU**.
	- **4** בחר ניווט.
	- **5** בחר קטגוריה.
- **6** פעל בהתאם להנחיות שעל המסך כדי לבחור יעד.
	- **7** בחר התקדם אל.

מופיע מידע אודות הניווט.

**8** לחץ על **GPS** כדי להתחיל בניווט.

### ניווט אל נקודת ההתחלה של פעילות שמורה

באפשרותך לנווט בחזרה לנקודת ההתחלה של פעילות שמורה, בקו ישר או לאורך המסלול שבו השתמשת. התכונה הזו זמינה רק עבור פעילויות שבהן נעשה שימוש ב .GPS-

- **1** מפני השעון, לחץ על **GPS** .
	- **2** בחר פעילות.
- **3** לחץ ממושכות על **MENU** .
	- **4** בחר ניווט > פעילויות .
		- **5** בחר פעילות.
- **6** בחר חזור להתחלה ובחר אפשרות :
- כדי לנווט בחזרה לנקודת ההתחלה של הפעילות לאורך המסלול שבו השתמשת, בחר **TracBack** .
	- כדי לנווט בחזרה לנקודת ההתחלה של הפעילות בקו ישר, בחר קו ישר .

מופיע קו על המפה מהמיקום הנוכחי שלך אל נקודת ההתחלה של הפעילות השמורה האחרונה שלך. הערה**:** באפשרותך להתחיל את הטיימר כדי למנוע פסק זמן של ההתקן ומעבר למצב שעון .

**7** לחץ על **DOWN** כדי להציג את המצפן (אופציונלי ).

החץ מצביע אל עבר נקודת ההתחלה שלך.

# ניווט לנקודת ההתחלה שלך במהלך פעילות

באפשרותך לנווט בחזרה לנקודת ההתחלה של הפעילות הנוכחית, בקו ישר או לאורך המסלול שבו השתמשת. התכונה הזו זמינה רק עבור פעילויות שבהן נעשה שימוש ב .GPS-

- **1** במהלך פעילות, לחץ על **GPS** .
- **2** בחר חזור להתחלה ובחר אפשרות :
- כדי לנווט בחזרה לנקודת ההתחלה של הפעילות לאורך המסלול שבו השתמשת, בחר **TracBack** .
	- כדי לנווט בחזרה לנקודת ההתחלה של הפעילות בקו ישר, בחר קו ישר .

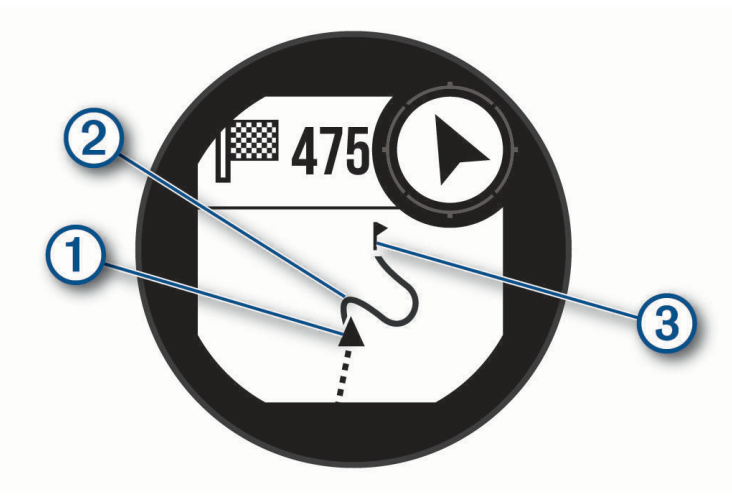

המיקום הנוכחי שלך  $(\Gamma)$ , המסלול שעליך להתקדם בו  $(2)$  והיעד שלך  $(3)$  מופיעים על-גבי המפה.

### ניווט באמצעות 'הבחן והתקדם'

באפשרותך לכוון את ההתקן לעצם במרחק, כגון מגדל מים, להינעל בכיוון ולאחר מכן לנווט אל העצם.

- **1** מפני השעון, לחץ על **GPS** .
	- **2** בחר פעילות.
- **3** לחץ ממושכות על **MENU** .
- **4** בחר ניווט > הבחן והתקדם .
- **5** כוון את החלק העליון של השעון לעבר אובייקט כלשהו, ולחץ על **GPS** . מופיע מידע אודות הניווט.
	- **6** לחץ על **GPS** כדי להתחיל בניווט .

### סימון והתחלת ניווט למיקום 'אדם במים'

ניתן לשמור מיקום 'אדם במים' (MOB (ולהתחיל באופן אוטומטי את הניווט בחזרה אליו.

עצה**:** ניתן להתאים אישית את פונקציית ההחזקה של המקשים כדי לגשת לפונקציית ה MOB-) התאמה אישית של מקשי [הקיצור](#page-94-0) , [עמוד](#page-94-0) 87) .

- **1** מפני השעון, לחץ על **GPS** .
	- **2** בחר פעילות.
- **3** לחץ ממושכות על **MENU** .
- **4** בחר ניווט > **'**אדם במים**'** אחרון . מופיע מידע אודות הניווט.

### עצירת הניווט

- **1** במהלך פעילות, לחץ לחיצה ארוכה על **MENU** .
	- **2** בחר עצור ניווט .

# מסלולים

ניתן לשלוח מסלול מחשבון Connect Garmin שלך אל ההתקן. לאחר שמירת המסלול בהתקן, ניתן לנווט במסלול באמצעות ההתקן .

באפשרותך להשתמש במסלול שמור פשוט בגלל היותו נתיב מוצלח. למשל, ניתן לשמור מסלול טוב לרכיבת אופניים בדרך לעבודה, ולאחר מכן להשתמש בו.

באפשרותך גם להשתמש במסלול שמור תוך ניסיון לעמוד ביעדי ביצועים שהצבת קודם לכן. למשל, אם המסלול המקורי הושלם תוך 30 דקות, ניתן לתזמן כנגד Partner Virtual בניסיון להשלים את המסלול תוך פחות מ -30 דקות .

## יצירת מסלול ושימוש במסלול באמצעות ההתקן

- **1** מפני השעון, לחץ על **GPS** .
	- **2** בחר פעילות.
- **3** לחץ ממושכות על **MENU** .
- **4** בחר ניווט > מסלולים > צור חדש .
- **5** הזן שם עבור המסלול, ובחר .
	- **6** בחר הוסף מיקום .
		- **7** בחר אפשרות.
- **8** במידת הצורך, חזור על שלבים 6 ו -7.
	- **9** בחר סיום > צא למסלול .

מופיע מידע אודות הניווט.

**10** לחץ על **GPS** כדי להתחיל בניווט .

### יצירת קורס ב-Connect Garmin

כדי שתוכל ליצור מסלול ביישום Connect Garmin, עליך להיות בעל חשבון Connect Garmin) *[Connect Garmin](#page-80-0)*, [עמוד](#page-80-0) 73).

- **1** מתוך היישום Connect Garmin , בחרו ב- או ב- .
	- **2** בחר אימונים ותכנון > מסלולים > צור מסלול.
		- **3** בחר סוג מסלול.
		- **4** בצע את ההוראות שעל המסך.
			- **5** בחר בוצע.

הערה**:** תוכל לשלוח מסלול זה להתקן שלך (שולח מסלול להתקן, עמוד 83).

### שולח מסלול להתקן

ניתן לשלוח מסלול שיצרת באמצעות היישום Connect Garmin להתקן שלך (יצירת קורס <sup>ב</sup>*-Connect Garmin*, עמוד 83) .

- **1** מהיישום Connect Garmin, בחר או .
	- **2** בחר אימונים ותכנון > מסלולים .
		- **3** בחר מסלול.
		- **4** בחר > שלח להתקן .
		- **5** בחר את ההתקן התואם שלך.
		- **6** בצע את ההוראות שעל המסך.

# הצגה או עריכה של פרטי מסלול

באפשרותך להציג או לערוך את פרטי המסלול לפני שתנווט בו.

- **1** מפני השעון, לחץ על **GPS** .
	- **2** בחר פעילות.
- **3** לחץ ממושכות על **MENU** .
	- **4** בחר ניווט > מסלולים .
- **5** לחץ על **GPS** כדי לבחור מסלול .
	- **6** בחר אפשרות:
- כדי להתחיל בניווט, בחר צא למסלול .
- כדי ליצור רצועת קצב מותאם אשית, בחר **PacePro** .
- כדי להציג את המסלול במפה ולהזיז את המפה או לשנות את גודל המפה, בחר מפה .
	- כדי לעשות את המסלול מהסוף להתחלה, בחר מסלול מסוף להתחלה .
		- כדי להציג תרשים גובה של המסלול, בחר תרשים גובה .
			- כדי לשנות את שם המסלול, בחר שם .
			- כדי לערוך את נתיב המסלול, בחר עריכה .
				- כדי למחוק את המסלול, בחר **מחק**.

# תכנון ציון דרך

ניתן ליצור מיקום חדש על-ידי תכנון המרחק והכיוון מהמיקום הנוכחי שלך למיקום חדש.

הערה**:** ייתכן שתצטרך להוסיף את היישום תכנן נ"צ לרשימת הפעילות והיישומים .

- **1** מפני השעון, לחץ על **GPS** .
	- **2** בחר תכנן נ**"**צ .
- **3** לחץ על **UP** או **DOWN** כדי להגדיר את הכיוון .
	- **4** לחץ על **GPS** .
	- **5** לחץ על **DOWN** כדי לבחור יחידת מידה .
		- **6** לחץ על **UP** להזנת המרחק .
			- **7** לחץ על **GPS** כדי לשמור .

תכנון ציון הדרך נשמר בשם המוגדר כברירת מחדל.

# הגדרות ניווט

באפשרותך להתאים אישית את תכונות המפה ואת המראה בעת ניווט אל יעד.

## התאמה אישית של ניווט מסכי נתונים

- **1** לחץ ממושכות על **MENU**.
- **2** בחר ניווט > מסכי נתונים.
	- **3** בחר אפשרות:
- בחר מפה > מצב כדי להפעיל או לכבות את המפה.
- בחר מפה > שדה נתונים כדי להפעיל או לכבות שדה נתונים שמציג מידע ניתוב על המפה.
	- בחר תרשים גובה כדי להפעיל או לכבות את תרשים הגובה.
		- בחר מסך כדי להוסיף, להסיר או להתאים אישית.

## הגדרות כיוון

באפשרותך להגדיר את אופן הפעולה של המצביע שמופיע בעת הניווט.

לחץ ממושכות על **MENU**, ובחר ניווט > סוג .

כיוון ליעד: נקודות בכיוון היעד שלך.

**מסלול**: מציג את הקשר שלך לקו המסלול המוביל ליעד.

### הגדרת התראות ניווט

באפשרותך להגדיר התראות כדי שיעזרו לך לנווט אל יעדך.

- **1** לחץ ממושכות על **MENU**.
	- **2** בחר ניווט > התראות.
		- **3** בחר אפשרות:
- כדי להגדיר התראה עבור מרחק שצוין מהיעד הסופי שלך, בחר מרחק אחרון.
- <span id="page-92-0"></span>• כדי להגדיר התראה עבור הזמן המשוער שנותר עד שתגיע ליעד הסופי שלך, בחר זמן משוער סופי.
	- כדי להגדיר התראה כשאתה מתרחק מהמסלול שלך, בחר סטייה מהמסלול.
		- כדי להפעיל הנחיות ניווט מפורטות, בחר הנחיית פנייה.
			- **4** במידת הצורך, בחר מצב כדי להפעיל את ההתראה.
			- **5** במידת הצורך, הזן ערך של מרחק או זמן ובחר .

# הגדרות ניהול החשמל

לחץ ממושכות על **MENU** ובחר ניהול החשמל.

<mark>חיסכון בסוללה</mark>: מאפשר התאמה אישית של הגדרות מערכת כדי להאריך את חיי הסוללה במצב שעון (*התאמה אישית של תכונת* החיסכון בסוללה, עמוד 85).

מצבי הפעלה: מאפשר התאמה אישית של הגדרות מערכת, הגדרות פעילות והגדרות GPS כדי להאריך את חיי הסוללה במהלך פעילות (התאמה אישית של מצבי [הפעלה](#page-93-0), עמוד 86).

# התאמה אישית של תכונת החיסכון בסוללה

תכונת החיסכון בסוללה מאפשרת לך להתאים במהירות את הגדרות המערכת כדי להאריך את חיי הסוללה במצב שעון .

ניתן להפעיל את תכונת החיסכון בסוללה מתפריט הפקדים (פקדים, [עמוד](#page-62-0) 55).

- **1** לחץ ממושכות על **MENU**.
- **2** בחר ניהול החשמל > חיסכון בסוללה.
- **3** בחר מצב להפעלת תכונת החיסכון בסוללה.
	- **4** בחר עריכה, ובחר אפשרות:
- בחר פרצוף שעון כדי להפעיל פני שעון חסכוניים שמתעדכנים פעם בדקה.
	- בחר טלפון כדי לנתק את הטלפון המשויך.
	- בחר צמיד חיישן דופק כדי לכבות את צמיד חיישן הדופק.
	- בחר אוקסימטר דופק כדי לכבות את חיישן אוקסימטר הדופק .
	- בחר תאורה אחורית כדי לכבות את תאורת הרקע האוטומטית. השעון מציג את שעות חיי הסוללה שנצברו בכל שינוי של הגדרה.
	- **5** בחר התראת סוללה חלשה כדי לקבל התראה כשרמת הסוללה נמוכה.

## שינוי מצב הפעלה

תוכל לשנות את מצב ההפעלה כדי להאריך את חיי הסוללה במהלך פעילות.

- **1** במהלך פעילות, לחץ לחיצה ארוכה על **MENU**.
	- **2** בחר מצב הפעלה.
- **3** בחר אפשרות. השעון מציג את שעות חיי הסוללה הזמינות עם מצב ההפעלה שנבחר.

# התאמה אישית של מצבי הפעלה

<span id="page-93-0"></span>ההתקנים מגיעים טעונים מראש עם כמה מצבי הפעלה, המאפשרים לך לכוונן במהירות הגדרות מערכת, הגדרות פעילות והגדרות GPS להארכת חיי הסוללה במהלך פעילות. ניתן לכוונן מצבי הפעלה קיימים וליצור מצבי הפעלה חדשים מותאמים אישית

**1** לחץ ממושכות על **MENU** .

#### **2** בחר ניהול החשמל > מצבי הפעלה .

- **3** בחר אפשרות:
- בחר מצב הפעלה שברצונך להתאים אישית.
- בחר הוספה כדי ליצור מצב הפעלה מותאם אישית .
	- **4** במקרה הצורך, הזן שם מותאם אישית.
- **5** בחר אפשרות כדי להתאים אישית הגדרות מצב הפעלה ספציפיות. לדוגמה, ניתן לשנות את הגדרת ה GPS- או לנתק את הטלפון המשויך. השעון מציג את שעות חיי הסוללה שנצברו בכל שינוי של הגדרה.
- **6** במידת הצורך, בחר סיום כדי לשמור על מצב ההפעלה המותאם אישית ולהשתמש בו .

# שחזור מצב הפעלה

תוכל לאפס מצב הפעלה שנטען מראש להגדרות היצרן שבברירת מחדל.

- **1** לחץ ממושכות על **MENU** .
- **2** בחר ניהול החשמל > מצבי הפעלה .
	- **3** בחר מצב הפעלה שנטען מראש.
		- **4** בחר שחזור > .

# הגדרות מערכת

לחץ לחיצה ארוכה על **MENU** ובחר מערכת.

**שפה**: הגדרת השפה המוצגת בשעון.

שעה: כוונון הגדרות הזמן (הגדרות זמן, [עמוד](#page-94-0) 87).

תאורה אחורית: כוונון הגדרות המסך (שינוי הגדרות המסך, [עמוד](#page-94-0) 87).

לוויינים: הגדרת מערכת הלוויין שתשמש כברירת מחדל עבור פעילויות. אם יש צורך בכך, ניתן להתאים אישית את הגדרת הלוויין עבור כל פעילות activity) הגדרות [לוויין](#page-36-0),*.* עמוד 29).

צליל ורטט: הגדרת צלילי השעון, כגון צלילי לחצנים, התראות ורטט.

**מצב שינה**: הגדרה זו מאפשרת לר לקבוע את שעות השינה והעדפות מצב השינה שלך (*[התאמה](#page-94-0) אישית של מצב שינה*, [עמוד](#page-94-0) 87).

נא לא להפריע: הגדרה זו מאפשרת לך להפעיל את המצב נא לא להפריע. באפשרותך לערוך את ההעדפות שלך עבור המסך , ההודעות, ההתראות ומחוות פרק כף היד .

<mark>הגדר מקשים</mark>: הגדרה זו מאפשרת לך להקצות קיצורים ללחצנים (*התאמה אישית של מקשי [הקיצור](#page-94-0),* עמוד 87).

- נעילה אוטומטית: מאפשר לך לנעול את הלחצנים אוטומטית כדי למנוע לחיצות לא מכוונות על לחצנים. השתמש באפשרות בזמן פעילות כדי לנעול את הלחצנים במהלך פעילות מתוזמנת. השתמש באפשרות שימוש כללי כדי לנעול את הלחצנים בזמן שאתה לא מתעד פעילות מתוזמנת.
- תבנית: הגדרת העדפות תבנית כלליות, כגון יחידות המידה, הקצב והמהירות המוצגים במהלך פעילויות, תחילת השבוע, ותבנית מיקום גיאוגרפי ואפשרויות נתונים (שינוי יחידות המידה, [עמוד](#page-95-0) 88).
	- מצב ביצועים: הפעלת תכונת תנאי הביצועים במהלך פעילות (מצב [ביצועים](#page-56-0), עמוד 49).
- <mark>הקלטת נתונים</mark>: הגדרת האופן שבו השעון מתעד נתוני פעילות. האפשרות להקלטה חכם (ברירת המחדל) מאפשרת הקלטות ממושכות יותר של פעילויות. האפשרות להקלטה של כל שנייה מספקת תיעודים מפורטים יותר של פעילויות, אך ייתכן שלא ניתן יהיה להקליט באמצעותה פעילויות שלמות הנמשכות לפרקי זמן ארוכים יותר .

מצב **USB**: הגדרת השעון כך שישתמש במצב אחסון בנפח גדול או במצב Garmin בעת חיבור למחשב.

אפס: אפשרות לאפס את נתוני המשתמש ואת ההגדרות (איפוס כל הגדרות ברירת [המחדל](#page-101-0), עמוד 94).

עדכון תוכנה: מאפשר לך להתקין עדכוני תוכנה שהורדו או להפעיל עדכונים אוטומטיים (עדכוני מוצרים, [עמוד](#page-99-0) 92) .

**אודות**: הצגת ההתקן, התוכנה, הרישיון ופרטי התקינה.

## הגדרות זמן

לחץ לחיצה ממושכת על **MENU**, ובחר מערכת > שעה.

תבנית שעה: הגדרת השעון להצגת השעה בתבנית של 12 שעות, 24 שעות או תבנית צבאית.

תבנית תאריך: הגדרת סדר התצוגה של היום, החודש והשנה עבור תאריכים.

<span id="page-94-0"></span>הגדר שעה: הגדרת אזור הזמן של השעון. האפשרות אוטומטי מגדירה את אזור הזמן באופן אוטומטי לפי מיקום ה .GPS-

שעה: הגדרה זו מאפשרת לך לכוון את השעה אם האפשרות הגדר שעה נקבעה כידני.

<mark>התראות</mark>: הגדרה זו מאפשרת לך להגדיר התראות מדי שעה, וכן התראות זריחה ושקיעה המושמעות במשך כמה דקות או שעות לפני הזריחה או השקיעה בפועל (הגדרת התראות, [עמוד](#page-12-0) 5).

סנכרן עם **GPS**: הגדרה זו מאפשרת לך לסנכרן את השעה באופן ידני בעת שינוי אזורי זמן, ולהתחשב במעבר לשעון קיץ ([סנכרון](#page-11-0) [השעה](#page-11-0) עם *[GPS](#page-11-0)*, [עמוד](#page-11-0) 4).

## שינוי הגדרות המסך

- **1** לחץ ממושכות על **MENU**.
- **2** בחר מערכת > תאורה אחורית.
- **3** בחר ראיית לילה כדי להפחית את עוצמת התאורה האחורית לקבלת תאימות עם משקפי ראיית לילה (אופציונלי ).
	- **4** בחר אפשרות:
	- בחר בזמן פעילות.
	- בחר שימוש כללי.
	- בחר במהלך שינה.
		- **5** בחר אפשרות:
	- בחר בהירות כדי להגדיר את רמת הבהירות של המסך. הערה**:** אם תפעיל מצב ראיית לילה, לא תוכל להתאים את רמת הבהירות.
		- בחר מקשים להדלקת המסך ללחיצות על לחצנים.
			- בחר התראות להדלקת המסך להתראות.
	- בחר מחווה כדי להפעיל את המסך כאשר אתה מרים את הזרוע שלך ומפנה אותה כדי להביט בידך.
		- בחר זמן קצוב כדי להגדיר את משך הזמן שיעבור עד שהמסך יכבה.

## התאמה אישית של מצב שינה

- **1** לחץ ממושכות על **MENU**.
- **2** בחרמערכת > מצב שינה.
	- **3** בחר אפשרות:
- בחר לוח זמנים, בחר יום והזן את שעות השינה הרגילות שלך.
	- בחר פרצוף שעון כדי להשתמש בפני השעון של השינה.
		- בחר תאורה אחורית כדי להגדיר את תצורת המסך.
- בחר נא לא להפריע כדי להפעיל או להשבית את מצב 'נא לא להפריע'.
- בחר **חיסכון בסוללה** כדי להפעיל או להשבית את מצב [החיסכון](#page-92-0) בסוללה (*התאמה אישית של תכונת החיסכון בסוללה,* [עמוד](#page-92-0) 85).

# התאמה אישית של מקשי הקיצור

ניתן להתאים אישית את פונקציית ההמתנה של לחצנים מסוימים ושילובי לחצנים.

- **1** לחץ לחיצה ארוכה על **MENU**.
	- **2** בחר מערכת > הגדר מקשים.
- **3** בחר בלחצן או בשילוב של לחצנים שאותם תרצה להתאים אישית.
	- **4** בחר בפונקציה.

## שינוי יחידות המידה

תוכל להתאים אישית את יחידות המידה למרחק, קצב ומהירות, רום ועוד.

- **1** לחץ לחיצה ארוכה על **MENU**.
- **2** בחרמערכת > תבנית > יחידות.
	- **3** בחר סוג מידה.
	- **4** בחר יחידת מידה.

### הצגת פרטי התקן

<span id="page-95-0"></span>ניתן להציג את פרטי המכשיר, כגון מזהה היחידה, גרסת התוכנה, פרטי התקינה והסכם הרישיון.

- **1** לחץ ממושכות על **MENU** .
	- **2** בחר מערכת > אודות .

### הצגת פרטי תווית אלקטרונית בנוגע לתקינה ותאימות

התווית של ההתקן הזה מסופקת באופן אלקטרוני. התווית האלקטרונית עשויה לכלול פרטים בנוגע לתקינה, כגון מספרי הזיהוי שסופקו על-ידי רשות ה FCC- או סימוני תאימות אזוריים, וכן פרטי מוצר ופרטי רישוי רלוונטיים.

- **1** לחץ ממושכות על **MENU** .
- **2** מתפריט המערכת, בחר אודות .

# פרטי ההתקן

### טעינת השעון

#### אזהרה $\,\Lambda\,$

התקן זה מכיל סוללת ליתיום-יון. עיין במדריך *מידע חשוב אודות הבטיחות והמוצר* שבאריזת המוצר, לקבלת אזהרות לגבי המוצר ומידע חשוב אחר.

#### הודעה

כדי למנוע קורוזיה, נקה ויבש היטב את המגעים ואת האזור שמסביבם לפני הטעינה או החיבור למחשב. עיין בהוראות הניקוי (טיפול [בהתקן](#page-97-0), עמוד 90).

**1** חבר את הכבל (הקצה ) ליציאת הטעינה בשעון.

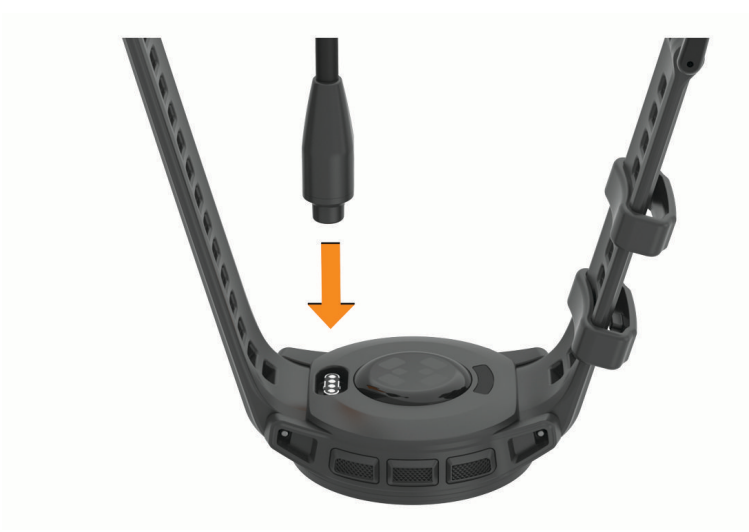

**2** חבר את הקצה השני של הכבל ליציאת טעינה של .USB השעון מציג את רמת הטעינה הנוכחית של הסוללה.

## טעינה סולרית

הערה**:** תכונה זו אינה זמינה בכל דגמי המוצר. יכולת הטעינה הסולרית של השעון מאפשר לך לטעון אותו תוך כדי שימוש.

#### עצות לטעינה סולרית

כדי למקסם את חיי הסוללה של השעון שלך, פעל בהתאם לעצות אלה.

- כשאתה עונד את השעון הימנע מלכסות את פניו עם השרוול.
- שימוש קבוע בתנאי בחוץ בשמש יכול להאריך את חיי הסוללה שלך.

הערה**:** השעון מגן על עצמו מחימום יתר ועוצר את הטעינה באופן אוטומטי אם הטמפרטורה הפנימית גבוהה מסף הטמפרטורה של הטעינה הסולרית (מפרטים, עמוד 89).

הערה**:** השעון אינו נטען בטעינה סולרית כשהוא מחובר למקור סוללה חיצוני או כאשר הסוללה מלאה.

### מפרטים

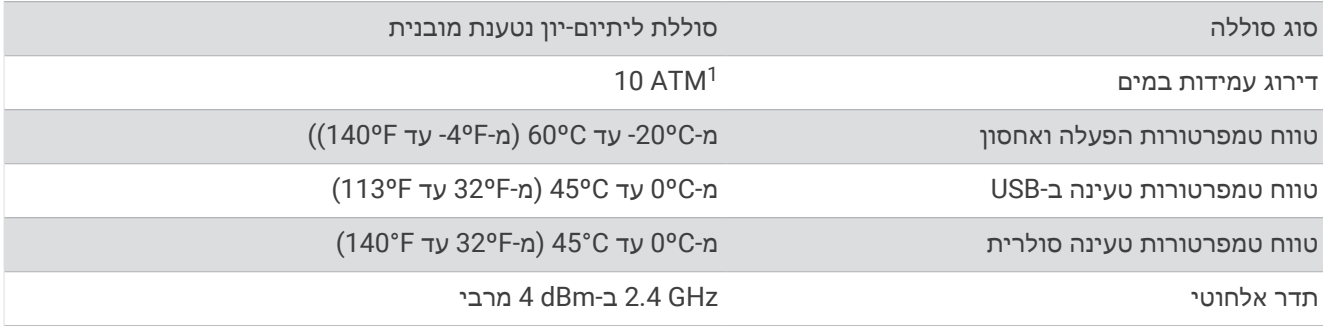

## מידע על חיי סוללה

חיי הסוללה בפועל תלויים בתכונות המופעלות בשעון, כמו מעקב אחר הפעילות, צמיד חיישן דופק, התראות בטלפון, ,GPS חיישנים פנימיים וחיישנים מחוברים (עצות לניצול מרבי של חיי [הסוללה](#page-101-0), עמוד 94).

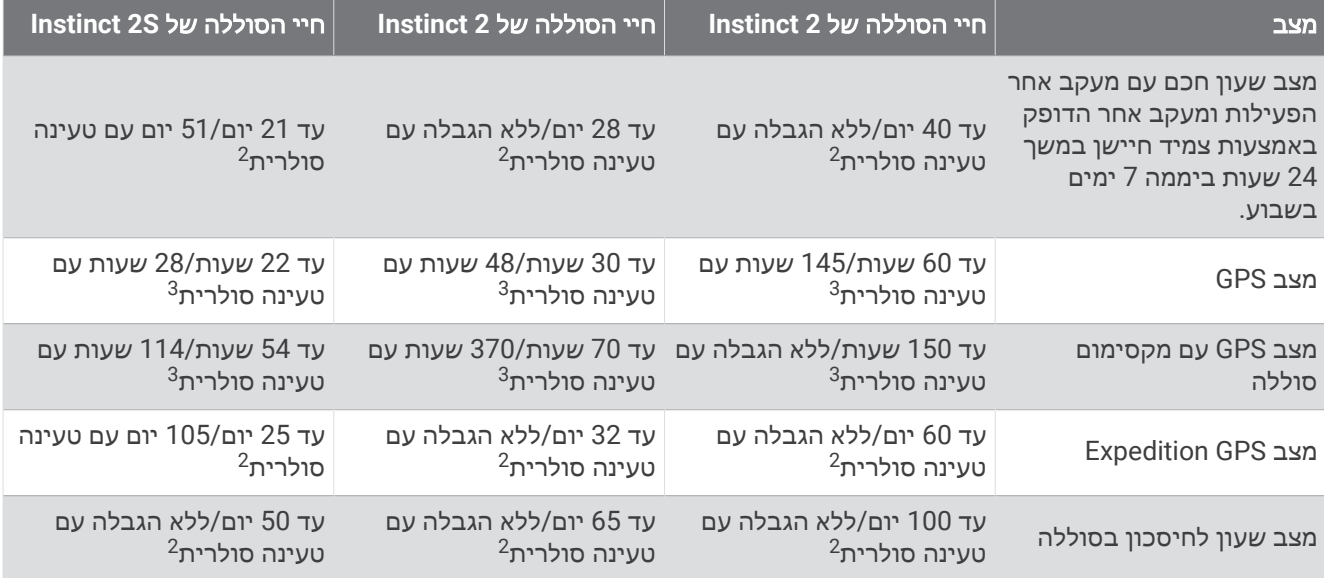

<sup>1</sup> ההתקן יעמוד בלחץ שווה ערך לשהות בעומק 100 מטרים. לקבלת מידע נוסף, בקר באתר www.garmin.com/waterrating.

 $\frac{1}{2}$ י היים ביום לכל היום עם 3 שעות ביום בחוץ בתנאים של 50,000.<br>לבישה לכל היום עם 3 שעות ביום בחוץ בתנאים של 50,000.  $\overline{3}$ 

עם שימוש בתנאים של .lux 50,000

# טיפול בהתקן

#### הודעה

אין להשתמש בחפצים חדים לניקוי ההתקן.

<span id="page-97-0"></span>הימנע משימוש בחומרים כימיים, בחומרים מסיסים ובחומרים דוחי חרקים העלולים להסב נזק לרכיבי הפלסטיק ולציפוי.

שטוף את ההתקן ביסודיות במים מתוקים לאחר חשיפה לכלור, למים מלוחים, לקרם הגנה, למוצרים קוסמטיים, לאלכוהול או לחומרים כימיים חריפים אחרים. חשיפה ממושכת לחומרים אלו עלולה לפגוע במעטפת.

אל תלחץ על הלחצנים מתחת למים.

טפל בהתקן בעדינות ומנע זעזועים כדי להאריך את חיי המוצר.

אין לאחסן את ההתקן במקום שבו הוא עלול להיחשף לזמן ממושך לטמפרטורות קיצוניות, שכן הדבר עלול לגרום לנזק בלתי הפיך.

#### ניקוי השעון

#### זהירות  $\Lambda$

משתמשים מסוימים עשויים לחוות גירוי בעור לאחר שימוש ממושך בשעון, בפרט אם המשתמש סובל מעור רגיש או מאלרגיות . אם אתה מבחין בגירוי בעור, הסר את השעון והנח לעור שלך להחלים. כדי לסייע במניעת גירוי בעור, ודא שהשעון נקי ויבש, ואל תהדק את השעון לפרק כף היד שלך יתר על המידה.

#### הודעה

אפילו כמות קטנה של זעה או לחות עלולה לגרום לחלודה ברכיבים החשמליים כאשר ההתקן מחובר למטען. חלודה עלולה למנוע יכולת טעינה והעברת נתונים.

#### עצה**:** למידע נוסף, בקר באתר [fitandcare/com.garmin.](http://www.garmin.com/fitandcare)

- **1** שטוף במים או השתמש במטלית לחה ונטולת סיבים.
	- **2** המתן עד שהשעון יתייבש לגמרי.

# החלפת הרצועות של פס השחרור

R תוכל להחליף את הרצועות ברצועות 2 Instinct חדשות או רצועות QuickFit 22 תואמות.

**1** השתמש בעט סיכה כדי לדחוף את הפין של השעון.

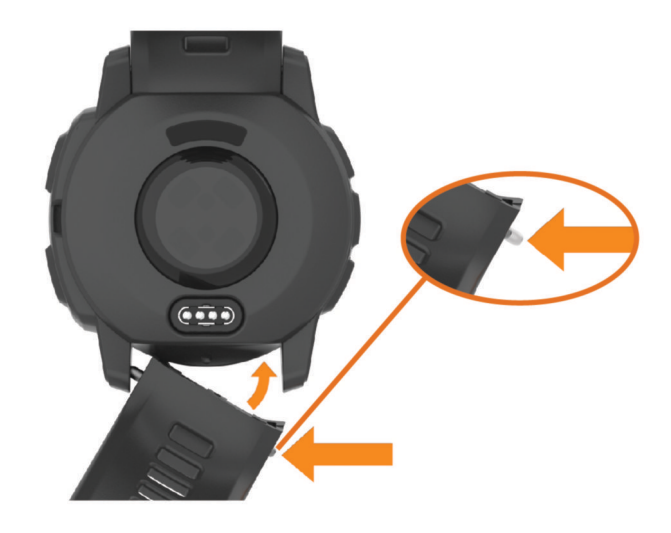

- **2** הוצא את הרצועה מהשעון.
	- **3** בחר אפשרות:
- כדי להרכיב רצועות 2 Instinct, ישר צד אחד של הרצועה החדשה עם החורים שעל השעון, דחף את הפין החשוף של השעון ולחץ על הרצועה עד שתיכנס למקומה.

הערה**:** ודא שהרצועה מאובטחת במקומה. הפין של השעון צריך להיות מיושר עם החורים שעל השעון.

• כדי להרכיב רצועות 22 QuickFit, הסר את הפין של השעון מהרצועה של 2 Instinct, החלף את הפין של השעון שעל השעון ולחץ על הרצועה החדשה עד שתיכנס למקומה.

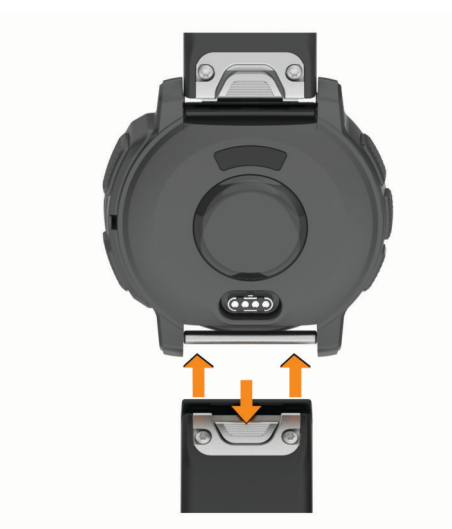

הערה**:** ודא שהרצועה מאובטחת במקומה. מנגנון הנעילה צריך להינעל מעל הפין של השעון.

**4** חזור על השלבים כדי לשנות את הרצועה האחרת.

# ניהול נתונים

בגרסאות 95 , ,98 Me, ל- NT Windows ® הערה**:** ההתקן אינו תואם ל- Windows R ול- Mac® 10.3 OS וגרסאות קודמות יותר.

### מחיקת קבצים

#### הודעה

<span id="page-99-0"></span>אם אינך יודע מהי מטרת הקובץ, אל תמחק אותו. זיכרון ההתקן מכיל קובצי מערכת חשובים שאין למחוק.

- **1** פתח את הכונן או את אמצעי האחסון **Garmin** .
- **2** במקרה הצורך, פתח תיקייה או אמצעי אחסון.
	- **3** בחר קובץ.
	- **4** הקש על מחק במקלדת .

R הערה**:** אם אתה משתמש במחשב Apple , עליך לרוקן את תיקיית פח האשפה כדי להסיר את הקבצים לגמרי .

# פתרון בעיות

### עדכוני מוצרים

המכשיר שלך בודק אוטומטית אם קיימים עדכונים. בעת חיבור אל Bluetooth. באפשרותך לבדוק אם קיימים עדכונים באופן ידני מהגדרות המערכת (*הגדרות מערכת,* [עמוד](#page-93-0) 86). במחשב, התקן את Garmin Express (www.garmin.com/express). בטלפון, התקן את היישום Connect Garmin.

דבר זה יספק גישה קלה לשירותים אלו עבור התקני Garmin.

- עדכוני תוכנה
- עדכוני מסלולים
- מתבצעת העלאה של הנתונים אל Connect Garmin
	- רישום מוצר

# קבלת מידע נוסף

ניתן למצוא מידע נוסף על המוצר באתר האינטרנט של Garmin .

- לקבלת מדריכים, מאמרים ועדכוני תוכנה נוספים, עבור לכתובת [com.garmin.support](http://support.garmin.com) .
- כדי לקבל מידע על אביזרים אופציונליים ועל חלקי חילוף, עבור לכתובת [com.garmin.buy](http://buy.garmin.com) או פנה לספק Garmin שלך .
	- עבור לכתובת for [ataccuracy/com.garmin.www](http://www.garmin.com/ataccuracy) לקבלת מידע נוסף על דיוק התכונה . זהו לא התקן רפואי.

# ההתקן שלי בשפה לא נכונה

תוכל לשנות את שפת ההתקן אם בטעות בחרת בשפה לא נכונה בהתקן.

- **1** לחץ ממושכות על **MENU** .
- **2** גלול למטה לפריט האחרון ברשימה, ולחץ על **GPS** .
	- **3** לחץ על **GPS** .
	- **4** בחר את השפה הרצויה.
		- **5** לחץ על **GPS** .

# האם הטלפון שלי תואם לשעון?

השעון 2 Instinct תואם לטלפונים המשתמשים בטכנולוגיית Bluetooth. למידע על תאימות Bluetooth, בקר באתר [ble/com.garmin](http://www.garmin.com/ble).

# הטלפון אינו מתחבר לשעון

אם הטלפון לא מתחבר לשעון, תוכל לנסות את העצות הבאות.

- כבה את הטלפון והשעון, והפעל אותם שוב בחזרה.
	- הפעל את טכנולוגיית Bluetooth בטלפון.
- עדכן את היישום Connect Garmin לגרסה האחרונה.
- הסר את השעון שלך מהיישום Connect Garmin ומההגדרות של Bluetooth בטלפון שלך, כדי לבצע שוב את תהליך השיוך.
	- אם קנית טלפון חדש, הסר את השעון שלך מהיישום Connect Garmin בטלפון שבכוונתך להפסיק להשתמש בו.
		- קרב את הטלפון למרחק של עד 10 מ' (33 רגל) מהשעון.
- בטלפון, פתח את היישום Connect Garmin, בחר או , ובחר התקני **Garmin** < הוסף התקן כדי להיכנס למצב שיוך.
	- מפרצוף השעון, לחץ לחיצה ארוכה על **MENU** ובחר טלפון > שייך את הטלפון.

# בשעון שלי מוצגת שעה שגויה

השעון מעדכן את השעה והתאריך בעת סנכרון. במקרה של מעבר לאזור זמן שונה או מעבר לשעון קיץ, עליך לסנכרן את השעון כדי לקבל את השעה הנכונה.

- **1** ודא שמוגדרת שעה אוטומטית (הגדרות זמן, [עמוד](#page-94-0) 87).
- **2** ודא שבמחשב או בטלפון שלך מוצגת השעה הנכונה לפי השעון המקומי.
	- **3** בחר אפשרות:
- סנכרן את השעון עם מחשב ([שימוש](#page-81-0) <sup>ב</sup>*-[Connect Garmin](#page-81-0)* במחשב שלך, [עמוד](#page-81-0) 74).
	- סנכרן את השעון עם טלפון (שימוש [ביישום](#page-80-0) *[Connect Garmin](#page-80-0)*, [עמוד](#page-80-0) 73).
		- סנכרן את השעון באמצעות GPS) [סנכרון](#page-11-0) השעה עם *[GPS](#page-11-0)*, [עמוד](#page-11-0) 4).

השעה והתאריך מתעדכנים באופן אוטומטי.

# האם אפשר להשתמש בחיישן Bluetooth שלי ביחד עם השעון?

השעון תואם לחלק מחיישני Bluetooth. בפעם הראשונה שתחבר חיישן לשעון Garmin שלך, תצטרך ליצור שיוך בין השעון לחיישן. לאחר השיוך, השעון מתחבר לחיישן באופן אוטומטי כאשר אתה מתחיל פעילות, בתנאי שהחיישן פעיל ונמצא בטווח קליטה.

- **1** החזק את **MENU**.
- **2** בחר חיישנים ואביזרים > הוסף חדש.
	- **3** בחר אפשרות:
	- בחר חפש בכולם.
	- בחר בסוג החיישן שלך.

ניתן להתאים אישית את שדות הנתונים האופציונליים (*התאמה אישית של מסכי הנתונים,* [עמוד](#page-31-0) 24).

# הפעלה מחדש של השעון שלך

- **1** לחץ לחיצה ממושכת על **CTRL** עד לכיבוי השעון.
- **2** לחץ לחיצה ממושכת על **CTRL** כדי להפעיל את השעון.

# איפוס כל הגדרות ברירת המחדל

<span id="page-101-0"></span>לפני איפוס של כל הגדרות ברירת המחדל, מומלץ לסנכרן את את השעון עם אפליקציית Connect Garmin כדי להעלות את נתוני הפעילות.

באפשרותך לאפס את כל הגדרות השעון לערכי ברירת המחדל של היצרן.

- **1** לחץ לחיצה ארוכה על **MENU**.
	- **2** בחר מערכת > אפס.
		- **3** בחר אפשרות:
- כדי לאפס את כל הגדרות השעון להגדרות ברירת המחדל של היצרן, כולל נתוני פרופיל המשתמש, אך לשמור את היסטוריית הפעילות היישומים וקבצים שהורדו, בחר **אפס לברירת מחדל**.
- כדי לאפס את כל הגדרות השעון להגדרות ברירת המחדל של היצרן ולמחוק את כל המידע והיסטוריית הפעילות שהזין המשתמש, בחר **מחק נתונים ואפס הגדרות**.

הערה**:** אם הגדרת ארנק Pay Garmin, אפשרות זו מוחקת את הארנק מהשעון .

# עצות לניצול מרבי של חיי הסוללה

תוכל לנסות לבצע את העצות הבאות כדי להאריך את חיי הסוללה.

- החלף את מצב ההפעלה במהלך פעילות (שינוי מצב [הפעלה](#page-92-0), עמוד 85).
- הפעל את תכונת החיסכון בסוללה מתפריט הפקדים (פקדים, [עמוד](#page-62-0) 55).
	- הפחת את הזמן הקצוב של המסך (שינוי הגדרות המסך, [עמוד](#page-94-0) 87).
		- הפחת את בהירות המסך (שינוי הגדרות המסך, [עמוד](#page-94-0) 87).
- השתמש במצב הלוויין UltraTrac עבור הפעילות שלך (הגדרות [לוויין](#page-36-0),*.* עמוד 29).
- כבה את טכנולוגיית Bluetooth כשאינך משתמש בתכונות עם חיבור (פקדים, [עמוד](#page-62-0) 55).
- במהלך השהייה ממושכת של הפעילות, השתמש באפשרות המשך אחר כך (הפסקת [פעילות](#page-14-0), עמוד 7).
	- השתמש בפרצוף שעון שאינו מתעדכן בכל כמה שניות.
	- לדוגמה, השתמש בפרצוף שעון ללא מחוג שניות (התאמה אישית של פני [השעון](#page-51-0), עמוד 44).
		- הגבל את התראות הטלפון שהשעון מציג (ניהול התראות, [עמוד](#page-78-0) 71).
		- הפסק לשדר נתוני דופק למכשירים משויכים (שידור נתוני דופק, [עמוד](#page-68-0) 61).
			- כבה את צמיד חיישן הדופק (הגדרות צמיד חיישן דופק, [עמוד](#page-68-0) 61).

הערה**:** ניטור דופק בצמיד חיישן הדופק משמש לחישוב דקות של אינטנסיביות גבוהה ושריפת קלוריות.

• הפעל קריאות ידניות של אוקסימטר דופק (הגדרת המצב של [אוקסימטר](#page-69-0) דופק, עמוד 62).

# השגת אותות לוויין

ייתכן שלהתקן יידרש קו ראייה ישיר לשמיים, ללא מכשולים, לקבלת אותות לוויין. השעה והתאריך מכוונים באופן אוטומטי לפי מיקום ה .GPS-

עצה**:** לקבלת מידע נוסף על GPS , בקר באתר [aboutGPS/com.garmin](https://www.garmin.com/aboutGPS) .

- **1** צא החוצה לשטח פתוח. הפנה את חזית ההתקן כלפי השמיים.
- **2** המתן בזמן שההתקן מאתר לוויינים.

תהליך איתור אותות לוויין עשוי להימשך 30-60 שניות.

### שיפור קליטת לוויין GPS

- הקפד לסנכרן לעתים קרובות את השעון עם חשבון Garmin :
- חבר את השעון למחשב באמצעות כבל USB והיישום Express Garmin.
- סנכרן את השעון עם היישום Connect Garmin באמצעות טלפון שתואם ל-Bluetooth.

בזמן שאתה מחובר לחשבון Garmin, השעון מוריד נתוני לוויין שהצטברו במשך כמה ימים כדי שיוכל לאתר אותות לוויין במהירות.

- צא עם השעון החוצה לאזור פתוח, הרחק מעצים ומבניינים גבוהים.
	- הישאר במקומך למשך כמה דקות.

# קריאת הטמפרטורה של הפעילות אינה מדויקת

טמפרטורת הגוף שלך משפיעה על קריאת הטמפרטורה של חיישן הטמפרטורה הפנימי. כדי לקבל את קריאת הטמפרטורה המדויקת ביותר, מומלץ להסיר את השעון מפרק כף היד ולהמתין 20 עד 30 דקות.

בנוסף, ניתן להשתמש בחיישן טמפרטורה חיצוני ואופציונלי של tempe כדי להציג קריאות מדויקות של טמפרטורת סביבה תוך כדי ענידת השעון .

## מעקב אחר פעילויות

למידע נוסף על דיוק מעקב אחר פעילויות, עבור אל garmin.com/ataccuracy.

### ספירת הצעדים היומית שלי אינה מוצגת

ספירת הצעדים היומית מתאפסת כל לילה בחצות.

אם במקום ספירת הצעדים שלך מופיעים מקפים, אפשר להתקן לקלוט אותות לווין ולהגדיר את השעה באופן אוטומטי.

### נראה שספירת הצעדים שלי אינה מדויקת

אם נדמה לך כי ספירת הצעדים מדויקת, נסה את העצות הבאות.

- לבש את השעון על פרק כף היד הלא דומיננטית.
- שא את השעון בכיס כאשר אתה דוחף עגלת טיולון או מכסחת דשא.
- שא את השעון בכיס כאשר נעשה שימוש בידיים או בזרועות בלבד בפעילות.

הערה**:** ייתכן שהשעון יפרש תנועות חוזרות מסוימות, כגון שטיפת כלים, קיפול כביסה או מחיאת כפיים, כצעדים.

### יש חוסר התאמה בין ספירת הצעדים בשעון לספירת הצעדים בחשבון Connect Garmin

ספירת הצעדים בחשבון Connect Garmin מתעדכנת בעת סנכרון השעון.

- **1** בחר אפשרות:
- סנכרן את ספירת הצעדים באמצעות היישום Express Garmin) [שימוש](#page-81-0) <sup>ב</sup>*-[Connect Garmin](#page-81-0)* במחשב שלך, [עמוד](#page-81-0) 74).
	- סנכרן את ספירת הצעדים באמצעות אפליקציית Connect Garmin) שימוש [ביישום](#page-80-0) *[Connect Garmin](#page-80-0)*, [עמוד](#page-80-0) 73).
		- **2** המתן בעת סנכרון הנתונים.

הסנכרון יכול להימשך כמה דקות.

הערה**:** רענון של היישום Connect Garmin או היישום Express Garmin אינו גורם לסנכרון הנתונים או לעדכון ספירת הצעדים.

#### נראה כי כמות הקומות שטיפסת אינה מדויקת

השעון משתמש בברומטר פנימי כדי למדוד את השינויים בגובה בזמן שאתה עולה במדרגות. כל קומה שאתה מטפס שווה ל -3 מטרים ( 10 רגל).

- אל תאחוז במעקה ואל תדלג על מדרגות כשאתה מטפס.
- כאשר נושבת רוח חזקה, כסה את השעון מתחת לשרוולים או לז'קט מכיוון שמשבי רוח חזקים עשויים לגרום לקריאות בלתי יציבות של החיישן.

# נספח

## שדות נתונים

<span id="page-103-0"></span>הערה**:** לא כל שדות הנתונים זמינים עבור כל סוגי הפעילויות. חלק משדות הנתונים מחייבים אביזרים של ANT+ או Bluetooth כדי שניתן יהיה להציג נתונים. שדות נתונים מסוימים מופיעים ביותר מקטגוריה אחת בשעון.

עצה**:** באפשרותך גם להתאים אישית את שדות הנתונים דרך הגדרות השעון ביישום Connect Garmin.

#### שדות תנועות לדקה

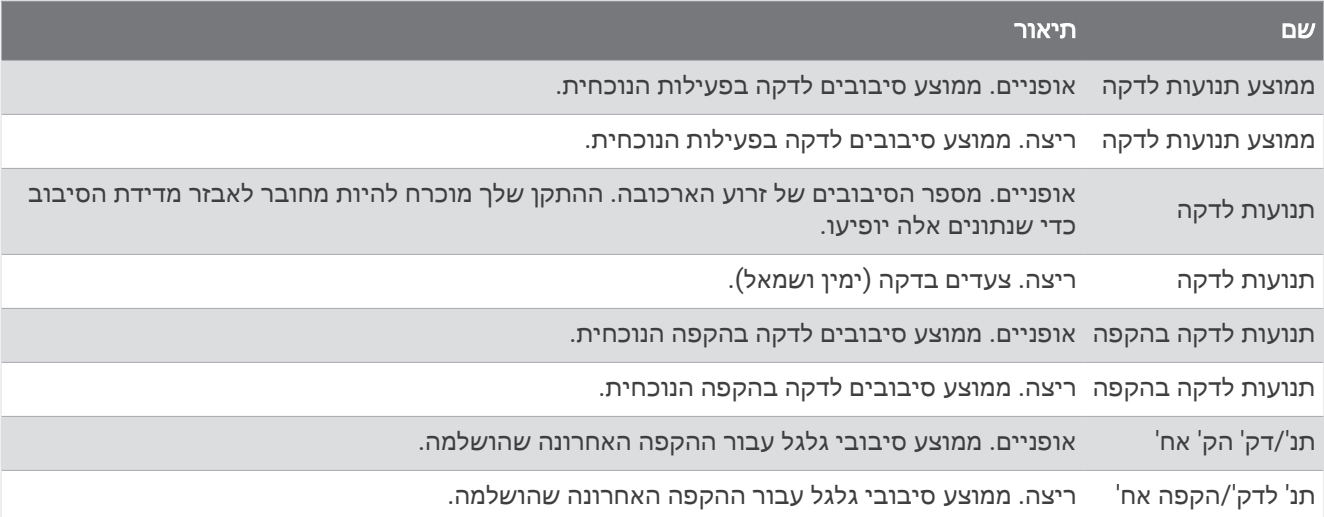

#### שדות מצפן

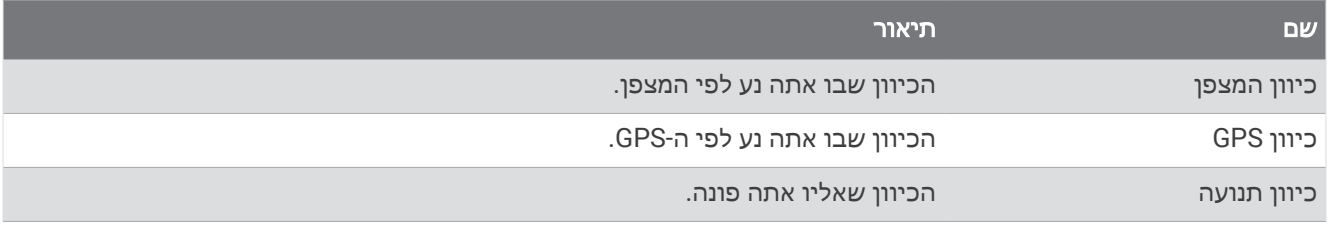

#### שדות מרחק

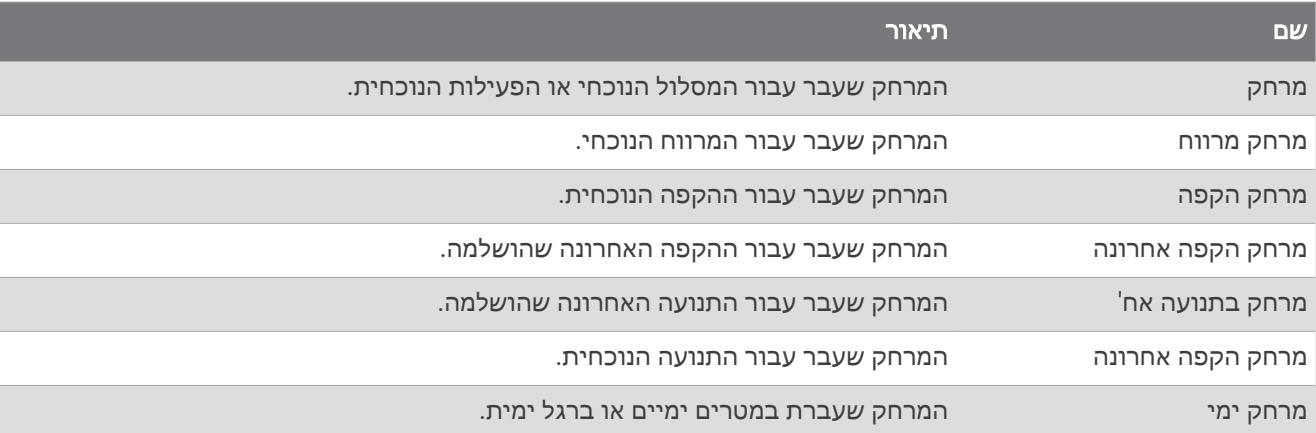

#### שדות מרחק

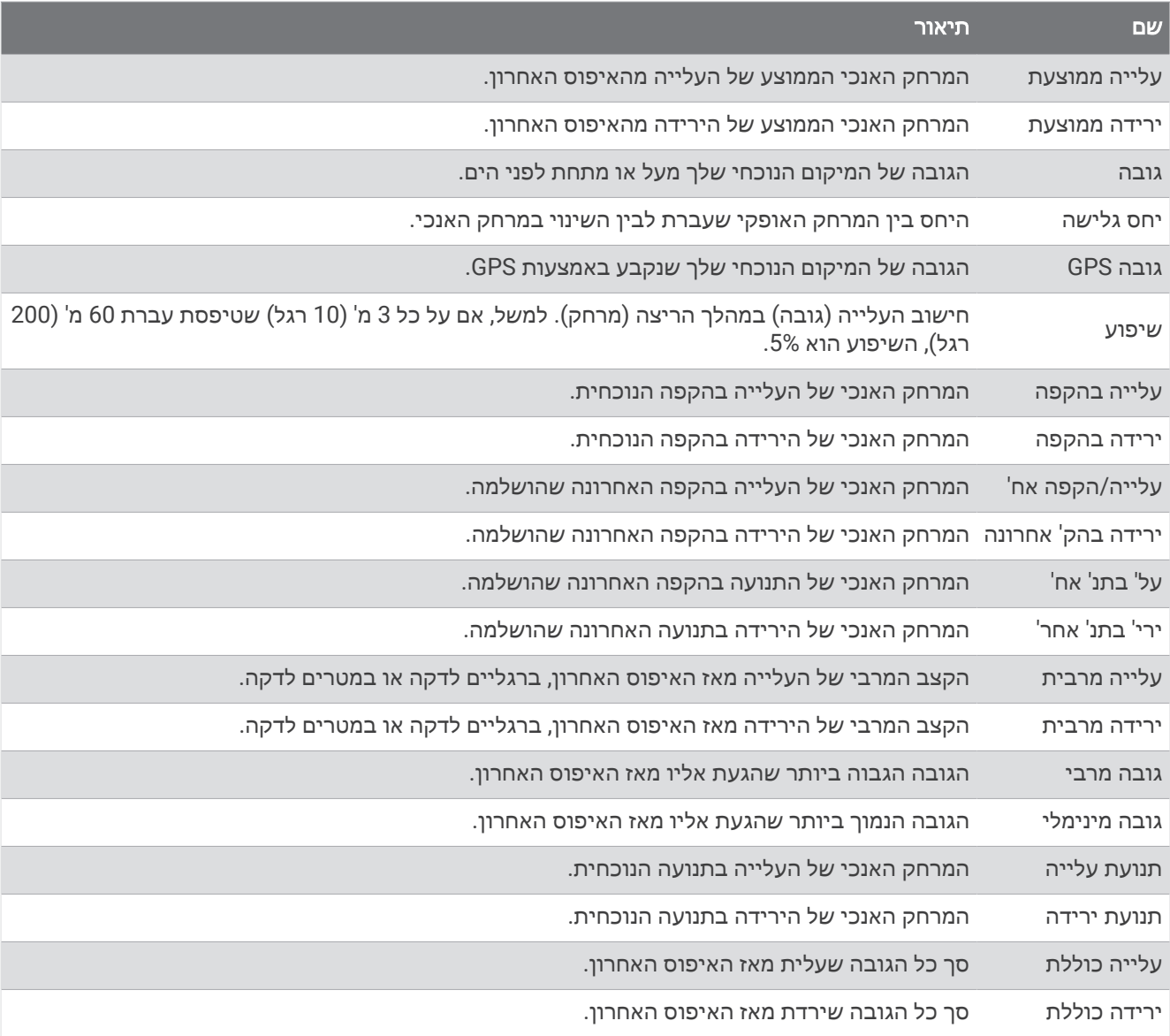

#### שדות דופק

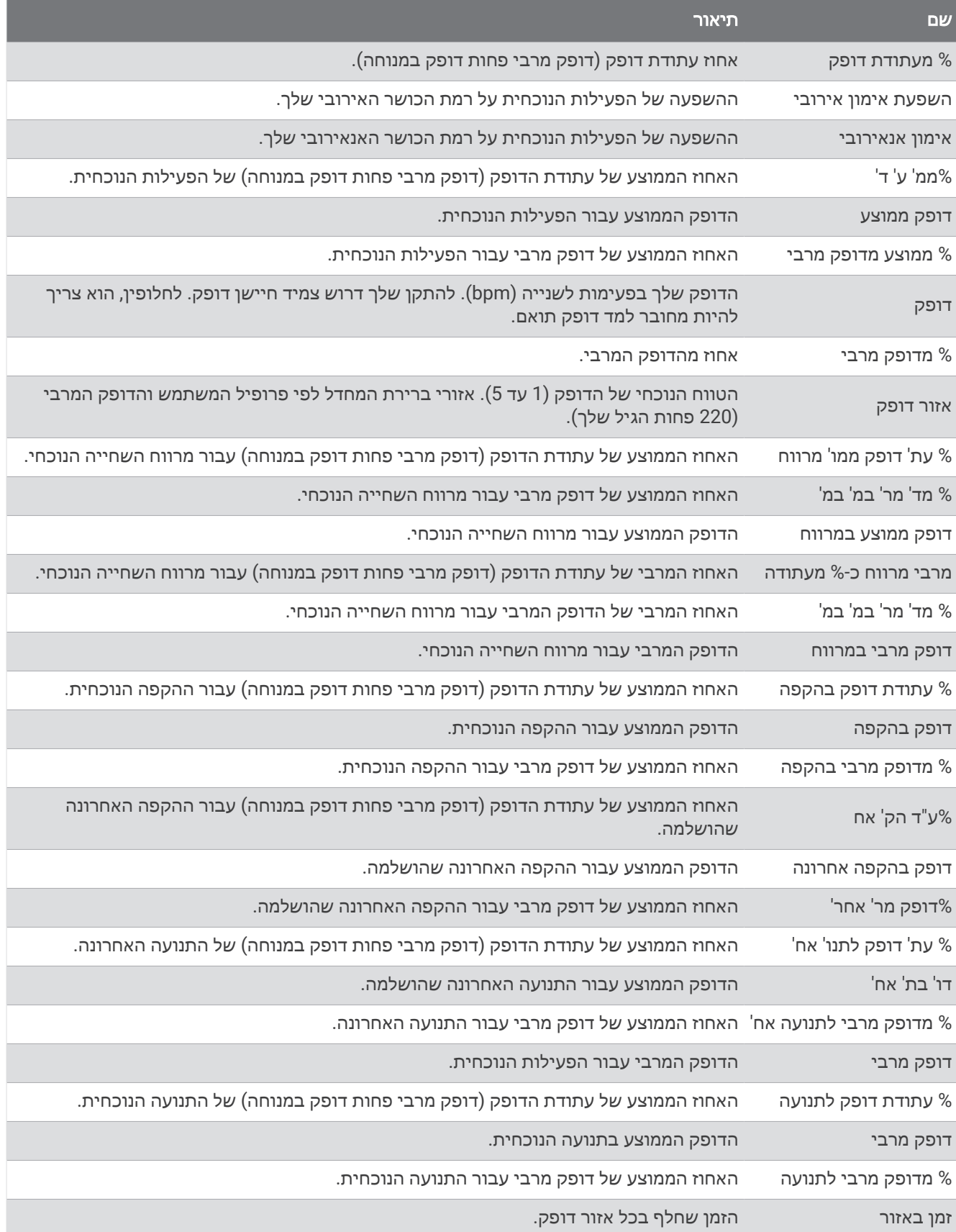

#### שדות בריכות

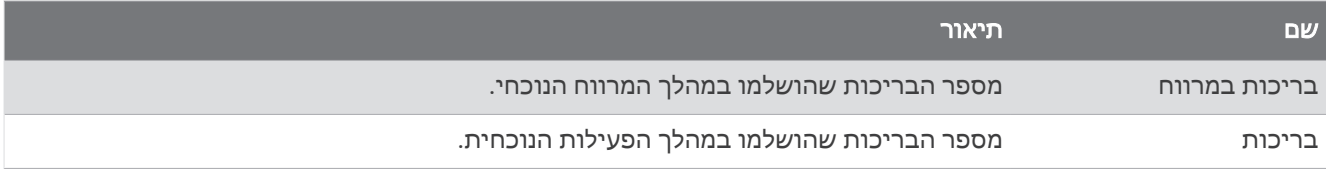

#### שדות ניווט

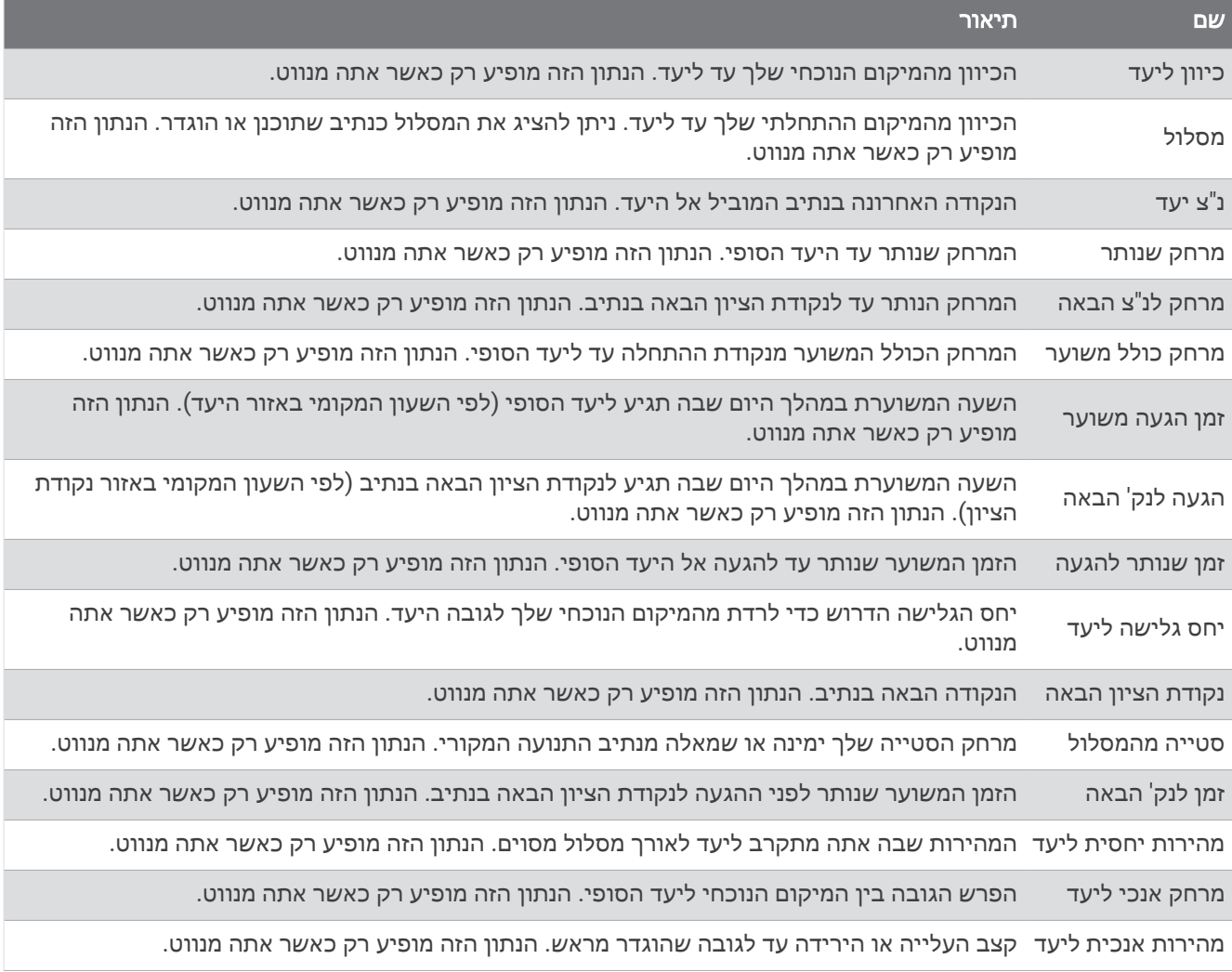

#### שדות נוספים

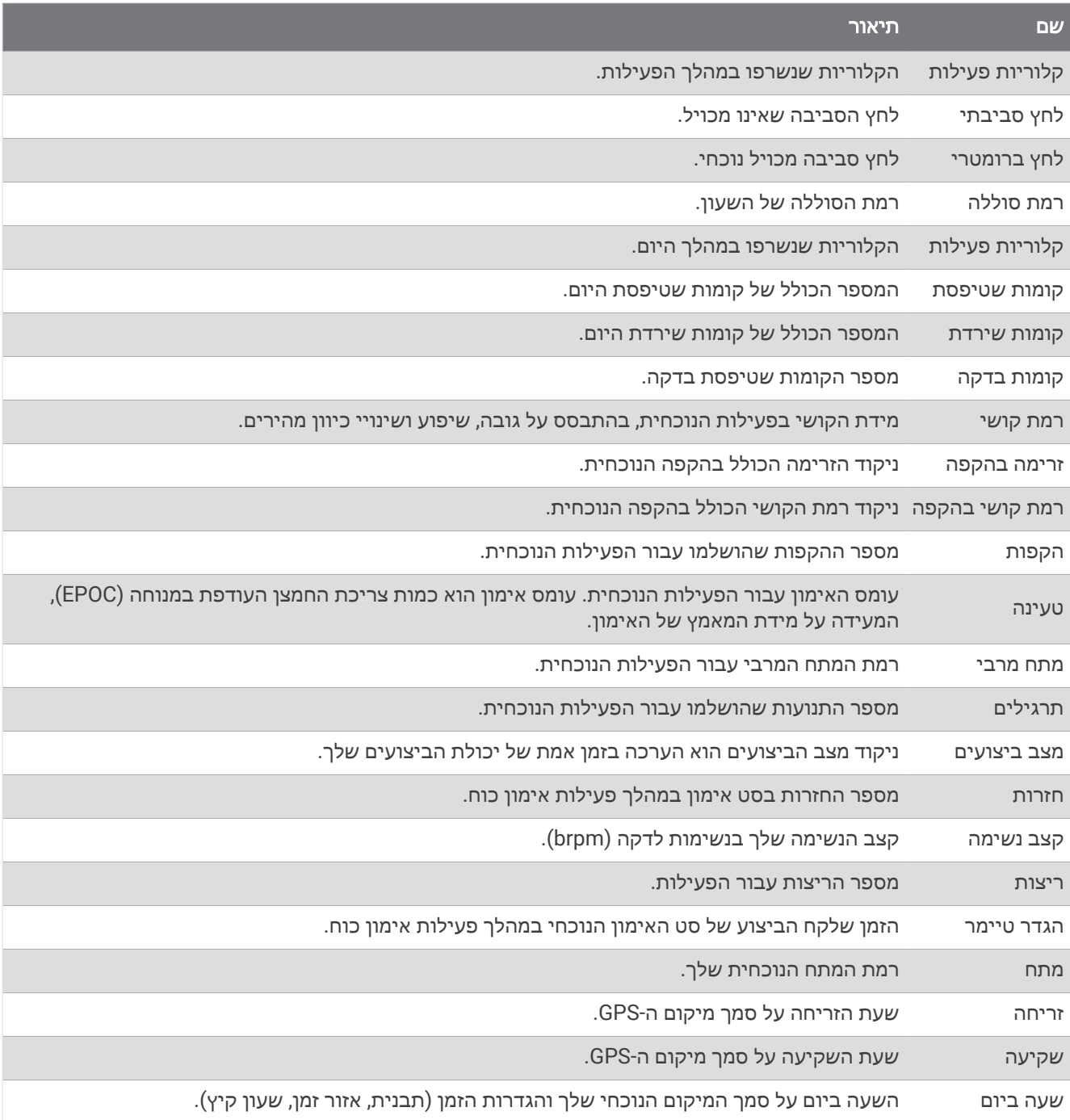
#### שדות קצב

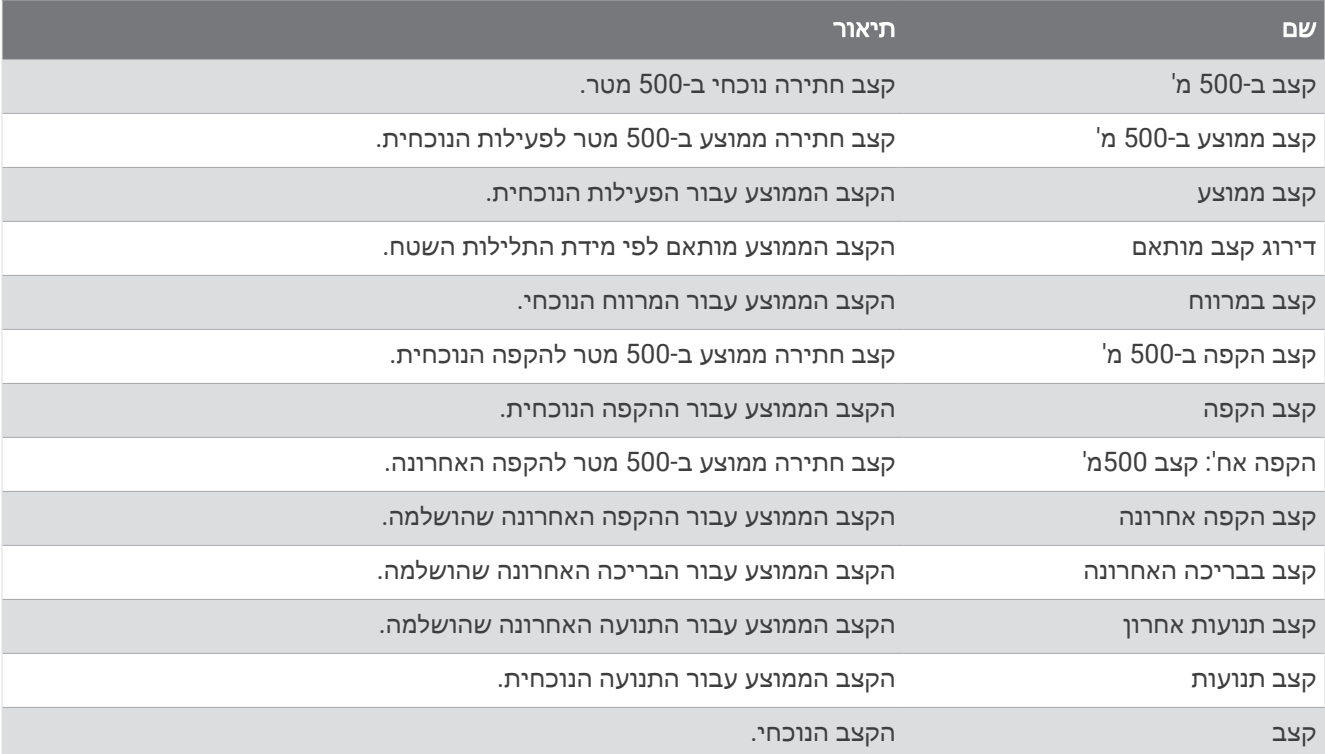

#### שדות PacePro

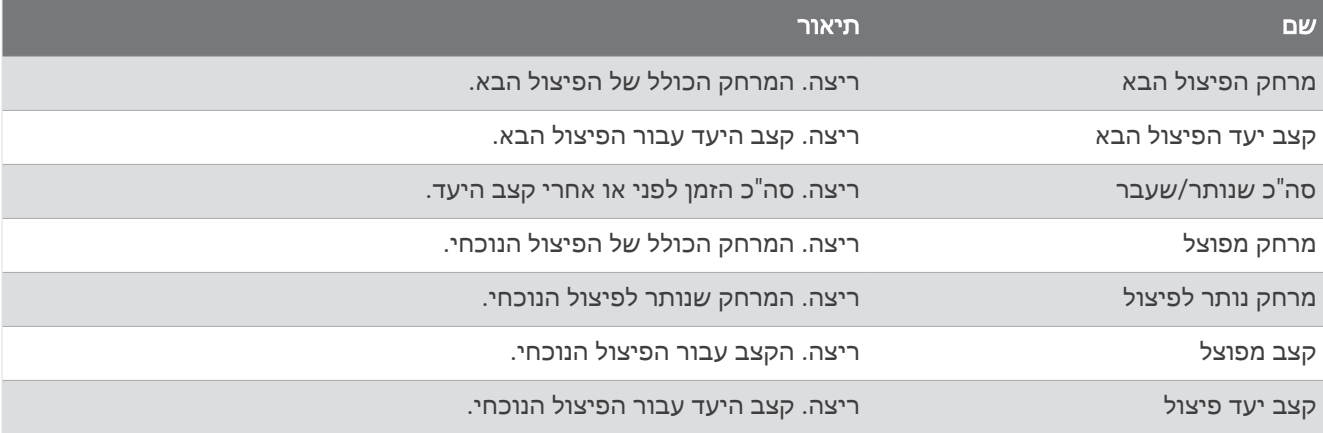

#### שדות כוח

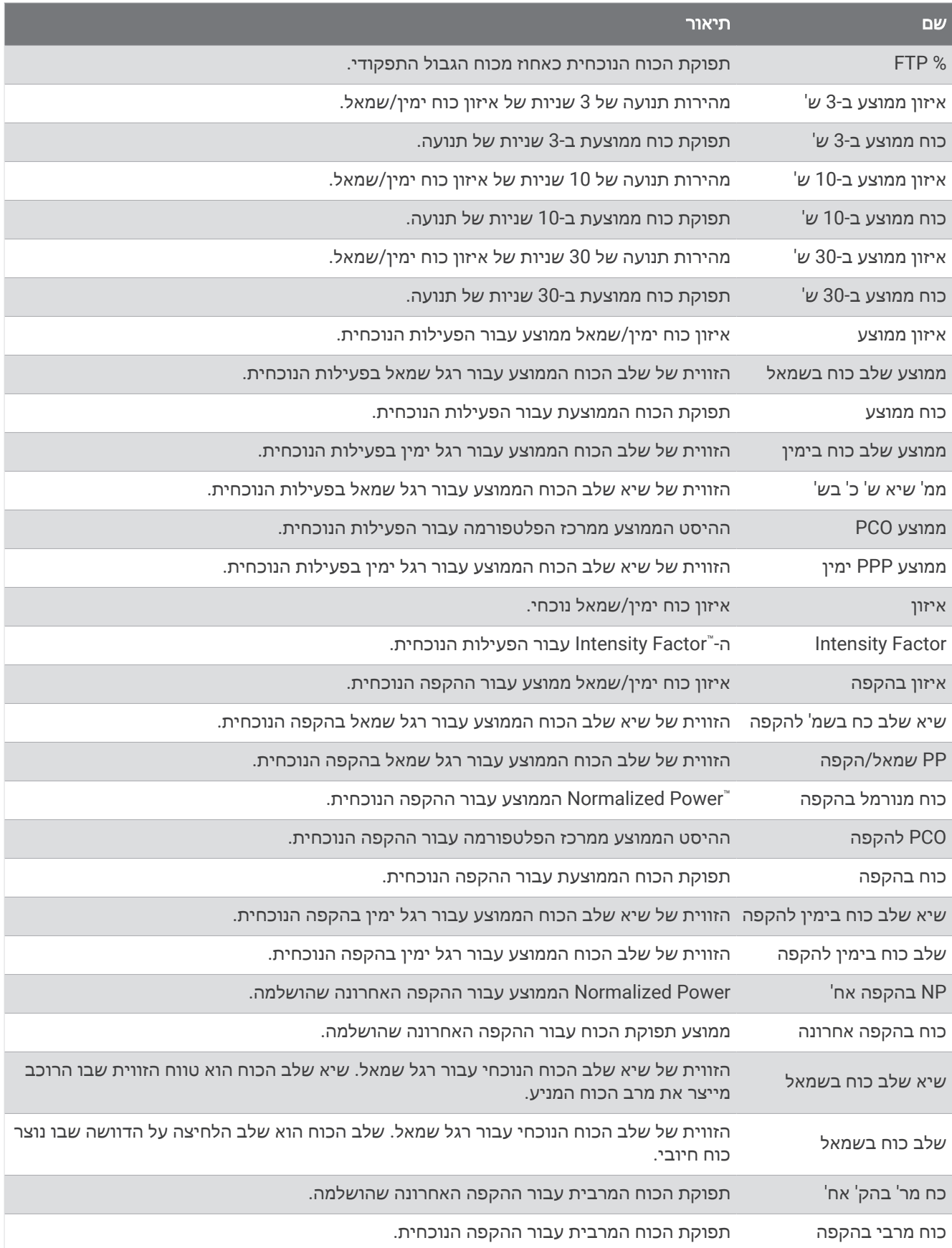

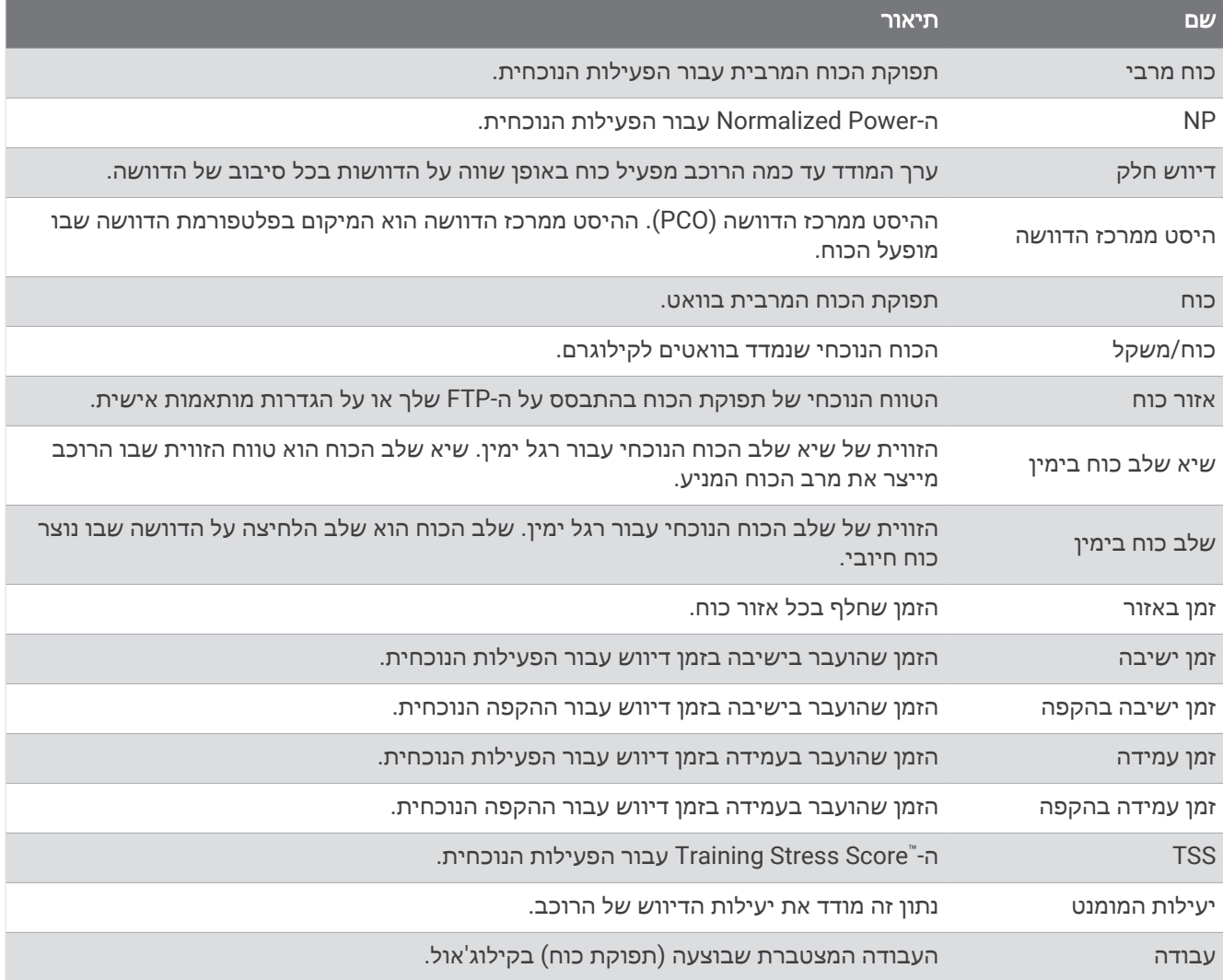

## שדות מנוחה

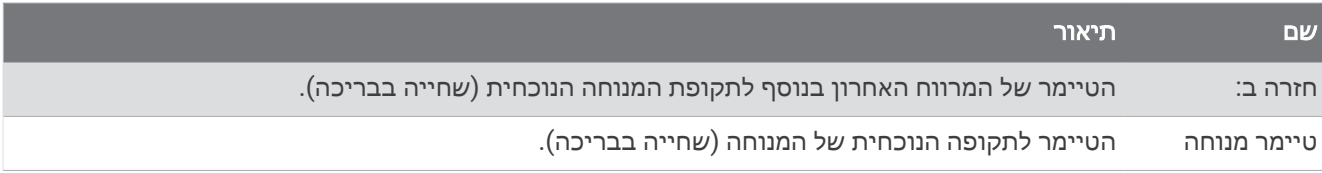

### דינמיקת ריצה

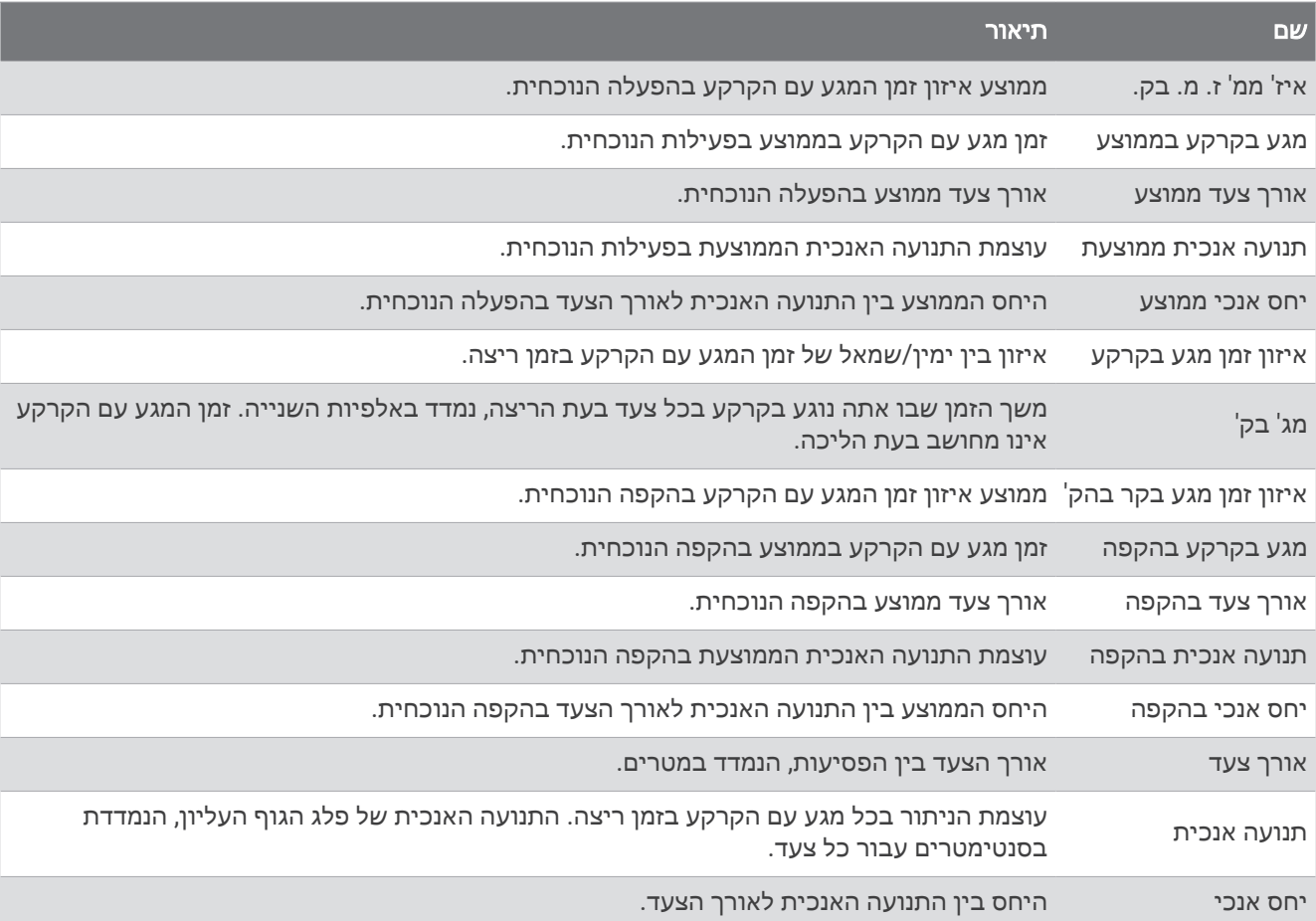

#### שדות מהירות

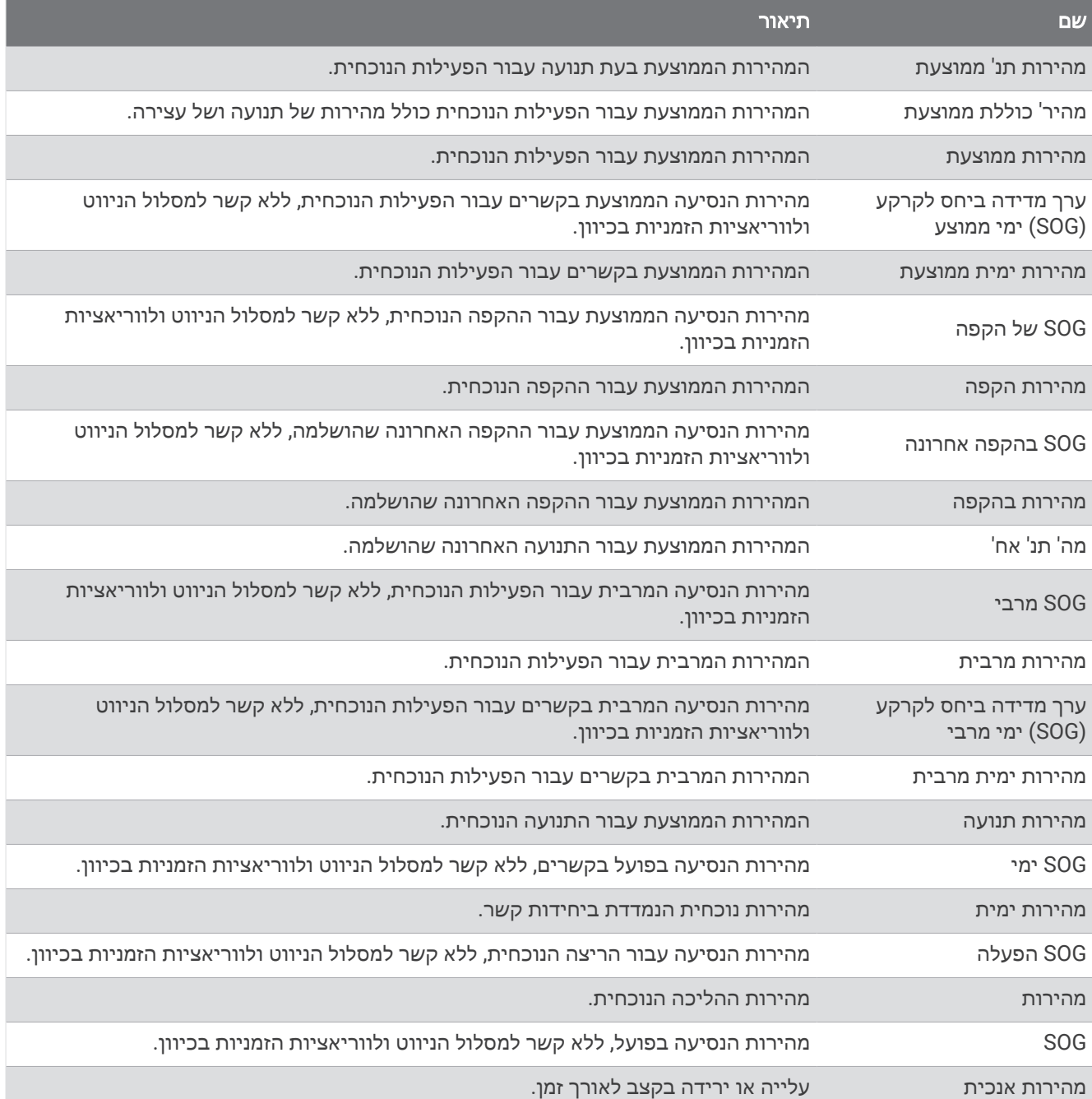

#### שדות תנועות

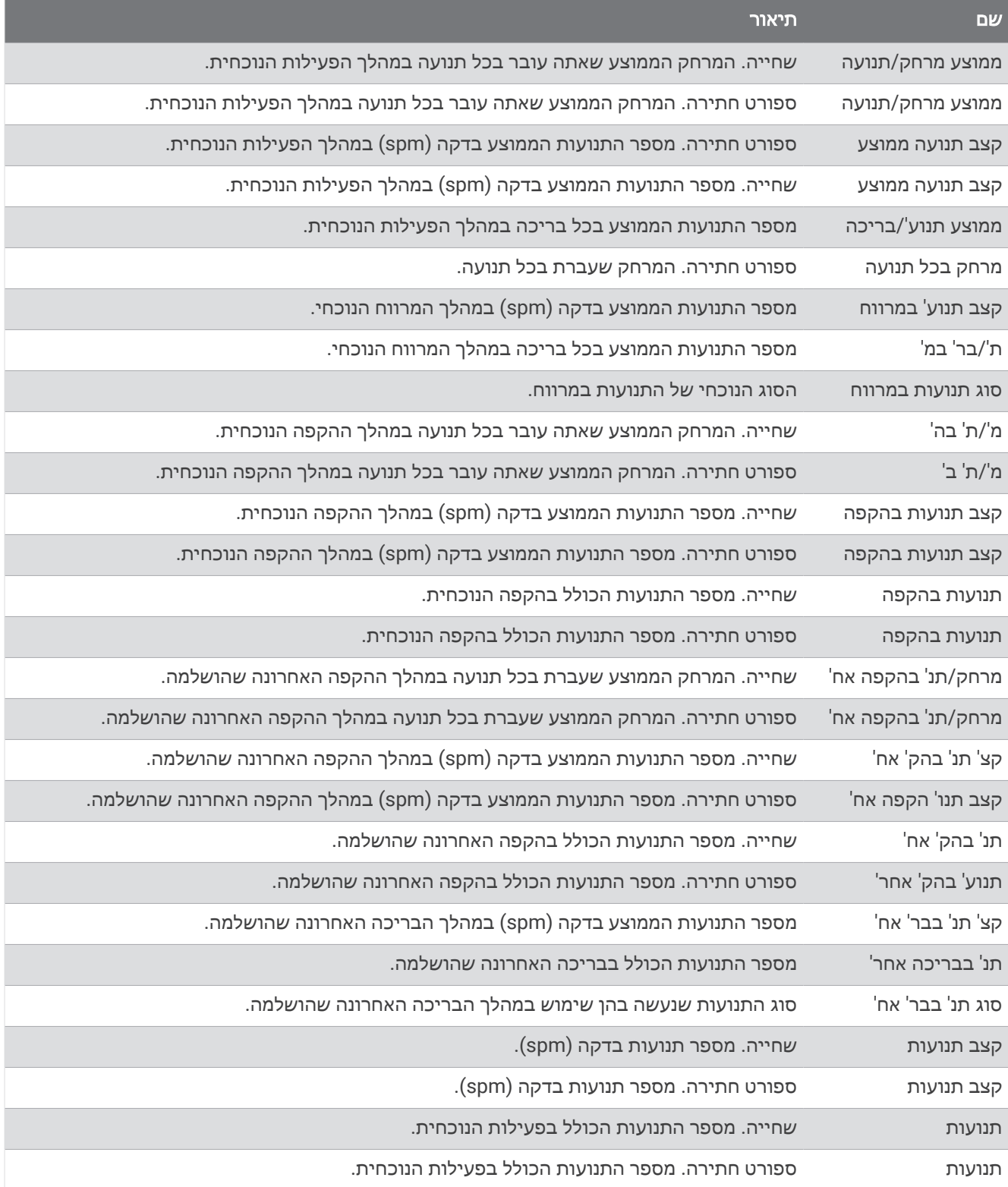

### שדות Swolf

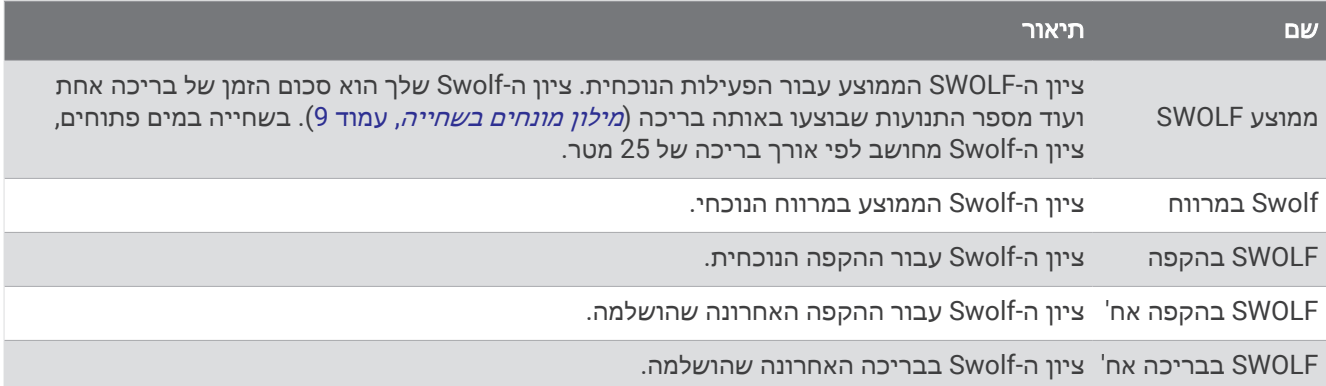

#### שדות טמפרטורה

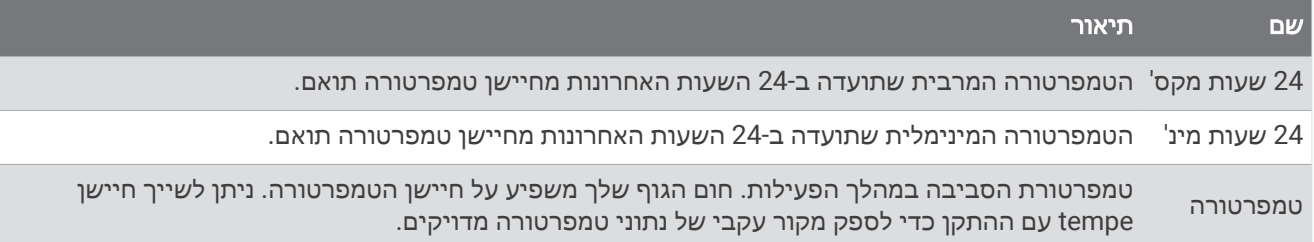

#### שדות טיימר

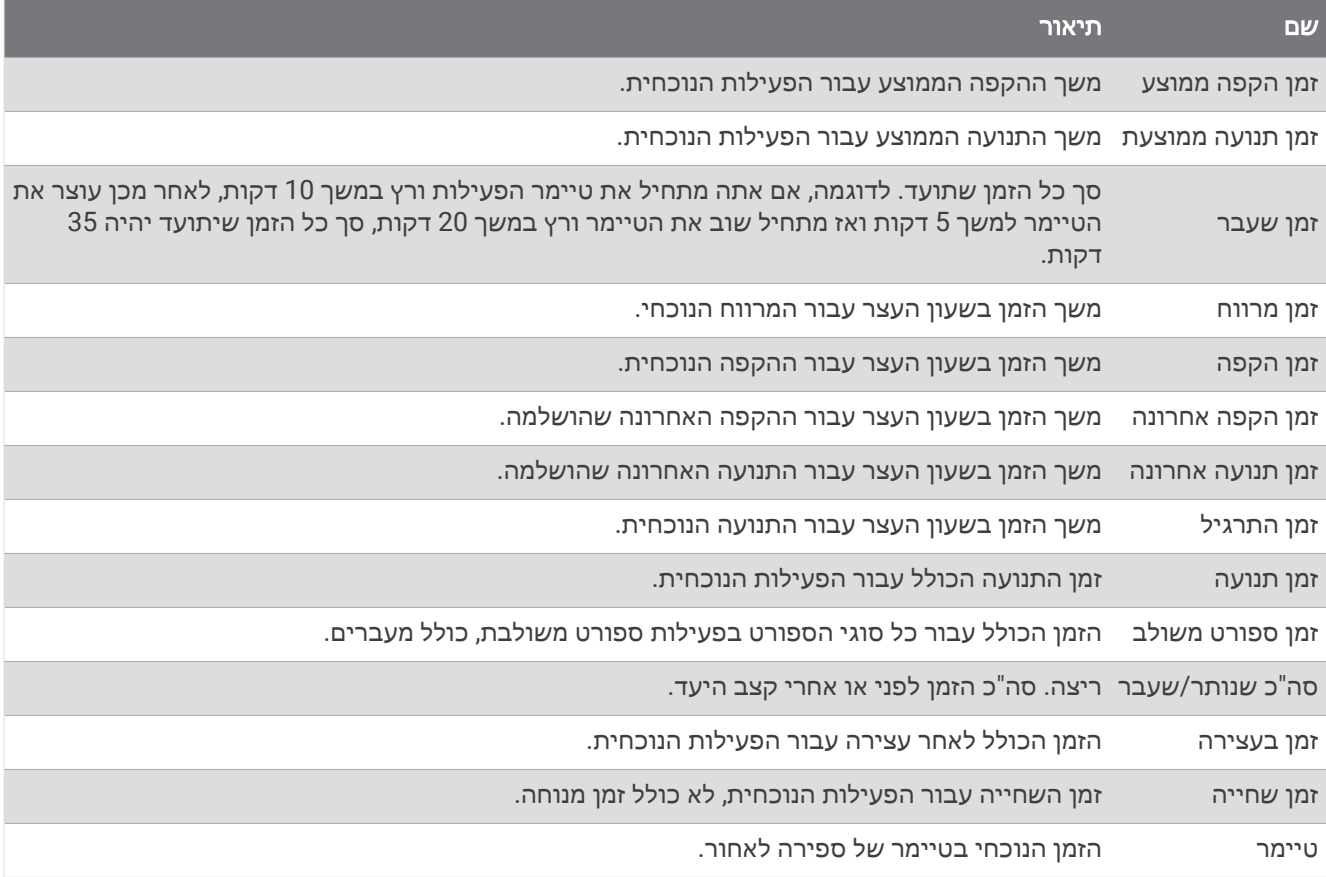

# נתוני דינמיקת ריצה וסולמות צבעים

בפעילות Connect Garmin, נתוני דינמיקת הריצה מוצגים כגרפים צבעוניים. אזורי הצבעים מבוססים על אחוזונים ומציגים השוואה בין נתוני דינמיקת הריצה שלך לנתונים של רצים אחרים.

Garmin חקרה את הנתונים של רצים רבים מכל הרמות. ערכי הנתונים באזורי הצבע האדום או הכתום מאפיינים רצים פחות מנוסים או אטיים יותר. ערכי הנתונים באזורי הצבע הירוק, הכחול או הסגול מאפיינים רצים מנוסים או מהירים יותר. אצל רצים מנוסים, זמן המגע עם הקרקע נוטה להיות קצר יותר, התנועה האנכית והיחס האנכי נמוכים יותר, וקצב התנועות גבוה יותר , בהשוואה לרצים פחות מנוסים. עם זאת, רצים גבוהים יותר נוטים בדרך כלל לקצב תנועות לדקה קצת יותר אטי, צעדים ארוכים יותר, ולתנועה אנכית קצת יותר גבוהה. היחס האנכי הוא התנועה האנכית שלך, כשהיא מחולקת באורך הצעד. הוא אינו מותאם לגובה.

עבור לכתובת [runningdynamics/com.garmin](http://www.garmin.com/runningdynamics) למידע נוסף על דינמיקת ריצה. לעיון במידע נוסף על תאוריות ופרשנויות לגבי נתוני דינמיקת ריצה, ניתן לחפש בכתבי עת ובאתרי אינטרנט מוכרים בנושא ריצה.

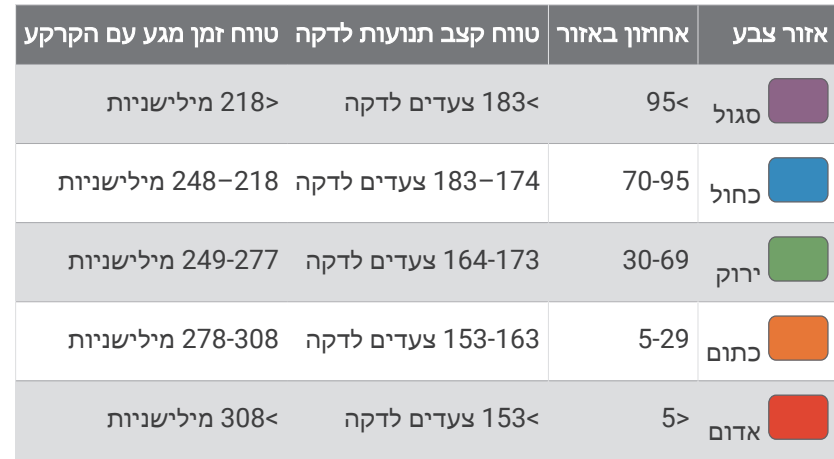

## נתוני איזון זמן מגע עם הקרקע

הערה**:** בפעילות Connect Garmin, נתוני דינמיקת הריצה מוצגים כגרפים צבעוניים.

איזון זמן מגע עם הקרקע מודד את סימטריית הריצה שלך ומוצג כאחוז של זמן המגע הכולל שלך עם הקרקע. לדוגמה, 51.3% עם חץ שמצביע לשמאל מציין שהרץ נמצא זמן רב יותר על הקרקע כאשר הוא דורך ברגל שמאל. אם מסך הנתונים שלך מציג את שני המספרים, לדוגמה 48–52 , 48% מתייחס לרגל שמאל ו -52% מתייחס לרגל ימין.

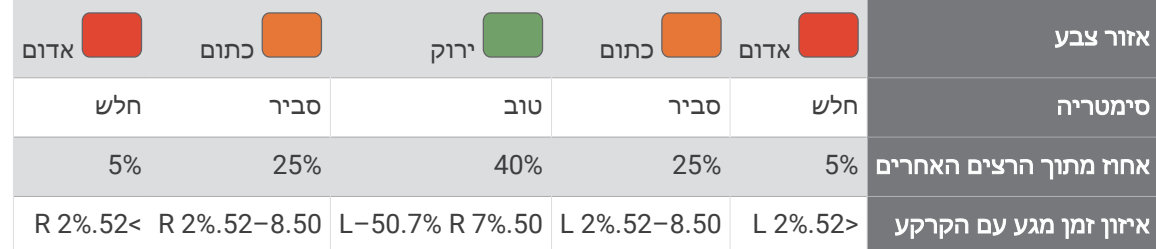

בעת פיתוח ובדיקה של דינמיקות ריצה, הצוות של Garmin מצא אצל רצים מסוימים התאמה בין פציעות לבין רמה גבוהה יחסית של חוסר איזון. עבור רצים רבין, איזון זמן המגע עם הקרקע נוטה לחרוג מ -50-50 בעת ריצה בעליה או בירידה. רוב מאמני הריצה מסכימים שאופן ריצה סימטרי הוא אופן ריצה טוב יותר. לרצים ברמה אולימפית יש בדרך כלל צעדים מהירים ומאוזנים.

אפשר לצפות בסולם או בשדה הנתונים במהלך הריצה או להציג את הסיכום בחשבון Connect Garmin לאחר הריצה. כמו נתוני דינמיקת ריצה אחרים, איזון זמן המגע עם הקרקע הוא מדידה כמותית שעוזרת לך ללמוד על אופן הריצה שלך.

## נתוני יחס אנכי ותנועה אנכית

הערה**:** בפעילות Connect Garmin, נתוני דינמיקת הריצה מוצגים כגרפים צבעוניים.

טווחי הנתונים עבור התנועה האנכית והיחס האנכי ישתנו מעט, בהתאם לחיישן ולמיקום שלו באזור החזה (האביזרים סדרה HRM-Run או "HRM-Tri) או באזור המותניים (האביזר Running Dynamics Pod).

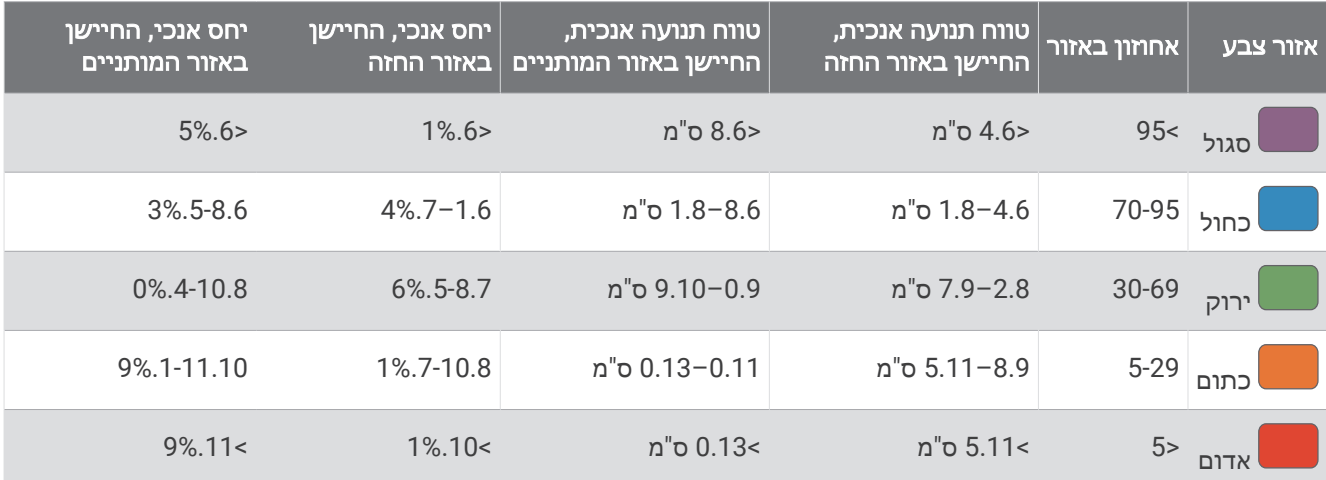

## דירוגים סטנדרטיים של 2VO מרבי

הטבלאות הבאות מציגות סיווגים סטנדרטיים של 2VO מרבי משוער לפי גיל ומין.

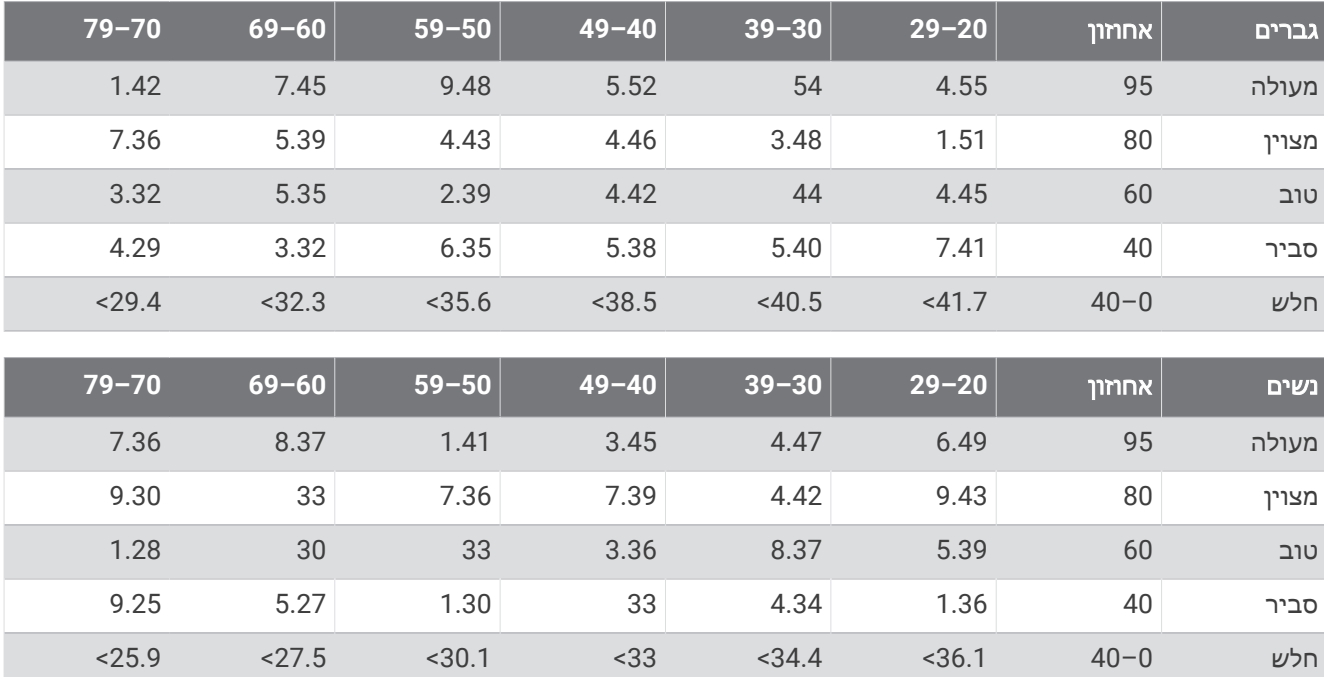

הנתונים הודפסו מחדש באישור The Cooper Institute לקבלת מידע נוסף, בקר באתר www.CooperInstitute.org.

# דירוגי FTP

טבלאות אלה כוללות הערכות סיווגים של כוח סף פונקציונאלי (FTP (לפי מין.

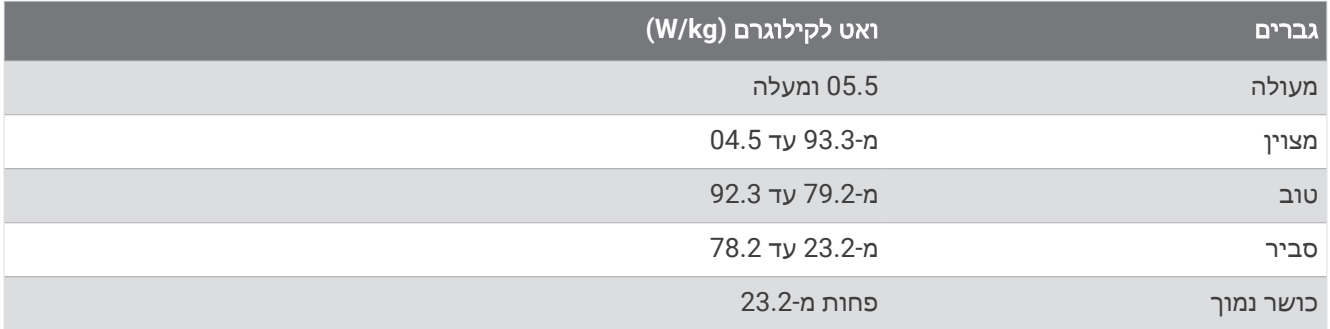

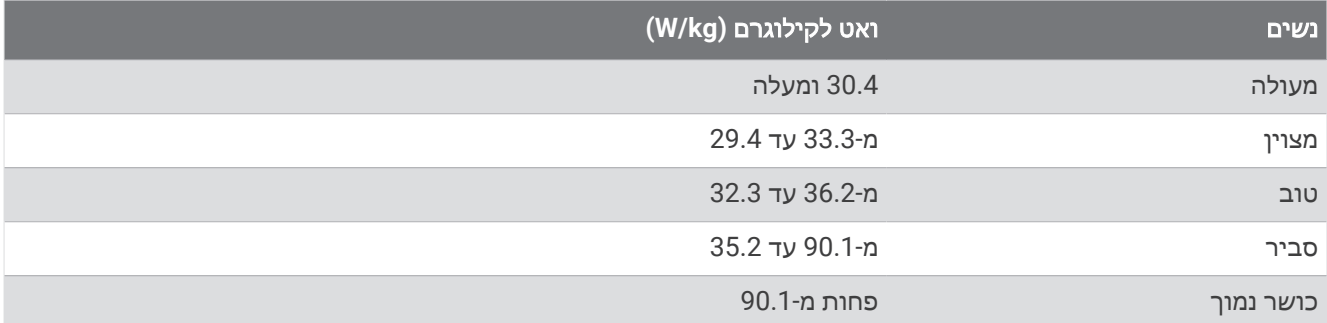

דירוגי FTP מבוססים על מחקר שערכו אלן האנטר (Allen Hunter (וד"ר אנדרו קוגאן (Coggan Andrew(, *and Training (2010, CO: VeloPress, Boulder) Racing with a Power Meter* 

# גודל גלגל והיקף

חיישן המהירות שלך מזהה אוטומטית את גודל הגלגל. במידת הצורך, באפשרותך להזין ידנית את היקף הגלגל שלך בהגדרות חיישן המהירות.

גודל הצמיג מסומן משני צדי הצמיג. ניתן למדוד את היקף הגלגל או להשתמש באחד מהמחשבונים שזמינים באינטרנט.

# הגדרות סמלים

ייתכן שסמלים אלה יופיעו בהתקן אן בתוויות האביזרים.

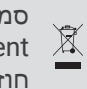

סמל השלכה ומיחזור של WEEE . הסמל WEEE מצורף למוצר בהתאם להנחיית EU מספר EU2012/19/ ב Waste- Equipment Electronic and Electrical) WEEE(. הדבר מיועד למנוע השלכה לא נכונה של מוצר זה וכדי לקדם שימוש חוזר ומיחזור.

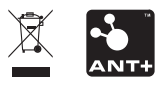